UNIVERSIDAD IBEROAMERICANA

Estudios con Reconocimiento de Validez Oficial por Decreto Presidencial del 3 de abril de 1981

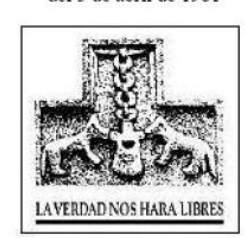

"PROPUESTA PARA LA ELABORACIÓN DE PRESUPUESTOS POR MEDIO DE UNA METODOLOGÍA ESTRUCTURADA Y HERRAMIENTAS DE CÓMPUTO, COMO OPCIÓN ALTERNATIVA AL SOFTWARE EXISTENTE, PARA SU USO EN LA DIRECCIÓN GENERAL DE INGENIEROS DE LA SECRETARÍA DE LA DEFENSA NACIONAL"

# **TESIS**

Que para obtener el grado de

## **MAESTRO EN INGENIERÍA CON ESPECIALIDAD EN ADMINISTRACIÓN DE LA CONSTRUCCIÓN**

P r e s e n t a

## **CLAUDIO LUNA GONZÁLEZ**

Director de Tesis.

## **M.I. JORGE GARCÍA JURADO RÉBORA**

Lectores.

**M.I. RÓMULO DE JESÚS MUNGUÍA SALAZAR. M.I. VÍCTOR ANTONIO LÓPEZ RODRÍGUEZ.**

México, D.F. 2010

1

## *INDICE DE LA TESIS*

*Propuesta para la elaboración de presupuestos por medio de una metodología estructurada y herramientas de cómputo, como opción alternativa al software existente, para su uso en la Dirección General de Ingenieros de la Secretaría de la Defensa Nacional.*

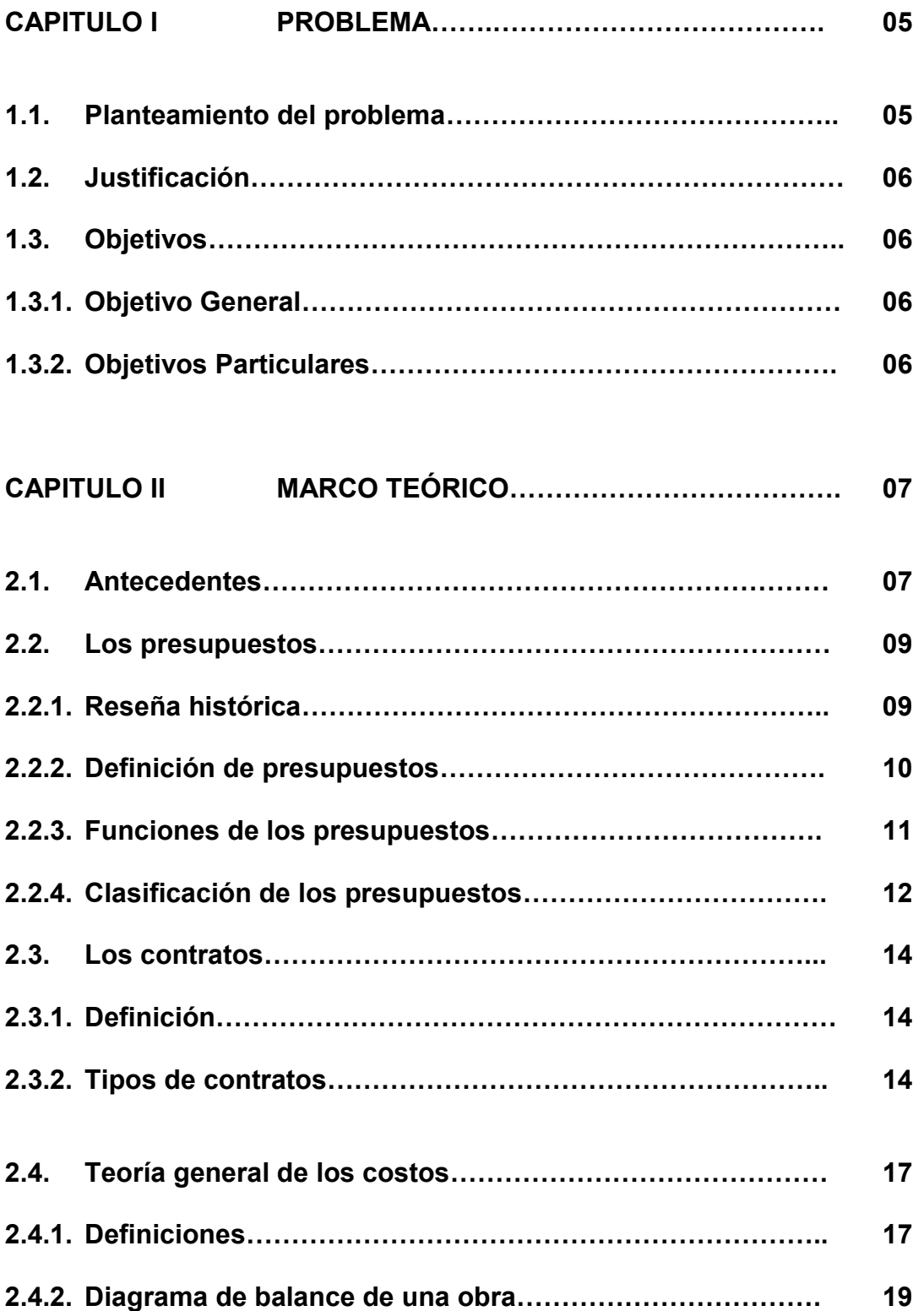

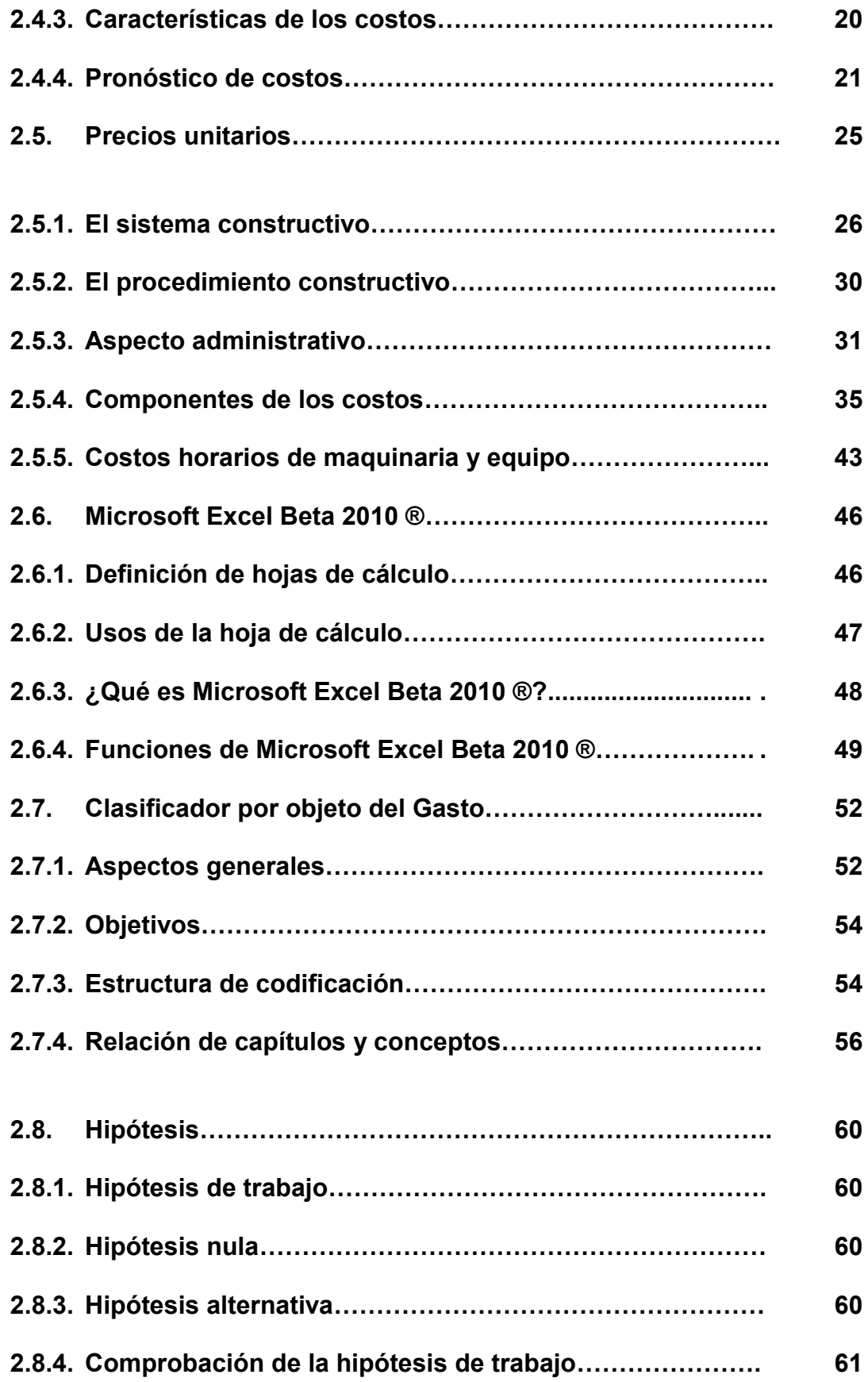

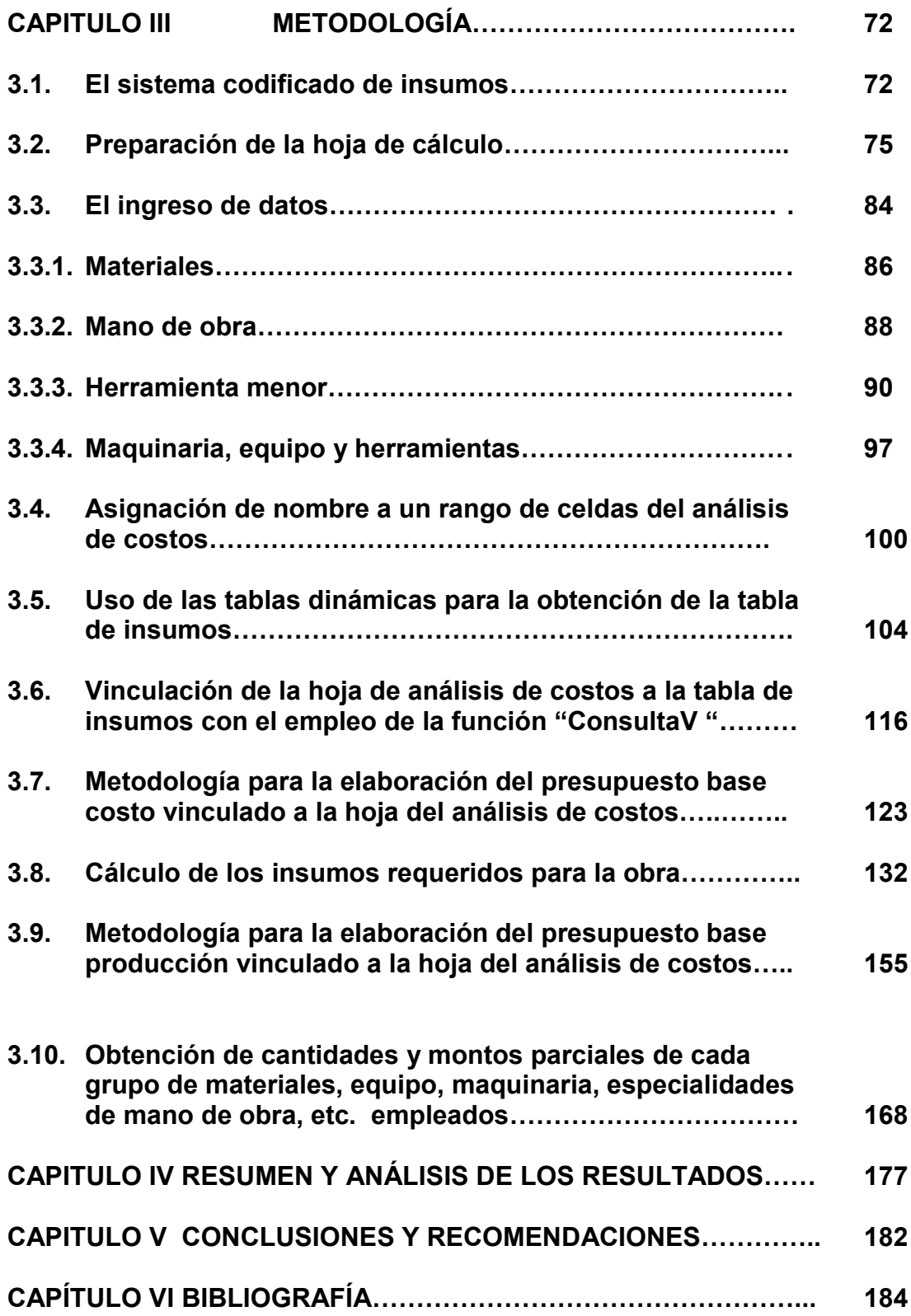

## **CAPITULO I PROBLEMA**.

#### **1.1. Planteamiento del problema.**

La implementación de un sistema para llevar acabo el análisis de precios unitarios en cualquier tipo de organización dedicada a la construcción, lleva tiempo y se requieren inversiones en hardware, software y gente especializada para su manejo; así mismo, es necesario crear las condiciones adecuadas para realizar un cambio conductual.

No obstante, una vez que se cuenta con la infraestructura necesaria para llevar a cabo el análisis de precios unitarios con las herramientas especializadas que se tienen en el mercado, existen momentos en que su uso es imposible, principalmente por las siguientes causas:

- a. Cuando es requerido su uso en cierto momento y lugar, y no se tiene al alcance la herramienta instalada o bien algún accesorio clave para su uso.
- b. Cuando, aun teniendo al alcance dicha herramienta, se carece de la capacitación correspondiente.

En el caso específico de la Dirección General de Ingenieros este organismo tiene, entre otras, las siguientes funciones:

- a. Llevar a cabo la ejecución de los trabajos de ingeniería necesarios al Ejército y Fuerza Aérea.
- b. Planear y llevar a cabo la construcción y la conservación de obras de fortificación, enmascaramiento, vías de comunicación terrestre y la infraestructura para la Fuerza Aérea.

Para cumplir con las funciones mencionadas anteriormente, así como para el desarrollo de todos aquellos trabajos de ingeniería que se ordenen, cada uno de los proyectos, ya se trate de obra nueva, remodelación, ampliación, etc., cumple con las etapas de planeación, presupuestación, construcción y control.

Respecto a la etapa de presupuestación, ésta se puede realizar de dos maneras: centralizada o descentralizada.

Para la presupuestación en forma centralizada, dentro de la Dirección General de Ingenieros se cuenta con una Sección de Costos la cual se encarga precisamente del análisis de precios unitarios de cada uno de los proyectos a ejecutar, para lo cual emplea los programas de la serie Opus® en su versión actualizada, contando con la infraestructura humana y física necesaria.

En relación con la presupuestación en forma descentralizada, ésta surge cuando en cada una de las Unidades, Dependencias e Instalaciones Militares del interior de la República se tiene la necesidad de llevar a cabo dicha actividad y los Ingenieros Constructores desplegados en cada una de las Regiones Militares la llevan a cabo. Sin embargo, en la mayoría de los casos no cuentan con la infraestructura o los conocimientos necesarios inmediatos para el uso de los programas especializados existentes en el mercado, pudiendo generarse retrasos o errores en su formulación.

Así mismo, por medio de la Red de Internet y con la condición de que se tenga acceso a ella, es posible encontrar diversas herramientas como planillas de cálculos, macros o guías para realizar el análisis de precios unitarios, sin embargo en la mayoría de los casos se desconoce la forma en que llevan a cabo dicho proceso pudiendo existir diferencias en los resultados; en algunos otros casos, no se encuentran completamente detalladas lo que obliga a los usuarios a emplear tiempo y esfuerzo para encontrar aquellos vacíos de información que no le permiten su uso inmediato o la continuidad necesaria.

## **1.2. Justificación.**

Una razón básica para desarrollar el presente trabajo de investigación y la posterior propuesta, es dar a conocer la problemática que se puede llegar a presentar en la elaboración del análisis de precios unitarios, cuando no se puede hacer uso inmediato de las herramientas informáticas existentes en el mercado.

Así mismo, se considera que este trabajo puede ser una referencia para todas aquellas personas interesadas en investigar, aplicar y desarrollar propuestas complementarias al tema, lo cual ayudaría a su mejora y complementación.

Esto impulsaría el desarrollo de nuevas opciones, logrando un beneficio no sólo para la dirección General de Ingenieros, sino para todas aquellas Dependencias del Sector Público así como Empresas del Sector Privado y Profesionistas Independientes que se vean en la necesidad inmediata de llevar a cabo el análisis de precios unitarios y no tengan a su alcance las herramientas especializadas existentes en el mercado.

## **1.3. Objetivos.**

## **1.3.1 Objetivo General.**

El objetivo general del presente trabajo es contar con una herramienta específica que permita a todo Ingeniero Constructor, por medio de la Hoja de Cálculo Excel Beta 2010 ®, elaborar el presupuesto de una obra en forma estandarizada así como su correspondiente análisis de precios unitarios.

#### **1.3.2 Objetivos Particulares.**

- a. Contar con un sistema codificado de insumos.
- b. Determinar las instrucciones iniciales para preparar la hoja de cálculo Excel Beta 2010 ® y el ingreso de datos.
- c. Estructurar la metodología a seguir para el análisis de precios

unitarios y la obtención de la explosión de insumos y las cantidades de insumos de cada uno de los grupos de materiales empleados en toda la obra, a partir de los datos ingresados.

d. Estructurar la metodología a realizar para la elaboración del presupuesto de una obra a partir del análisis de precios unitarios realizado.

## **CAPITULO II MARCO TEÓRICO.**

#### **2.1. Antecedentes.**

Para el caso de las obras del Sector Público, la Ley de Obras Públicas y Servicios Relacionados con las mismas, así como su Reglamento, establecen que las Dependencias y Entidades podrán realizar las obras públicas y servicios relacionados con las mismas por alguna de las dos formas siguientes: por contrato y por administración directa; en el caso específico de la Dirección General de Ingenieros, las lleva a cabo por administración directa en virtud de contar con las condiciones establecidas en dichos preceptos reglamentarios para hacerlo.

En relación al párrafo anterior, la mencionada Ley, en su artículo 21, establece que: "Las dependencias y entidades según las características, complejidad y magnitud de los trabajos formularán sus programas anuales de obras públicas y de servicios relacionados con las mismas y los que abarquen más de un ejercicio presupuestal, así como sus respectivos presupuestos, considerando: …

XII. La ejecución, que deberá incluir el costo estimado de las obras públicas y servicios relacionados con las mismas que se realicen por contrato y, en caso de realizarse por administración directa, los costos de los recursos necesarios; las condiciones de suministro de materiales, de maquinaria, de equipos o de cualquier otro accesorio relacionado con los trabajos; los cargos para pruebas y funcionamiento, así como los indirectos de los trabajos…"

Para poder comprender el significado correcto de un presupuesto, es necesario conocer el papel que juega al originarse de un proceso gerencial y de ninguna manera en forma aislada, pues implica la realización de las actividades correspondientes al establecimiento de objetivos y estrategias y la elaboración de planes. Al respecto, cabe mencionar que los presupuestos se encuentran estrechamente relacionados con la planeación financiera.

Lo anterior hace posible considerar al presupuesto como una parte importante del ciclo del proceso administrativo o bien, de forma más específica, como parte de un sistema completo de administración el cual incluye:

a. Formulación y ejecución de estrategias.

- b. Sistemas de planificación.
- c. Sistemas presupuestales.
- d. Organización.
- e. Sistemas de producción y marketing.
- f. Sistemas de información y control.

De acuerdo a lo anterior, y con un enfoque amplio, un PRESUPUESTO puede ser definido como *la presentación ordenada de los resultados previstos de un plan, un proyecto o una estrategia.*<sup>1</sup>

Respecto a las funciones que desempeñan, es posible asegurar que éstas dependen de la dirección de la empresa, ya que los requerimientos y el uso que hagan los directivos de los presupuestos, tienen una gran influencia de un sinnúmero de factores que se relacionan con el sistema empresarial y los antecedentes propios de la gerencia. En términos ideales, la dirección tiene como expectativas que los presupuestos proporcionen todo o al menos una parte de lo siguiente:

- a. Una herramienta de análisis que le brinde precisión y oportunidad.
- b. Que sea capaz de predecir el desempeño en el periodo o proyecto para el cual se presupuestó.
- c. Que brinde un soporte para asignar recursos.
- d. Que permita llevar a cabo el control del desempeño en cada momento o etapa en curso.
- e. Un sistema de advertencias a posibles desviaciones que se lleguen a presentar con respecto a lo pronosticado.
- f. Que brinde la capacidad de detectar aquellos indicios que se presenten sobre las oportunidades y amenazas potenciales.
- g. Que brinde la oportunidad de emplear experiencias pasadas sobre el desempeño para plantear futuros escenarios.
- h. Que sea concebido de una manera comprensible, que permita el consenso y respaldo de los presupuestos futuros.

Una vez planteados los anteriores conceptos generalizados sobre los presupuestos, es posible entender que para los efectos de la industria de la construcción, al igual que para otros sectores productivos y de servicio, los presupuestos se enfocan a la determinación anticipada del posible valor de un proyecto u obra en específico, es decir el dinero necesario para su realización.

Por otra parte, el Reglamento de la Ley de Obras Públicas y Servicios relacionados con las mismas, en su artículo 212 establece que: "El presupuesto de los trabajos por administración directa se integrará por costos unitarios, los cuales no podrán incluir cargos por imprevistos ni erogaciones adicionales. Se entenderá por costo unitario, el correspondiente a la suma de cargos por concepto de materiales o equipos de instalación permanente, mano de obra y utilización de maquinaria o equipo de construcción, sea propio o rentado."

Lo anterior implica, para las Dependencias y Entidades que realicen obra pública por administración directa, la elaboración de los presupuestos correspondientes basados en el análisis de precios unitarios, para lo cual en la actualidad existen en el mercado diversos programas con grandes capacidades, cumpliendo eficazmente con ésta y otras funciones más; sin embargo, puede haber momentos críticos en los que su ausencia o el desconocimiento en su uso por parte de los responsables de la elaboración de dichos presupuestos puede llegar a generar severos problemas debido a retrasos o errores, con implicaciones negativas para las dependencias que lo requieran y, por consiguiente, para los responsables de su elaboración, por lo que es recomendable contar con herramientas opcionales para cumplir con tal cometido.

## **2.2. Los presupuestos.**

#### **2.2.1. Reseña histórica. ²**

Los fundamentos teóricos y prácticos del presupuesto, como herramienta de planificación y control, tuvieron su origen en el sector gubernamental a finales del siglo XVIII cuando se presentaban al Parlamento Británico los planes de gastos del reino y se daban pautas sobre su posible ejecución y control.

Desde el punto de vista técnico de la palabra se deriva del francés antiguo *bougette* o bolsa. Dicha acepción intentó perfeccionarse posteriormente en el sistema inglés con el término *Budget* de conocimiento común y que recibe en nuestro idioma la denominación de presupuesto. En 1820 Francia adopta el sistema en el sector gubernamental y los Estados Unidos lo acogen en 1821 como elemento de control del gasto público y como base en la necesidad formulada por funcionarios cuya función era *presupuestar* para garantizar el eficiente funcionamiento de las actividades gubernamentales.

Entre 1912 y 1925, y en especial después de la Primera Guerra Mundial, el sector privado notó los beneficios que podía generar la utilización del presupuesto en materia de control de gastos, y destinó recursos en aquellos aspectos necesarios para obtener márgenes de rendimiento

adecuados durante un ciclo de operación determinado. En este período las industrias crecen con rapidez y se piensa en el empleo de métodos de planeación empresarial apropiados. En la empresa privada se habla intensamente de control presupuestario, y en el sector público de nuestro país se llega incluso a aprobar por parte de la Cámara de Diputados un DECRETO DE PRESUPUESTO DE LA FEDERACIÓN para cada ejercicio fiscal. La técnica siguió su continua evolución, junto con el desarrollo alcanzado por la contabilidad de costos. Recuérdese, por ejemplo, que en 1928 la Westinghouse Company adoptó el sistema de costos estándar, que se aprobó después de acordar el tratamiento en la variación de los volúmenes de actividad particular del sistema "presupuesto flexible". Esta innovación genera un periodo de análisis y entendimiento profundos de los costos, promueve la necesidad de presupuestar y programar y fomenta el tecnicismo, el trabajo en equipo y la toma de decisiones con base en el estudio y la evaluación amplia de los costos.

En 1930 se celebra en Ginebra el Primer Simposio Internacional de Control Presupuestal, en el que se definen los principios básicos del sistema.

En 1948 el Departamento de Marina de los Estados Unidos presenta el presupuesto por programas y actividades.

En 1961 el Departamento de Defensa de los Estados Unidos trabaja con un sistema de planificación por programas y presupuestos.

En 1965 el gobierno de los Estados Unidos crea el Departamento de Presupuesto e incluye en las herramientas de planeación y control del sistema conocido como "planeación por programas y presupuestos".

El papel desempeñado por los presupuestos lo destacan prestigiosos tratadistas modernos quienes señalan lo vital de los pronósticos relacionados con el manejo de efectivo.

#### **2.2.2. Definición de presupuestos. ³**

En párrafos anteriores se estableció que un presupuesto puede definirse como *la presentación ordenada de los resultados previstos de un plan, un proyecto o una estrategia*. A propósito, esta definición hace una distinción entre la contabilidad tradicional y los presupuestos, en el sentido de que estos últimos están orientados hacia el futuro y no hacia el pasado, aun cuando en su función de control, el presupuesto para un período anterior pueda compararse con los resultados reales (pasados).

Con toda intención, esta definición tampoco establece límite de tiempo aún cuando por costumbre los presupuestos se elaboran por meses, años o algún otro lapso. Pueden, sin embargo, referirse fácilmente a un solo

artículo o proyecto; a propósito, esta definición no implica que el presupuesto deba establecerse en términos financieros, a pesar de que esa es la costumbre. En este sentido cabe mencionar que los sistemas presupuestales completos pueden incluir, y de hecho lo hacen, renglones como la mano de obra, materiales, tiempo y otras informaciones.

En la práctica, los sistemas administrativos no se encuentran tan claramente definidos y a menudo se entrelazan con mayor o menor grado.

En empresas pequeñas no es raro que el mismo grupo maneje tanto la contabilidad como los presupuestos. Pocas veces se lleva a cabo la tarea gerencial como ese paquete limpio y ordenado que teóricamente se presenta. Por lo general los directivos y gerentes se enfrentan a una actividad de equilibrio complejo para la cual el juicio es un factor crítico.

Es evidente la íntima relación entre la planeación y el presupuesto y no es raro encontrar que utilizan indistintamente términos como *presupuesto, plan anual de la empresa*. Como se dijo, el presupuesto es resultado de algún tipo de plan o al menos está basado en él, sea éste explícito o bien algo que se encuentra en las mentes de los directivos.

#### **2.2.3. Funciones de los presupuestos. ³**

Las funciones que desempeñan los presupuestos dependen en gran parte de la propia dirección de la empresa. Las necesidades y expectativas de los directivos y el uso que hagan de los presupuestos, están fuertemente influidos por una serie de factores relacionados con los antecedentes gerenciales y con el sistema empresarial.

De manera ideal la dirección espera que la función presupuestal proporcione:

- a. Una herramienta analítica, precisa y oportuna.
- b. La capacidad para pretender el desempeño.
- c. El soporte para la asignación de recursos.
- d. La capacidad para controlar el desempeño real en curso.
- e. Advertencias de las desviaciones respecto a los pronósticos.
- f. Indicios anticipados de las oportunidades o de los riesgos venideros.
- g. Capacidad para emplear el desempeño pasado como guía o instrumento de aprendizaje.
- h. Concepción comprensible, que conduzca a un consenso y al respaldo del presupuesto anual.

## **2.2.4. Clasificación de los presupuestos.<sup>9</sup>**

Los presupuestos pueden clasificarse desde varios puntos de vista. El orden de prioridades que se les puede dar depende de las necesidades del usuario. En términos generales su clasificación puede observarse en el cuadro sinóptico siguiente.

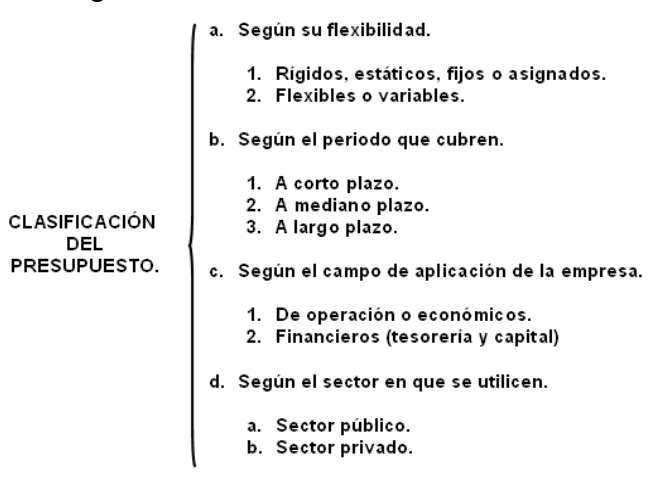

## **a. SEGÚN SU FLEXIBILIDAD.**

## i. **Rígidos, Estáticos, Fijos o Asignados**

Por lo general se elaboran para un solo nivel de actividad. Una vez alcanzado éste, no se permiten los ajustes requeridos por las variaciones que sucedan. De este modo se efectúa un control anticipado sin considerar el comportamiento económico, cultural, político, demográfico o jurídico de la región donde actúa la empresa. Esta forma de control anticipado dio origen al presupuesto que tradicionalmente utilizaba el sector público.

#### ii. **Flexibles o Variables.**

Los presupuestos flexibles o variables se elaboran para diferentes tipos de actividades y pueden adaptarse a las circunstancias que surjan en cualquier momento. Muestran los ingresos, costos y gastos ajustados al tamaño de operaciones manufactureras o comerciales. Tienen amplia aplicación en el campo de la presupuestación de los costos, gastos indirectos de fabricación, administrativos y ventas.

## **b. SEGÚN EL PERIODO QUE CUBRAN.**

Respecto a los criterios de plazo, en primera instancia es necesario definir los rangos mencionados. Muchos autores proponen los siguientes:

i. Corto plazo. Los presupuestos a corto plazo se planean para cumplir el ciclo de operaciones de un año.

- ii. Mediano plazo. Los presupuestos para alcanzar objetivos a medianos plazos no se pueden derivar simplemente de los datos suficientes para 12 meses. El grado de incertidumbre respecto al desarrollo esperado crece en la misma medida que el lapso planeado y muchos autores proponen para el mediano plazo de dos a cinco años. Respecto a los criterios de plazo, muchos autores proponen para el mediano plazo de dos a cinco años.
- iii. Largo plazo. En este campo se ubican los planes de desarrollo del Estado y de las grandes empresas. En el caso de los planes del Gobierno el horizonte de planteamiento consulta el período presidencial establecido por normas constitucionales en cada país. Los lineamientos generales de cada plan suelen sustentarse en consideraciones económicas, como generación de empleo, creación de infraestructura, lucha contra la inflación, difusión de los servicios de seguridad social, fomento del ahorro, fortalecimiento del mercado de capitales, capitalización del sistema financiero o, como ha ocurrido recientemente, apertura mutua de los mercados internacionales.

Sin embargo, no existe una receta universal en cuanto a la determinación de los distintos rangos de tiempo, por lo que cada organización tendrá la necesidad de definir la duración de cada uno de ellos, de acuerdo a sus propias características, necesidades, ramo, etcétera.

#### **c. SEGÚN EL CAMPO DE APLICABILIDAD EN LA EMPRESA.**

- i. **De Operación o Económicos**. Incluye la presupuestación de todas las actividades para el período siguiente al cual se elabora y cuyo contenido a menudo se resume en un estado de pérdidas y ganancias proyectadas. Entre éstos podrían incluirse:
	- 1) Ventas
	- 2) Producción
	- 3) Compras
	- 4) Uso de materiales
	- 5) Mano de obra.
	- 6) Gastos operacionales.
- ii. **Financieros**. Incluye él cálculo de partidas y/o rubros que inciden fundamentalmente en el balance. Conviene en este caso destacar el de la caja o tesorería y el de capital, también conocido como de erogaciones capitalizables.
	- previstas de fondos disponibles en caja, bancos y valores de <sub>la</sub> 1) Presupuesto de Tesorería: Se formula con las estimaciones

fácil realización. También se denomina presupuesto de caja o efectivo porque consolida las diversas transacciones relacionadas con las entradas de fondos monetarios o con la salida de fondos líquidos ocasionada por la congelación de deudas, amortización u otros.

2) Presupuesto de Erogaciones Capitalizables: Controla las diferentes inversiones en activos fijos. Contendrá el importe de las inversiones particulares a la adquisición de terrenos, la construcción o ampliación de edificios y la compra de maquinaria y equipos. Sirve para evaluar alternativas de inversión posibles y conocer el monto de los fondos requeridos y su disponibilidad de tiempo.

## d. **SEGÚN EL SECTOR EN EL CUAL SE UTILICEN**

- i. **Presupuestos del Sector Público**. Cuantifican los recursos que requieren la operación normal, la inversión y el servicio de la deuda pública de los organismos y las entidades oficiales. Al efectuar los estimativos presupuestales se contemplan variables como la remuneración de los funcionarios que laboran en instituciones del gobierno, los gastos de funcionamiento de las entidades estatales, la inversión de proyectos de apoyo a la iniciativa privada, la realización de obras de interés social y la amortización de compromisos ante la banca internacional.
- ii. **Presupuestos del Sector Privado**. Los utilizan las empresas particulares como base de planificación de las actividades empresariales.

#### **2.3. Los contratos.**

#### **2.3.1. Definición.<sup>4</sup>**

Un contrato se aplica a todo acuerdo de voluntades reconocido por el derecho civil, dirigido a crear obligaciones civilmente exigibles; en términos generales puede definirse como un acuerdo privado entre partes el cual es reconocido jurídicamente; también, puede definirse como la representación jurídica de una disposición natural del hombre a consensuar con su igual distintos pactos que representen beneficios mutuos. Las partes que participan pueden ser físicas o jurídicas.

El contrato reúne las condiciones de todo acto jurídico. Así, las personas involucradas deben considerarse capaces y ofrecer su consentimiento libre de toda presión.

## **2.3.2. Tipos de contratos.<sup>5</sup>**

En la industria de la construcción existen varios tipos de contratos, los cuales dependen de la manera en que la empresa constructora cobrará

por el trabajo realizado. Los tipos de contrato más comunes son:

- **a. A precio alzado.** En este tipo de contrato la empresa constructora hace una valoración del costo total del proyecto y no existe modificación alguna de ese costo y con ese monto se debe de desarrollar el proyecto.
- **b. Por administración.** En este tipo de contrato la constructora va a cobrar un porcentaje por lo desarrollado, el cual se pacta con el dueño del proyecto o el responsable del mismo; este tipo de contrato es de bajo riesgo para la empresa constructora.
- **c. Precio unitario.** Es aquel en que el importe de la remuneración o pago total que deba cubrirse al contratista se hará por unidad de concepto terminado.

Para el efecto, la empresa constructora obtiene una descripción minuciosa de todas las partidas que conformarán el proyecto, y una vez obtenidas dichas partidas las desglosa en todas las tareas que generan cada una de ellas; cuando se tiene esta información, se procede a hacer un análisis de las matrices de precios unitarios de cada actividad, en las que se contempla el material, mano de obra, equipo y todo aquello que se requiere para su realización.

Una vez obtenidas cada una de las matrices de precios unitarios que conformarán las partidas, la empresa constructora llega a un acuerdo con el dueño del proyecto o el responsable del mismo para que acepte cada una de las partidas y también acepte la modificación de cada precio unitario si es que existe algún tipo de aumento en los costos del material, mano de obra o equipo.

- **d. Llave en mano o proyecto integral.** Es aquel contrato en el que el contratista se obliga frente al cliente o contratante, a cambio de un precio, generalmente alzado, a concebir, construir y poner en funcionamiento una obra determinada que el contratista previamente ha proyectado. Este tipo de contrato es muy común cuando se desarrollan proyectos de mayor alcance o edificaciones muy especializadas.
- **e. Arrendamiento financiero.** Es una de las formas de adquirir bienes, por lo general activos fijos, que se encuentra regulada por la Ley general de Organizaciones y Actividades Auxiliares del Crédito, por considerar que se trata de operaciones financieras. **<sup>11</sup>**

Dicha Ley define al contrato de arrendamiento financiero como aquel por el cual la arrendadora financiera se obliga a adquirir

determinados bienes y a conceder su uso o goce temporal, a plazo forzoso, a una persona física o moral, obligándose ésta a pagar como contraprestación que se liquidará en pagos parciales, según convenga, una cantidad de dinero determinada o determinable, que cubra el valor de adquisición de los bienes, las cargas financieras y los demás accesorios, y a adoptar al vencimiento del contrato alguna de las siguientes opciones terminales:

- a. La compra de los bienes a un precio inferior a su valor de adquisición, que quedará fijado en el contrato.
- b. Al prorrogar el plazo para continuar con el uso o goce temporal, pagando una renta inferior a los pagos periódicos que venía realizando, conforme a las bases que se establezcan en el contrato.
- c. A participar con la arrendadora financiera en el precio de venta de los bienes a un tercero.

Esta Ley, además prevé la posibilidad de que el bien sea entregado directamente al arrendatario por el proveedor, fabricante o constructor; así mismo, establece las obligaciones y responsabilidades de las partes y señala diversos aspectos de control.

## **f. Por el Sistema de Concesión. 12**

En Colombia, dentro de su Legislación de Obra Pública, definen los contratos por el Sistema de Concesión de la siguiente forma: "Un sistema de contrato mediante el cual una persona, llamada concesionario, se obliga, por su cuenta y riesgo, a construir, montar, instalar, mejorar, adicionar, conservar, restaurar o mantener una obra pública, bajo el control de la entidad concedente, a cambio de una remuneración que puede consistir en los derechos o tarifas que, con aprobación de la autoridad competente, el primero cobre a los usuarios por un tiempo determinado, o en una utilidad única o porcentual que se otorga al concesionario en relación con el producido de dichos derechos o tarifas".

Con esta modalidad de pago y ejecución del contrato de obra, la entidad contratante traslada al contratista los riesgos del éxito o fracaso del proyecto; el contratista recupera la inversión a través del cobro a los usuarios de la obra, de derechos o tarifas, o un porcentaje de utilidad que se pacta en el contrato de lo que la obra produce.

Ley de Caminos, Puentes y Autotransporte Federal, la cual sin<sub>i6</sub> En nuestro país, este tipo de contrato se encuentra referenciado en la definirlo como un tipo de contratos establece las condiciones para llevarlos a cabo.

En su artículo 6/o. establece lo siguiente:

"Se requiere de concesión para construir, operar, explotar, conservar y mantener los caminos y puentes federales.

Las concesiones se otorgarán a mexicanos o sociedades constituidas conforme a las leyes mexicanas, en los términos que establezcan esta Ley y los reglamentos respectivos.

Las concesiones se otorgarán hasta por un plazo de 30 años, y podrán ser prorrogadas hasta por un plazo equivalente al señalado originalmente, siempre que el concesionario hubiere cumplido con las condiciones impuestas y lo solicite durante la última quinta parte de su vigencia y a más tardar un año antes de su conclusión.

La Secretaría de Comunicaciones y Transportes contestará en definitiva las solicitudes de prórroga a que se refiere el párrafo anterior, dentro de un plazo de 60 días naturales contado a partir de la fecha de presentación de la misma debidamente requisitada y establecerá las nuevas condiciones de la concesión, para lo cual deberá tomar en cuenta la inversión, los costos futuros de ampliación y mejoramiento y las demás proyecciones financieras y operativas que considere la rentabilidad de la concesión."

#### **2.4. Teoría general de los costos.**

#### **2.4.1. Definiciones.<sup>7</sup>**

Cuando se adquiere un bien existen dos alternativas a buscar y que a menudo se llegan a confundir, su valor o su precio. De hecho, la pregunta que se hace al comprar es ¿cuánto vale esto? Y no necesariamente ¿qué precio tiene?

La realidad es que en el mundo de los negocios existe una diferencia clara entre cuánto vale y cuánto cuesta un insumo o equipo e incluso un recurso humano. El valor lo da la capacidad para satisfacer una necesidad en un momento determinado; en tanto, el precio es la contraprestación pecuniaria que tenemos que pagar por el bien.

Por otro lado, el costo o coste es el gasto económico que representa la fabricación de un producto, la construcción de una obra o la prestación de un servicio.

El costo de un producto está formado por el precio de la materia prima, el precio de la mano de obra directa empleada en su producción o construcción, el precio de la mano de obra indirecta empleada para el funcionamiento de la empresa y el costo de amortización de la maquinaria y los edificios. **<sup>6</sup>**

La contabilidad en general acepta y señala como integrantes del: **<sup>7</sup>**

- a. *Costo indirecto*. Aquellos gastos que no pueden tener aplicación a un producto determinado.
- b. *Costo directo.* Aquellos gastos que tienen aplicación a un producto determinado.

Ahora bien, con el fin de aplicar las definiciones anteriores a la construcción en el cuadro siguiente se señala otra subdivisión para facilidad de operación, así como más adelante, sus correspondientes definiciones aplicables a la misma.

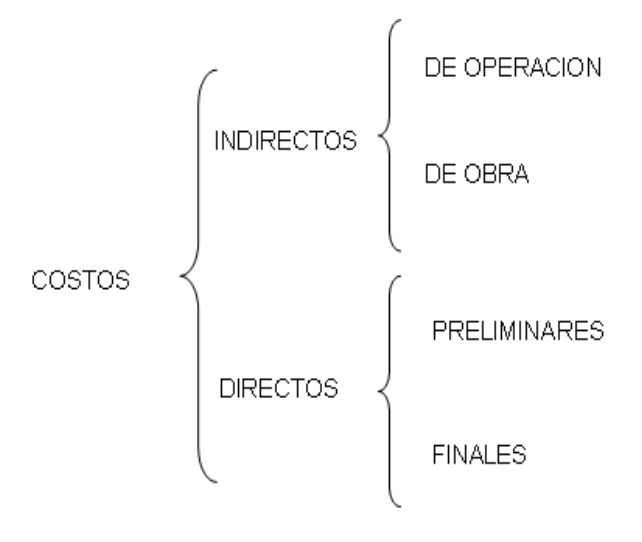

- a. *El costo indirecto* es la suma de gastos técnico-administrativos necesarios para la correcta realización de cualquier proceso productivo.
- b. *El costo indirecto de operación* es la suma de gastos que, por su naturaleza intrínseca, son de aplicación a todas las obras efectuadas en un tiempo determinado.
- c. *El costo indirecto de obra* es la suma de todos los gastos que, por su naturaleza intrínseca, son aplicables a todos los conceptos de una obra en especial.
- d. *El costo directo* es la suma de gastos de material, mano de obra y equipo necesarios para la realización de un proceso constructivo.
- de obra y equipo necesarios para la realización de un subproducto.  $_{_{18}}$ e. *El costo directo preliminar* es la suma de gastos de material, mano

f. *El costo directo final* es la suma de gastos de material, mano de obra, equipo y subproductos para la realización de un producto.

Estas definiciones nos permiten detallar un poco más los conceptos que integran cada uno de los diferentes tipos de costos de la siguiente manera:

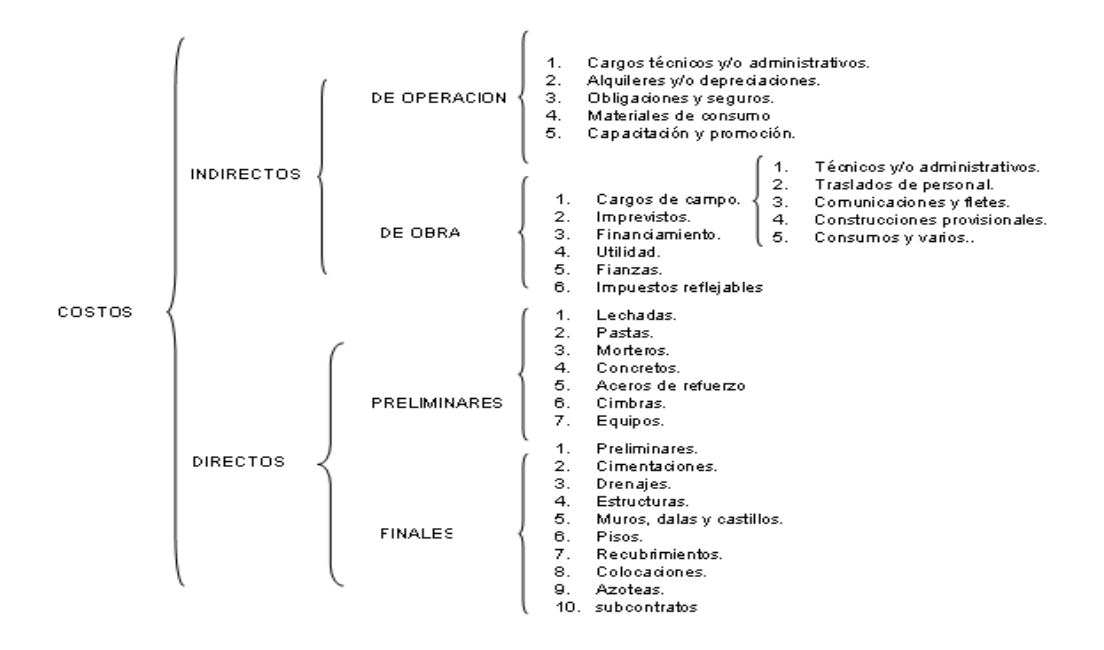

## **2.4.2. Diagrama de balance de una obra.<sup>7</sup>**

#### a. **Balance técnica-tiempo-costo.**

Toda obra realizada por el hombre es motivada por una necesidad, ya sea estética, de abrigo, de alimento o de supervivencia, y para satisfacerla, se hace a nuestro juicio necesario contar con una Técnica para planearla, un tiempo para construirla y los recursos necesarios para llevarla a cabo. Respecto a la técnica, podemos decir que actualmente no existe obra imaginada por el hombre que no sea posible de realizar, ya que, tanto la propia tecnología, como el desarrollo de procesos constructivos, han alcanzado horizontes no imaginados.

En relación al Tiempo, también se puede afirmar que las nuevas disciplinas de programación proporcionan al hombre moderno la posibilidad de realizar cualquier obra en condiciones de tiempo que anteriormente se podrían considerar imposibles.

Pero en referencia al Costo (recursos), si bien aceptamos que está intrínsecamente ligado con los anteriores elementos de base, tiene también un valor "sustancial" hasta cierto punto inconmovible, es decir, se cree que los dos factores anteriores están, en cierta forma, supeditados al tercero. Es mas común en la época moderna encontrar la palabra incosteable que la palabra irrealizable o inacabable, y en última instancia podemos decir que si el elemento Costo de una obra cualquiera, está dentro de los rangos lógicos acostumbrados para ese momento o época histórica, es posible realizar la misma reduciendo los tiempos de ejecución y aún supliendo en muchos casos las carencias de técnica.

#### b. **Balance especificaciones-cuantificaciones-análisis.**

En forma aislada el costo también requiere de un correcto balance entre sus bases, especificaciones, cuantificaciones y análisis, es decir, el QUE, el CUANTO y el COMO. Por tal motivo, un costo balanceado sería aquel cuyas especificaciones, tanto gráficas como escritas, definieran sin lugar a duda que es lo que se desea construir y que dichas especificaciones permitan cuantificar, lo más exactamente posible, los volúmenes de conceptos que se pretenden hacer intervenir, así como sus características detalladas, y finalmente conocidos el QUE y el CUANTO, se puede proceder a analizar el procedimiento constructivo y obtener el costo parcial de cada uno de dichos procesos.

#### c. **Balance material-mano de obra-equipo.**

Desglosando el concepto análisis de costo en sus integrantes, podemos también señalar la importancia del balance del material, la mano de obra y el equipo a emplear, para lograr su congruente y óptimo aprovechamiento e integrar el diagrama general de balance de una obra.

## **2.4.3. Características de los costos. <sup>7</sup>**

Dado que el análisis de un costo es, en forma genérica la evaluación de un proceso determinado, sus características son:

- a. **El análisis de costo es aproximado.** El no existir dos procesos constructivos iguales, el intervenir la habilidad personal del operario, y el basarse en condiciones "promedio" de consumos, insumos y desperdicios, permite asegurar que la evaluación monetaria del costo, no puede ser matemáticamente exacta.
- b. **El análisis de costo es específico.** Por consecuencia, si cada proceso constructivo se integra en base a sus condiciones periféricas de tiempo, lugar y secuencia de eventos, el costo no puede ser genérico.
- c. **El análisis de costo es dinámico.** El mejoramiento constante de materiales, equipos, procesos constructivos, técnicas de planeación, organización, dirección, control, incrementos de costos de adquisiciones, perfeccionamiento de sistemas impositivos, de prestaciones sociales, etc., permite recomendar la necesidad de una actualización constante de los análisis de costos.
- d. **El análisis de costo puede elaborarse inductiva o deductivamente.** Si la integración de un costo, se inicia por sus partes conocidas, si de los hechos se infiere el resultado, se estará analizando el costo inductivamente. Si a través del razonamiento se parte del todo conocido, para llegar a las partes desconocidas, se estará analizando el costo deductivamente.
- e. **El costo está precedido de costos anteriores y éste a su vez es integrante de costos posteriores.** En la cadena de procesos que definen la productividad de un país, el costo de un concreto hidráulico, por ejemplo, lo constituyen los costos de los agregados pétreos, al aglutinante, el agua para su hidratación, el equipo para su mezclado, etc., etc., este agregado a su vez, se integra de costos de extracción, de costos de explosivos, de costos de operación, etc., etc., y nuestro concreto hidráulico puede a su vez, ser parte del costo de una columna y ésta de una estructura, y ésta de un conjunto de edificios y éste de un plan de vivienda, etc., etc.

Es por ello el interés de una justa evaluación del proceso productivo, para que en la medida que sea posible, se hagan comparativos a nivel nacional o internacional del producto, consiente cada quien de su responsabilidad como eslabones de esa cadena que sin mengua de su calidad, debe producir beneficios justos y por tanto, sanos desarrollos a nivel persona, familia, empresa y país.

## **2.4.4. Pronóstico de costos. <sup>8</sup>**

El **pronóstico de costo** es una metodología genérica y específica en el proceso de anticipación y detección de inversiones que hace referencia a la construcción y los factores que intervienen en su desarrollo y aplicación.

En el siguiente cuadro se plantea la importancia del proceso de retroalimentación aplicado en la obtención de los costos; cómo interactúan el método analítico y el paramétrico y las variantes de consideración en este último.

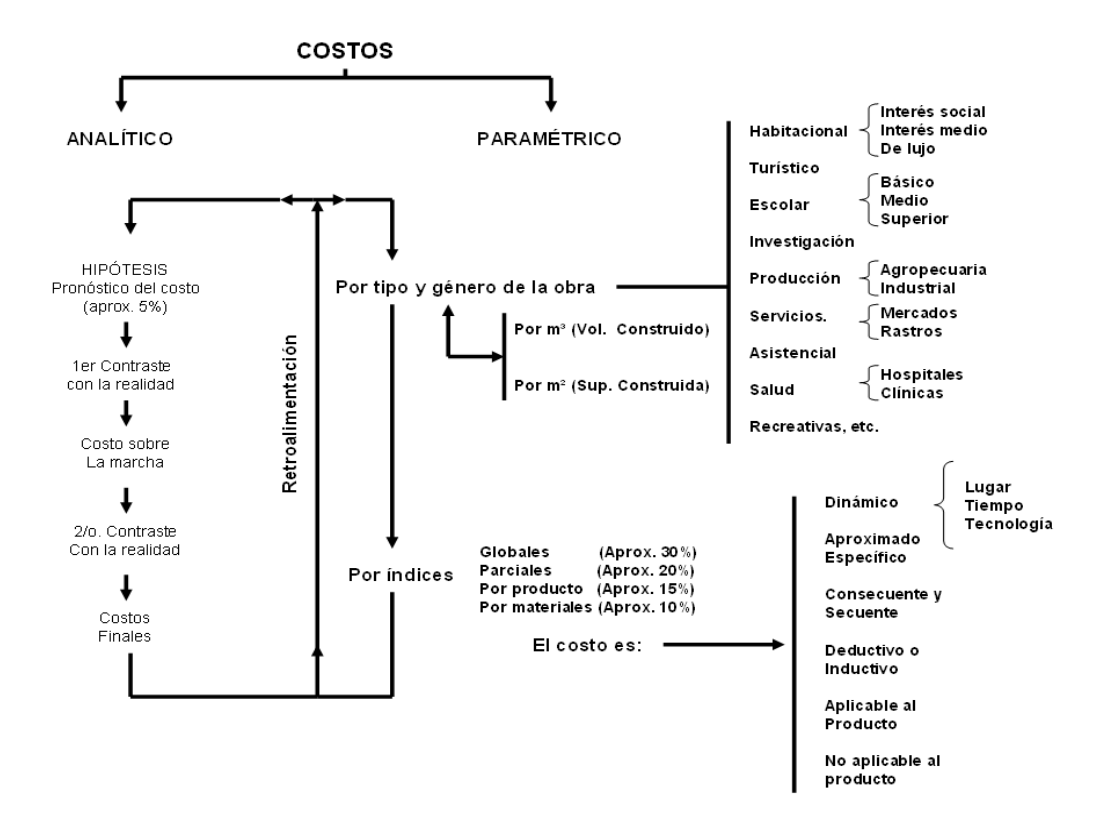

El **MÉTODO PARAMÉTRICO** es el manejo adecuado, oportuno, fundamentado y eficiente de los parámetros (rangos de desplazamiento mínimo, aceptación para las variables que intervienen en la estructura de una familia por proximidad o semejanza) lo que da la habilidad para detectar el error al revisar planteamientos de costo, cualquiera que sea su orientación –desde el análisis detallado de una especificación o proceso constructivo, hasta los volúmenes de obra que una empresa está en condiciones de ejecutar a corto, mediano y largo plazo- a los responsables en la toma de decisiones. Estos rangos o parámetros en el área de la construcción pueden referirse a:

- a. Tipo y género de la obra.
- b. Volúmenes de obra por ejecutar.
- c. Calidad de la obra.
- d. Sistemas constructivos.
- e. Métodos de control.
- f. Grados de avance.

Se pueden apreciar desde los siguientes puntos de vista:

- a. Superficie (m²).
- b. Volumen  $(m<sup>3</sup>)$ .
- c. Peso (Kg., ton).
- d. Rendimientos (de mano de obra, de material, de equipo, etc.).

Se expresan generalmente en:

- a. Cantidades.
- b. Indicadores.
- c. Porcentajes.

Los puntos anteriores algunas veces se interrelacionan entre sí y en última instancia a los costos. Éstos se entienden como información importante e instrumento de control y de toma de decisiones en donde la oportunidad (en sacrificio de la exactitud) es su principal característica.

Aunque los Analistas de Costos no los recomiendan en virtud de que a los parámetros no se les implementa con una mecánica de cálculo detallada como si lo hacen con otros índices, no deja de ser un poderoso instrumento en la captación de información, por su rapidez de obtención, para tomar decisiones y aún como método para el pronóstico básico de costos.

El **MÉTODO ANALÍTICO**, al ser un procedimiento detallado, tiene como característica principal la de estar apegado a la realidad. Su aplicación implica una serie de instrumentos que se toman en cuenta, casi de manera simultánea, en la elaboración de un pronóstico de costo ubicado en un momento específico de tiempo. Los gastos que solicita la ejecución de una obra, se efectúan en un lapso diferente y posterior; de tal forma que a la terminación de la misma, si los gastos realizados difieren de los supuestos entre un 2% y un 4% en exceso o en defecto, indica que los factores que intervinieron en el desarrollo del pronóstico ayudaron a que éste cumpliera con su cometido en cuanto a veracidad, oportunidad, precisión, exactitud y flexibilidad. Dicho pronóstico, al asociarse con una técnica adecuada y con una correcta planeación de tiempos, ayuda a cumplir el logro del objetivo que se persigue.

- a. En cuanto a *veracidad*, porque es considerado como un documento confiable. Constituye una fuente necesaria para la programación financiera, en la tramitación de créditos o en la contratación global y parcial.
- b. En cuanto a *claridad*, porque fue congruente en su composición con el proceso constructivo, en su formato con los pesos porcentuales, índices parciales y parámetros perfectamente identificados para

ajustes posteriores. Su utilización en el desarrollo futuro como antecedente o referencia para aplicaciones similares, en cuanto a las partidas, claves y fuentes identificadas con las correspondientes de las especificaciones y análisis de precios que le complementan, así como adecuado manejo de las unidades de medición y pago.

- c. En cuanto a *precisión*, porque desde la generación de los números base hasta la formulación del resumen, toda la información ha sido revisada, compaginada y se identificó con las partidas, los detalles constructivos que fundamentaron el análisis de productos, su transformación y equivalencia de los materiales que intervienen en su composición o necesarios para su elaboración, así como la cuantificación y desglose de los mismos.
- d. En cuanto a *exactitud*, porque la información contenida eliminó controversias, posibilitó pagos, cobros oportunos y justos y permitió ajustes, por variaciones imponderadas, rápidos y oportunos, que fueron fácilmente detectados, ya que se contó con la instrumentación apropiada para hacerlo.
- e. En cuanto a *flexibilidad*, porque se habían previsto opciones que permitieran la transformación a cambios oportunos y eficientes de especificaciones, que sin variaciones bruscas de costos contra las originales, eliminó retrasos en el proceso constructivo, especialmente en aquellos casos en que la carencia de un material o producto, la dificultad de que se entregase a tiempo o la huelga de alguna fábrica o proveedor, ponían a la obra ante un riesgo de retraso o suspensión.

El **MÉTODO DE FACTORES DE LANG**. Esta técnica es usada frecuentemente para obtener un orden de magnitud en la estimación de inversiones y establece que el costo de una planta industrial puede obtenerse multiplicando el costo del equipo básico por un factor (Jelen y Black, 1983). Se usan dos factores: uno para estimar la inversión fija y el otro para estimar la inversión total. En la bibliografía existente al respecto, se pueden encontrar valores promedios de estos factores. Su aplicación es muy simple:

Inversión estimada =  $f_L \times$  (Costo del equipamiento básico)

Este método se utiliza cuando se tiene poca o ninguna información sobre el diseño y se obtiene una aproximación preliminar (+/-20 - 30%). Este método fue aplicado a la industria química y se ha extendido hacia otras ramas de la industria en general.**<sup>13</sup>**

Entre los instrumentos más importantes que se tienen para la generación de presupuestos y el pronóstico de costos son:

a. *Proyecto arquitectónico, estructural y de instalaciones regulares y especiales*. La geometría de sus elementos y el detallado de los mismos se refieren al sistema constructivo que se eligió.

- b. *Memoria del proyecto*. Aquí se incorporan referencias, antecedentes y datos básicos, que por su naturaleza no tienen cabida en otros documentos.
- c. *Especificaciones*. Por su carácter, son un complemento indispensable del proyecto y de capital importancia en el desarrollo del pronóstico.

Con la información que contienen los documentos anteriores y una vez que se desglosa el proceso constructivo es posible instrumentar los siguientes puntos:

- a. *Los precios unitarios*. Para obtenerlos la experiencia del analista es de gran importancia, pues además de una visión clara del proceso de construcción requiere de una actualización constante en temas referidos a variaciones tecnológicas; podrá apreciar los diseños y también estará enterado de los rendimientos humanos y materiales, de su aplicación, calidad, costo, proveedores y criterios de indiciación, es decir para las correcciones por ley o por contrato de las cantidades monetarias tomando en cuenta los efectos de la inflación.
- b. *Cuantificaciones* que determinan las cantidades de obra por ejecutar para cada concepto del presupuesto. Los criterios señalados en las especificaciones y las mediciones y cálculos detectados de los planos, generan información de consulta frecuente, por esta razón es conveniente que las claves de referencia contra especificaciones y precios unitarios sean congruentes.

## **2.5. Precios unitarios.<sup>8</sup>**

En la estructuración de un pronóstico de costos (presupuesto) el análisis de los precios unitarios resume toda una política de trabajo, organización y capacidad técnica y administrativa del constructor. Por otra parte, además de constituirse como instrumento importante de control, define el grado de confiabilidad ante el cliente, a medida que dicho análisis se hace congruente con la realidad del mercado, defiende los intereses de las partes que intervienen y refleja el respeto que merece el trabajador, como ser humano digno, en la retribución de su esfuerzo.

Al relacionarse con la cantidad previamente obtenida en el proceso de cuantificación, se define el costo del concepto. Este con el índice de costo correspondiente, genera el parámetro de costo para la fecha en que se determinó y su peso relativo (participación porcentual) dentro de aquella partida en que se subdividió todo el proceso, así se generará el peso ponderado. Los anteriores, funcionan como instrumentos poderosísimos en las etapas de actualización, ajustes o referencias paramétricas, tomadas globalmente o aislando la mano de obra, material, la suma de ambos, indirectos imprevistos y utilidad (según la modalidad en que se contrate). El origen y fundamento se encuentra en la tecnología aplicada en la solución integral de la obra.

#### **2.5.1. El sistema constructivo.**

Este sistema involucra aspectos fundamentales o subsistemas que generarán las partidas en el pronóstico de costo: cimentación, infraestructura, superestructura (conformando la estructura), albañilería y acabados (muros, pisos, plafones, cubierta y detalles), instalaciones (hidráulica y sanitaria, eléctrica e intercomunicación, aire acondicionado e instalaciones y equipos especiales), complementos (áreas exteriores, herrería y cancelería, carpintería y cerrajería, mobiliario, accesorios de ornato y señalización, vidriería y laminados); a los cuales se añaden los gastos generales que hacen posible la ejecución de la obra.

a. **La estructura**. La cimentación, en la relación edificio-suelo, está en función de las características de ambos y puede variar desde requerimientos de piloteado hasta problemas sofisticados de anclaje en roca, pasando por criterios de sustitución, flotación, compensación, cimentación superficial o mixtas (sustitución-flotación, sustituciónpiloteado, etc.). Su función consiste en la transmisión y reporte de las cargas gravitacionales vivas y muertas, accidentales (viento, sismo), dinámicas (vibración, impacto), del edificio al suelo.

Se pueden presentar dos opciones: si se tiene un sistema constructivo, las condiciones del suelo determinan el criterio de cimentación idóneo. Si se conocen las condiciones del suelo, podrá plantearse un sistema constructivo más adecuado. Con el criterio de cimentación definido, el grado de inversión inicial habrá de modificarse al incrementar el peso porcentual de esta partida, hasta el punto de solicitar una revisión del estudio económico establecido al principio.

La infraestructura resuelve problemas de cambios de proyecto estructural, pues es un elemento de transición en la relación edificiosuelo. En ella se consideran desde las columnas hasta los muros de contención o cortante, pasando por pilastras, trabes de liga, losas de cierre o tapa, registros, etc. Su función radica en el aspecto estructural, aunque por sus características requieran de zonas de control o bombeo para el manejo de aguas freáticas o hundimientos diferenciales. Puede, además, albergar espacios con funciones definidas como estacionamientos, almacenes y salas de máquinas.

Estos elementos pueden darse desde el programa de necesidades, en cuyo caso, es común preverlas. Cuando la presencia de este elemento de transición se plantea por condiciones de emplazamiento de la cimentación, puede generar una situación similar de imprevisión de inversión.

La superestructura, en la relación forma-espacio-función, existe como un componente fundamental en la concepción integral del edificio y es el resultado de la interacción material-resistencia-diseño estructural. Responde a los requerimientos de estabilidad, soporte y seguridad que plantean los usuarios en el aprovechamiento de sus espacios, ya como

un muro de piedra mamposteado, como un criterio de cubiertas soportadas por cables, o éstos en el cuerpo de un elemento estructural que refuerza al concreto en la resistencia.

La superestructura normalmente se define en la etapa de diseño. Las variaciones en los costos pueden ser importantes, dependiendo del criterio estructural que se seleccione. Está en función de los claros dominantes, las cargas a soportar, las relaciones de rigidez o flexibilidad con respecto al tipo de suelo, las condiciones de sismicidad del mismo, los criterios de diseño estructural que se aplican, los grados de ligereza o pesantez que se deseen, los requerimientos de industrialización, prefabricación, etc.

b. **Albañilería y acabados.** En este rubro se encuentra gran variedad de posibilidades y, con éstas, los rangos de costos en particiones: barro cocido, prensado, texturizado, vidriado, calcáreo, de cemento y arena, en placas y láminas de yeso, ligeros, pesados, etc.; en lambrines de sobreponer, integrales, vidriados, esmaltados, etc. Por lo que respecta a pisos y plafones, el común denominados es el cuidado en el remate, cambio de paño, de nivel o de material, su detallado propiamente dicho, y con esto la calidad e intensidad de supervisión requerida.

Desgraciadamente, al momento de aplicar los acabados, las pequeñas o grandes imprevisiones hacen que esta partida sea de las más afectadas por cambios, ajustes o eliminaciones que llegan, en el caso del contratista, a abatir la utilidad; en el caso del cliente, a sacrificios de tipo económico, o redundan en soluciones improvisadas, con las cuales se pierde el concepto de unidad.

c. **Las instalaciones.** Convertir un espacio simple en un espacio funcional, depende, en gran medida, de la operatividad que confiere a éste el adecuado funcionamiento de las instalaciones. La calidad, ubicación y tipo de este género de servicios está íntimamente ligado a las características del aprovechamiento que reclama el usuario. En ocasiones, el equipo, el material o el producto que se maneje (en la zona de preparación de una cocina residencial, en el cuarto de calderas y recirculación de una alberca, en la sala de cirugía de un hospital, en el área de preparación de cultivos de un centro de investigaciones o el descortezado de trocería en un aserradero, y el corte, limpieza y empacado en el área de carnes de un mercado de autoservicio) obligan al conocimiento y manejo de cargas, calibres, presiones, diámetros, caídas, temperaturas, grados de pureza, etc.

En este rubro, los costos están en función directa del diseño correspondiente. Una vez que éste responde a los requerimientos del programa, difícilmente presentan fluctuaciones de consideración debido a las características del mercado (similitud de calidad y precio, protección del fabricante al proveedor, etc.). Corresponden frecuentemente al tipo de partidas que se subcontratan y son los responsables por la confiabilidad de su trabajo, la capacidad técnica de

su equipo humano y la oportunidad del servicio. Conviene desarrollar los análisis correspondientes, por la importancia de la referencia ante el proceso del comparativo a medida que se disponga de información.

d. **Complementos.** Las obras exteriores; en razón de la necesidad por parte del constructor de áreas de trabajo, comprenden tirado de material, mesas de corte y habilitado, artesas, rutas de transportación y accesos, planchas para precolados, preparación de cimbras, etc. El terreno necesario para esto (y hasta el que no lo es) se ve progresivamente deteriorado, contaminado con diversos residuos y hasta varía su estado de compactación. Esta situación obliga a un análisis detallado de calidad e intensidad de limpieza y volúmenes de rellenos para jardinería (profundidad suficiente para raíces según especies), para plazas, andador, estacionamientos o caminos pavimentados (en donde bufamientos o hundimientos obligan a uniformar el compactado).

La elaboración de plataformas, terraplenes, contenciones (muros de concreto o piedra, zampeados, etc.), pendientes o drenes para evitar encharcamientos o, en las inmediaciones del edificio, eliminar filtraciones nocivas que afecten la resistencia del suelo, el comportamiento del mismo por sus componentes (arcillas expansivas, arenas licuables, etc.), dependen de la topografía del terreno.

La herrería, cancelería en fierro y aluminio; a excepción de algunas aplicaciones metálicas que pueden ser motivo de diseño especial, se aplican con mayor frecuencia en la fabricación de bastidores interiores o en el exterior como particiones o como elementos de protección del espacio arquitectónico ante las variaciones del medio circundante (polvo, viento, lluvia, frío) regularmente contienen paneles o laminados, transparentes o no, según se requiera el paso visual. Si el material es el fierro, su presentación y solución es a base de secciones estructurales (ángulo, te, zeta, solera) o tubulares de lámina, regularmente de calibre 18. En este caso, los costos no presentan fluctuaciones fuertes, dada la limitación y uniformidad de secciones o perfiles; su aplicación está en función de una aparente economía por su bajo costo inicial, pero, por su poca resistencia a la intemperie requiere de un frecuente y adecuado mantenimiento. Se recomienda que se limite su aplicación sólo a interiores.

Si el material es el aluminio, las ventajas se incrementan notablemente y con ellas las opciones de selección. Regularmente al definir un perfil, se define al fabricante o proveedor y dada la gran variedad de secciones que se fabrican, el comparativo (en igualdad de condiciones del grado y tipo de anodizado) debe efectuarse en función del peso resultante del material, de la adecuación con el diseño y de la del mismo perfil con el edificio. Para simplificar responsabilidades conviene al contratarlo, incluir el vidrio, pues muchos proveedores dan este servicio.

Independientemente del material que se seleccione se debe considerar la necesidad de tomar en cuenta los incrementos de costo que resultan de prever desplazamientos laterales entre el vidrio, panel o laminado y el bastidor, y entre éste y la estructura del edificio. Ante desplazamientos provocados por sismos, la resistencia a los esfuerzos que se presenten, tanto gravitacionales, como los provocados por la acción del viento, así como los criterios de anclaje y fijación requeridos están determinados por las condiciones de servicio y seguridad en reglamentos, pues debido a la tendencia actual de simplificación, estos aspectos pueden ser significativos.

Por lo que respecta a la carpintería y cerrajería, habrá de definirse la calidad y tipo de madera o subproductos industrializados o sus combinaciones, y el costo no presentará fluctuaciones de consideración, sin embargo, la hechura o fabricación de los elementos que la contienen presentará variaciones en función de la calidad, del acabado, de la profusión y tipo de herrajes, del grado de dificultad, de la cantidad de detalles, etcétera.

La cerrajería está relacionada con el tipo de material al que se aplicará (fierro, aluminio o madera) y con la función que va a realizar. En su costo se pueden presentar ligeros ahorros pero siempre aunados a la calidad, operatividad, mantenimiento y vida de estos accesorios que con su participación, activa el buen funcionamiento del edificio.

El mobiliario y equipo siempre están en íntima relación con el género y tipo de edificio, coadyuvan a definir el carácter del mismo o de sus áreas representativas y prioritarias y, a excepción de los aplicados comúnmente, la asesoría especializada juega un papel muy importante en la definición de estos elementos. Su función e interrelación implica su desplazamiento, áreas circundantes necesarias y sus características de operación, así como elementos de apoyo y de instalaciones (en alimentación y desechos).

Las propuestas de costo y contrataciones deben hacerse antes de la ejecución de las obras, por razones de fabricación especial o de tramitación de importación en equipos de fabricación extranjera. Con esto se establece la necesidad de prever variaciones de costo en función del tiempo (de adquisición, de entrega, de transportación, de almacenaje, de tramitación, etc.). Por lo que respecta al montaje, éste puede contratarse con el mismo fabricante, pero más frecuentemente con personal especializado y depende del tamaño y peso, la necesidad de hacer (o no hacer) cierto tipo de obra como rampas, muros, canceles, fijos o provisionales; la contratación de grúas o montacargas y hasta de instalaciones especiales, también debe preverse con anterioridad.

Los gastos generales pueden o no estar relacionados con el sistema constructivo y, aunque no forman parte del edificio, hacen posible su ejecución: pueden ser trámites de licencias y permisos, bodegas,

almacenes, servicios sanitarios y oficinas provisionales, asesorías y gestorías complementarias, letreros, protecciones, seguridad, instalaciones provisionales, etcétera.

#### **2.5.2. El procedimiento constructivo.**

Este procedimiento incluye entre otros, los siguientes aspectos: el trazo y ubicación de taladros, pasos y conectores; el corte en cizalla y soplete, la hechura de los taladros con sacabocados o prensa; el doblado, punteado y aplicado de cordones; el desconchado, esmerilado y aplicado de anticorrosivo.

O bien, el alineado, corte con segueta, el presentado, punteado y cordoneado de elementos y anclajes.

Otros aspectos pueden ser: corte con soplete, planchado, taladros, punteado y cordoneado de almas, patines, remaches y atiesadores, desconchado, esmerilado y aplicación de anticorrosivo.

Los tres aspectos anteriores, funcionan como esquemas simplificados del proceso, en la fabricación de elementos estructurales de lámina en calibres pesados, armaduras a base de secciones estructurales o vigas y marcos a base de placas respectivamente. Estos esquemas muestran cómo aun tratándose de un mismo material (el acero), las características en el proceso, la maquinaria y herramienta, el tipo del local, los rangos y tolerancias, varían en la obtención de un producto a otro. Son condiciones que se transforman cuando se trata de otros materiales como madera, concreto, laminados plásticos, vidrio, extruidos, etc., si el proceso se realiza en la obra o en la fábrica; con esto, aparece la incidencia de los costos en la obtención de los mismos.

La obtención de un metro cuadrado de losa de concreto está en función de los siguientes puntos: la cantidad, tipo, estado y condiciones del material que la conforman, la secuencia en el habilitado, el orden y mezcla de los agregados, la inclusión y forma de trabajo de los aligerantes, adicionantes, las opciones de curado, la temperatura del ambiente, el material tipo y la recuperabilidad de los moldes, etcétera.

- a. **El grado de complejidad.** El grado de complejidad, define la intensidad y los niveles de la coordinación que se requiere ante la simultaneidad, especialidad, tipo y número de subcontratistas que se enfrentan ante un problema específico. Estos problemas pueden ser alcances, secuencias, limitaciones y correspondencias, son factores que requieren de especial atención y manejo. Se resuelven en la mesa de discusiones.
- b. **El grado de dificultad.** El grado de dificultad define la intensidad, calidad y niveles de la supervisión que se requiere ante un desarrollo o actividad en un proceso dado, una experiencia y un área de influencia o aplicación. Se resuelve en la obra.

Estos aspectos se encuentran relacionados con el paquete de especificaciones y la correspondencia con los diseños vaciados gráficamente en planos, inciden directamente en el proceso de análisis que generan los precios unitarios.

## **2.5.3. Aspecto administrativo.**

Entre los procesos que se realizan para la obtención de un producto, se encuentran los relacionados con el aspecto administrativo.

Son los más difíciles de cuantificar, de controlar y, por ende, de distribuir entre aquellos que inciden directamente en un producto específico. Se generan en el ámbito de la obra (el trabajo de campo), en el de las oficinas centrales y en la interrelación indispensable de ambas.

- a. **Ubicación, accesos y desplazamientos.** La distancia desde las oficinas centrales, de los centros de abastecimiento, del personal de supervisión, del personal de campo, así como las restricciones, casetas de peaje o estado de las vías de acceso con respecto a la ubicación de la obra, inciden en los tiempos, en el mantenimiento e inversión de la recuperación de unidades de transporte, fletes de material o equipo, influyen también en la oportunidad de la información, así como en la organización, los criterios de control y pago, hasta la formulación de estimaciones para cobro.
- b. **Topografía, microclima y época del año.** En este medio, los mejores meses para la ejecución de una obra se presentan entre septiembre y abril del año siguiente, sin embargo, por razones de ejercicios fiscales, financiamientos, políticas de crédito y operativas de la misma empresa, se programan los meses de marzo a noviembre para la ejecución, las lluvias, el calor excesivo, la sequía y las heladas son fenómenos naturales que afectan el desarrollo de las obras.

Las lluvias, inundan las excavaciones, deslavan terraplenes y nivelaciones, cierran brechas y llegan a incomunicar o impedir el acceso. El calor excesivo, afecta el rendimiento del personal o los tiempos de fraguado en los concretos. La sequía obliga a transportar y almacenar el líquido vital, para llevar a cabo casi todas las etapas del proceso de construcción. Las heladas obligan a proteger los colados de reciente hechura y evitar la suspensión del fraguado por congelamiento.

Si a estos fenómenos se agrega el hecho de que en nuestro país se presentan casi todas las condiciones ambientales, desde el clima desértico hasta el selvático, se incrementa la necesidad de previsión, tanto en el personal, como en el material o equipo. Estos factores inciden desde la conformación de plataformas para operación y trabajo, hasta los índices de productividad o rendimiento.

c. **Tipo, experiencia y disponibilidad de mano de obra.** El barbechado, la siembra y la cosecha son etapas en el medio agrícola que afectan el desarrollo de las obras, ya que requieren la presencia de muchos oficiales y ayudantes en sus lugares de origen durante esos periodos. Esto genera ausencias que deben preverse.

Por otra parte, la industria de la construcción es de las pocas en donde "el centro de capacitación" es la obra misma y excepto algunos casos de soldadores, oficiales de instalaciones hidráulicas o en aire acondicionado, el grueso de la gente "se hace" en la obra. La mayoría de los trabajadores se habilitan en las acciones, en la lectura de planos, en el manejo de personal y hasta en las relaciones públicas.

Cuando ante un problema específico se encuentra una mano de obra hábil y experta, esto es bueno. Cuando éste no es el caso, existe la necesidad de formarla sobre la marcha y entonces es cuando se aprecia la habilidad en el trato y el don de gentes, así como en la capacidad para orientar y dirigir de un buen sobrestante o maestro. Durante el proceso de aprendizaje habrá más gastos que beneficios o productividad, esta situación requiere de previsión.

d. **Políticas de compra.** De las recomendaciones que se han propuesto por otros autores, se tomará aquella que se refiere a establecer un criterio combinado para la selección y actualización de proveedores y precios correspondientes. En este aspecto, debe conformarse un *Directorio de proveedores, con precios autorizados.*  Al mismo tiempo, puede establecerse un sistema en el cual debe llevarse un control de las empresas *no autorizadas*, para ello, es necesario informar y justificar a los residentes y jefes de compras la adquisición de ciertos productos, que se compraron porque eran menos costosos o porque se requerían con urgencia.

Considerar las recomendaciones descritas, puede proporcionarnos las siguientes ventajas:

- i. Menores costos de adquisición.
- ii. Mayor control.
- iii. Aceleramiento en las entregas.
- iv. Prioridades adecuadas.
- v. Responsabilizar al residente de la ejecución.

Se procurará eliminar:

i. Situaciones de privilegio en proveedores.

- ii. Situaciones de privilegio en residentes.
- iii. Falsas economías en detrimento de la calidad.
- iv. Grandes descuentos pero incumplimiento y retrasos.
- e. **Programación de la obra.** Ante situaciones de inflación acelerada, la curva en el tramo de costo-constante se reduce notablemente cuando aparecen los siguientes puntos:
	- i. Incremento en los costos de materiales entre el 4, 7 y hasta el 8% mensual.
	- ii. Incremento en los salarios mínimos.
	- iii. Por repercusiones de los anteriores, la tendencia al alza de los costos indirectos de operación y funcionales.

Estas condiciones hacen necesaria la aplicación de algún método de programación eficiente, simple o combinado, ya que ante situaciones imprevistas permiten analizar sus consecuencias, deslindar responsabilidades de las entidades o personas que intervienen y los recursos que se requieren (por participación) para cualquier momento de la ejecución de la obra.

Una vez que se define gráficamente todo el proceso y se detectan las actividades que determinan la duración del mismo, así como los recursos necesarios, si se requiere, es posible apresurar dichas actividades y determinar los incrementos que esto provoca "sin necesidad de desperdiciar recursos de mano de obra y material al apresurar todas las actividades del proceso productivo".

Ante este planteamiento, los conceptos que determinan la duración del proceso adquieren una dinámica adicional, en donde los ajustes a los análisis correspondientes, su participación porcentual (peso), así como el comparativo de estas participaciones entre ellos, generan un juego de decisiones con el fin de determinar, cuáles, con qué intensidad, hasta qué grado y qué elementos de los que le constituyen son susceptibles de realizar a menor plazo; estos ajustes pueden ser los problemas de coordinación que plantean: la disponibilidad y especialización de la mano de obra que se requiere, turnos sencillos, dobles o triples, las facilidades y seguridad necesarios (sanitarios, planta eléctrica, equipos de bombeo, etc.), el apoyo comprometido de subcontratistas y proveedores y, lo más importante, la presencia de los directivos de la empresa en la obra, para "conocer el avance de la misma, prever problemas y motivar al personal", ya que un excelente análisis de costo, por sí mismo, no es garantía de éxito en los resultados.

Hasta aquí, los factores externos que modifican o afectan la estructura de los precios unitarios en mayor o menor grado. Estas modificaciones se presentan en el análisis correspondiente al costo directo, en el ámbito de los indirectos, el de las utilidades y, con éstos, hasta en las políticas financieras de la empresa.

La trascendencia que el análisis de precios adquiere dentro del proceso de la construcción implica un cuidadoso estudio de sus elementos por parte de los responsables que concurren en su obtención. Este proceso se facilita debido a la gran cantidad de autores que tratan este tipo de desarrollos, y se complementa con las ediciones periódicas de servicios de actualización por suscripciones. Éstos pueden ser de investigación de precios básicos de productos, aunados al análisis de precios unitarios y presentados como tarjetas o matrices realizadas con base en sistemas computarizados y que, en algunos casos, presentan errores, por lo que conviene una revisión previa de su aplicación, sin dejar de tomar en cuenta que estos precios deben, en su caso, afectarse por los correspondientes factores de zona, en forma global o desglosados para material, mano de obra, indirectos, imprevistos, por utilidad o si las características de la construcción lo justifican los tres últimos integrados como factor de sobrecosto (FSC) para obra específica.

#### f. **Al aspecto funcional.**

Simultáneamente al aspecto operativo de la obra su ejecución trae consigo una serie de requerimientos a prever por parte del constructor. Estos requerimientos generan gastos y deben distribuirse en el monto de la obra. A diferencia de los indirectos (gastos de campo y oficina) que se prorratean en todas las obras en ejecución, éstos se generan por una obra en particular y se cargan directamente a ésta.

Se consideran los puntos siguientes:

- i. **Imprevistos.** Incluye previsiones por defecto en las cuantificaciones, análisis y todas las pequeñas actividades que, aunque son parte de la obra, no se pueden identificar para una partida en particular. No deben confundirse con aquellas contingencias previsibles por causas de fuerza mayor imputables al propietario de la obra.
- ii. **Financiamiento.** Representa la necesidad de recurrir a fuentes de dinero para dar liquidez al proceso de la obra, mediante un gasto de trámite y el pago de intereses por el uso de este dinero.
- iii. **Fianzas.** Son la garantía que la empresa constructora proporciona al propietario de la obra por diferentes conceptos.

Se tramitan ante compañías especializadas, que se protegen con el equivalente en activos fijos de la constructora.

iv. **Impuestos.** Los define la ley y los absorbe el contratista para deducirlos. Existen otros que son imputables al propietario de la obra, por ejemplo, Impuesto al Valor Agregado (IVA), impuestos y prestaciones del personal de campo (IMSS, INFONAVIT, ISR, etc.), Ingresos Mercantiles, y otros estatales o municipales que varían de acuerdo con la ubicación de la obra. Es una necesidad imperiosa en la empresa estar al tanto de cuáles casos son susceptibles de exención y modificaciones ante la ley, por las repercusiones que conlleva su desconocimiento.

## **2.5.4. Componentes de los costos.**

La obtención de un satisfactor que encuadre dentro de la definición de los bienes de consumo o producción (también llamados de capital), incluye la transformación, en términos monetarios, de los insumos, los medios y procedimientos para aplicarlos, así como para convertirlos en artículos o productos susceptibles de aplicación. Otros componentes de la definición de los elementos que intervienen son las diferentes etapas de aplicación o convertibilidad, tasar el valor unitario de cada uno de ellos y hacer los cálculos para determinar las cantidades totales. Los elementos que intervienen pueden ser los que, en el ámbito de la construcción, integran los cuatro grupos en que se clasifican: materiales, mano de obra, herramienta y equipo o maquinaria. Además, se contemplan desde los diferentes estadios o etapas que se incorporan en la construcción: precios directos (P. D.); precios unitarios de productos básicos (P.U.B.); precios unitarios de productos derivados (P.U.D.); precios unitarios de productos aplicados (P.U.A.); estos estructuran los costos directos totales (C.D.T.), que aunados a los costos indirectos de operación (C.I.O.) y a los costos indirectos de funcionamientos (C.I.F.), conforman el costo total de la edificación o sistema-edificio.

- a. **Precios directos (P.D.).** Estos precios comprenden el importe de los elementos fundamentales en la obra.
	- i. **Materiales (MA).** Su importe o precio debe considerarse con los impuestos de compra, los fletes, las maniobras, las mermas, su manejo y almacenaje hasta su utilización. Pueden afectarse con los factores de rendimiento que las normas, estadísticas y experiencia recomiendan. Por su origen, pueden ser naturales, industrializados, semielaborados o elaborados; por su aplicación, temporales o definitivos.

Ejemplo de materiales: naturales semi elaborados como los áridos o agregados (arena, grava, tezontle, polvo de mármol, etc.); los pétreos de río, de mina o de origen volcánico (piedra brasa, bola, cantera, laja, mármoles laminados, huachuelados, etc.); a base de arcillas (tabique, ladrillo, adobe, etc.); productos de madera (polín, barrote, duela, viga, tabla, tablón, etcétera).

Los mármoles laminados que se adquieren pulidos y brillados pueden entrar en la siguiente clasificación:

Naturales elaborados o industrializados como los aglutinantes (cal hidratada, cemento gris, resistencia normal o rápida, cemento blanco, yeso); extruidos y horneados a base de arcilla (block de barro natural o vidriado, adoquín de barro); de molde horneados (cerámicas naturales o vidriadas, losetas de barro naturales, prensadas o vidriadas); vibro comprimidos (tabique o tabicón pesado o ligero, block perforado ligero o pesado, adoquín, etc.), que se pueden producir de yeso, cal o cementos con arenas, agregados aligerantes o preextendidos, productos de la madera, fibras naturales o raíces (aglomerados prensados con resinas o cementantes, triplay, parquet).

*Los cementantes o aglutinantes* que, además de proceso de calcinado, son adicionados con otros productos para mejorar sus características, se pueden incluir en la siguiente clasificación:

Industrializados y artificiales como los prensados (mosaicos de pasta o granzón del 1 al 12, naturales, deslavados o devasto, tapado, pulido y brillado, de fábrica o en obra); productos de asbesto (extruidos, laminados, de molde); metálicos (acero, fierro fundido, cobre, latón, bronce, aluminio); estos funcionan como elementos estructurales en diferentes resistencias (corrugados, laminados, tubulares, perfiles), como conductores (eléctricos, hidráulicos), en formas específicas de molde o armadas (válvulas, conectores, tanques, cableados simples o compuestos, elementos de unión lisos, roscados, de impacto); productos derivados del plástico (ductos, conductores, laminados acanalados, planos, opacos, translúcidos, transparentes, simples, compuestos, perfiles, etcétera).

Esta relación es más enunciativa que exhaustiva. Algunas de sus características de compra varían con respecto a las de aplicación; pueden adquirirse por tonelada y aplicarse por kilo, pieza o metro lineal; también por pie tablón y aplicarse por metro cuadrado o metro lineal, por metro cúbico y aplicarse por bote, por litro o por metro cuadrado, por piezas y pagarse por salida o por lote. Estas condiciones obligan a un cuidadoso proceso de transferencia costo-unidad, medición-pago o cobro.

El proceso de transferencia exige cuidado en el cambio de unidades y contempla el desperdicio y el rendimiento como factores imprescindibles a considerar. No obstante estar
relacionados con los cuatro grupos mencionados, es en el ámbito de los materiales y su manejo donde adquieren especial relevancia.

*El desperdicio* debe ser consecuencia y resultado del aprovechamiento óptimo del material, en función de la siguiente dualidad: presentación-uso o aplicación, racional y responsable, inicial y progresiva. El manejo del mismo exige hasta la forma de tomar la brocha o la cuchara por el operario. De ninguna manera deben confundirse como consecuencia de actitudes irresponsables, ineptas o ineficientes. Si además se toman en cuenta los efectos de pequeños o grandes hurtos, será necesario valorar el costo de la intensidad de control ante esta situación que es también previsible.

*El rendimiento* se da en función de la transferencia entre la obtención del insumo, forma o presentación (bulto, lata, tramo, a granel, por pieza, etc.) y la aplicación o inclusión de éste en las diferentes etapas del proceso que lo solicite. Está en función de la cantidad en que intervenga, según los proporcionamientos y resistencias, la textura y posición de las superficies sobre las que se aplica, los cortes necesarios por diferencias de tamaño entre los insumos y la longitud, superficie o volumen requeridos. Cuando este es el caso, están en función de los conectores necesarios si la presentación es insuficiente frente al requerimiento.

Resulta común considerar estos puntos como implicaciones lógicas de la habilidad del operario, pero en muchos casos hay vicios que deben eliminarse. Entonces es responsabilidad del sobrestante o maestro y del supervisor, aunar a la experiencia que adquiere el operario en la ejecución: el cuidado y respeto.

**Materiales de aplicación temporal.** Sirven como auxiliares en algunos procesos para obtener productos o subproductos. Regularmente se consideran los moldes o cimbras, pero conviene tomar en cuenta desde estacas y puentes hasta mesas, andamios, rampas y artesas que, aunque son de madera, progresivamente se incorporan otros materiales (laminados plásticos o metálicos, tubulares y hasta sistemas complejos); su común denominador es la recuperabilidad y la justificación económica es incrementar el número de usos.

En este rubro también se reconsideran los recubrimientos (no grasos) que facilitan la recuperabilidad y la posibilidad de aumentar su duración en óptimas condiciones.

**Materiales de aplicación definitiva.** Incluyen aquellos simples o elaborados que forman parte de la obra, independientemente de su origen o aplicación. Pueden ser fijos o susceptibles de cambio o reposición durante la vida de la construcción, es conveniente que estos últimos se apliquen de tal manera que sean accesibles y eliminen al máximo las roturas o demoliciones para su manejo.

ii. **Mano de obra (MO).** En términos de costo, se encuentran: los medios y facilidades para lograr la presencia del operario en la obra y las condiciones en que realiza sus actividades, el porcentaje de utilidad del sobrestante o maestro (mando intermedio) y el salario. El salario se considera como jornal, implica la unidad de medición y pago, independientemente de cómo se agrupen los operarios para formar el equipo humano de trabajo.

Las facilidades se relacionan con las características propias de la obra (ubicación, grado de dificultad, etc.) y las constituyen los componentes de los otros tres grupos básicos que integran los costos (materiales, herramienta y equipo) que, aunque se contemplan independientes, su disponibilidad afecta el desempeño del operario, las condiciones sanitarias o de comedor y hasta el servicio sanitario, según la importancia de la construcción; la limpieza del área de trabajo que, independientemente del aspecto, posibilita el control. De esta manera puede apreciarse el avance y se incrementa el rendimiento; por lo que respecta a los viáticos, aun en relación con el nivel socio económico del operario, deben ser dignos (hospedaje, transportación, alimentación, medicinas, etc.). Sin embargo, en este medio, es admirable la capacidad de improvisación de nuestros trabajadores para responder y habilitarse ante situaciones adversas.

En lo que se refiere al **porcentaje de utilidad del maestro**, la importancia del mando intermedio (MI) se incrementa por la imagen que adquiere el trabajador ante su equipo; además de las dotes de líder, sus seguidores le respetan y atienden sus recomendaciones. Más que proveedor de trabajo, es una garantía de seguridad para ellos y sus familiares; esto sirve para efectos de estadística, pues se señala por separado y el 5% que se considera en el medio oficial puede, en obras pequeñas, incrementarse hasta un 10% del monto de la mano de obra, independientemente de que en muchas empresas se les considere con una participación mayor, así, reciben percepciones que sobrepasan las de muchos profesionales de la construcción.

**El Salario**. Lo integra un gran porcentaje de condiciones sancionadas por la ley, se fundamenta en el tabulador recomendado por la Comisión Nacional de Salarios Mínimos tanto para los mínimos generales como para los mínimos profesionales, ambos referidos a las tres zonas en que se divide

el país. Cuando estas zonas se relacionan con las vigentes en el área metropolitana del Distrito Federal, lo toman como unidad, y generan el Factor de Zona, el cual es aplicable al hacer la transferencia de un presupuesto de mano de obra a cualquier parte del país sin necesidad de rehacer los análisis parciales. Es un tabulador que en condiciones normales se fija cada año. Las prestaciones son tanto fijas (vacaciones, primas) como variables (Seguro Social).

Los impuestos se establecen sobre remuneraciones pagadas, Infonavit, guarderías y antigüedad (éste es poco común en la construcción sin que en el medio oficial se consideres). Después de resumidas las percepciones se deriva el salario real (SR) por día de trabajo.

Para empresas pequeñas o que se inician, resulta conveniente la contratación, entre otros servicios, del seguro Social e Infonavit por medio de las empresas de asesoría y gestoría especializadas por obra determinada, ya que con esto se eliminan gastos y tiempos de tramitación y los operarios de la obra quedan protegidos durante la vida de la misma, con un pago inicial sobre el estimado de la construcción (de las cuotas correspondientes) y que, al hacerse por adelantado, traen aparejados descuentos de consideración.

En cuanto a grupos de trabajo, los géneros de edificios definen las especialidades de los operarios que intervienen en su desarrollo, siempre y cuando estén en función de la intensidad y tipo, la organización de los mismos en cuanto a número y jerarquía; las características y cantidades por ejecutar, y los rendimientos de los grupos en las actividades que se encomiendan.

El aprovechamiento de cuadrillas de trabajo muy especializadas proporciona confiabilidad, rapidez y calidad en los trabajos que se encomiendan a un costo razonable, son de aplicación eventual en el proceso de construcción en función de la etapa de desarrollo y no alteran los cuadros básicos del personal que labora en la misma.

Como ejemplo de los anteriores, disponemos de grupos de topografía, demolición, habilitado de varilla (fierreros), carpinteros, estructuras metálicas, colocadores de lámina (en muros, faldones y techumbre), montaje de maquinaria y equipo, etc.

Si se considera que además de estar en igualdad de condiciones, experiencia, apoyos y habilidad y por medio de un cuidadoso proceso de selección, es posible incrementar hasta un 30 o 50% el rendimiento o producción con el 80 o 75% de los

operarios si éstos se encuentran convenientemente motivados, situación que redunda en ahorros de consideración a fin de cuentas.

En el factor de rendimiento encontramos que en algunas actividades una persona puede hacerse cargo de dos, cuatro o más cuadrillas de trabajo, en este caso al analizarse el rendimiento de alguna de las cuadrillas, la participación en cuanto a cantidad de esta persona (un cabo por ejemplo) es de 50% (0.50), del 25% (0.25) u otros respectivamente. Excepto estos casos, los que se involucran directamente en la actividad de referencia, se consideran con el 100% (1.00) de participación respecto a la unidad de referencia que es el jornal. Si se considera como variable independiente al salario de cada uno de los participantes (la variable dependiente puede ser el costo de participación de cada uno de los involucrados respecto de la unidad del proceso de referencia), se obtiene relacionando el salario, el número de operarios que participan y el porcentaje del responsable del grupo, la especialidad o jerarquía de los mismos y el rendimiento del grupo respecto a la unidad del proceso.

Por definición, el costo de la mano de obra es el producto de dividir el costo de la cuadrilla u operario en una jornada, entre el rendimiento:

MO = (Costo del operario/jornada)/Rendimiento

Si factorizamos:

MO = (Costo del operario/jornada) X (1/Rendimiento)

Al recíproco del rendimiento (1/R), se le considera como factor de rendimiento (FR) y aunque aparentemente el obtenerlo resulte laborioso a la larga (una vez que se determina) es una constante de referencia que se convierte en un valioso auxiliar en la secuencia de análisis. Las ventajas de su aplicación se acentúan en el uso de la computadora, ya que uniforma y simplifica las instrucciones al reducir la información de entrada al costo unitario y a la cantidad.

Además de contar con información exhaustiva, muchas empresas (públicas o privadas) se transfieren información frecuentemente; algunos autores recomiendan al empresario, generar su propio catálogo de acuerdo con sus particulares características de producción y mientras éste se estructura, manejar la información que se reciba con cautela.

iii. **Herramienta (HE).** Cuando la partida de referencia está a cargo de un subcontratista (en instalaciones, montaje, cancelería,

etc.), éste considera el concepto de herramienta en sus presupuestos. Si éste no es el caso, el contratista general toma en cuenta el costo correspondiente, cargándolo por facilidad de estimado como factor porcentual en cualquiera de las tres siguientes opciones:

- 1) En función del costo del material que interviene en la unidad de producción que se analiza.
- 2) Lo considera y ejerce en función del costo de la mano de obra.
- 3) En función de la mano de obra para pagar al responsable del mando intermedio.

En el primer caso, la suscripción de costos y presupuestos aplica, con este criterio, el 4% sobre material en aquellas partidas (sólo algunas) en donde el análisis no es aplicable.

La última opción tiende a elegirse con mayor frecuencia, en virtud de la costumbre arraigada en nuestro medio. Por lo que respecta al porcentaje, se incrementa del 3% antes considerado hasta un 5% del monto de la mano de obra, esto en virtud de que la mano de obra va disminuyendo porcentualmente con respecto al costo directo de la obra (antes fluctuaba en un 40% y hoy en el 30% y tiende a disminuir). Además, para efectos estadísticos y estimados globales de Seguro Social e Infonavit, el cargo se hace en la columna correspondiente a herramienta y para efectos de ajuste, el índice de costo que se le aplique corresponderá al de materiales. Aún con la posibilidad de que, en caso de resultar insuficiente el porcentaje asignado, el equipo menor (taladros, cortadora, etc.) que antes se consideraba en este rubro, podrá incorporarse en el grupo de equipo y maquinaria.

iv. **Equipo y maquinaria (EQ).** Ante la posibilidad de selección entre comprar o rentar, si la decisión es comprar, el cargo unitario de este concepto en la partida que se analiza puede deducirse, incrementando el costo por operarios.

Conviene también tomar en cuenta y con cautela los estudios de rendimientos que proporcionan los fabricantes o proveedores, ya que dichos estudios se presentan en condiciones ideales de trabajo.

En obras pequeñas o para no distraer de otras al equipo disponible, puede justificarse el rentar, si ésta es la decisión, los estudios de rendimiento-costo-horario, a los que hay que aumentar el porcentaje de indirectos, utilidad de la arrendadora y fletes pueden ser utilizados como parámetros confiables de costo por aplicación.

- b. **División convencional** para el análisis de precios unitarios encasillados en función de la participación que desempeñen en el proceso constructivo y la etapa del mismo en que se requieren**.** 
	- i. **Precios unitarios básicos (PUB).** Algunos autores los consideran (junto a los insumos) como preliminares, se refieren al análisis de los conceptos que además de ser susceptibles de aplicarse directamente en alguna etapa del proceso constructivo, pueden formar parte de otros. Esto con la finalidad de evitar repeticiones en cada uno de los análisis de estos últimos. Pueden pertenecer a alguno o a todos de los cuatro grupos de donde se originen: material, mano de obra, herramienta o equipo.
	- ii. **Precios unitarios derivados (PUD).** Se les llama también "finales" porque se refieren a los que, además de las características de los anteriores, aparecen en el desarrollo de algunos productos que han sido analizados previamente y que aquí adquieren el carácter de concepto.
	- iii. **Precios unitarios aplicados (PUA).** Se refieren a los análisis de productos que, dentro de la partida en que se consideran, ya no sufren transformaciones. Esto significa que forman parte de la obra. Lo anterior, se considera independientemente de que en su desarrollo y estructuración intervengan o no alguno o ambos de los anteriores.

Una mezcla (PUB) puede adquirir el carácter reconcepto en el análisis de un aplanado (PUA). También puede considerarse como concepto en el análisis de una piedra mamposteada (PUD), la que a su vez puede constituirse en concepto en el análisis de un cimiento, de un muro o de un rodapié (PUA); independientemente de que estos últimos constituyen algunos de los conceptos de las partidas de cimentación, estructura, albañilería o complementos en los que se requiera.

El análisis de una losa (PUA) requiere de la mano de obra para su elaboración (MO), y el curado con películas protectoras, tanto en el molde, como en el producto terminado (MA); también requieren de brochas, cucharas, andamios y pasarelas (HE), de carretillas, malacate y vibrador (EQ), que pasaron por un proceso de análisis previo (PUB). De la cimbra o molde (PUD), del fierro ya habilitado (PUD), del concreto que, si llegó de olla (PUB), sólo requiere de una artesa para recibirlo, pero si fue elaborado adquiere características de otro proceso con similares condiciones de análisis (PUD), etcétera.

Un desglose de elementos que, una vez organizados en el catálogo correspondiente, pueden variar las cantidades de los que se requieren, mas no los costos unitarios correspondientes, en un

juego de desarrollo inductivo-deductivo, con ventajas de simplificación y rapidez en el proceso de análisis.

### c. **Costo total.**

Está constituido por el costo directo total (CDT) que es el resumen de las partidas (estructura, albañilería y acabados, instalaciones, complementos y gastos generales) que integran la obra. También lo constituyen los globales de los costos que representan, los pesos porcentuales de los mismos y el acumulado total de todos ellos, a los cuales se incorpora el importe de los costos indirectos de operación (CIO) en porcentaje del costo directo total y los costos indirectos de funcionamiento (CIF).

## **2.5.5. Costos horarios de maquinaria y equipo. <sup>10</sup>**

### a. **Costos de posesión.**

Se refiere al costo incurrido por la propiedad del equipo y ocurre en todo momento, trabaje o no el equipo.

- i. **Valor de Reposición a Nuevo**. Es el costo en que se estima incurriría una empresa para adquirir en el presente, un activo nuevo semejante al que está utilizando, adicionado de todos los costos incidentales necesarios (fletes, acarreos, impuestos, instalación, pruebas iniciales, etc.) hasta dejarlo apto para su uso, permitiéndole mantener una capacidad operativa equivalente; pero de dicho valor se exceptúa el valor de los neumáticos.
- ii. **Vida Útil**. Se refiere al tiempo de vida o duración estimada de la máquina que le permite cumplir correctamente con la función para la cual ha sido creada; normalmente es medida en horas.
- iii. **Utilización por año**. Se refiere a la cantidad de horas de uso de la máquina al año. La utilización por año se obtiene de dividir la Vida Útil expresada en horas entre el número de horas de utilización de la máquina al año.
- iv. **Depreciación**. Es un término utilizado en el área de contabilidad, auditoria y contabilidad financiera y es definido como la deducción anual de un activo fijo a través de cargar a los costos y gastos una parte proporcional del costo original de dicho activo. También se dice que es la disminución o pérdida del valor material o funcional de un activo tangible que se motiva por la decadencia física, por el deterioro o merma en la vida de servicios de los bienes, cuyo desgaste no se ha cubierto con las reparaciones o con los reemplazos adecuados. Para efectos del cálculo del costo horario de maquinaria y equipo para la construcción, se calculará por el método de la línea recta

sin valor de salvamento o recuperación; es decir el valor de salvamento o recuperación será igual a cero. De esta manera tenemos que la depreciación será dada al dividir el Valor de Reposición a Nuevo entre la Vida Útil en horas.

- v. Intereses y Seguros.
	- 1) **Interés.** Es un índice utilizado para medir la rentabilidad de los ahorros o el costo de un crédito. Se da en porcentaje. Indica, en una cantidad de dinero y tiempo dados, qué porcentaje de ese dinero se obtendría, o habría que pagar en el caso de un crédito. Es habitual aplicar el interés sobre períodos de un año, aunque se pueden utilizar períodos diferentes.
	- 2) **Seguros.** tasa anual a pagar para proteger al propietario de la pérdida física de la maquinaria.
- vi. **Costo de Inversión**. Valor que puede traducirse como el costo del dinero invertido considerando la vida útil de la maquinaria. La fórmula para el cálculo es la siguiente:

### **Costo de Inversión = (N + 1) x VRN x TTA /2NHa**, donde:

- **N** Vida Útil expresada en años.
- **VRN** Valor de Reposición a Nuevo de la máquina sin neumáticos.
- **TTA** Sumatoria de las tasas anuales: Intereses y Seguros.
- **Ha** Utilización por año de la máquina expresada en horas.
- vii. **Resguardo.** Valor asociado con la seguridad y vigilancia de la maquinaria fuera de las jornadas de trabajo. Solamente se incluye el pago del personal involucrado en la vigilancia de las unidades que quedan fuera del depósito o campamento.

### b. **Costos de operación.**

Se generan directamente por el trabajo del equipo y se incurre sólo al trabajar la máquina.

- i. **Reparaciones Mayores**: Se refiere a todas aquellas reparaciones a realizarse en el taller.
	- 1) **Mano de Obra**. Cuadrilla tipo que atenderá 8 máquinas en el Taller.
	- 2) **Repuestos.** Valor que se refiere al costo horario en

repuestos. En el caso de la maquinaria con tren de rodaje la reposición periódica de los mismos debe estar incluida en este "valor".

- 3) **Equipos, instrumentos y vehículo.** Grupo de equipos, herramientas e instrumentos necesarios en el taller para atender 8 máquinas. Incluye el uso de un vehículo.
- ii. **Reparaciones de Campo (Incluye Servicio Diario)**: Se refiere a todas aquellas reparaciones menores a realizarse en el campo y el servicio diario requerido por cada máquina.
	- 1) **Mano de Obra**. Cuadrilla tipo que atenderá 8 máquinas en el campo.
	- 2) **Repuestos.** Valor que se refiere al costo horario en repuestos
	- 3) **Equipos, instrumentos y vehículo**. Grupo de equipos, herramientas e instrumentos necesarios en el taller para atender 8 máquinas en campo. Incluye el uso de un vehículo.
- iii. **Combustible**. Valor dado por el consumo propio de la máquina. Este valor se obtiene en diversas publicaciones o en el manual de la máquina. Para el caso de los Vehículos de Servicio se ha estimado que este valor corresponde al 50% del mostrado en las tablas publicadas, debido a que el consumo mostrado se refiere a un vehículo que está circulando sobre una autopista durante 8 horas diarias. Esta reducción es únicamente válida para Vehículos de Servicio Interno en Obra como lo son los utilizados por las cuadrillas de Reparaciones Mayores y Reparaciones Menores. El valor de consumo debe ser multiplicado por el costo de combustible y debe incluir el recargo por transporte a la obra.
- iv. **Servicios**. En este rubro se incluye todo lo referente al consumo de lubricantes, grasas y filtros. Se ha estimado que una buena aproximación de este valor viene dado por el 75 por ciento del consumo en Combustibles.
- v. **Partes de Rápido Desgaste**. Este apartado corresponde al caso de máquinas que tienen partes de rápido desgaste como lo son cuchillas, dientes, etc. Para ello hay que obtener el valor de desgaste por hora de la máquina y los correspondientes costos.
- vi. **Neumáticos.** Al igual que los repuestos es un valor tomado de publicaciones especializadas y que indica el consumo de los neumáticos por hora.

#### **2.6. Microsoft Excel Beta 2010 ®.**

#### **2.6.1. Definición de hojas de cálculo.<sup>14</sup>**

La primera Hoja de Cálculo (VisiCalc) fue inventada por Dan Bricklin en 1979 y funcionaba en un computador Apple II. VisiCalc fue considerada en ese entonces como un software de "cuarta generación" que permitía a quienes realizaban proyecciones financieras la posibilidad de recalcular automáticamente toda la hoja de trabajo en el momento en que se cambiaba cualquier valor. Esta aplicación de la tecnología en los negocios representó grandes economías en tiempo y dinero para los departamentos financieros que ahora podían, sin tener que hacer miles de cálculos manuales, explorar varias alternativas haciéndose preguntas del tipo "¿Qué pasa si...?".

El éxito rotundo experimentado por las Hojas de Cálculo desde sus inicios se debe al "empoderamiento" que representa esta tecnología en manos de profesionales que conocen los problemas comunes y reales que afrontan las empresas y la forma de representar esos problemas con números y fórmulas. Esta situación de la vida real, contrasta con la forma común de introducción de las Tecnologías de la Información y las Comunicaciones (TICs) en educación Básica y Media, donde muy a menudo la instrucción se orienta hacia lo que "podría" hacer la herramienta y no a los problemas que ayuda a resolver. La Hoja de Cálculo provee un magnífico ambiente para el estudio de la representación (modelado) de problemas, para el uso de fórmulas en cálculos matemáticos y para la solución de diversos problemas. Estos últimos pueden provenir de campos como los negocios, la ciencia, las matemáticas, las ciencias sociales, la ingeniería, la arquitectura y de otras disciplinas académicas.

También conocidas como hojas electrónicas; permiten manejar diferentes tipos de datos (números, texto, fecha, etc.) los cuales se pueden modificar, eliminar, agregar, guardar y /o imprimir.

- a. Cuentan con funciones de cálculo especializadas en diversas áreas: financiera, estadística, matemáticas, etc.
- b. Permiten dar formato a los datos y presentarlos en una forma clara y profesional.
- c. Las fórmulas registradas dentro de la hoja se actualizan automáticamente cuando un dato varía.
- d. Pueden generar gráficas, contando con una gran variedad de las mismas.

En el mercado existen varias hojas electrónicas, entre las más conocidas están Excel, Lotus 123 y Quatro Pro.

### **2.6.2. Usos de la hoja de cálculo.<sup>14</sup>**

La creación de este tipo de ambientes es un reto que deben asumir los maestros, quienes pueden contribuir sustancialmente al mejoramiento de la educación de estudiantes de todas las edades, con el uso de la Hoja de Cálculo. La maestra Pamela Lewis, autora del libro "La Magia de la Hoja de Cálculo", considera que esta es una herramienta de aprendizaje poderosa y que si los estudiantes tienen acceso a computadores, deben utilizarla. Argumenta que desarrolla en los estudiantes habilidades para:

- a. Organizar datos (ordenar, categorizar, generalizar, comparar y resaltar los elementos clave).
- b. Realizar diferentes tipos de gráficas que agreguen significado a la información ayudando en la interpretación y análisis
- c. Utilizar gráficas para reforzar el concepto de porcentaje.
- d. Identificar e interpretar para un conjunto de datos, el máximo y mínimo, media, mediana y moda.
- e. Utilizar elementos visuales concretos con el fin de explorar conceptos matemáticos abstractos (inteligencia visual y espacial).
- f. Descubrir patrones.
- g. Comprender conceptos matemáticas básicos como conteo, adición y sustracción.
- h. Estimular las capacidades mentales de orden superior mediante el uso de fórmulas para responder a preguntas condicionales del tipo "si... entonces".
- i. Solucionar problemas.
- j. Usar fórmulas para manipular números, explorar cómo y qué formulas se pueden utilizar en un problema determinado y cómo cambiar las variables que afectan el resultado.

### **2.6.3. ¿Qué es Microsoft Excel Beta 2010 ®?**

Trabajar con hojas de cálculo resulta a menudo desalentador. Los usuarios principiantes suelen tener dificultades para encontrar las características que necesitan para llevar a cabo una tarea. Los avanzados verán a menudo que algunas funciones adicionales que les gustaría poder utilizar no existen actualmente. Uno de los principales objetivos del diseño de Excel es ofrecer a ambos tipos de usuarios (y a los que se encuentran entre un grupo y otro) las herramientas necesarias para lograr una mayor productividad.

Excel ofrece ahora a los usuarios principiantes e intermedios más confianza para trabajar con hojas de cálculo, ya que facilita el conocimiento de las funciones existentes a la vez que proporciona una mayor inteligencia para garantizar a los usuarios que no están cometiendo errores. Para el caso de usuarios avanzados, Excel se centra en hacer que la ejecución de las tareas habituales resulte más sencilla e intuitiva. Proporciona a los profesionales las herramientas que necesitan para administrar información de negocios y para los usuarios en general les ayuda a aprovechar al máximo la información.

Excel es un programa que permite la manipulación de libros y hojas de cálculo. En Excel, un libro es el archivo en que se trabaja y donde se almacenan los datos. Como cada libro puede contener varias hojas, pueden organizarse varios tipos de información relacionada en un único archivo.

Utilizar hojas de cálculo Excel permite mostrar y analizar datos. Pueden introducirse y modificarse los datos simultáneamente en varias hojas de cálculo y pueden ejecutarse los cálculos basándose en los datos de varias hojas de cálculo. Si se crea un gráfico, éste puede colocarse en la hoja de cálculo con sus datos correspondientes o en una hoja de gráfico.

Entre todas las versiones existentes de Excel, Microsoft Excel Beta 2010 **®** es la versión que mayores cambios y mejoras ha presentado y aunque aún no se encuentra disponible en el mercado ya es posible descargar por medio de Internet las versiones de prueba, por medio de las cuales es posible destacar los siguientes cambios:

a. Ahora es posible manejar la creación de gráficos en miniatura que pueden incrustarse en el tamaño exacto de una celda, siendo ideal cuando se trabaja con hojas de

cálculo llenas de estudios estadísticos y datos de origen similar.

- b. Brinda la posibilidad de almacenar cualquier hoja de cálculo en la Web para que esté disponible en cualquier momento y lugar del mundo, inclusive desde equipos de telefonía móvil que posea Windows Mobile como sistema operativo y la herramienta Excel Web App.
- c. Edita en forma simultánea hojas de cálculo, permitiendo a varias personas trabajar en una misma hoja de cálculo de Microsoft Excel Beta 2010 **®** añadiendo cambios a la información con la capacidad de actualizar los datos y ediciones en tiempo real para conocer cuándo, quién y cómo se hacen las modificaciones, lo cual es muy práctico para el trabajo en redes de computadoras.
- d. Para versiones de Excel 2010 en 64 bits ya es posible trabajar con hojas de cálculo de cualquier tamaño, dejando de lado el límite de 2 GB que se maneja en las versiones 2007 y anteriores

# **2.6.4. Funciones de Microsoft Excel Beta 2010 ®. 15**

En virtud de la gran cantidad de funciones que tiene el programa Excel, en este apartado se describirán solamente las características generales de aquellas funciones de uso poco común en el empleo diario de esta hoja de cálculo y que se usarán para el desarrollo de la metodología estructurada propuesta, ya que de otra manera se haría un apartado muy extenso.

a. Filtrar una tabla de datos.

Una tabla en Excel es un conjunto de datos organizados en filas o registros, en los que la primera fila contiene las cabeceras de las columnas (nombres de los campos), y las demás filas contienen los datos almacenados. Es similar a una tabla de base de datos, de hecho también se denominan listas de base de datos. Las tablas son muy útiles porque además de almacenar información, incluyen una serie de operaciones que permiten analizar y administrar esos datos en forma muy cómoda. Entre las operaciones más interesantes que se pueden realizar con las listas son:

- i. Ordenar los registros.
- ii. Filtrar el contenido de la tabla por algún criterio.
- iii. Utilizar fórmulas para la lista añadiendo algún tipo de filtrado.
- iv. Crear un resumen de datos.
- v. Aplicar formatos a todos los datos.

Los filtros Excel facilitan la búsqueda de un subconjunto de datos dentro de un rango para poder trabajar con el mismo. Este subconjunto de datos o rango filtrado muestra las filas que cumplen el criterio que se especifique para una columna.

Al utilizar un filtro este no reorganiza el resultado mostrado, pero sí permite aplicar formato, representar gráficos e imprimir dicho rango. El filtrado oculta temporalmente las filas que no se desean mostrar.

Excel proporciona dos formas de filtrar celdas de datos:

i. Por medio de Auto filtro.

Ayuda a administrar fácilmente hojas de cálculo de gran tamaño que requieran de filtros con criterios simples.

ii. Con el uso de un Filtro Avanzado.

Es utilizado para realizar filtros con criterios más complejos. Se diferencia del Auto filtro al tener que escribir los criterios según los cuales desea filtrar los datos de un rango de criterios independiente situado sobre el rango.

b. Tablas dinámicas.

Las tablas dinámicas son una herramienta que simplifica la tarea de sacar reportes de Excel y consiste en el resumen de un conjunto de datos, atendiendo a varios criterios de agrupación, representado como una tabla de doble entrada que facilita al usuario la interpretación de dichos datos.

Es dinámica porque permite obtener diferentes totales, filtrando datos, cambiando la presentación de los datos, visualizando o no los datos de origen, etc.<sup>15</sup>

Un informe de tabla dinámica es una forma interactiva para resumir rápidamente grandes volúmenes de datos. Se usan los informes de tablas dinámicas para analizar datos numéricos en profundidad y para responder preguntas no

anticipadas sobre los datos. Un informe de tabla dinámica está especialmente diseñado para:

- i. Consultar grandes cantidades de datos de muchas maneras diferentes para el usuario.
- ii. Calcular el subtotal y agregar datos numéricos, resumir datos por categorías y subcategorías, y crear cálculos y fórmulas personalizados.
- iii. Expandir y contraer niveles de datos para destacar los resultados y desplazarse hacia abajo para ver los detalles de los datos de resumen de las áreas de interés.
- iv. Desplazar filas a columnas y columnas a filas para ver resúmenes diferentes de los datos de origen.
- v. Filtrar, ordenar, agrupar y dar formato condicional a los subconjuntos de datos más útiles e interesantes para poder centrarse en la información que le interesa.
- c. La función CONSULTAV. **<sup>16</sup>**

Es una de las funciones de búsqueda y referencia, las cuáles sirven para consultar referencias o valores de celdas. Se usan casi siempre de manera interna dentro de otra función.

Busca un valor específico dentro de un rango rectangular de celdas en la columna más a la izquierda de una matriz y devuelve el valor en la misma fila de una columna especificada en la tabla con el número que se indica en el indicador columna. Su sintaxis se describe a continuación:

Dónde:

- i. **Valor buscado.** Es el valor que se busca en la primera columna de la matriz; puede ser un valor, una referencia o una cadena de texto.
- ii. **Matriz de comparación.** Es el conjunto de información donde se buscan los datos.
- iii. **Indicador\_columnas.** Es el número de columna de

**CONSULTAV (valor\_buscado; matriz\_de\_comparación; indicador\_columnas; ordenado)**

Matriz de comparación desde la cual debe devolverse el valor coincidente.

iv. **Ordenado.** Es un valor lógico que indica si desea que la función CONSULTAV busque un valor igual o aproximado al valor especificado.

Si el argumento ordenado es verdadero o se omite, la función devuelve un valor aproximado; si el argumento es FALSO, devuelve el valor buscado.

# **2.7. Clasificador por Objeto del Gasto.** <sup>17</sup>

## **2.7.1. Aspectos generales.**

El sistema de Contabilidad Gubernamental que cada ente público utilizará como instrumento de la administración financiera gubernamental, registrará de manera armónica, delimitada y específica las operaciones contables y presupuestarias de la gestión pública, así como otros flujos económicos.

Cada ente público será responsable de su contabilidad, de la operación del sistema, del cumplimiento de lo dispuesto por la Ley de Contabilidad y las normas y lineamientos que emita el Consejo Nacional de Armonización Contable (CONAC).

El sistema estará conformado por el conjunto de registros, procedimientos, criterios e informes, estructurados sobre la base de principios técnicos comunes destinados a captar, valuar, registrar, clasificar, informar e interpretar las transacciones, transformaciones y eventos que, derivados de la actividad económica, modifican la situación patrimonial del gobierno y de las finanzas públicas.

Los entes públicos deberán asegurarse que el sistema:

- a. Refleje la aplicación de los postulados básicos, normas contables generales y específicas e instrumentos que establezca el Consejo Nacional de Armonización Contable.
- b. Facilite el reconocimiento de las operaciones de ingresos, gastos, activos, pasivos y patrimoniales de los entes públicos.
- c. Integre en forma automática todo el ejercicio presupuestario con la operación contable, a partir de la utilización del gasto y el ingreso devengado.
- d. Permita que los registros se efectúen considerando la base acumulativa para la integración de la información contable y presupuestaria.
- e. Refleje un registro congruente y ordenado de cada operación que genere derechos y obligaciones derivados de la gestión económico-financiera de los entes públicos.
- f. Genere, en tiempo real, estados financieros, de ejecución presupuestaria y otra información que coadyuve a la toma de decisiones, a la transparencia, a la programación con base en resultados, a la evaluación y a la rendición de cuentas.
- g. Facilite el registro de los inventarios de los bienes muebles e inmuebles de los entes públicos.

Los registros contables de los entes públicos se llevarán con base acumulativa. La contabilización de las transacciones de gasto se hará conforme a la fecha de su realización, independientemente de la de su pago.

Para el registro único de las operaciones presupuestarias y contables, los entes públicos dispondrán de Clasificadores presupuestarios, listas de cuentas y catálogos de bienes o instrumentos similares que permitan su interrelación automática.

En el marco anterior, el Clasificador por Objeto del gasto permitirá una clasificación de las erogaciones, consistente con criterios internacionales y contables, claro, preciso, integral y útil, que posibilite un adecuado registro y exposición de las operaciones, y que facilite la interrelación con las cuentas patrimoniales.

El propósito principal del Clasificador por Objeto del gasto es el registro de los gastos que se realizan en el proceso presupuestario. Resume, ordena y presenta los gastos programados en el presupuesto, de acuerdo con la naturaleza de los bienes, servicios, activos y pasivos financieros. Alcanza a todas las transacciones que realizan los entes públicos para obtener bienes y servicios que se utilizan en la prestación de servicios públicos y en la realización de transferencias, en el marco del Presupuesto de Egresos.

La clasificación por objeto del gasto reúne en forma sistemática y homogénea todos los conceptos de gastos descritos e incluye los activos financieros y pasivos. En ese orden, se constituye en un elemento fundamental del sistema general de cuentas donde cada componente destaca aspectos concretos del presupuesto y suministra información que atiende a necesidades diferentes pero enlazadas, permitiendo el vínculo con la contabilidad.

El Clasificador por objeto del Gasto ha sido diseñado con un nivel de desagregación que permite el registro único de las transacciones con incidencia económico-financiera que realiza un ente público, en el marco del presupuesto.

Por ser un instrumento que permite la obtención de información para el análisis y seguimiento de la gestión financiera gubernamental, es considerado la clasificación operativa que permite conocer en qué se gasta (base del registro de las transacciones económico-financieras) y a su vez permite cuantificar la demanda de bienes y servicios que realiza el sector público.

## **2.7.2. Objetivos.**

Las clasificaciones de los gastos públicos tienen por finalidad:

- a. Ofrecer información valiosa de la demanda de bienes y servicios que realiza el Sector Público.
- b. Permitir la identificación clara y transparente de los bienes y servicios que se adquieren, las transferencias que se realizan y las aplicaciones previstas en el presupuesto.
- c. Facilitar la programación de las adquisiciones de bienes y servicios, y otras acciones relacionadas con administración de bienes del estado.
- d. En el marco del sistema de cuentas gubernamentales, el Clasificador por Objeto del Gasto es uno de los principales elementos para obtener clasificaciones agregadas.
- e. Facilitar el ejercicio de control interno y externo de las transacciones de los entes públicos.
- f. Promover el desarrollo y aplicación de los sistemas de programación y gestión del gasto público.
- g. Permitir el análisis de los efectos del gasto público y la proyección del mismo.

### **2.7.3. Estructura de codificación.**

La estructura del Clasificador por Objeto del Gasto se diseñó con un nivel de desagregación que permite que sus cuentas faciliten el registro único de todas las transacciones con incidencia económica-financiera, y en esta primera fase se realiza la armonización a segundo nivel formándose con la siguiente estructura:

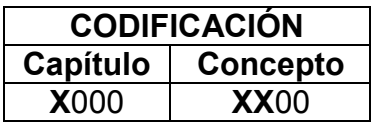

Dónde:

- a. **Capítulo.** Es el mayor nivel de agregación que identifica el conjunto homogéneo y ordenado de los bienes y servicios requeridos por los entes públicos.
- b. **Concepto.** Son subconjuntos homogéneos y ordenados en forma específica, producto de la desagregación de los bienes y servicios, incluidos en cada capítulo.

Existe un nivel de agregación más específico, **la partida presupuestal o del gasto**, la cual se define como: las expresiones concretas y detalladas de los bienes y servicios que se adquieren.

Como ejemplo, a continuación se desglosará a partir del nivel CAPÍTULO hasta el nivel PARTIDA PRESUPUESTAL la partida "sueldos base al personal eventual".

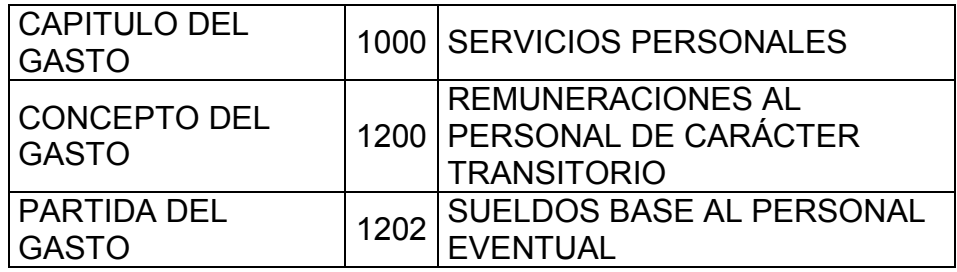

Las unidades administrativas o instancias competentes en materia de contabilidad Gubernamental y de Presupuesto de cada orden de gobierno, acordarán con base en sus necesidades, desagregar las partidas, conservando la estructura básica, con el fin de mantener la armonización con el Plan de Cuentas. Lo anterior se aplicará en tanto el Consejo Nacional de Armonización Contable emita lo conducente.

### **2.7.4. Relación de capítulos y conceptos.**

a. Capítulo 1000, Servicios Personales.

Agrupa las remuneraciones del personal al servicio de los entes públicos, tales como: sueldos, salarios, dietas, honorarios asimilables al salario, prestaciones y gastos de seguridad social, obligaciones laborales y otras prestaciones derivadas de una relación laboral; pudiendo ser de carácter permanente o transitorio.

- i. Concepto 1100, remuneraciones al personal de carácter permanente.
- ii. Concepto 1200, remuneraciones al personal de carácter transitorio.
- iii. Concepto 1300, remuneraciones adicionales y especiales.
- iv. Concepto 1400, seguridad social.
- v. Concepto 1500, otras prestaciones sociales y económicas.
- vi. Concepto 1600, previsiones.
- vii. Concepto 1700, pago de estímulos a servidores públicos.
- viii. Concepto 1800, impuesto sobre nóminas y otros que se deriven de una relación laboral.
- b. Capítulo 2000, materiales y suministros.

Agrupa las asignaciones destinadas a la adquisición de toda clase de insumos y suministros requeridos para la prestación de bienes y servicios públicos y para el desempeño de las actividades administrativas.

- i. Concepto 2100, materiales de administración, emisión de documentos y artículos oficiales.
- ii. Concepto 2200, alimentos y utensilios.
- iii. Concepto 2300, materias primas y materiales de producción y comercialización.
- iv. Concepto 2400, materiales y artículos de construcción y reparación.
- v. Concepto 2500, productos químicos, farmacéuticos y de laboratorio.
- vi. Concepto 2600, combustibles, lubricantes y aditivos.
- vii. Concepto 2700, vestuario, blancos, prendas de protección y artículos deportivos.
- viii. Concepto 2800, materiales y suministros para seguridad.
- ix. Concepto 2900, herramientas, refacciones y accesorios menores.
- c. Capítulo 3000, servicios generales.

Asignaciones destinadas a cubrir el costo de todo tipo de servicios que se contraten con particulares o instituciones del propio sector público, así como los servicios oficiales requeridos para el desempeño de actividades vinculadas con la función pública.

- i. Concepto 3100, servicios básicos.
- ii. Concepto 3200, servicios de arrendamiento.
- iii. Concepto 3300, servicios profesionales, científicos, técnicos y otros servicios.
- iv. Concepto 3400, servicios financieros, bancarios y comerciales.
- v. Concepto 3500, servicios de instalación, reparación, mantenimiento y conservación.
- vi. Concepto 3600, servicios de comunicación social y publicidad.
- vii. Concepto 3700, servicios de traslado y viáticos.
- viii. Concepto 3800, servicios oficiales.
- ix. Concepto 3900, otros servicios generales.
- d. Capítulo 4000, transferencias, asignaciones, subsidios y otras ayudas.

Asignaciones destinadas en forma directa o indirecta a los sectores público, privado y externo, organismos y empresas paraestatales y apoyos como parte de su política económica y social, de acuerdo a las estrategias y prioridades de desarrollo para el sostenimiento y desempeño de sus actividades.

i. Concepto 4100, transferencias internas y asignaciones al sector público.

- ii. Concepto 4200, transferencias al resto del sector público.
- iii. Concepto 4300, subsidios y subvenciones.
- iv. Concepto 4400, ayudas sociales.
- v. Concepto 4500, pensiones y jubilaciones.
- vi. Concepto 4600, transferencias a fideicomisos, mandatos y otros análogos.
- vii. Concepto 4900, transferencias al exterior.
- e. Capítulo 5000, bienes muebles, inmuebles e intangibles.

Agrupa las asignaciones destinadas a la adquisición de toda clase de mobiliario, equipo de administración, bienes informáticos y equipo de cómputo, bienes artísticos, obras de arte, objetos valiosos y otros elementos coleccionables; incluye las refacciones y accesorios mayores correspondientes a este concepto así como los pagos por adjudicación, expropiación e indemnización de bienes muebles a favor del gobierno.

- i. Concepto 5100, mobiliario y equipo de administración.
- ii. Concepto 5200, mobiliario y equipo educacional y recreativo.
- iii. Concepto 5300, equipo e instrumental médico y de laboratorio.
- iv. Concepto 5400, vehículos y equipo de transporte.
- v. Concepto 5500, equipo de defensa y seguridad.
- vi. Concepto 5600, maquinaria, otros equipos y herramientas.
- vii. Concepto 5700, activos biológicos.
- viii. Concepto 5800, bienes inmuebles.
- ix. Concepto 5900, activos intangibles.
- f. Capítulo 6000, inversión pública.

Asignaciones destinadas a obras y proyectos productivos y acciones de fomento. Incluye los gastos en estudios de preinversión y preparación del proyecto.

i. Concepto 6100, obra pública en bienes de dominio público.

- ii. Concepto 6200, obra pública en bienes propios.
- iii. Proyectos productivos y acciones de fomento.
- g. Capítulo 7000, inversiones financieras y otras provisiones.

Erogaciones que realiza la administración pública en la adquisición de acciones, bonos y otros títulos y valores, así como en préstamos otorgados a diversos agentes económicos. Se incluyen las aportaciones de capital a las entidades públicas, así como las erogaciones contingentes e imprevistas para el cumplimiento de obligaciones del gobierno.

- i. Concepto 7100, inversiones para el fomento de actividades productivas.
- ii. Concepto 7200, acciones y participaciones de capital.
- iii. Concepto 7300, compra de títulos y valores.
- iv. Concepto 7400, concesión de préstamos.
- v. Concepto 7500, inversiones en fideicomisos, mandatos y otros análogos.
- vi. Concepto 7600, otras inversiones financieras.
- vii. Concepto 7900, provisiones para contingencias y otras erogaciones especiales.
- h. Capítulo 8000, participaciones y aportaciones.

Asignaciones destinadas a cubrir las participaciones y aportaciones para las entidades federativas y los municipios; incluye las asignaciones destinadas a la ejecución de programas federales a través de las entidades federativas mediante la reasignación de responsabilidades y recursos presupuestarios, en los términos de los convenios que celebre el Gobierno Federal con éstas.

- i. Concepto 8100, participaciones.
- ii. Concepto 8300, aportaciones.
- iii. Concepto 8500, convenios.
- i. Capítulo 9000, deuda pública.

por concepto de deuda pública interna y externa derivada<sub>59</sub> Asignaciones destinadas a cubrir obligaciones del Gobierno

de la contratación de empréstitos; incluye la amortización, los intereses, gastos y comisiones de la deuda pública, así como las erogaciones relacionadas con la emisión y/o contratación de deuda; asimismo, incluye los adeudos de ejercicios fiscales anteriores.

- i. Concepto 9100, amortización de la deuda pública.
- ii. Concepto 9200, intereses de la deuda pública.
- iii. Concepto 9300, comisiones de la deuda pública.
- iv. Concepto 9400, gastos de la deuda pública.
- v. Concepto 9500, costo por coberturas.
- vi. Concepto 9600, apoyos financieros.
- vii. Concepto 9900, adeudos de ejercicios fiscales anteriores.

# **2.8. Hipótesis.**

## **2.8.1. Hipótesis de trabajo.**

Con esta propuesta se logrará mejorar la estandarización y tiempo en la respuesta a las necesidades de elaboración de presupuestos y análisis de precios unitarios, cuando los responsables de su elaboración, tanto en la Dirección General de Ingenieros como en cualquier otra área de la Industria de la Construcción, no cuenten con las herramientas necesarias para el uso de programas especializados existentes en el mercado.

### **2.8.2. Hipótesis nula.**

Con esta propuesta no se logrará mejorar en tiempo y estandarización la respuesta a las necesidades de elaboración de presupuestos y análisis de precios unitarios, cuando los responsables de su elaboración, tanto en la Dirección General de Ingenieros como en cualquier otra área de la Industria de la Construcción, no cuenten con las herramientas necesarias para el uso de programas especializados existentes en el mercado.

### **2.8.3. Hipótesis alternativa.**

Con esta propuesta se podrá contar con un instrumento didáctico más que permita a estudiantes y profesionales de la construcción que lo requieran, interiorizarse fácilmente en la elaboración de

presupuestos y análisis de precios unitarios sin necesidad de asesores externos, de conocimientos especializados en el manejo de algún los existentes en el mercado o de erogaciones que queden fuera de su alcance.

## **2.8.4. Comprobación de la hipótesis de trabajo.**

La comprobación de la hipótesis de trabajo planteada se hará en base a las necesidades mínimas de recursos, tanto monetarios como de tiempo, para la obtención del software y la capacitación correspondientes que permitan el uso de las series Opus® y Neodata® en la elaboración de presupuestos y análisis de precios unitarios, así como también los recursos requeridos para el empleo de la presente propuesta, encontrando los beneficios que ésta última brinda.

- a. Opus Olé ®.
	- i. Funciones.

Es el sistema de Ingeniería de Costos más evolucionado y con gran experiencia en el mercado a nivel mundial, su primera versión data del año 1984.

Permite la gestión integral de obras y proyectos ofreciendo en un solo sistema todas las herramientas necesarias para lograrlo.

El programa está diseñado para la elaboración de presupuestos, análisis de precios unitarios, explosión de insumos y catálogo de materiales, mano de obra, equipo, herramienta y auxiliares, entre algunas otras funciones.

ii. Costos del software.

La adquisición de una licencia básica de uso del software Opus 2010 tiene un costo de \$7,200.00 en incluye:

- 1) Licencia de uso.
- 2) 1 Llave electrónica de acceso.
- 3) CD de instalación.
- 4) Manual electrónico de Operación.
- 5) Base de datos con un año de actualización gratis.
- iii. Costos de la capacitación.

Existen diversos cursos de capacitación para el uso del

programa, de los cuales los empleados con mayor frecuencia son: el curso mediante instructor virtual tanto en red como a través de videos y cursos presenciales.

1) Curso con instructor virtual en red.

El costo del curso asciende a \$2,500.00 por persona, se imparte en 9 sesiones de 3 horas cada una y el temario es el siguiente:

- a) Iniciando con el programa Opus.
- b) Estructura del presupuesto.
- c) Estructura del análisis de precios unitarios.
- d) Creando materiales.
- e) Creando mano de obra.
- f) Creando equipo.
- g) Creando básicos.
- h) Trabajando con el CUC.
- i) Elaborando presupuestos con la base de datos.
- j) Copiando FSR de otra obra.
- k) Catálogos, encabezados y pie de página.
- l) Desarrollando programa de obra con barras y flechas.
- m) Programa de suministros.
- n) Indirectos en forma manual.
- o) Cálculo de financiamiento y utilidad.
- p) Reportes directamente en Opus.
- q) Reportes a Excel.
- 2) Curso con instructor virtual en video.

Es un programa desarrollado en DVD con más de 15 horas y 120 videos de capacitación continua que equivalen a 5 semanas de capacitación convencional (presencial); el costo del curso asciende a \$2,500.00 por paquete y no depende de horarios o programas establecidos.

Esta herramienta comprende la capacitación para cualquier nivel, desde principiante hasta expertos, y cada uno de los usuarios aprende a su propio ritmo. Su contenido temático es similar al curso con instructor virtual en red.

3) Curso presencial (básico)

Su costo asciende a \$5,800.00 por persona, se imparte en tres módulos que suman en total 20 horas; los módulos se integran de la siguiente manera:

- a) Módulo I, estructura del programa y su tecnología (12 horas).
	- Instalación del programa.
	- Obra.
	- Catálogos de insumos.
	- Elaboración de presupuestos.
	- Cálculo y aplicación de porcentajes.
	- Otras vistas.
	- Impresión.
	- **•** Herramientas.
- b) Módulo II, referencias externas en la programación de obras (4 horas).
	- Utilerías.
	- Programación de obras.
- c) Módulo III, Encadenamiento de actividades y cálculo de financiamiento (4 horas).
	- Ruta crítica.
	- Financiamiento.
- b. Neodata®.
	- i. Funciones.

Neodata® nace en 1990 como un software para presupuestos y concursos; en 1994 libera versiones para administración de obra y en 1998 para compras.

Actualmente cubre las siguientes funciones:

- 1) Precios unitarios, que permite generar automáticamente el presupuesto a partir del diseño en Autocad.
- 2) Operación, administración y control de la obra.
- 3) Administración de relaciones con clientes.
- 4) Comercialización de viviendas.
- 5) Control de nóminas.
- ii. Costos del software.

La adquisición de una licencia base de uso del Sistema de Precios Unitarios tiene un costo de \$8,050.00 en incluye:

- 1) Licencia de uso del sistema.
- 2) 1 Hardware Loock (llave de protección).
- 3) CD de instalación.
- 4) Manual de Operación en CD.
- 5) Base de datos con un año de actualización gratis.

A su vez, la actualización de la licencia base del sistema por un periodo de un año a partir de la fecha de factura tiene un costo de \$2,127.50 e incluye:

- 1) Actualización de 1 Hardware Loock (llave de protección).
- 2) Actualización sin costo por un año en nuevas versiones del sistema.
- 3) Soporte vía telefónica.

iii. Costos de la capacitación.

Al igual que en el caso anterior, para Neodata® existen diversos cursos de capacitación que permiten el uso del programa, de los cuales los empleados con mayor frecuencia son: el curso mediante tutoriales por medio de videos y cursos presenciales.

1) Curso con titulares por medio de videos.

Estos se incluyen en la adquisición de la licencia de uso del software, aunque también existen en Internet para su descarga gratuita; tienen una duración de 3 a 20 minutos cada uno y suman en total 5 horas y media. A continuación se enlistarán y se podrá apreciar que es necesario contar con conocimientos básicos de AutoCAD® y del propio Neodata®; estos tutoriales son los siguientes:

a) Demostración.

Demostración paso por paso del uso de Neodata®, con duración de 29 minutos.

- b) Números generadores.
	- Inicio de generadores (7.5 minutos).
	- ¿Cómo hacer sus propios generadores? (6 minutos).
	- Uso del cuantificados CAD (5.5 minutos)
	- Ductos de aire (5.5 minutos)
	- Generadores de áreas y volúmenes con fórmulas (4.3 minutos)
	- Generadores de instalación hidrosanitaria (15.5 minutos)
	- Generador universal 1/a. parte (10 minutos).
	- Generador universal 2/a parte (7 minutos).
- Generador universal combinable (4.5 minutos).
- Generador simple (9.5 minutos).
- Hoja de instalación eléctrica (10.5 minutos).
- Instalación eléctrica (4.5 minutos).
- Instalación eléctrica, tubería y cableado (9.5 minutos)
- Tubería y cables (7.5 minutos)
- Varios (2 minutos).
- c) Neodata CAD.
	- Uso del Neodata CAD (3.5 minutos).

 $\bullet$ 

- Bibliotecas disponibles (5 minutos)
- Neodata CAD con maestro del usuario (6 minutos)
- Partidas y uso del cuantificador (6.5 minutos).
- Cimentación áreas individuales 86.5 minutos).
- Cimentación individual longitudes (7 minutos).
- Columnas y trabes (10.5 minutos).
- Contra trabes y zapatas corridas (11 minutos).
- Instalación eléctrica (6.5 minutos).
- Losas de cimentación (6.8 minutos).
- Losas planas (5.7 minutos).
- Muros y castillos (10.5 minutos).
- Muros y castillos 2 (4.5 minutos).
- Pavimentos (6 minutos).
- Recubrimientos (5.3 minutos).
- Terracerías (14.5 minutos).
- Zapatas y dados (18.5 minutos).

d) Intelipre.

- Inicio y manejo del Intelipre (8.5 minutos).
- Columnas y castillos (4 minutos).
- Contra trabes (5.5 minutos).
- Excavaciones (6 minutos).
- Zapatas (7 minutos).
- Trabes y losa nervada (19 minutos).
- 2) Curso presencial (básico).

El costo del curso varía desde \$900.00 a \$2,500.00 por persona, se imparte en 5 módulos que suman en total 25 horas; los módulos se integran de la siguiente manera:

- a) Módulo I (10 horas). Creación de un presupuesto general de obra.
	- Creación de una obra.
	- Partidas, catálogo de conceptos, materiales, mano de obra y herramienta.
	- Integración de cuadrillas y conceptos.
	- Obtención de costos y presupuesto total.
	- Importar y exportar, de Excel a Neodata y viceversa, el presupuesto.
	- Importar conceptos y partidas de la base de datos al presupuesto base.
- Personalizar el encabezado y pie de página del documento.
- b) Módulo II (3 horas). Manejo del Intelipre o partida inteligente.
	- Inicio y manejo de Intelipre.
	- Columnas y castillos.
	- Contra trabes.
	- Excavaciones.
	- Zapatas.
	- Trabes y losa nervada.
- c) Módulo III (3 horas).

Manejo de generadores universales.

- Bibliotecas disponibles.
- Neodata CAD con maestro del usuario.
- Partidas y uso del cuantificador.
- Cimentaciones.
- Contra trabes y zapatas corridas.
- **·** Instalación eléctrica.
- Losas de cimentación.
- Losas planas.
- Muros y castillos.
- Pavimentos.
- Recubrimientos.
- Terracerías.
- Zapatas y dados.

d) Módulo IV (4 horas).

Exportar Neodata a Project y primavera.

- Reparar y compactar una obra.
- Modificación del presupuesto y de la matriz en su costo.
- Programa de obra, actividades críticas y cálculo de holguras.
- Programa de montos o erogaciones.
- Total del presupuesto.
- Programa de suministro, mano de obra, equipo y herramientas.
- Estimaciones ordinarias, extraordinarias y fuera de catálogo.
- Sus aplicaciones al programa de obra y al visor de reportes.
- Factor de salario real, costos horarios y factor de sobre costo (utilidad, indirectos, financiamiento).
- Modificación global de costos de insumos.
- e) Módulo V (1 hora).
	- Escalatorias y sus parámetros.
	- Manejo de la base de datos de Neodata.
- c. Propuesta.
	- i. Funciones.

estandarizada y expedita, el análisis de precios $_{_{69}}$ Con la presente propuesta, se busca proporcionar una herramienta que permita el uso de la hoja de cálculo Excel Beta 2010® para realizar, en forma unitarios de una obra y su presupuesto en costo directo, así como para obtener la cantidad de cada uno de los insumos que participen en ella y, con base en sus precios unitarios, poder actualizar dicho presupuesto.

ii. Costos del software.

Para la elaboración del análisis de precios unitarios, del presupuesto y la obtención de sus insumos, se requiere tener instalado el programa Microsoft Excel Beta 2010®, el cual permite manipular datos numéricos y alfanuméricos y realizar cálculos diversos con fórmulas y funciones.

Microsoft Excel domina el mercado de las hojas de cálculo en la actualidad. No hace mucho tiempo, Lotus 1-2-3 constituía el estándar de las hojas de cálculo, pero ahora Excel mantiene esta distinción, pero con mucha mayos calidad y facilidad de uso, convirtiéndose en uno de los programas más vendidos a nivel mundial en el mercado actual.

Microsoft Excel se comercializa formando parte de la suite ofimática (recopilación de programas utilizados en oficinas para diferentes funciones, que hace más fácil su uso e instalación y más económica su adquisición que si se hiciera programa por programa) Microsoft Office, compuesta básicamente por aplicaciones de procesamiento de textos, plantilla de cálculo y programa para presentaciones.

El costo actual en el mercado de la suite Microsoft Office 2007 en su versión hogar y estudiante, que es la más económica pero no por eso limitada en las capacidades del programa Excel, es de \$1,500.00 e incluye los programas de Microsoft Word, Excel, PowerPoint y OneNote así como tres licencias de uso; de estos programas, los tres primeros son considerados herramientas esenciales de cualquier computadora debido a su uso común y cotidiano, tanto en ambientes estudiantiles como profesionales.

Microsoft Office 2010, sucesora de Office 2007, será lanzado a la venta en la primera mitad del presente año, específicamente a finales de junio, pero se

encuentra disponible en línea su versión para demostración desde el 22 de abril.

Así mismo, al adquirir la suite Microsoft Office 2007, es posible actualizarla con la versión 2010 sin costo adicional, por lo que se puede considerar que en este momento su costo es el mencionado dos párrafos atrás, desconociéndose el precio que tendrá su adquisición una vez que sea lanzado al mercado. Sin embargo, se estima que éste no excederá de los \$2,000.00

Por lo anteriormente expuesto, podría considerarse que el costo del programa Excel, al dividir el precio total de la suite entre los tres programas de uso común y sin considerar las tres licencias, que sería el caso más crítico ya que se adquiriría para usarse en una sola computadora, es de \$500.00

iii. Costos de la capacitación.

El manejo de la hoja de cálculo Excel es una actividad común en la actualidad, tanto en el ámbito estudiantil como en el profesional, por lo que se puede considerar que la capacitación extra para las personas con conocimientos básicos en su manejo no es necesaria; así mismo, se integrará a la presente propuesta un anexo con los conocimientos básicos requeridos para su uso y así evitar la dependencia del acceso a Internet para descargar alguno de los cientos de tutoriales gratuitos que se publican en dicha red.

Respecto al hecho de contar físicamente con alguno de los tres distintos tipos de herramientas mencionadas anteriormente y con la capacitación suficiente para su manejo, de acuerdo con datos obtenidos en la Dirección General de Ingenieros, se tiene que el porcentaje de Ingenieros Constructores que cuentan con el software y el conocimiento necesario que les permita usar cada uno de ellos es el siguiente:

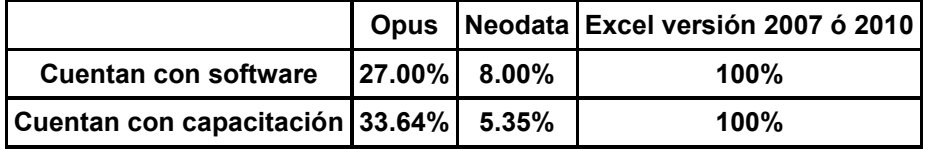

La tabla anterior muestra claramente que en caso de requerirse la elaboración de algún presupuesto y su correspondiente análisis de precios unitarios en forma aleatoria a alguno de los Ingenieros

Constructores que se encuentren en cualquier situación y lugar del país, el contar con la metodología estructurada que se propone les permitirá cumplir con tal cometido en los tiempos establecidos sin necesidad de recursos que se encuentren fuera de su alcance, como pueden ser: software y conocimientos especializados, acceso a Internet, apoyo de personal capacitado para su elaboración, etc.

## **CAPITULO III METODOLOGÍA.**

#### **3.1. El sistema codificado de insumos.**

Para poder aprovechar las funciones ofrecidas por Excel Beta 2010® y obtener los resultados deseados, es necesario generar un sistema con el cual se pueda codificar cada uno de los insumos empleados. La codificación de los insumos es fundamental para su identificación en el desarrollo del análisis de precios unitarios y para la obtención de la explosión de insumos.

El código a usar es del tipo numérico, expresado por nueve dígitos; los primeros cuatro dígitos corresponden a la Partida estructura del Clasificador por Objeto del Gasto el cual fue descrito en el capítulo anterior y que da origen al catálogo de mano de obra, materiales de construcción y complementarios.

Los siguientes cinco dígitos corresponden al orden de aparición en el catálogo correspondiente, en los casos de mano de obra, servicios personales, combustibles, lubricantes, aditivos, sustancias y materiales explosivos, servicios básicos, servicios de arrendamiento, estudios e investigaciones, fletes y maniobras y servicios de lavandería, limpieza y fumigación.

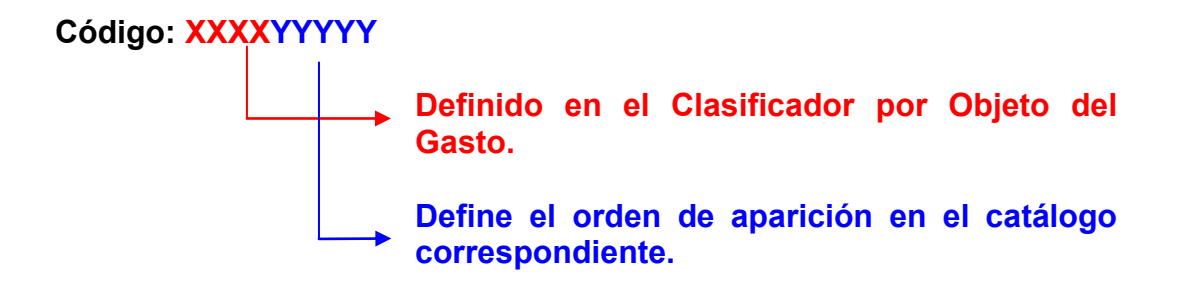

Por ejemplo, para darle un código al Ayudante de Aluminero, dentro del catálogo observamos que se encuentra considerado en la partida 1202
(sueldos base al personal eventual) y para llegar a definirlo dentro de ella se acudió al Clasificador por Objeto del Gasto y se obtiene lo siguiente:

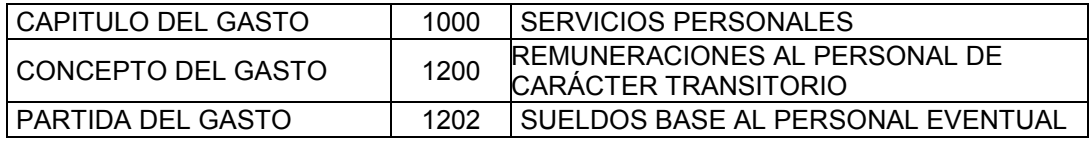

Ahora bien, una vez definida la partida a que corresponde (en rojo), se observa el orden de aparición en el catálogo (azul) y ya es posible determinar el código a usar para ese "insumo" en el análisis de precios unitarios, que sería el **120200006**.

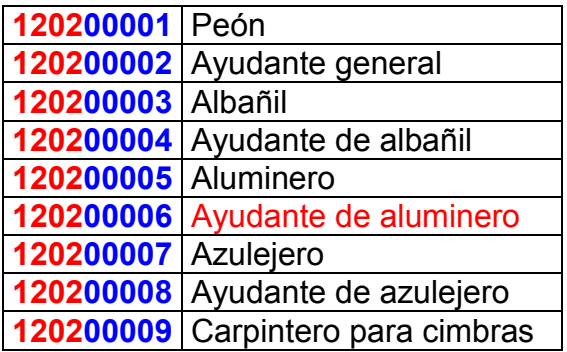

Para el caso de materiales y suministros, servicios de arrendamiento, y bienes muebles e inmuebles, los últimos cinco dígitos que conforman el código se integran de la siguiente manera: los tres primeros corresponden al orden de aparición de los subconjuntos que forman parte cada una de esas partidas en el catálogo correspondiente y los siguientes dos al orden de aparición del material, suministro, equipo o bien específico dentro del subconjunto.

**Código: XXXXYYYZZ**

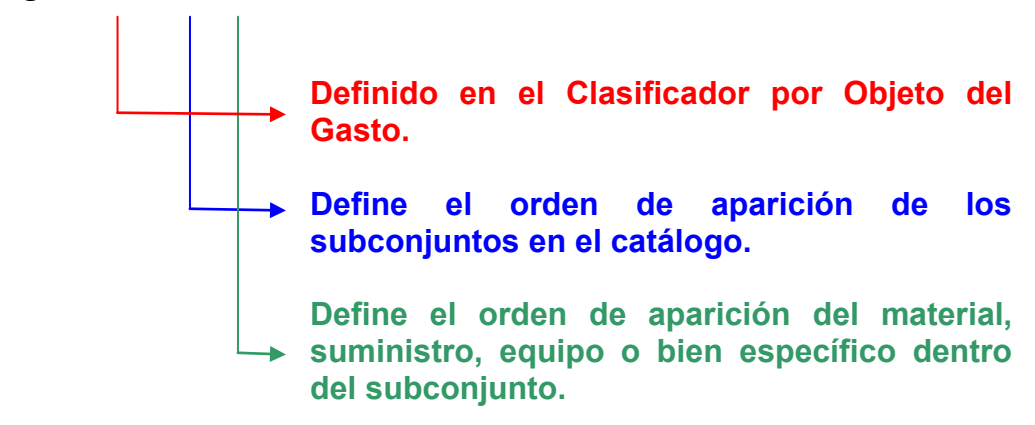

De manera similar al ejemplo anterior, para darle un código al *interruptor termo magnético sin gabinete 2p 70a 240v fal22070 clase 650, marca Square D*, dentro del catálogo se puede observar que se encuentra considerado en la partida 2404 (material eléctrico y electrónico) y para llegar a definirlo dentro de ella se acudió al Clasificador por Objeto del Gasto del cual se obtiene lo siguiente:

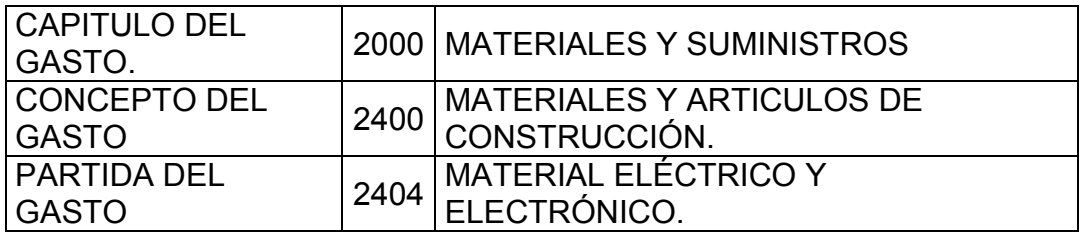

Ahora bien, una vez definida la partida a que corresponde (en rojo), se observa el orden de aparición del subconjunto "interruptores termo magnéticos" dentro del catálogo correspondiente a la partida **2404** y de acuerdo a su orden de aparición se agregarán los siguientes tres números del código (azul).

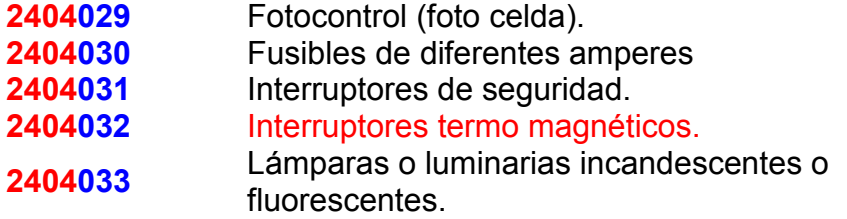

Posteriormente se observa el orden de aparición dentro del subconjunto "interruptores termo magnéticos" del interruptor especificado para el ejemplo, con lo cual ya es posible agregar los últimos dos dígitos que faltaban al código a usar para ese "insumo" en el análisis de precios unitarios, que sería:

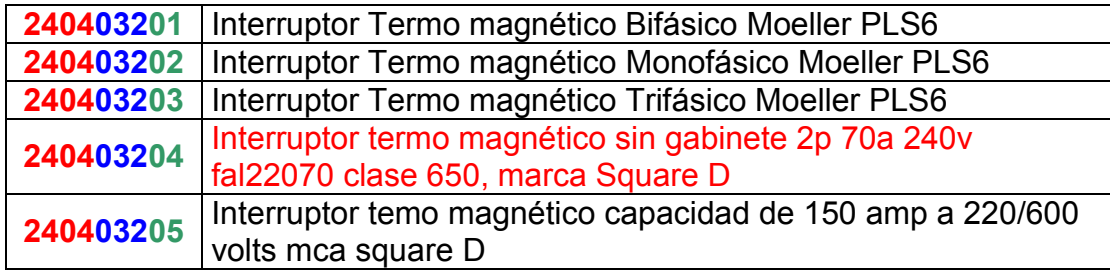

# **3.2. Preparación de la Hoja de Cálculo.**

#### **3.2.1. Actividades previas.**

Antes de iniciar la elaboración del análisis de precios unitarios es necesario haber realizado las siguientes actividades:

- a. Tener identificadas los conceptos, capítulos y partidas de obra, entendiéndose a éstos como:
	- i. Concepto de obra. Se llama así a cada un de las partes en que se divide la construcción y pueden ser: elementos simples, por ejemplo una columna, muebles sanitarios, etc.; elementos complejos por ejemplo una losa, una zapata corrida, etc. que incluye vigas, acero para armar, cimbra y concreto; y elementos funcionales, que son la agrupación de elementos simples o complejos, como por ejemplo un muro de carga, muros divisorios con su revestimiento, etc.).
	- ii. Capítulo de obra. Todos los conceptos de obra se agrupan en conjuntos que se denominan capítulos de obra, por ejemplo: electricidad, plomería, yeso, pintura, excavación, etc.
	- iii. Partidas de obra. Para que la cuantificación de todos los conceptos de obra sea sencilla y no se incurra en olvidos u omisiones, los capítulos de obra y sus conceptos correspondientes se organizan en partidas de obra de manera similar al orden que marca el desarrollo de una obra en construcción, de cualquier tipo que sea; por ejemplo, para una vivienda las partidas de obra que la conforman serían: trabajos preliminares, movimiento de tierras, cimentación y estructura, albañilería, instalaciones, impermeabilización, pintura y acabados, carpintería, herrería y cancelería.
- b. Tener cuantificada la obra.
- c. Recopilación de la información de las matrices de precios unitarios de los conceptos de obra a analizar.
- d. Asignar clave a cada una de las partidas de obra y los conceptos que agrupe cada una de ellas; cabe aclarar que en el caso específico del presente trabajo no se agruparán

conceptos de obra en capítulos sino directamente en las partidas correspondientes.

La Clave para la Partida de Obra se establece de una manera que facilita el orden y la incorporación e identificación de los conceptos de obra que en cada una de ellas se agrupan, quedando estructurada con cuatro dígitos, precedidos de un apóstrofe que se escribe con la tecla del cierre del signo de interrogación que se encuentra a la derecha de la tecla cero, el cual definirá este valor como texto en la hoja de cálculo; se esquematiza de la siguiente manera:

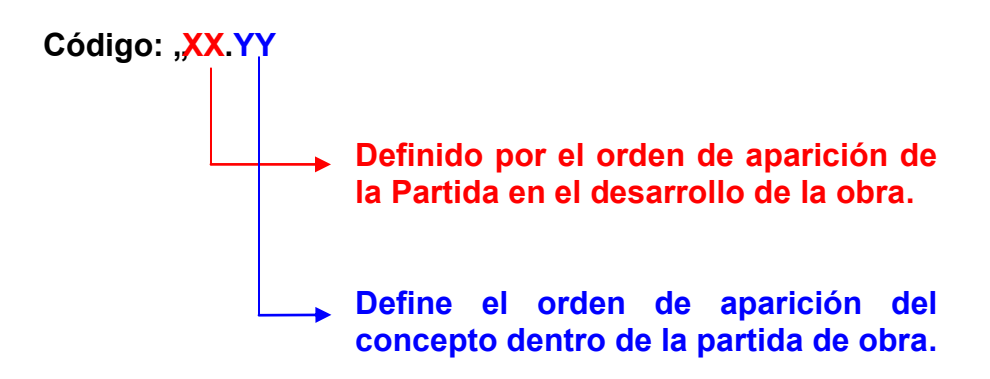

e. Tener disponible el catálogo de mano de obra, material de construcción y complementario organizado conforme al Clasificador por Objeto del Gasto.

Para desarrollar el presente trabajo, es necesario hacer un análisis de precios unitarios y un presupuesto de una obra que se tomará como ejemplo, para lo cual se emplearán las matrices de precios unitarios de los conceptos de obra que la integran del libro "Costos de Construcción y Presupuestos en Edificación" editado por BIMSA REPORTS, S.A. DE C.V., como puede ser de cualquier otra publicación que contenga información similar; no obstante, se recomienda adecuar dicha información a la realidad y ubicación de la obra que se vaya a presupuestar.

A continuación se muestra la manera en que debe ser estructurada, en una hoja de cálculo de Excel Beta 2010, la información inicial que se requiere para poder aplicar la metodología que se propone en el presente trabajo.

Dicha estructura agrupa en sus cuatro columnas datos importantes para poder presupuestar la obra y en función a la siguiente información, se procede a preparar la Hoja de Cálculo para lograr obtener el Análisis de Costos, la Explosión de Insumos y el Presupuesto de Obra.

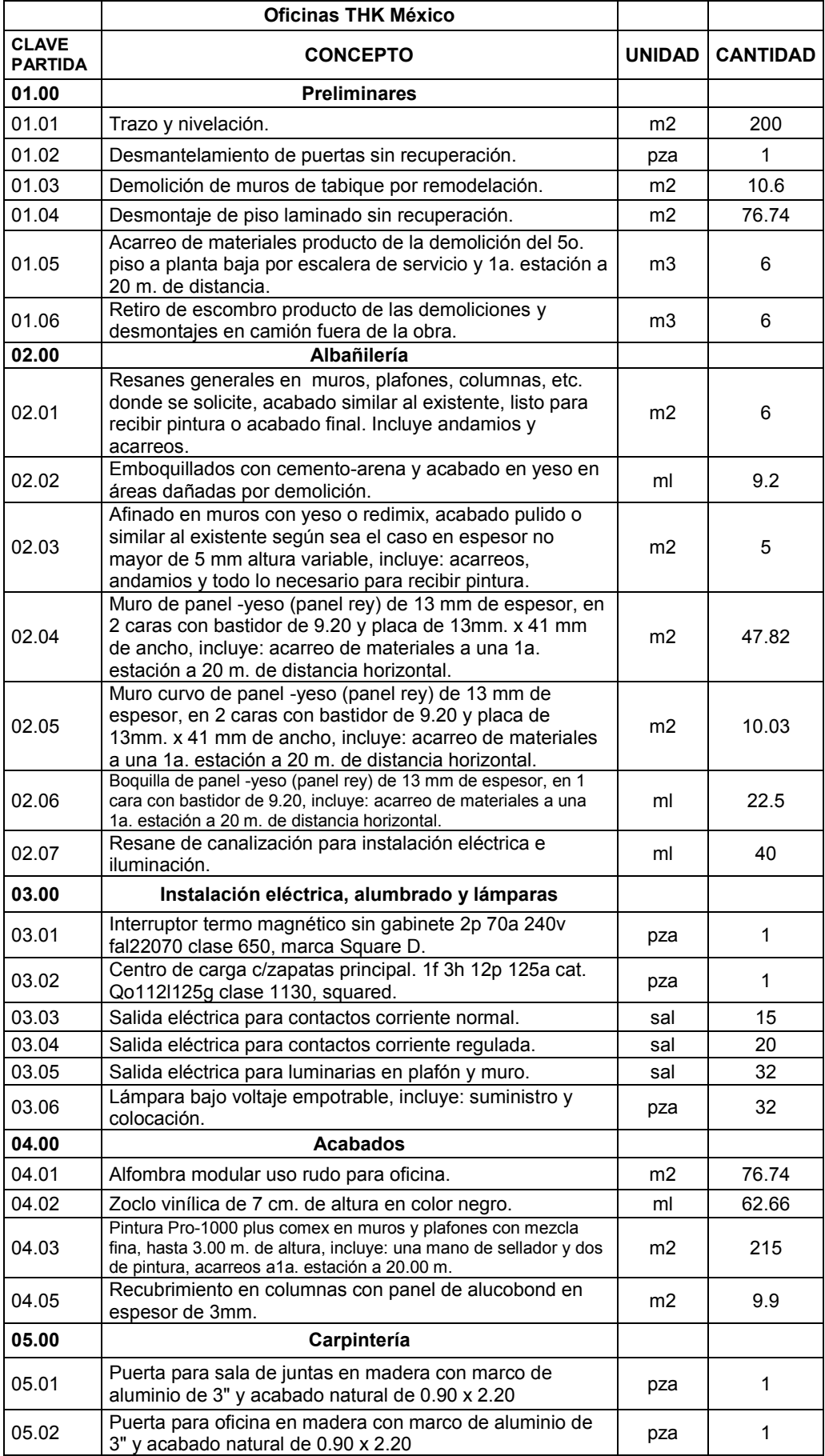

# **3.2.2. Preparación de la hoja de Cálculo.**<sup>18</sup>

Como inicio para el desarrollo de la metodología, se abre el programa Microsoft Excel Beta 2010, el cual en forma automática abre un nuevo libro al cual denomina "Libro 1".

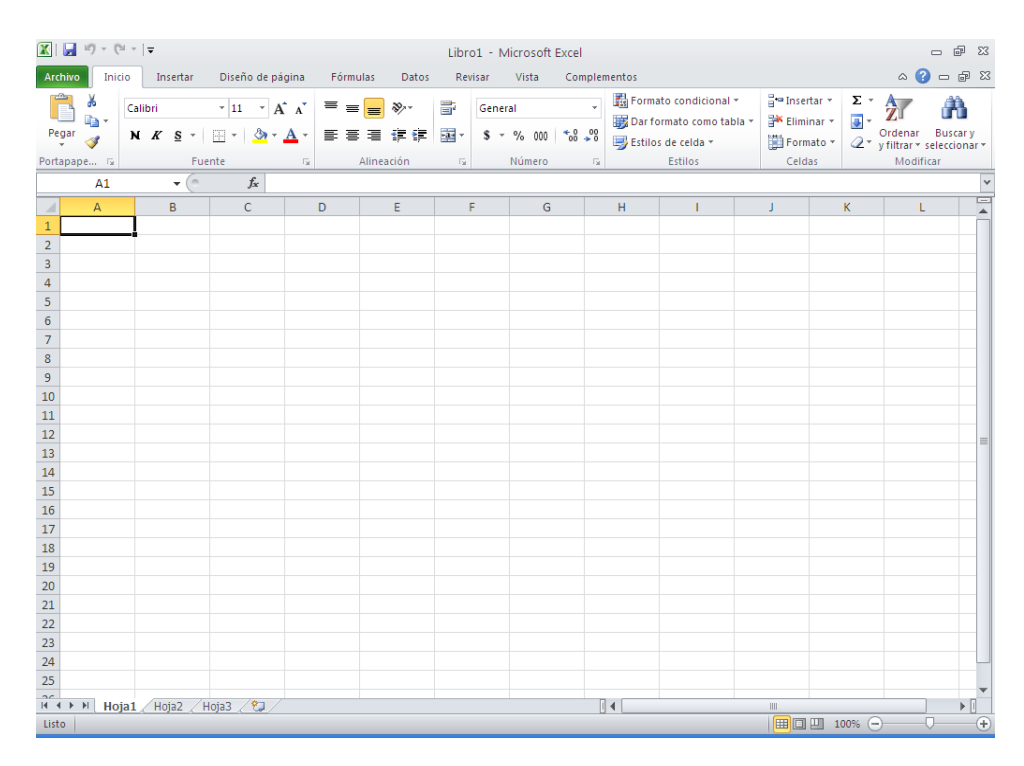

Excel muestra por default 3 hojas (hojas 1, 2 y 3) y usando el "clic derecho" del mouse se cambia de nombre a las Hojas 1 y 2, etiquetándolas como Datos Iniciales (DI) y Análisis de Costos (AC), respectivamente.

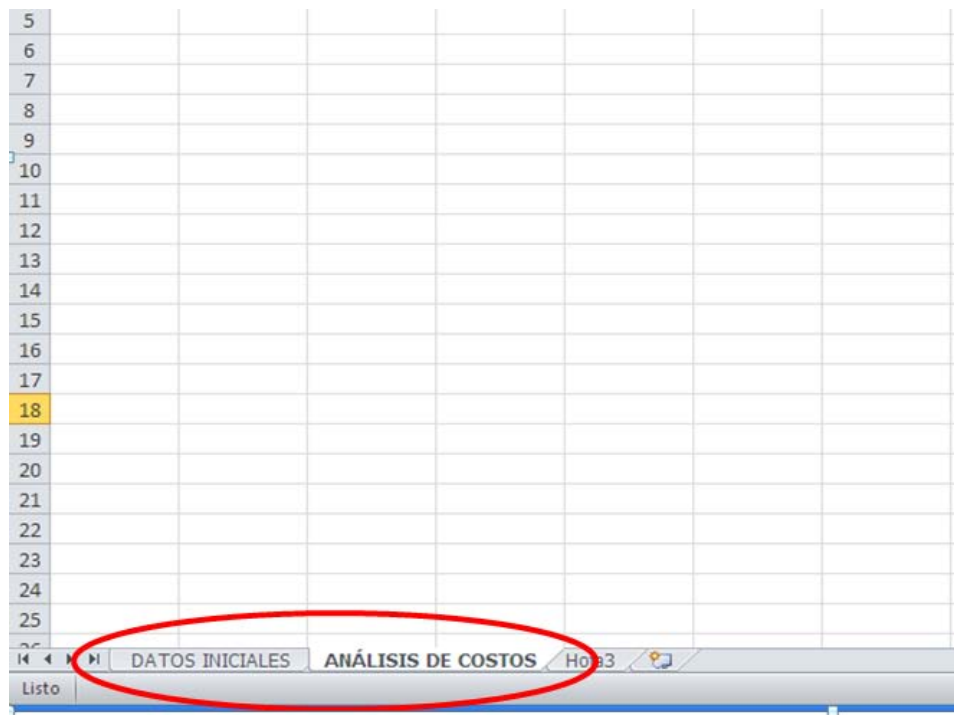

En la hoja del Datos Iniciales se capturan aquellos datos que originarán el Análisis de Precios Unitarios y el Presupuesto, es decir las partidas y conceptos de obra a realizar, sus claves, la unidad en que se expresa cada concepto de obra y su cuantificación.

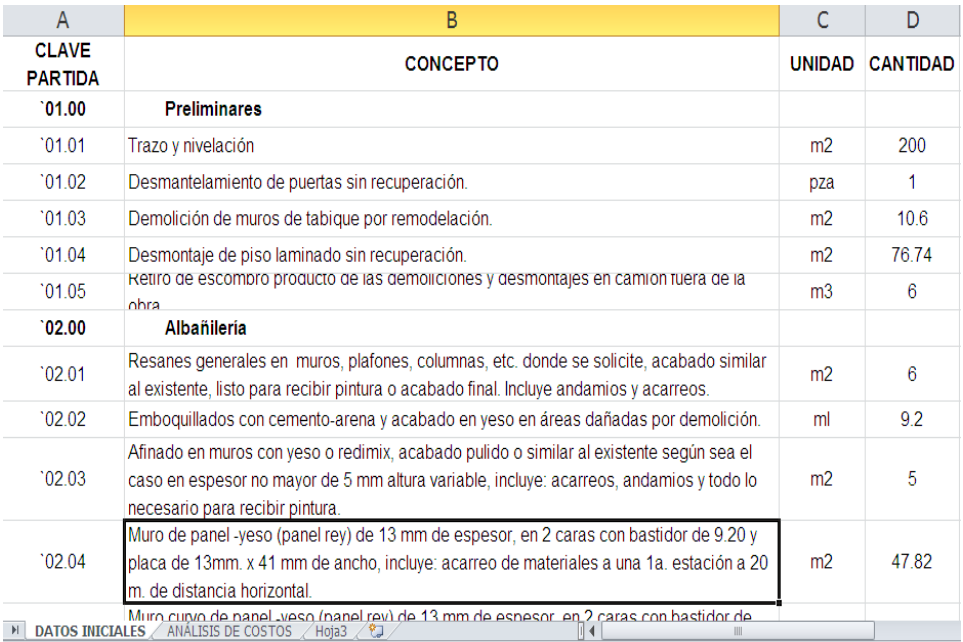

Una vez hecho lo anterior, se prepara la hoja Análisis de Costos para reproducir las matrices de precios unitarios que se requieren.

Como primer paso, se prepara la estructura del Análisis de Costo a realizar, para lo cual es necesario identificar cada una de las columnas con el respectivo nombre. Estos datos se ingresan en la fila 5 y constituyen los encabezados y cada uno de ellos determina el nombre del campo que manejará la base de datos de las matrices de precios unitarios.

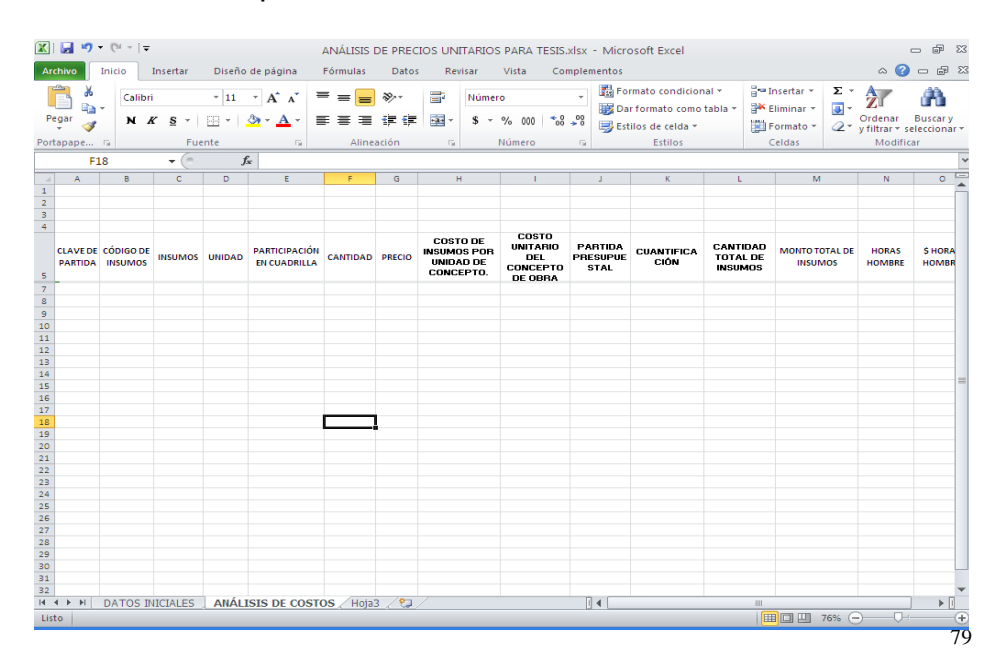

Las columnas creadas son quince y a continuación se describe cada una de ellas:

- a. **Clave de partida.** En esta columna se ingresará la clave que identifica a cada uno de los conceptos y partidas de obra.
- b. **Código de insumos.** Aquí se ingresará el código que, de acurdo al sistema codificado de insumos, identifique al insumo o recurso componente de las matrices de precios unitarios. En el subcapítulo 3.1 se detalla la manera en que se establece este código.
- c. **Insumos.** Se refiere a la descripción del insumo, ya sea material, mano de obra, maquinaria o equipo que participan en los conceptos de obra que integran cada partida; por ejemplo cemento, concreto, albañil, plomero, operador, vibrador, excavadora, etc.
- d. **Unidad.** Unidad de referencia para efectos de medición y pago de cada uno de los insumos.
- e. **Participación en Cuadrilla.** Esta columna se usará para ingresar el número de personal y/o equipo requeridos para integrar un grupo de trabajo especializado, por ejemplo: albañiles, plomeros, electricistas, ayudante de albañil, peón, etc.
- f. **Cantidad.** Se ingresará la cantidad de materiales, mano de obra y/o equipo que se requiere para producir una unidad de cada concepto de obra. Los materiales aportarán de acuerdo al consumo necesario para producir la unidad del concepto de obra, en tanto que la mano de obra y el equipo aportarán en función al personal que integra la cuadrilla y al rendimiento.
- g. **Precio.** Esta columna corresponde a los costos de la mano de obra, del material puesto en sitio y el costo horario de los equipos. El precio de la mano de obra incluirá todas las disposiciones legales que le correspondan y se expresará por hora, no por jornada. Los costos horarios del equipo incluirán el costo de reposición, depreciación, mantenimiento, fletes, operación, combustibles y lubricantes, etc.
- h. **Costo de Insumos por Unidad de Concepto (CIUC).** Se refiere al costo de cada uno de los insumos o recursos requeridos para lograr producir una unidad del concepto de obra. Resulta de multiplicar el precio de cada uno de los insumos por la cantidad que de ellos se requiera para producir una unidad de cada concepto de obra.
- i. **Costo Unitario del Concepto de Obra (CUC).** Es la suma de los costos de cada tipo de insumo o recurso que participa en la producción unitaria del concepto de obra.
- j. **Partida Presupuestal (PP).** Son las expresiones concretas y detalladas de los bienes y servicios que se adquieren, de conformidad al Clasificador por Objeto del Gasto; en el Sistema Codificado de Insumos, que se describió en el subcapítulo 3.1, se establece a la Partida Presupuestal como parte del Código del Insumo.
- k. **Cuantificación.** Es la cantidad a realizar de cada concepto de obra, sin incluir desperdicios. Son valores definidos antes de iniciar el análisis de costos.
- l. **Cantidad Total de Insumos (CTI).** Es la cantidad total de cada uno de los insumos que se requiere para producir el concepto de obra cuantificado. Resulta de multiplicar la Cantidad de insumos que son necesarios para producir una unidad del Concepto de Obra (Columna F) por la Cuantificación (columna K).
- m. **Monto Total de Insumos (MTI).** Muestra el costo total de cada insumo requerido para producir la cantidad establecida al cuantificar el Concepto de Obra. Resulta de multiplicar el Precio de los Insumos (Columna G) por las Cantidades Totales del mismo (Columna M).
- n. **Horas Hombre por unidad de Concepto de Obra (HH).** Es la unidad de medida que se establece en función del trabajo hecho por un hombre en condiciones normales. Permite definir un punto de partida para elaborar presupuestos y todos aquellos elementos de control (estimaciones, curvas características, determinación de costos estimados de terminación, adecuaciones, escalatorias, etc.) con base producción. Para efectos del presente trabajo, resulta de sumar la cantidad de horas hombre (columna F) de cada uno de los elementos de la mano de obra que participan en la producción unitaria de un Concepto de Obra.
- o. **Costo de las Horas Hombre (\$HH) por Unidad de Concepto de Obra.** Resulta de dividir el Costo Unitario del Concepto de Obra (Columna I) entre las Horas Hombre (columna N) necesarias para producir la unidad del Concepto de Obra.

Antes de proseguir, es necesario definir a toda la hoja ANÁLISIS DE COSTOS con formato numérico de estilo millar con separador de miles y cuatro decimales.

Se debe situar el cursor sobre el botón superior izquierdo de la hoja situado entre el indicativo de la columna A y el de la fila 1 y hacer clic sobre este.

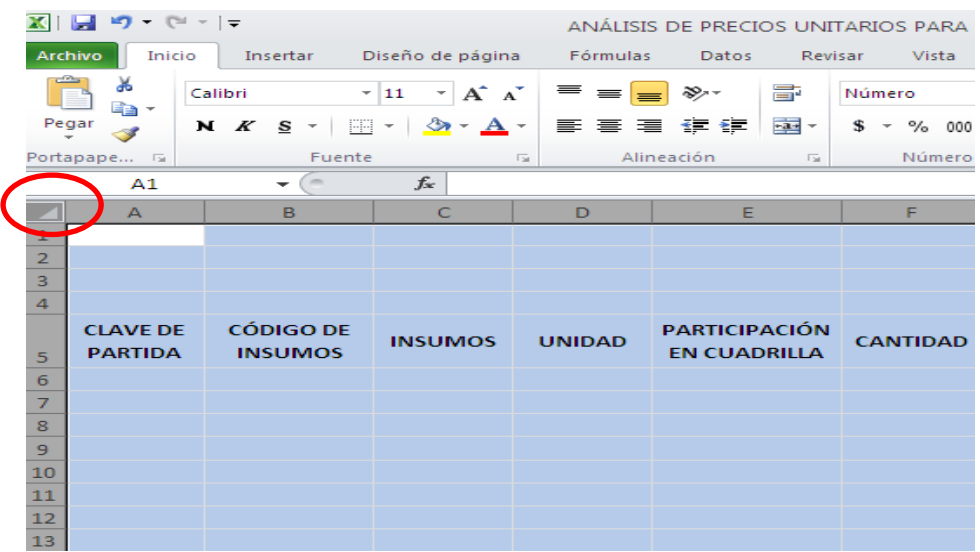

Se coloca el cursor sobre el área seleccionada (sombreada en azul) y se hace clic con el botón derecho del mouse y aparece un menú del que se selecciona la opción Formato de celdas.

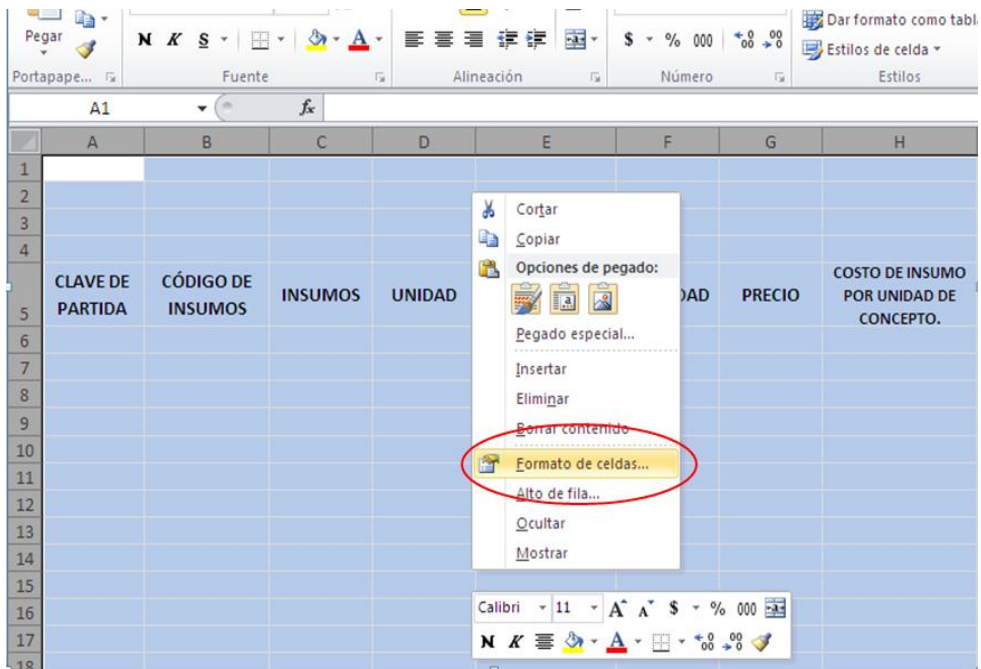

este cuadro de diálogo, se ingresa a la ficha número y del<sub>s2</sub> Después de seleccionar Formato de celdas, aparece el cuadro de diálogo correspondiente, el cual contiene las fichas Número, Alineación, Fuente, Bordes, Relleno y Proteger; una vez abierto

listado de opciones de Categoría se selecciona la de Número, se especifica el número de posiciones decimales que para efectos del presente trabajo se elegirán cuatro decimales y se especifica que se use el separador entre los millares; hecho lo anterior, se hace Clic en Aceptar.

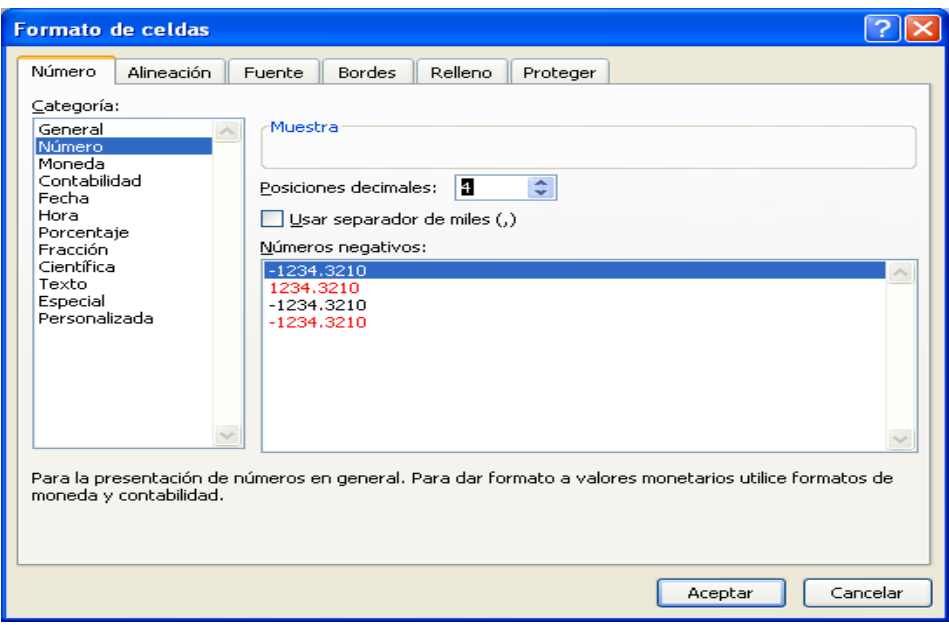

En las columnas A y B, es necesario establecer que el formato a emplear será con cero posiciones decimales, siguiendo el procedimiento anterior.

En la columna B (Código de Insumos), es necesario definir que el tipo de dato a ingresar será texto; para lograrlo, se debe seleccionar toda la columna B, colocando el cursor en el encabezado de la columna y posteriormente se hace clic con el botón izquierdo del mouse en dicho encabezado.

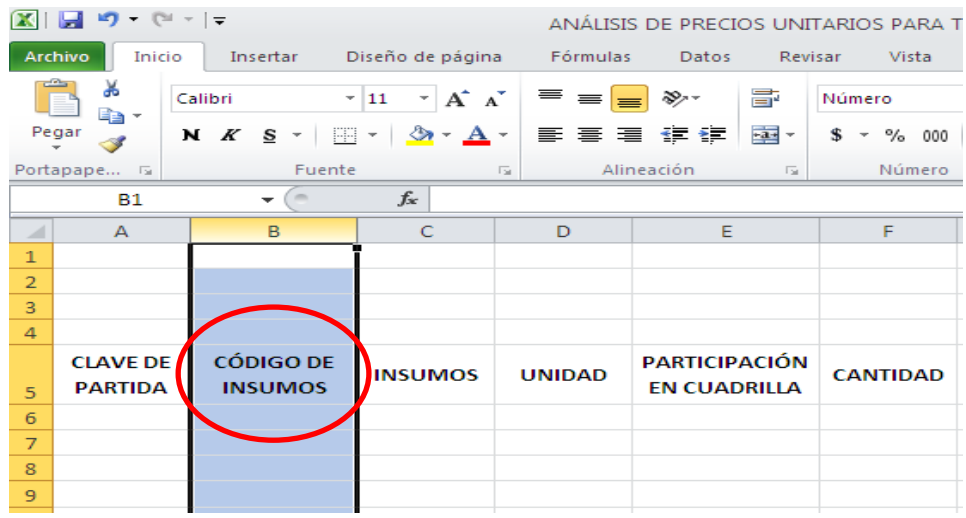

Se coloca el cursor sobre el área seleccionada (sombreada en azul) y se hace clic con el botón derecho del mouse y aparece un menú del que se selecciona la opción Formato de celdas y aparece el mismo cuadro de diálogo usado para definir el formato de número; en la misma ficha de Número, en las opciones que enlista en Categorías, se selecciona la correspondiente a Texto y se hace clic en Aceptar.

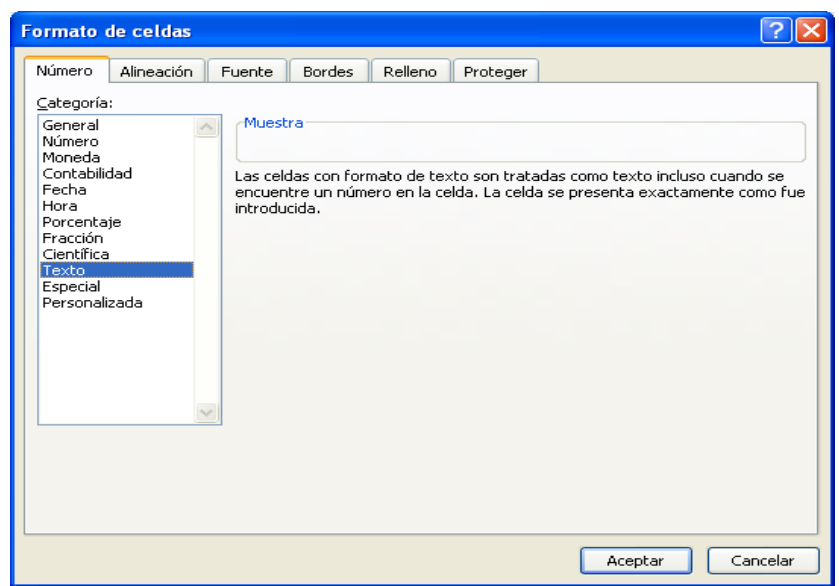

#### 3.3. **El ingreso de datos.** <sup>18</sup>

Ahora se ingresará el primer análisis de costo, que en este caso es el correspondiente al concepto **Trazo y nivelación**, del cual su unidad de referencia para efectos de medición es el metro cuadrado (m²).

La clave de identificación de la partida **"01.01**, que se definió desde los datos iniciales, se ingresará en la primera celda disponible debajo de los encabezados, es decir la celda A6; como se explicó anteriormente es necesario colocar el apóstrofe antes del primer número para que Excel Beta 2010 lo reconozca como texto y no muestre únicamente el valor 1.01, sino los cuatro dígitos.

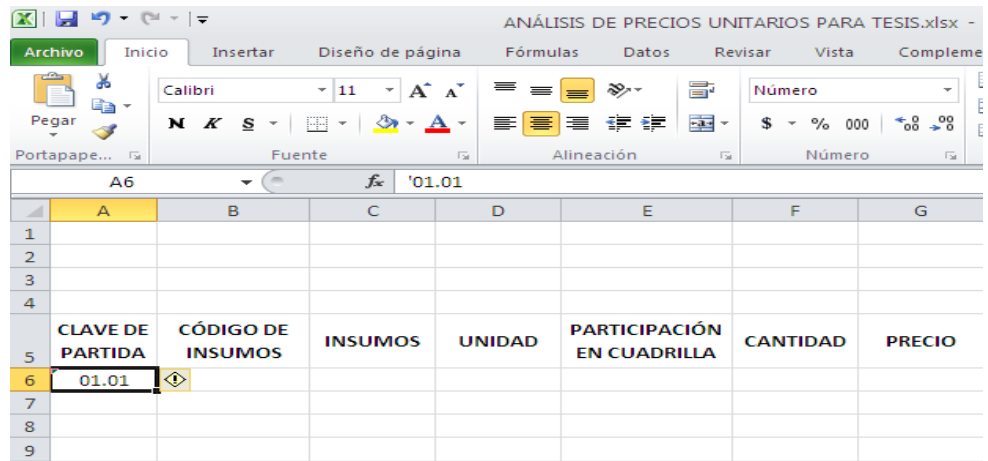

La descripción del concepto "Trazo y nivelación" se ingresa en la celda B6 y la unidad "M2" en la celda H6, ambas en **negrita** para resaltarlas. Como se puede observar a continuación, la descripción del concepto ocupa una sola celda aun cuando se observe en las columnas B y C, pero también se tiene como opción la ampliación del ancho de la columna a elección.

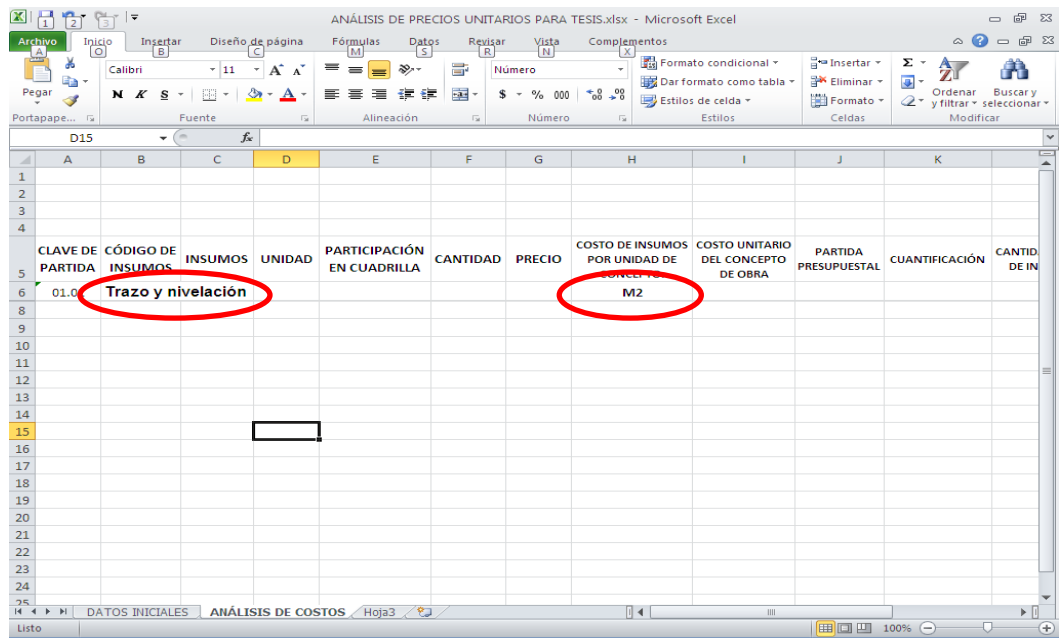

En la en la celda E7 se ingresa la palabra "Rendimiento"; la cantidad del Concepto de Obra que realiza un trabajador o la cuadrilla en una jornada normal de trabajo, es decir el rendimiento, se ingresa en la celda F7 y la primera fórmula **=H6"/JOR"**, la cual permite unir los dos elementos de texto en uno solo, en la celda G7.

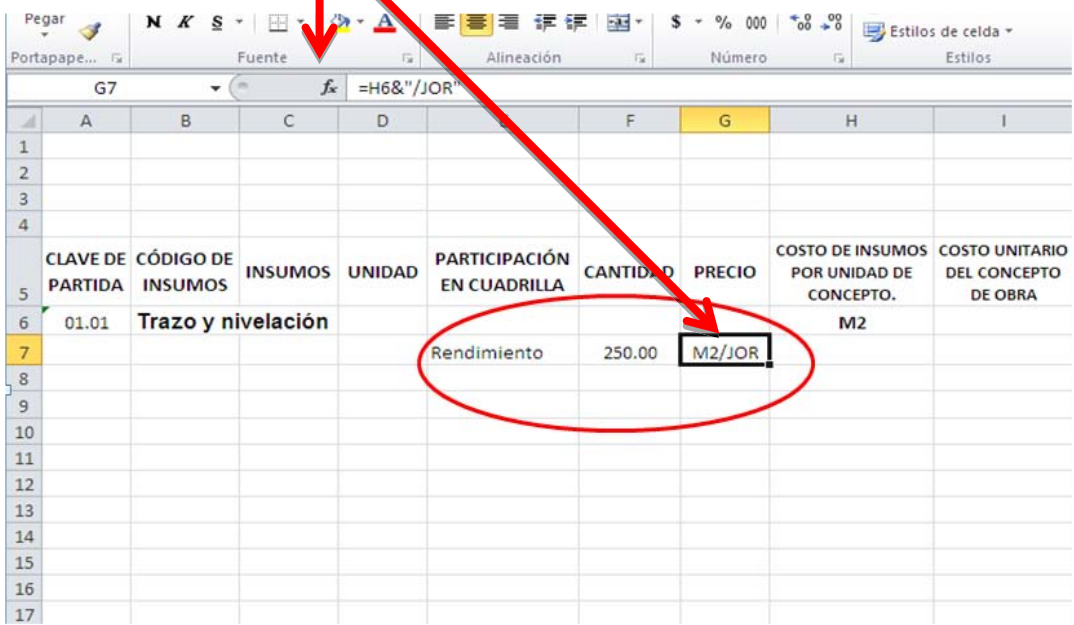

A continuación se ingresarán los insumos (materiales, mano de obra y equipo) al Análisis de Costo.

# **3.3.1. Materiales.**

Primeramente, en la celda C8 se ingresa en **negrita** la palabra "**Materiales**" y en la celda B9 se ingresa el código del primer material, de conformidad con el Sistema Codificado de Insumos.

En el Concepto de Obra "Trazo y nivelación", los materiales a usar son cal, madera, hilo reventón de cáñamo y cinta métrica. La cal se encuentra comprendida en la Partida Presupuestal 2401 (Materiales de Construcción) y el orden de aparición del Subconjunto Calhidra en saco dentro del catálogo de esa partida es el 015 y la calhidra a usar será **Calhidra en saco de 25 kg**, que aparece con el número 02 dentro del Subconjunto Calhidra en saco, por lo que su Código de Insumo es el **240101502**.

#### **Código: 240101502**

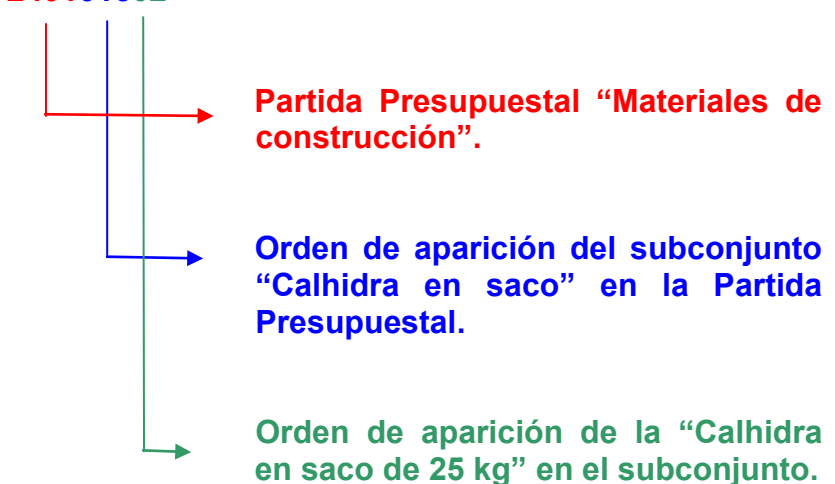

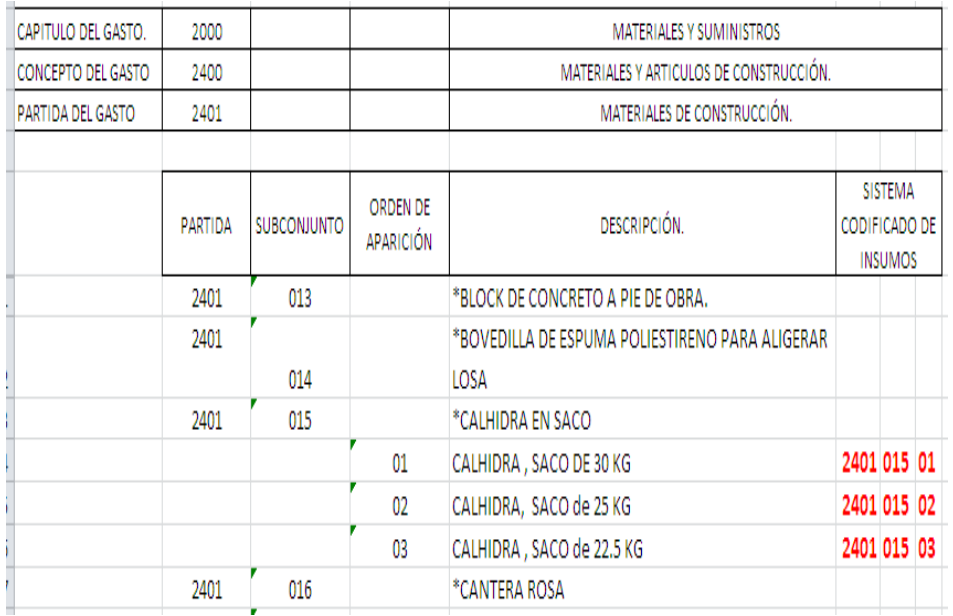

Respecto a la madera, ésta se encuentra comprendida dentro de la partida presupuestal 2401, el orden de aparición del subconjunto de los barrotes es el 052 y del barrote de 2X4 es el 02, por lo que su código será el **240105202**.

El hilo reventón de cáñamo **(240104401)** y la cinta métrica **(230103205)** se encuentran comprendidos en las Partidas Presupuestales 2401 y 2301 respectivamente. En el caso de las herramientas consideradas en la partida 2301, éstas se manejarán de manera similar a los materiales, sus unidades serán distintas a la Hora que se emplea para el equipo mayor y la maquinaria.

Se procede entonces a ingresar en la celda B9 el código del insumo, **240101502**, en la celda C9 la descripción del insumo **Calhidra en saco de 25 kg,** en la celda D9 la respectiva unidad de referencia para efectos de medición y pago (saco), la celda E9 se queda en blanco, la celda F9 contendrá el aporte unitario de la cal en este concepto (0.06 sacos/m2), la celda G9 contendrá el precio del saco y finalmente la celda H9 será el resultado de multiplicar la cantidad del material por el precio redondeado a 4 cifras decimales para lo cual se usará la fórmula:

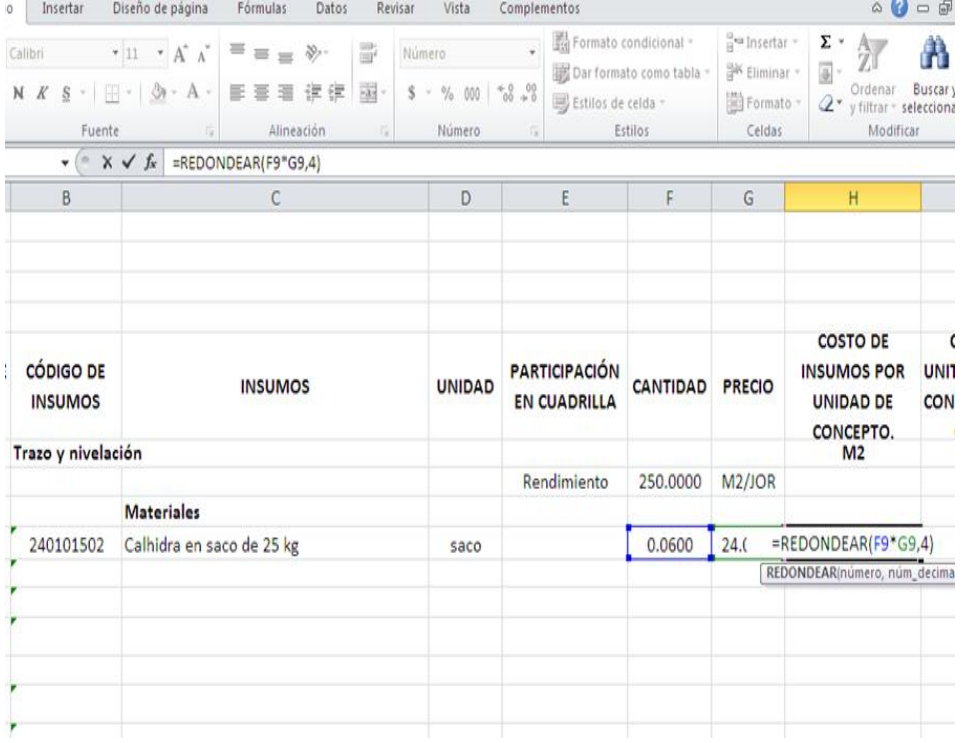

#### **=REDONDEAR(F9\*G9,4)**

87 Se repetirá el proceso para ingresar todos los demás materiales que intervienen en el concepto y luego se obtiene la suma del costo de los insumos por unidad del concepto en la celda de la

columna I (Costo Unitario del Concepto de Obra) correspondiente a la última fila ocupada por el análisis de los materiales.

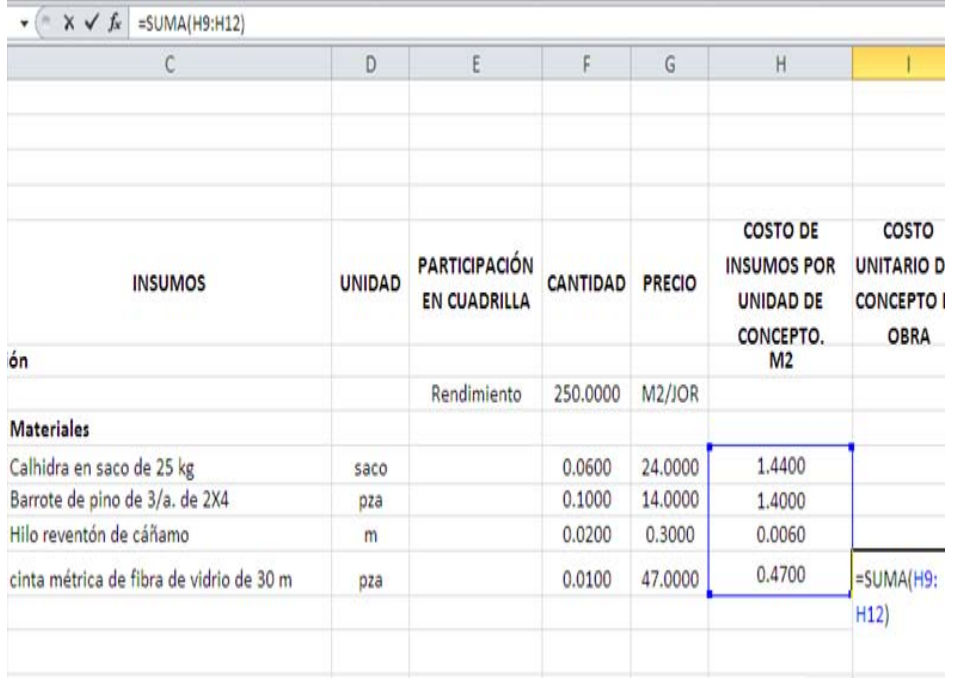

# **3.3.2. Mano de obra.**

Luego de ingresar y obtener el costo de los materiales que participan en el concepto, se inicia el ingreso de la Mano de Obra, para lo cual en la celda C13 se ingresa, en **negrita**, la palabra "**Mano de Obra**" y en la celda B14 se ingresa el código del primer obrero, que es el Peón el cual tiene cómo código en el catálogo correspondiente **120200001**, por encontrarse considerado en la Partida Presupuestal 1201 (Sueldo base al personal eventual) y ser el primero en el orden de aparición; en la celda C14 la descripción "**Peón**", en D14 la unidad "**HH**" (Hora Hombre), en la celda E14 el número de personal con esta clasificación que conforma la cuadrilla asignada para el concepto de obra, que en este caso es 1; en la celda F14 se calcula el tiempo que se requiere del personal de esta clasificación para ejecutar una unidad del concepto de obra, mediante la fórmula **HH=8/rendimiento X #cuadrilla**.

Para obtener el resultado anterior, en dicha celda (F14) se escribirá la siguiente expresión: **=REDONDEAR(8/F\$7\*E14,4),** la que indicará dividir las 8 horas que dura una jornada entre el rendimiento multiplicado por el número de personal de esta clasificación, redondeado a 4 dígitos. La fórmula anterior indica las Horas Hombre de Peones necesarios para producir una unidad del concepto de obra.

Esta fórmula será repetida en el concepto para cada tipo de personal que integra la cuadrilla.

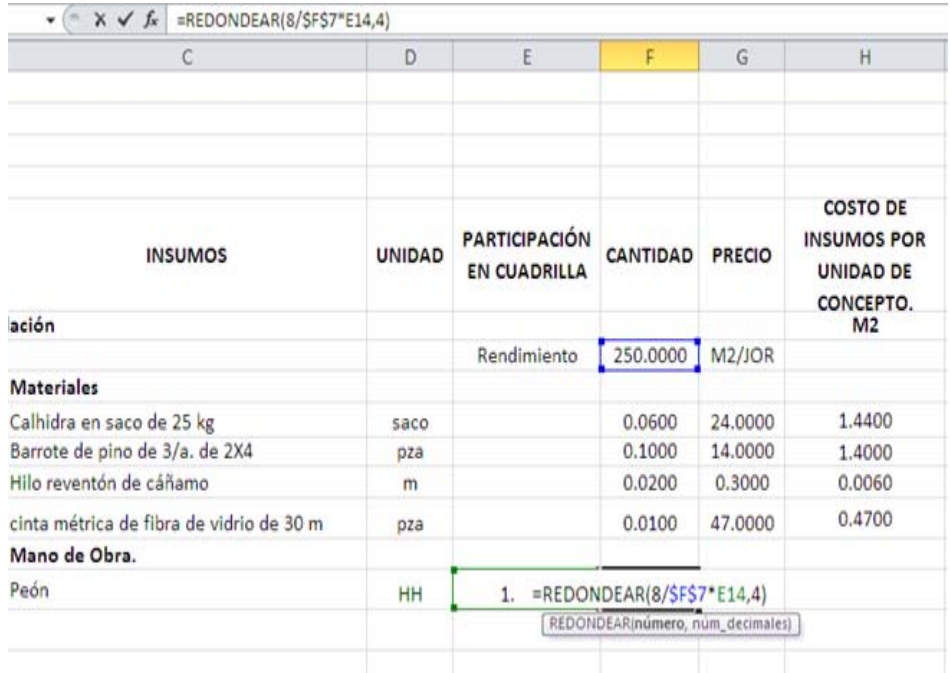

En la celda G14 se ingresa el "PRECIO" que no es otra cosa que el sueldo por hora de cada miembro de la cuadrilla y finalmente en la celda H14 se calcula el costo del Peón necesario para producir una unidad del concepto de obra, el cual se calcula con la multiplicación de la cantidad de horas hombre por el precio, para lo cual se usará la fórmula **=REDONDEAR(F14\*G14,4).** 

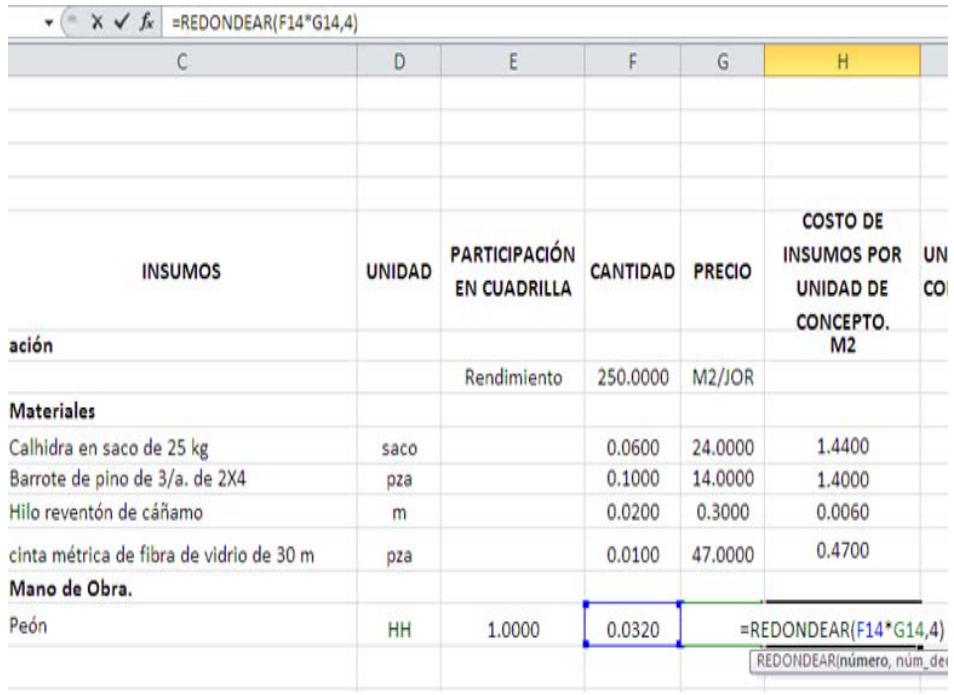

Se repite el proceso para ingresar al Ayudante General (120200002) y al Cabo de Oficiales (120200034) y luego se obtiene la suma del costo de mano de obra por unidad de concepto.

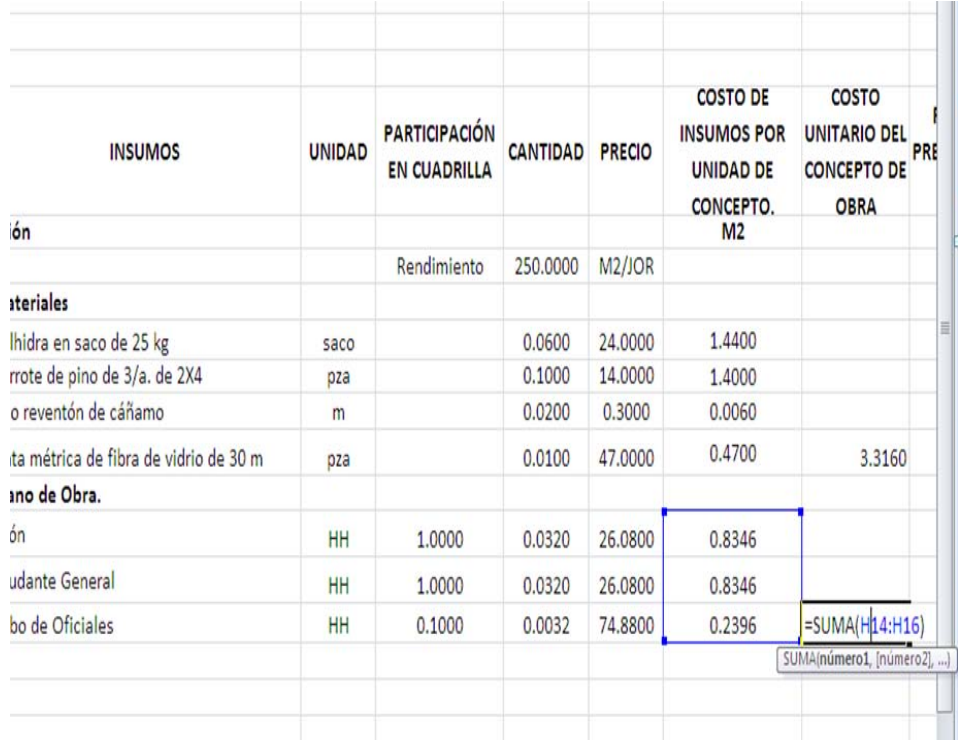

Después de ingresar y obtener el costo de la Mano de Obra en el concepto, se inicia el ingreso del Equipo, para lo cual se la celda C17 se escribe con negrita la palabra "Equipo". El equipo puede estar integrado por Herramienta Menor y Maquinaria, Equipo o Herramienta Mayor; éstas últimas se tratarán en el párrafo 3.3.4.

# **3.3.3. Herramienta menor.**

La Herramienta Menor, que incluye a todas aquellas herramientas comprendidas como bienes de consumo no duraderos necesarios para la realización de un concepto de obra, tendrá como Unidad de medición y pago el **%MO**, el cual representa un porcentaje del monto de la mano de obra; es un recurso distinto a la herramienta considerada en la Partida Presupuestal 2301 (Refacciones, Accesorios y Herramientas) que se analiza de igual manera que los materiales, aun cuando la herramienta menor se encuentre considerada en esa misma partida. De aquí en adelante a la Herramienta Menor considerada con la unidad **%MO** que se contemple emplear en cada Análisis de Precios se le asignará el código **230100101** el cual indica que está comprendido en la Partida Presupuestal **2301** (Refacciones, Accesorios y Herramientas), para los efectos contables que sean necesarios.

Después de obtener el costo de la Mano de Obra en el concepto se inicia el ingreso del Equipo, para lo cual en la celda C17 se ingresa en negrita la palabra "**Equipo**", a continuación en la celda B18 se ingresa el código "**230100101**"e, C18 la descripción "**Herramienta Menor**", en D14 la Unidad "**%MO**" (Porcentaje de la Mano de Obra).

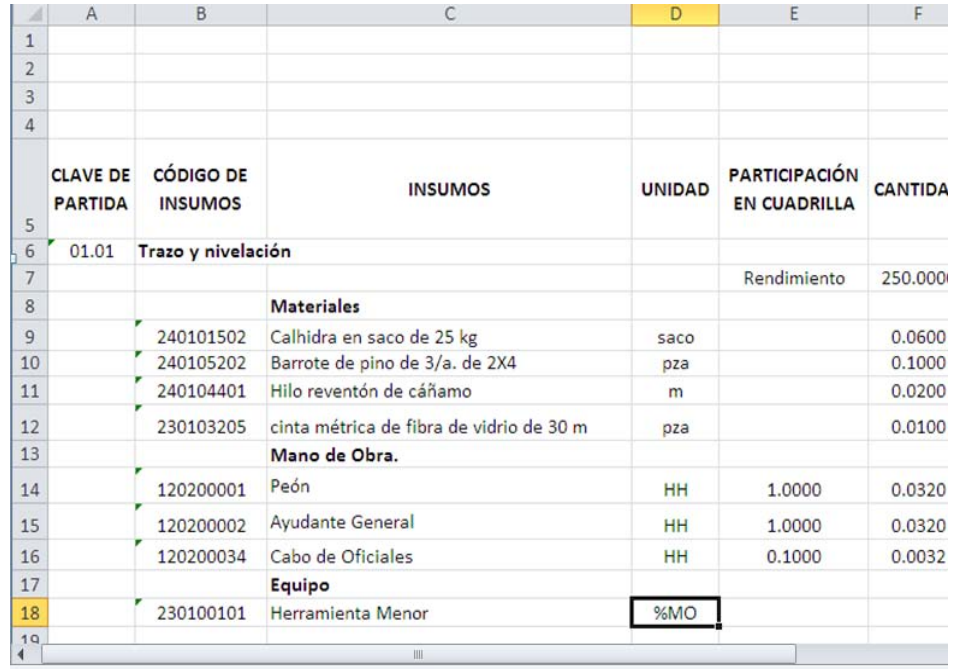

La celda E18 se deja en blanco y en la celda F18 se ingresa el porcentaje del costo de la Mano de Obra que definirá el costo de la Herramienta Menor, el cual se establece para este ejemplo que será del 3%, y se ingresa el valor 3 en dicha celda (F18). En la celda G18 se ingresa la fórmula **=I16** con la cual aparece el contenido de dicha celda, que es el costo parcial de la mano de obra allí calculado.

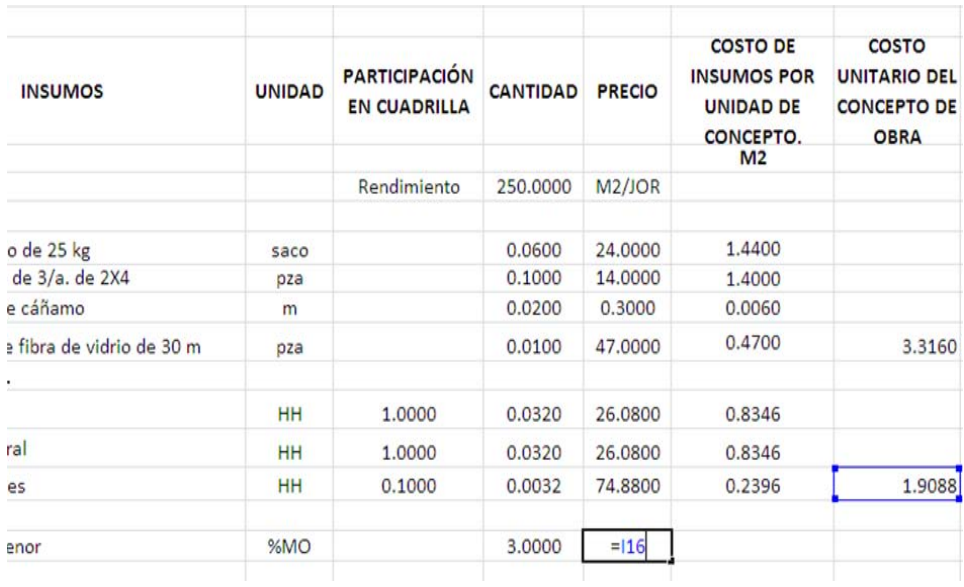

A continuación, la celda H18 debe contener el porcentaje del costo de la Mano de Obra (3%, para efectos del presente análisis) que se ha asignado al insumo Herramienta Menor y para el efecto, se empleará la fórmula =F18%\*G18; el sufijo % añadido a la celda F18 permite definir a esta cantidad como porcentual.

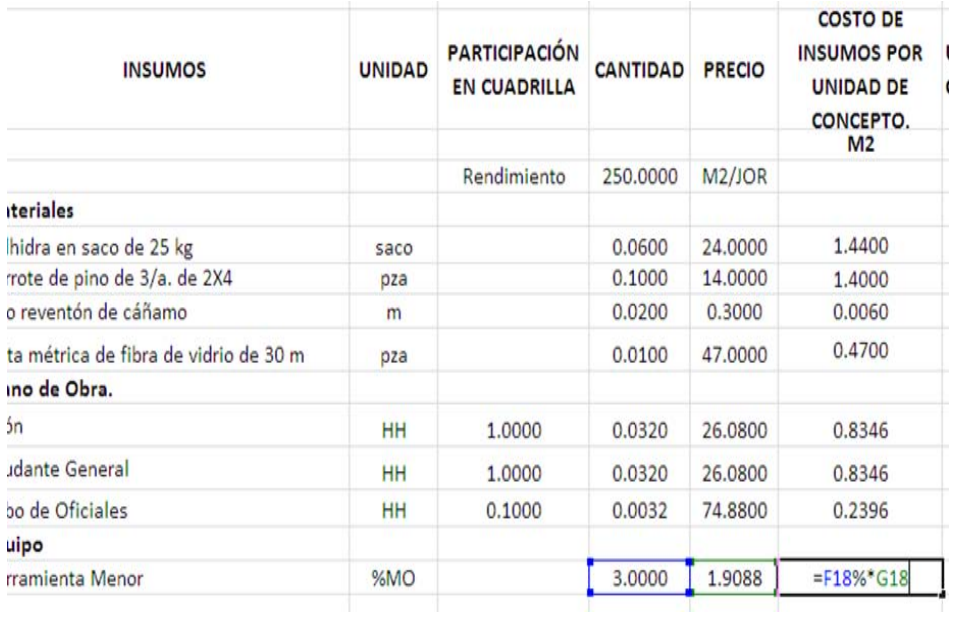

Cómo para este concepto no se usa otro equipo, se repite el proceso empleado para obtener la suma de los costos de los insumos por unidad de concepto de obra, que en este caso para el equipo es únicamente la Herramienta Menor.

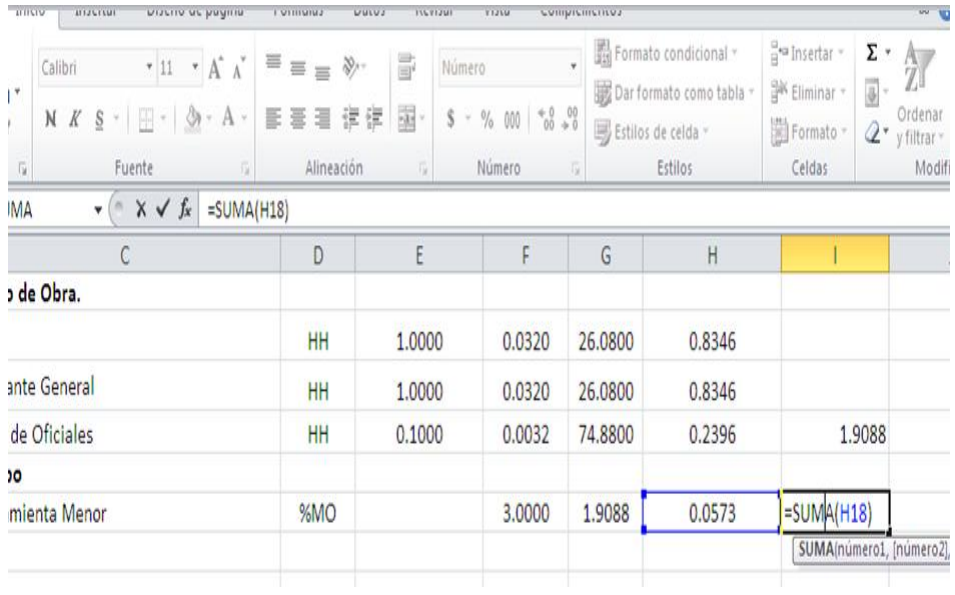

Ahora, para obtener el Costo Unitario de este Concepto de Obra, se suman los montos obtenidos de los Materiales, Mano de Obra y Equipo, para lo cual se posiciona el cursor en la celda I6 y se escribe la fórmula **=SUMA(I9:I18),** con la que se suman los montos antes mencionados.

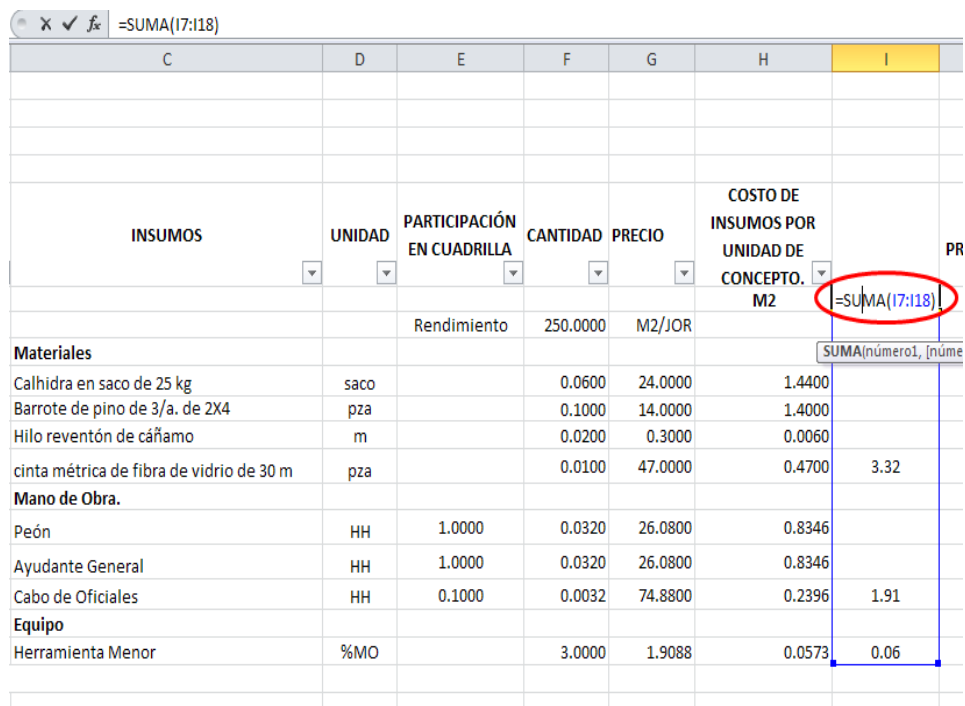

Ahora, se copia la clave de la partida correspondiente a este primer concepto de obra (columna A) que se ingresó en la celda A6 y se pega en la celda A7; luego se seleccionan ambas celdas y se arrastran para copiarlas hasta A14, para que en todas ellas se visualice **"01.01.** 

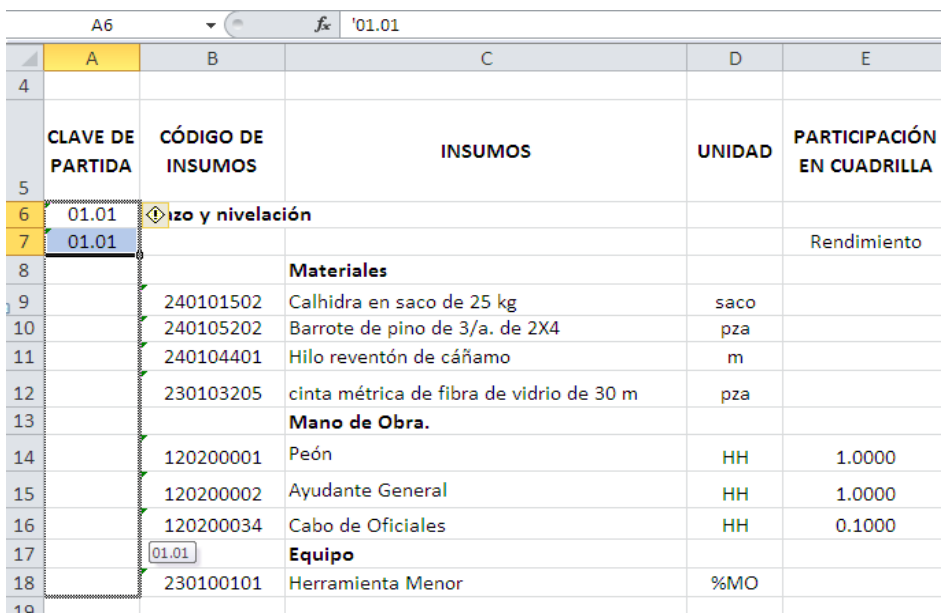

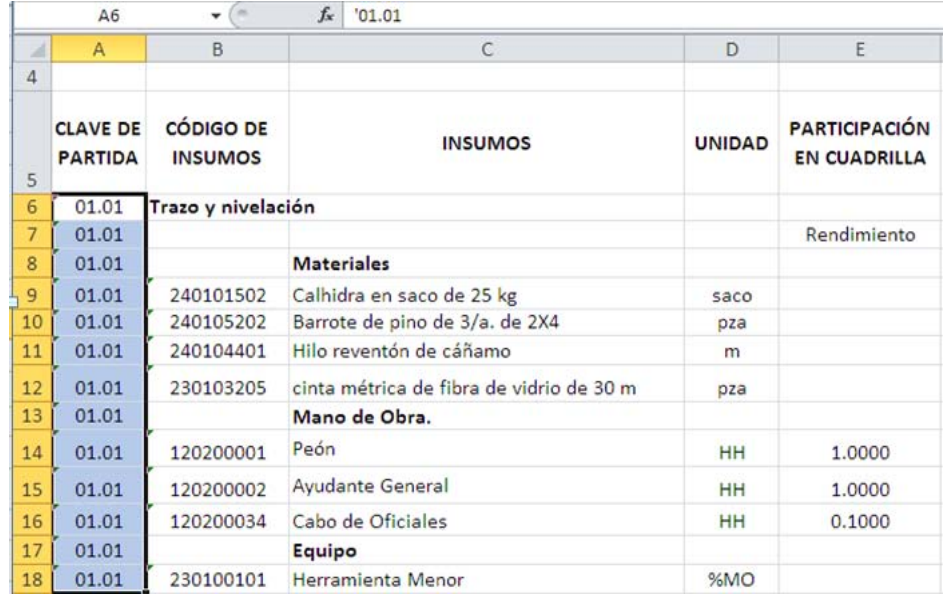

Es importante que para cada uno de los conceptos de obra que se vayan analizando se compruebe que todas las filas cuenten con el número que los identifica en la columna "CLAVE DE PARTIDA", lo cual facilitará el desarrollo correcto de todo el proceso.

En virtud de que aquí se concluye el primer Análisis de Precios, el cual no considera otro tipo de equipo o maquinaria sino solamente la herramienta menor, se proseguirá a capturar la matriz de otros conceptos hasta llegar al Concepto de Obra "Retiro de escombro producto de las demoliciones y desmontaje en camión fuera de la obra", el cual se aprovechará para describir el párrafo 334.

Para proseguir, se usará el análisis del primer concepto como molde para ingresar los siguientes conceptos. Es decir, se copia toda la estructura del concepto que se ubica en el rango **A6:I18.** 

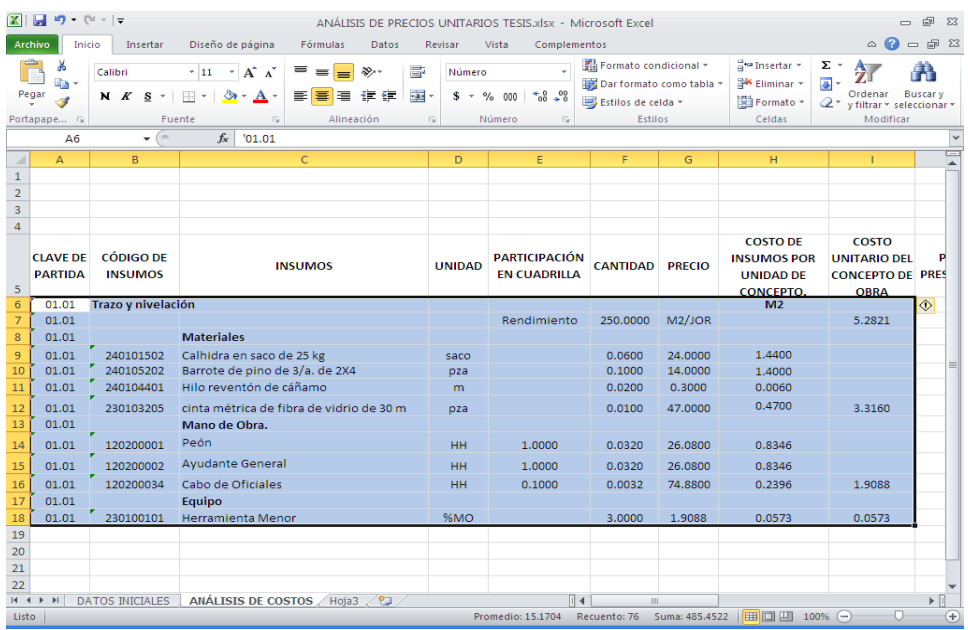

Se copia el rango de celdas seleccionado y se pega a partir de la celda A19 y se escribe sobre él el siguiente análisis, el procedimiento se repetirá tantas veces como Análisis de Costos hagan falta de ingresar.

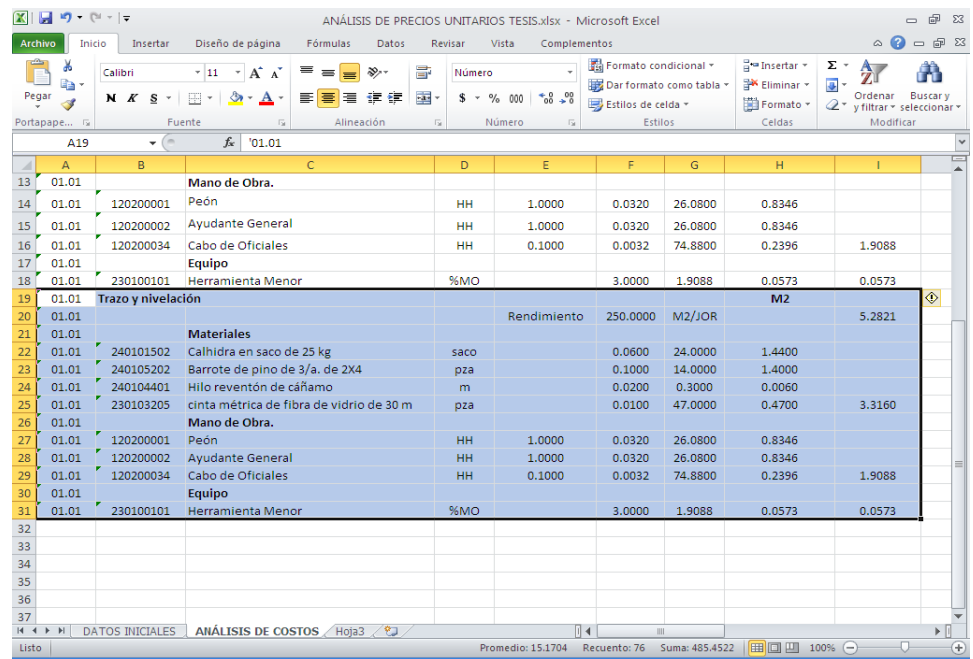

Se cambia la clave de partida y nombre del concepto anterior por los correspondientes al nuevo concepto, en este caso **"01.02** y **Desmantelamiento de puertas sin recuperación**; en la celda H19 se cambia la unidad que corresponde al mismo, es decir que ya no será **m²** sino **PZA** y automáticamente la fórmula que se tiene en la celda G20 muestra las unidades en que se expresará el rendimiento del nuevo concepto **PZA/JOR**; para terminar esta parte, se cambia el rendimiento que era de **250 m²/JOR** por el del concepto a analizar, el cual corresponde ahora a **8 PZAS/JOR**.

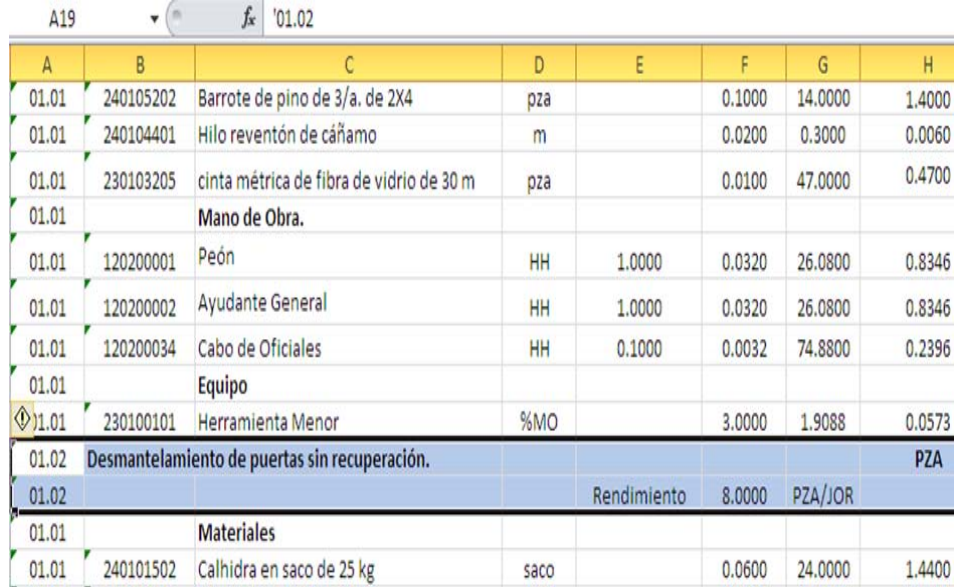

Se ingresarán uno a uno los insumos que participan en el nuevo concepto de obra sobre los que ya se tienen, tal y como se hizo para el primer concepto, aprovechando el formato copiado; aquellos renglones que sobren se eliminan.

Nótese que se escribieron en rojo las claves del concepto 2 (columna A) para enfatizar en la importancia de ello. Al terminar el cambio y captura de los nuevos datos, se debe verificar que los rangos de las sumas cubran los insumos que comprenden los materiales, mano de obra y equipo, porque es posible que no se contemplen todos o bien que cubran insumos de más.

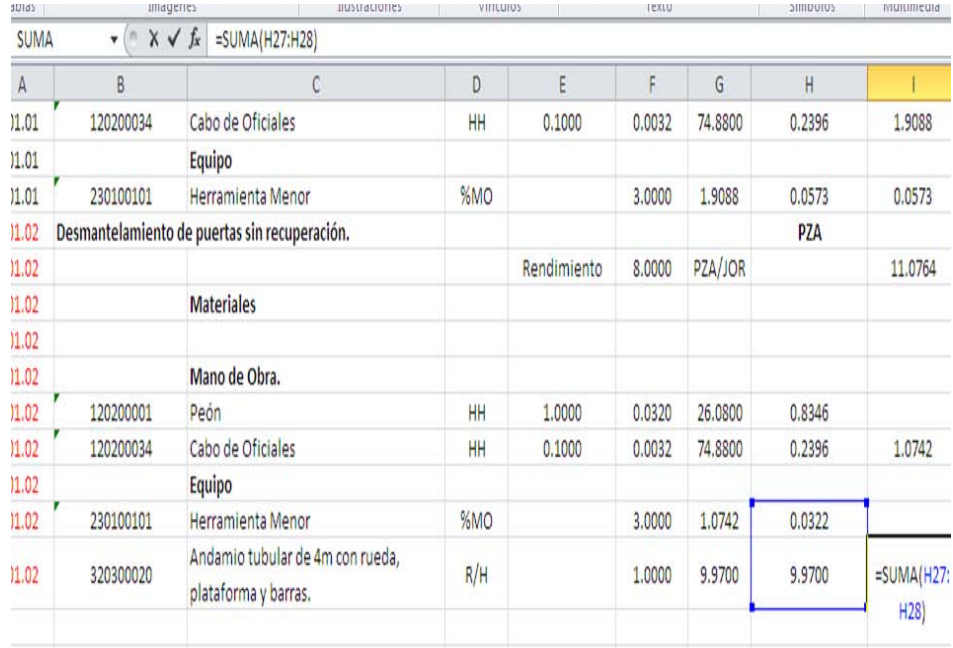

Ahora bien, es necesario actualizar las cantidades con que participa cada insumo en el concepto y los costos unitarios de ellos.

En el caso específico de la mano de obra, para obtener la cantidad con que participa cada uno de los miembros de las cuadrillas se tienen las fórmulas **REDONDEAR(8/F\$7\*E24,4) y REDONDEAR(8/F\$7\*E25,4)** que se copiaron del primer concepto. Por lo que se observa, siguen apareciendo las mismas cantidades obtenidas anteriormente y para actualizarlas se cambia el término **F\$7** por **F\$20** en las fórmulas que se copiaron en las celdas F24 y F25, ya que el rendimiento es distinto; lo anterior debido a que en las fórmulas ingresadas para el primer concepto **F7** es la celda en que se ubica su rendimiento y **F20** es la celda que aloja el rendimiento del nuevo concepto.

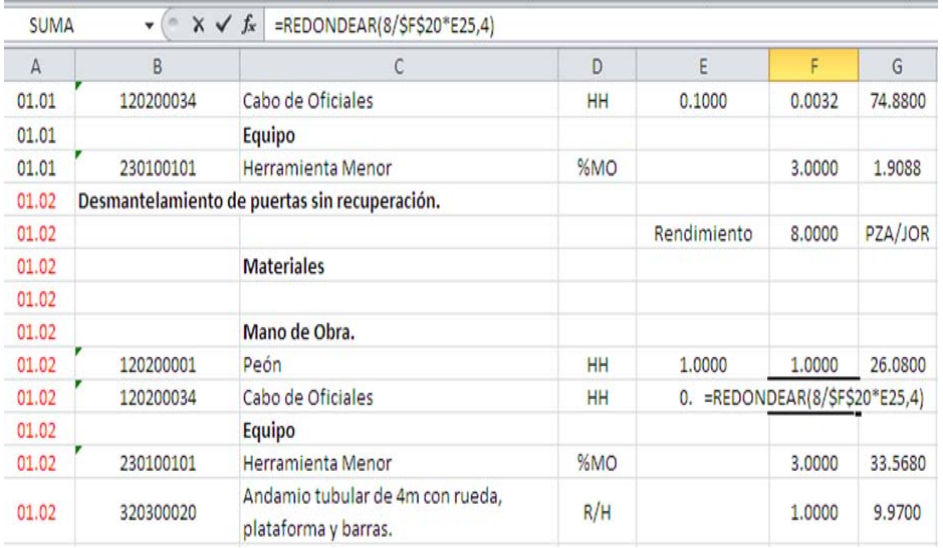

Hecho lo anterior, es posible observar que el resultado de las casillas que indican la cantidad de la participación del personal requerido para producir una unidad del concepto en análisis se obtiene con el uso del rendimiento correcto.

En forma análoga al proceso anterior, se ingresarán los siguientes tres conceptos de obra y los insumos del Concepto **"01.05**, excepto el camión de volteo, para poder pasar a la descripción del párrafo 3.3.4

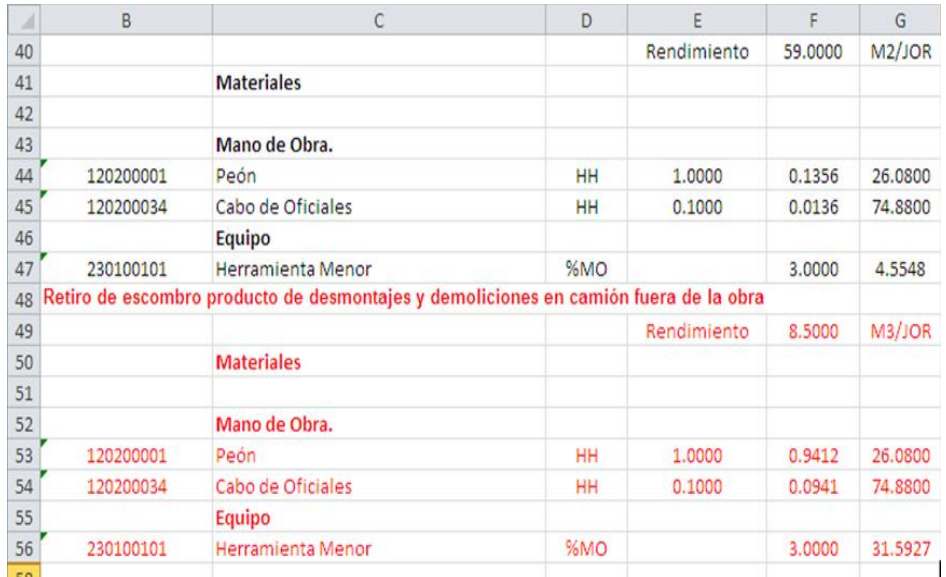

# **3.3.4. Maquinaria y equipo.**

En el concepto **"01.05** se tiene considerado un camión de volteo, el cual aún no se ingresa y se va a aprovechar para explicar la forma en que se debe usar la información.

Para la maquinaria de construcción y equipo mayor, se debe considerar la capacidad de cada uno de ellos. Por ejemplo, en el concepto que está en análisis se empleará un camión volteo de 7 m<sup>3</sup>; primero se ingresa la clave de la partida, el código del insumo y la descripción de la máquina o equipo (Columnas A, B y C), la unidad a usar para éste caso (columna D) es la Hora (HOR); en la columna E se especifica el número de unidades de maquinaria pesada o equipo a usar, que para el presente caso es 1.

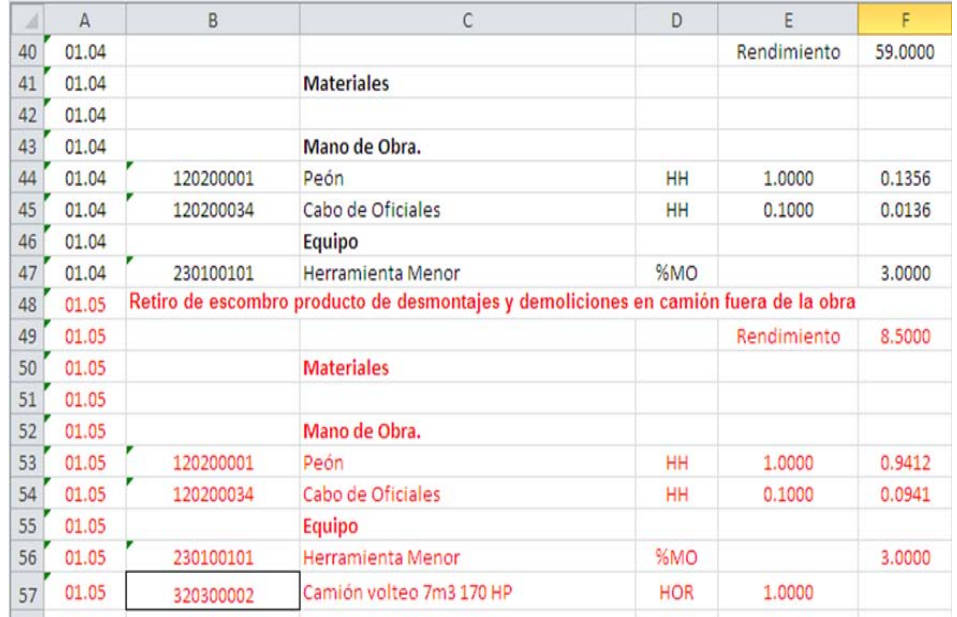

Para obtener la aportación en tiempo del camión para cubrir el traslado de 1 m<sup>3</sup> se ingresará en la celda F57 la fórmula:

#### **=REDONDEAR((8/F\$49\*E57/7),4)**

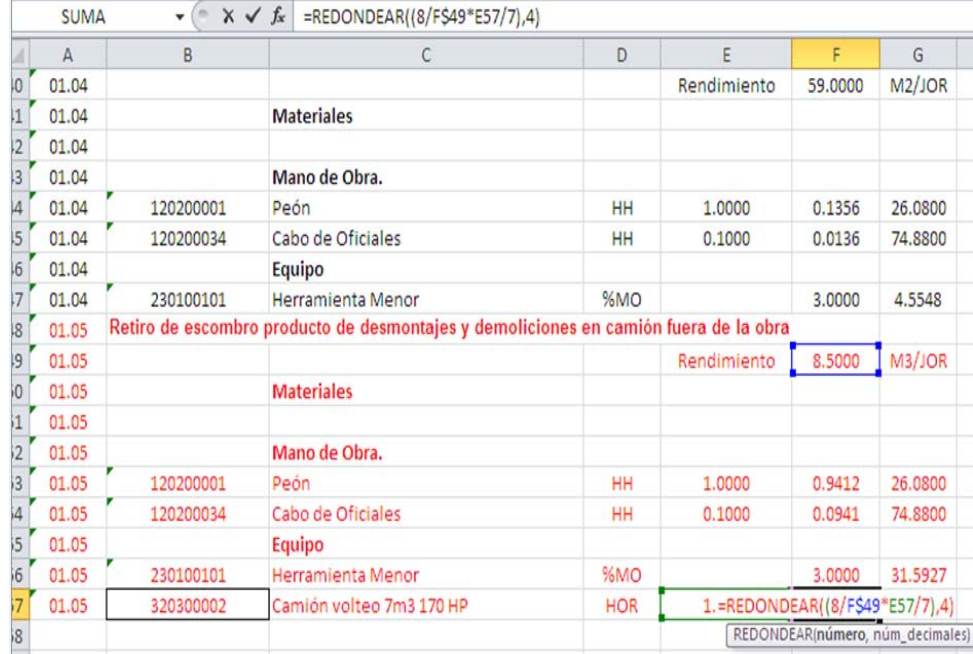

El resultado arroja el tiempo requerido del camión para retirar un metro cúbico; en la siguiente celda (G) se ingresa el costo horario del camión y al multiplicar las columnas F y G mediante la fórmula **=F57\*G57,** se obtiene el costo que representa el uso del camión para retirar el metro cúbico de escombro producto de demoliciones y desmontajes.

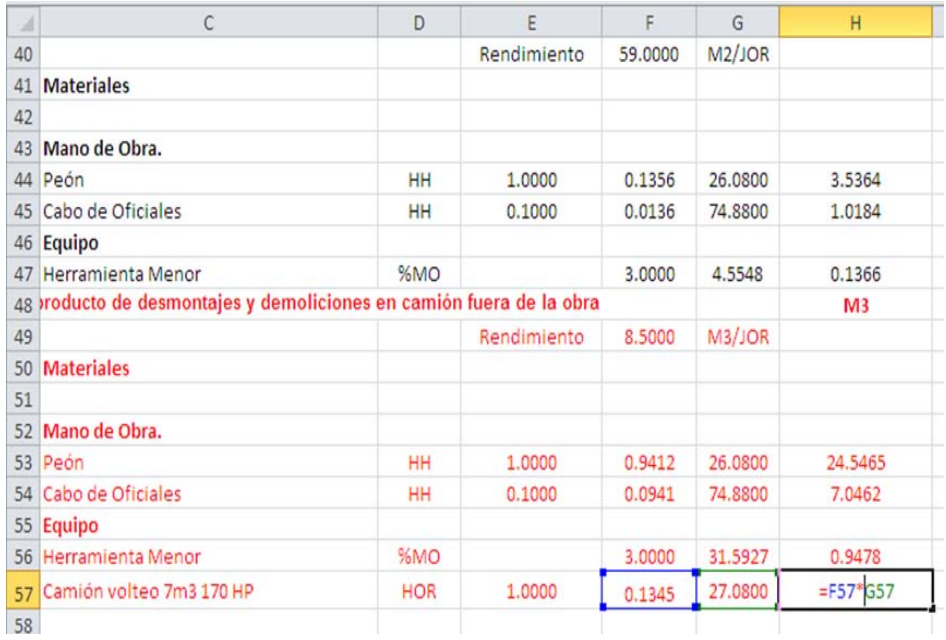

Para continuar, al igual que en cada uno de los conceptos anteriores, se suman los insumos comprendidos en el apartado **Equipo** (para este caso Herramienta Menor y Camión de Volteo de 7 m<sup>3</sup>) en la celda I57.

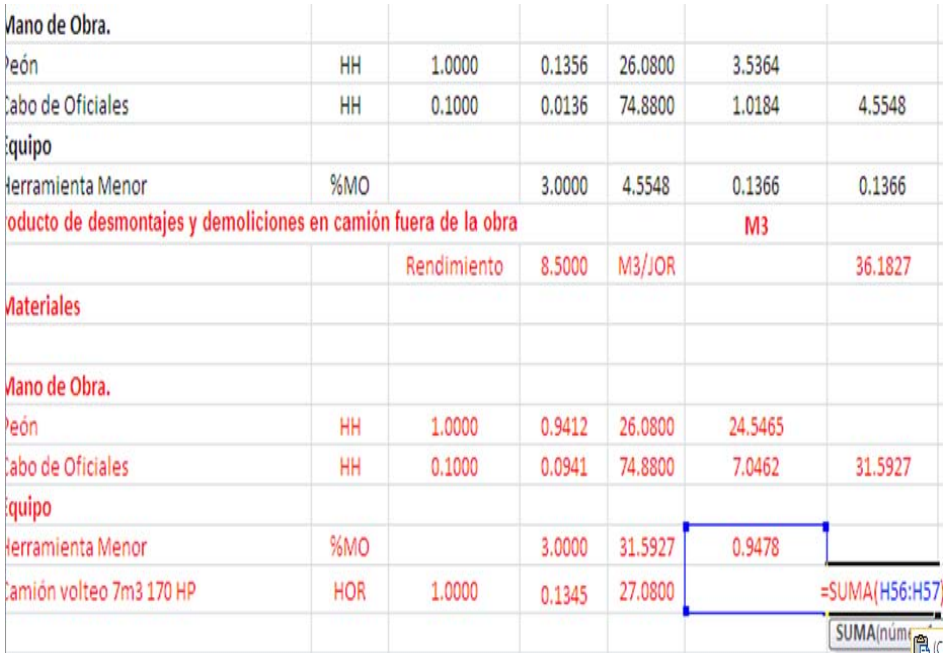

Ahora, para obtener el costo unitario del concepto de obra, se suman los montos obtenidos de los Materiales, Mano de Obra y Equipo en la celda I48.

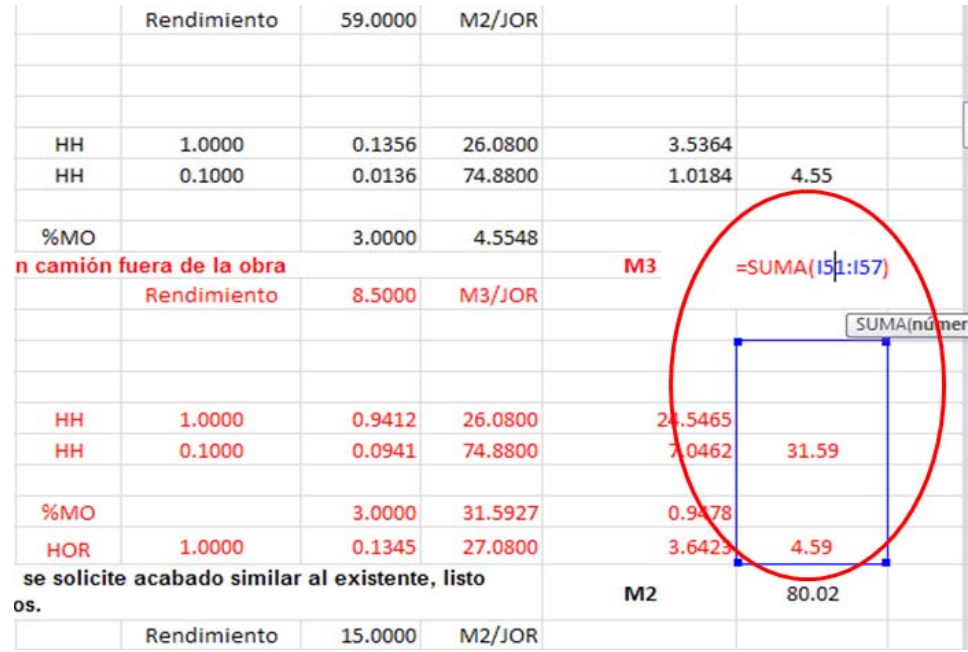

Es necesario aclarar que, en caso de requerirse un incremento o disminución del número de partidas o conceptos ingresados o bien hacer alguna corrección en los datos ingresados, es conveniente guardar una copia del archivo que contenga la información del análisis de costo hasta este punto para hacer las modificaciones y volver a empezar nuevamente desde aquí, pues resulta más práctico así que tratar de hacer las modificaciones a medio proceso o al final del mismo.

Una vez que se concluye el ingreso del Análisis de Costos de todos los conceptos de obra se puede presentar el caso de que alguno de los "INSUMOS" tuviera un "PRECIO" distinto al que se definió y transcribió inicialmente y para cambiarlo se haría necesaria una búsqueda del mismo en el Análisis de Costos de cada uno de los conceptos de obra, con la posibilidad de que no sea solamente uno sino varios insumos, lo cual genera un trabajo adicional y el incremento en los riesgos de incurrir en algún error. Sin embargo, Excel Beta 2010® ofrece la posibilidad de facilitar este trabajo y evitar errores mediante un proceso de automatización de los datos que inicia en el siguiente apartado.

# **3.4. Asignación de nombre a un rango de celdas del Análisis de Costos.**<sup>18</sup>

uno de los Análisis de Costo. A esta área seleccionada se le asigna un $_{_{\mathrm{100}}}$ Para poder asignar nombre al rango de celdas del análisis de costos, se selecciona el área comprendida entre las celdas A5 y M317; como se observa, la fila "5" contiene los encabezados entre las columnas "A" hasta la "M", las otras filas contienen la información completa de todos y cada nombre aplicando una propiedad de Excel Beta 2010® de poder asignar nombres a una celda o un rango de celdas para facilitar su localización. Una vez seleccionada el área, se ingresa a la pestaña "Fórmulas" y en el menú desplegado aparece la carpeta "Administrador de nombres" dentro de la cual se encuentra considerada la función "Asignar nombre a un rango"

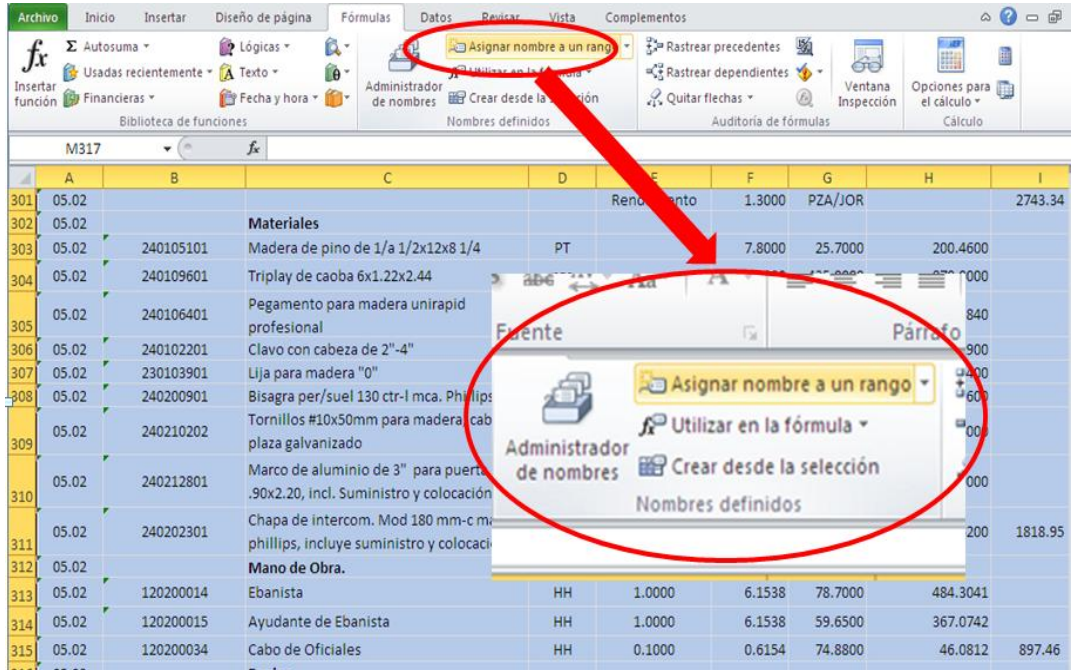

Al seleccionar la función "Asignar nombre a un rango" aparece la siguiente ventana en la cual, en el campo correspondiente a "Nombre" se ingresa "ACOSTOS" el cual le asigna al área seleccionada dicho nombre.

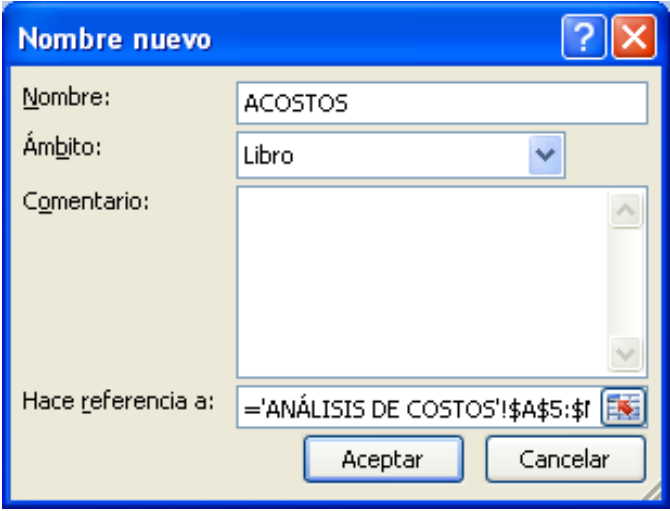

101 Para aprovechar que se tiene el área seleccionada es posible insertar en ella los filtros que permitan seleccionar un dato específico. Al seleccionar

la pestaña "Datos" en el menú desplegado aparece la función "Filtro" y al hacer clic sobre el ícono se agrega a las celdas de encabezado (Nombres de Campo) la posibilidad de abrir un menú desplegable que permita escoger un dato específico bajo una determinada columna.

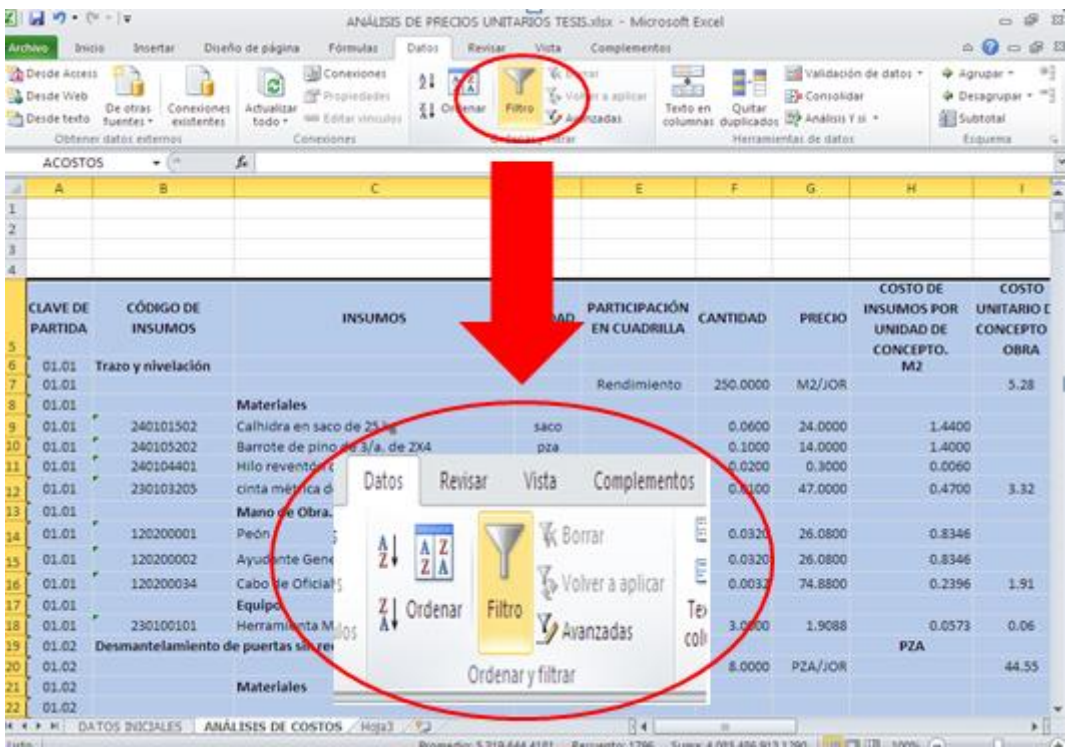

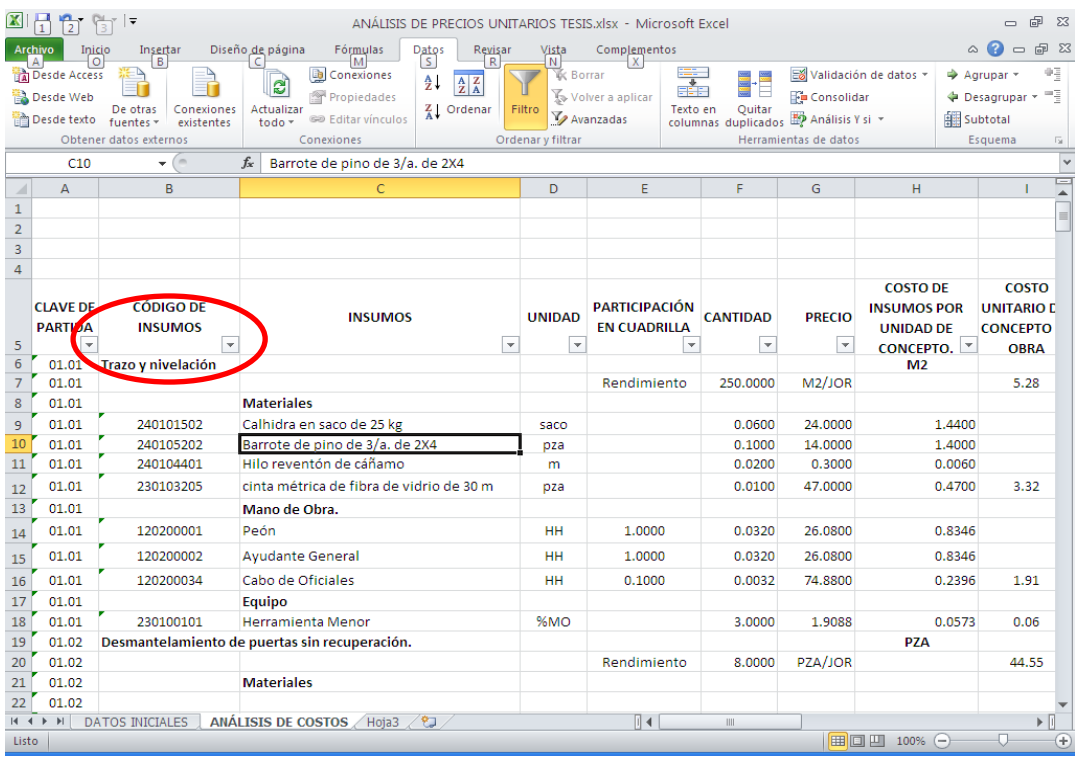

Una vez que se tienen los filtros, es posible visualizar un menú donde se aprecian los distintos componentes del campo seleccionado (columna) y escoger entre ellos aquel o aquellos que sean de interés particular para visualizar.

Por ejemplo si se requiere modificar el código de algún insumo por haber detectado un error en su clasificación inicial, no contar con el filtro implicaría buscar dicho insumo en todos los Conceptos de Obra analizados, con el riesgo de cometer algún error al hacer las modificaciones correspondientes u omitir el cambio en algún concepto.

Si se supone que el insumo que presenta un error en su código es el Cabo de Oficiales, con el uso del filtro se puede ir a la columna "INSUMOS", se despliega el menú del campo se busca y selecciona en él al "Cabo de Oficiales".

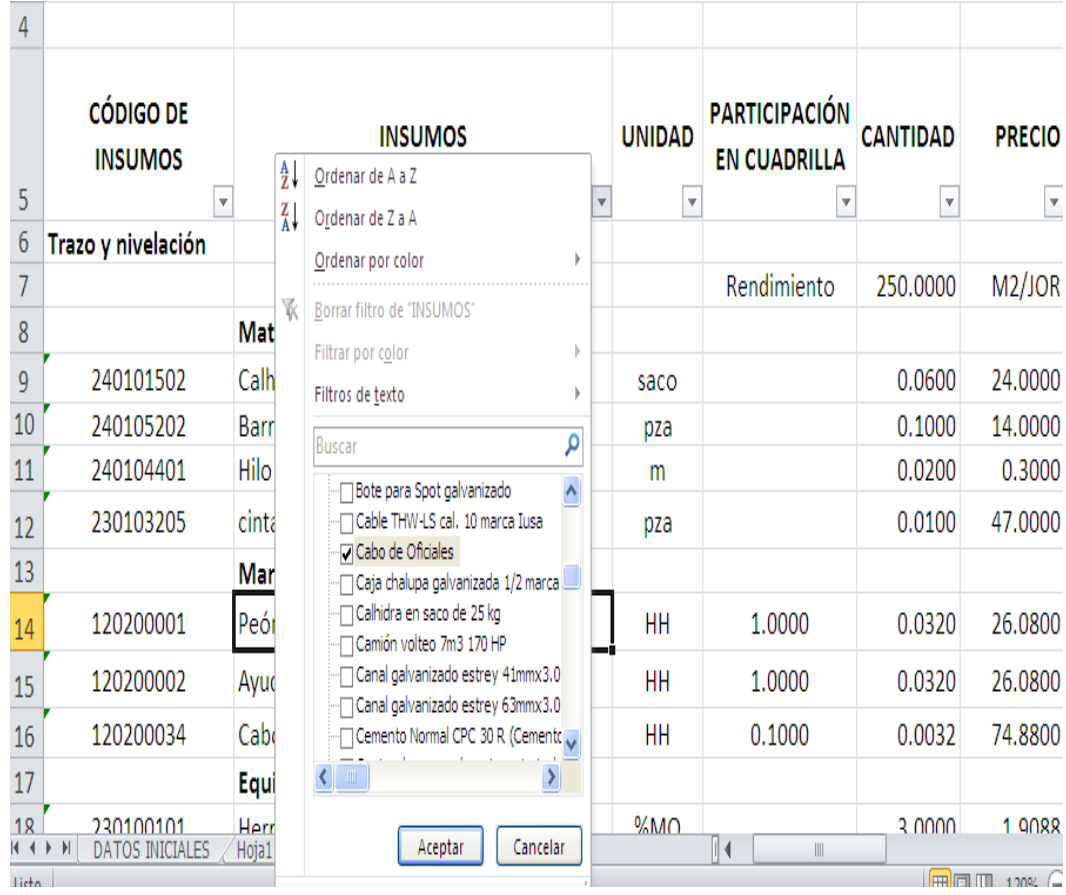

Al hacer clic en Aceptar se ocultan todas aquellas filas que no contienen al "Cabo de Oficiales", y se presentan solamente aquellas que sí.

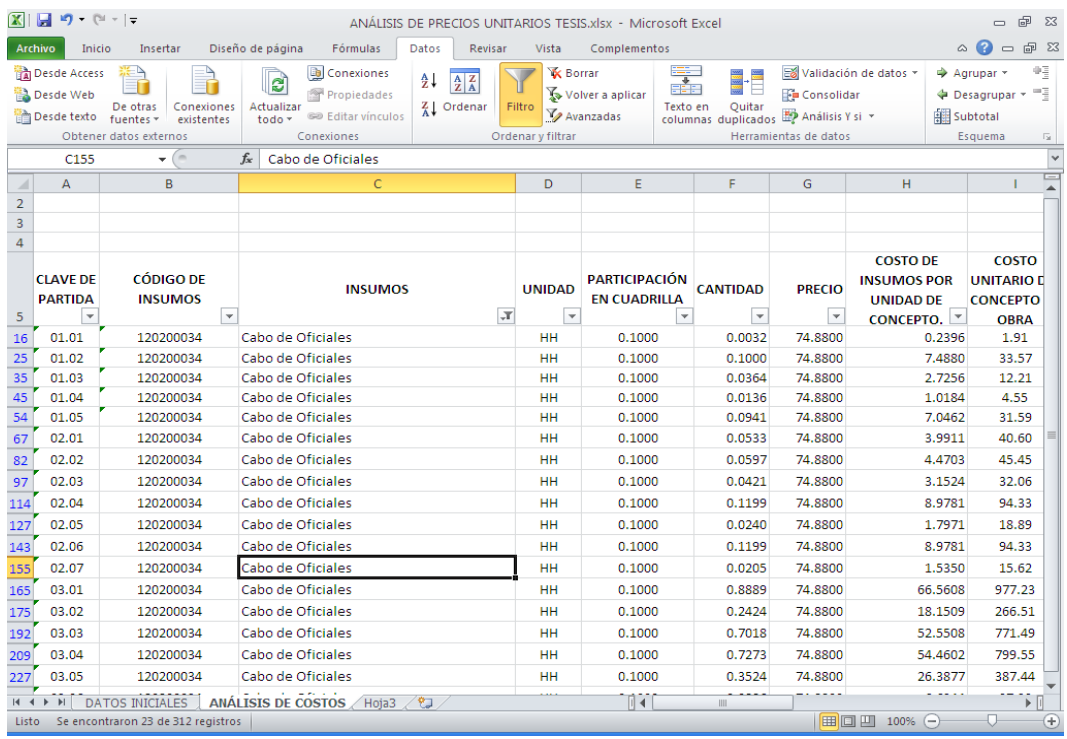

Como se puede observar en la figura anterior, al tener filtrado el insumo es posible corregir su código y sería una solución, pero hay que poner énfasis que éste es sólo un insumo que requiere modificarse, pero que pasaría si son 50 o más, o bien es necesario actualizar los precios de todos los insumos, en virtud de que la información que se usó para el análisis de costos es de años atrás, se tendría la necesidad de hacer el proceso anterior muchas veces con gran probabilidad de incurrir en errores.

Con Excel Beta 2010® es posible agrupar todos los insumos requeridos en una sola lista y relacionar a ésta con los Análisis de costos.

# **3.5. Uso de las tablas dinámicas para la obtención de la Tabla de Insumos.**<sup>18</sup>

Entre las herramientas que ofrece Excel Beta 2010® se tienen las tablas dinámicas que resumen un conjunto de datos atendiendo a varios criterios de agrupación, representando como una tabla de doble entrada que facilita la interpretación de dichos datos. Es dinámica porque permite obtener diferentes totales filtrando datos, cambiando la presentación de los datos, visualizando o no los datos de origen, etc.

Los análisis de precios unitarios que se llevan a cabo en la construcción, están estructurados como una base de datos en la que los encabezados son los nombres de campo, el área de esta base de datos es el área que se ha denominado ACOSTOS y de ella se requiere extraer, en primer lugar, un listado de todos los insumos que se usan en todo el Análisis de Precios Unitarios realizado; es decir, un listado único que indique tanto insumos como materiales, mano de obra y equipos que se están usando para elaborar un presupuesto.

Posteriormente, el uso de las tablas dinámicas permitirá, basándose en el Análisis de Precios Unitarios, obtener el total de los insumos que se requerirán en la obra.

En la ficha "Insertar", en el grupo "Tablas", se hace clic en "Tabla Dinámica" y, a continuación, aparecen dos opciones: Tabla dinámica y Gráfico dinámico, se selecciona la primera de las dos opciones haciendo clic en ella.

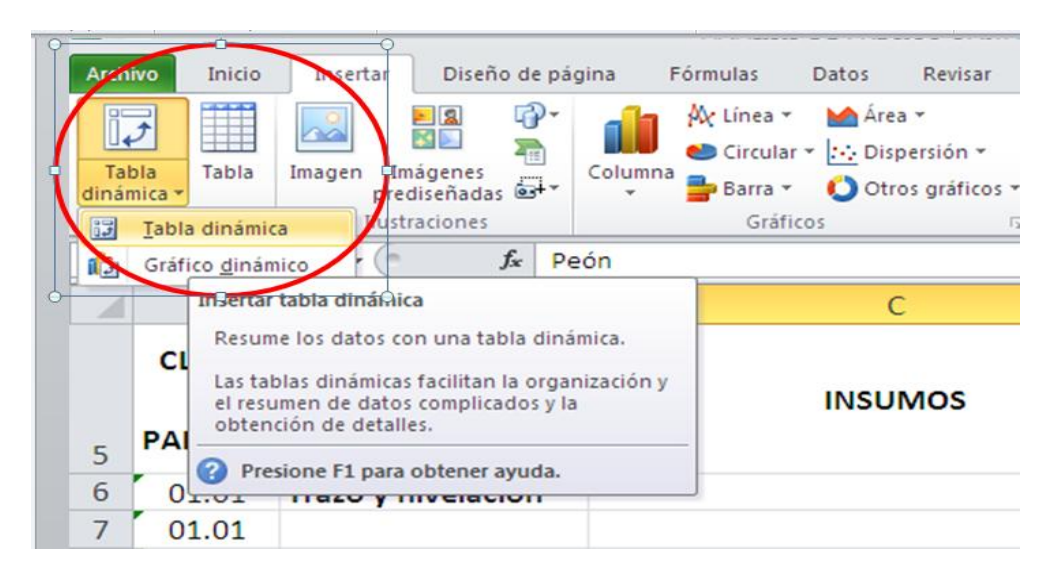

Luego de haber realizado las indicaciones anteriores, Excel Beta 2010® mostrará un cuadro de diálogo en donde se va a seleccionar el rango de los datos a usar para la tabla dinámica, que en el caso específico para el Análisis de Precios Unitarios es el área definida previamente como ACOSTOS.

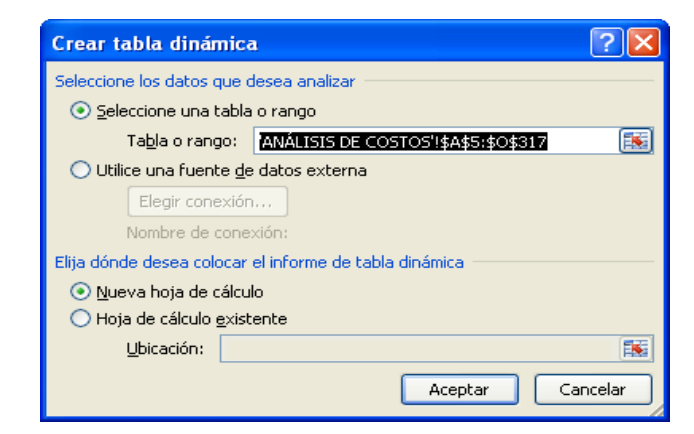

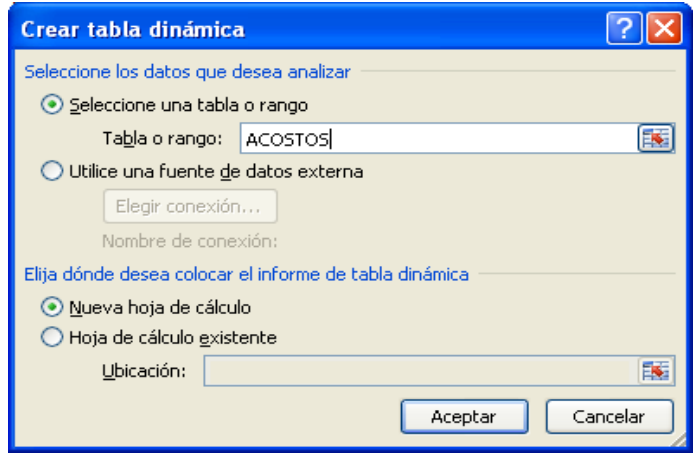

Una vez realizado el paso anterior, Excel Beta 2010® abre una nueva hoja en el libro (a la cual se le cambiará el nombre hoja1 por el de TDINAM1) y en ella se presentan a la izquierda la **Tabla dinámica** que ayudará a generar el informe y análisis con dicha tabla y al lado derecho de la hoja el sub-menú **Lista de campos de tabla dinámica,** el cual muestra los campos de la tabla ACOSTOS generada anteriormente.

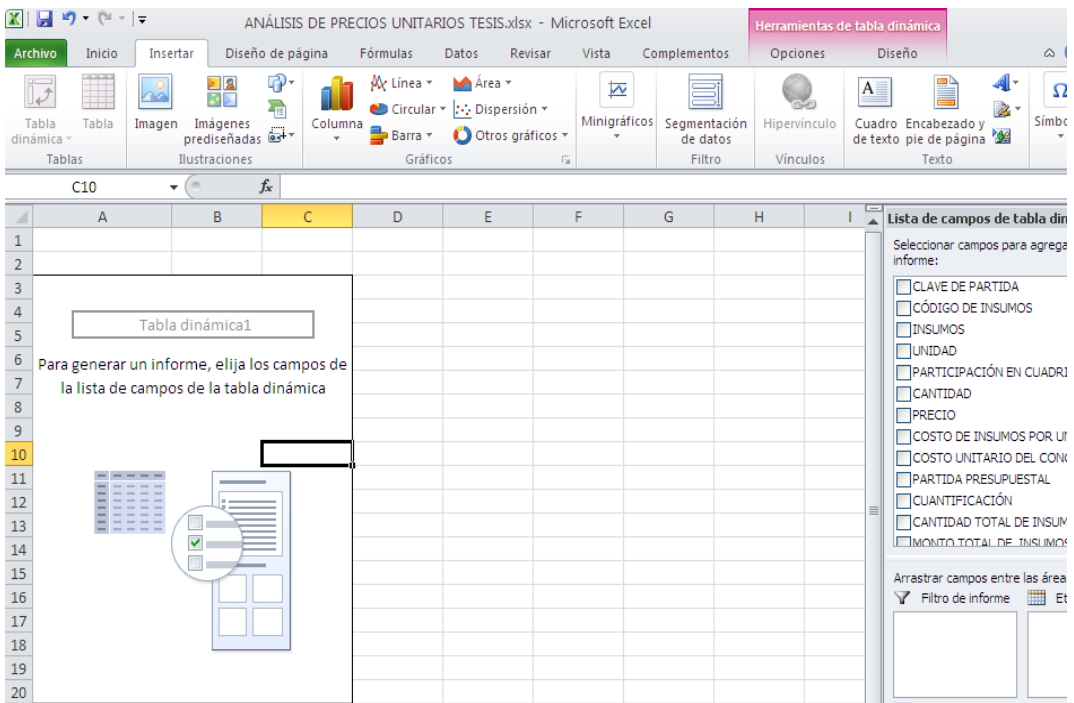

Una vez que se ha cambiado en nombre de hoja1 por el de TDINAM1, se procede a configurar la tabla dinámica para poder mostrar el informe bajo un formato adecuado que permita el manejo de los datos de forma conveniente para los efectos del presente trabajo.

Se coloca el cursor sobre el área la Tabla dinámica y se hace clic con el botón derecho del mouse, al hacerlo, se despliega un menú en el que aparece la función Opciones de tabla dinámica y se selecciona ésta.

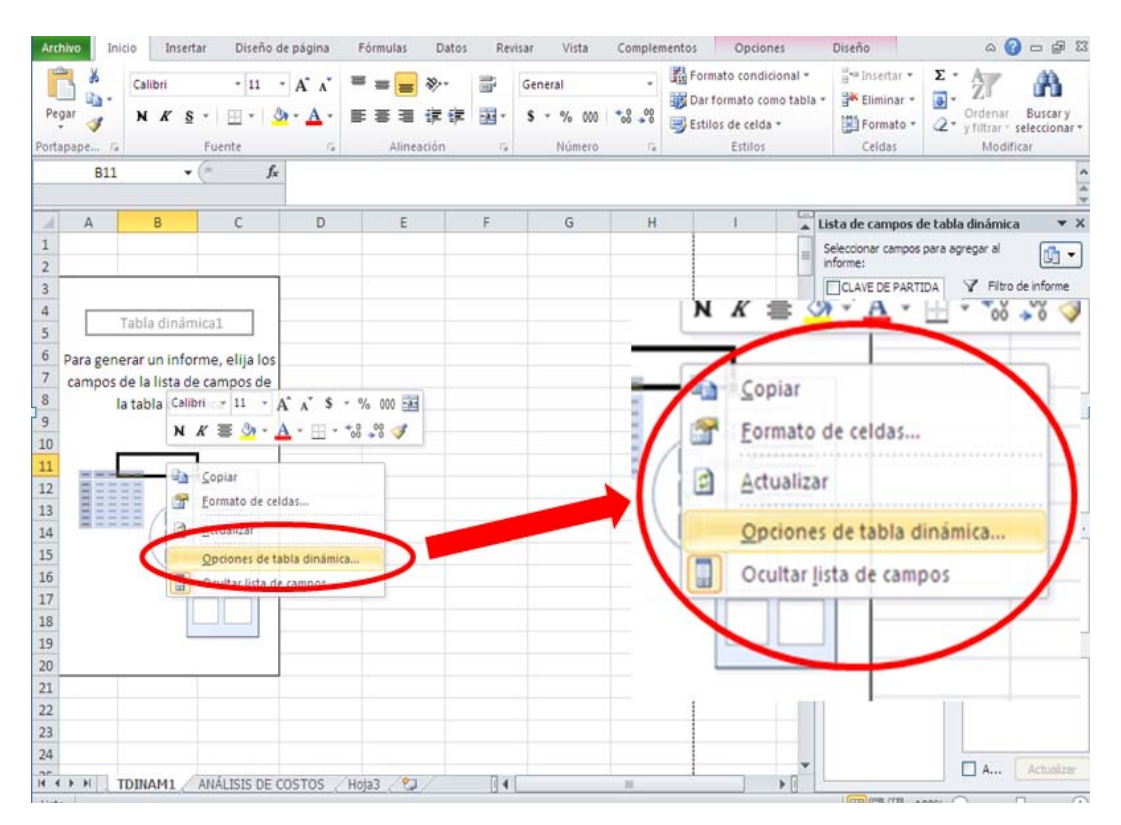

Al hacer clic en Opciones de tabla dinámica, aparece la ventana correspondiente y en ella se ingresa a la pestaña mostrar y dentro de ella se selecciona la opción "Diseño de tabla dinámica clásica".

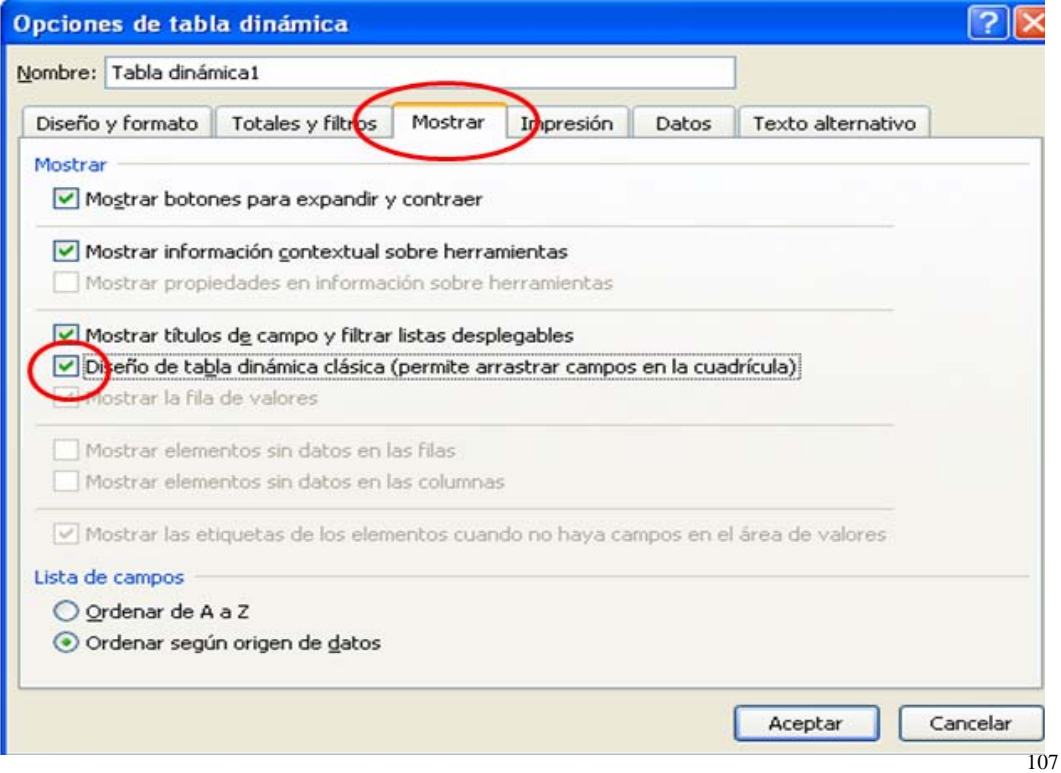

Al seleccionar Aceptar, la tabla dinámica se presenta de la siguiente manera:

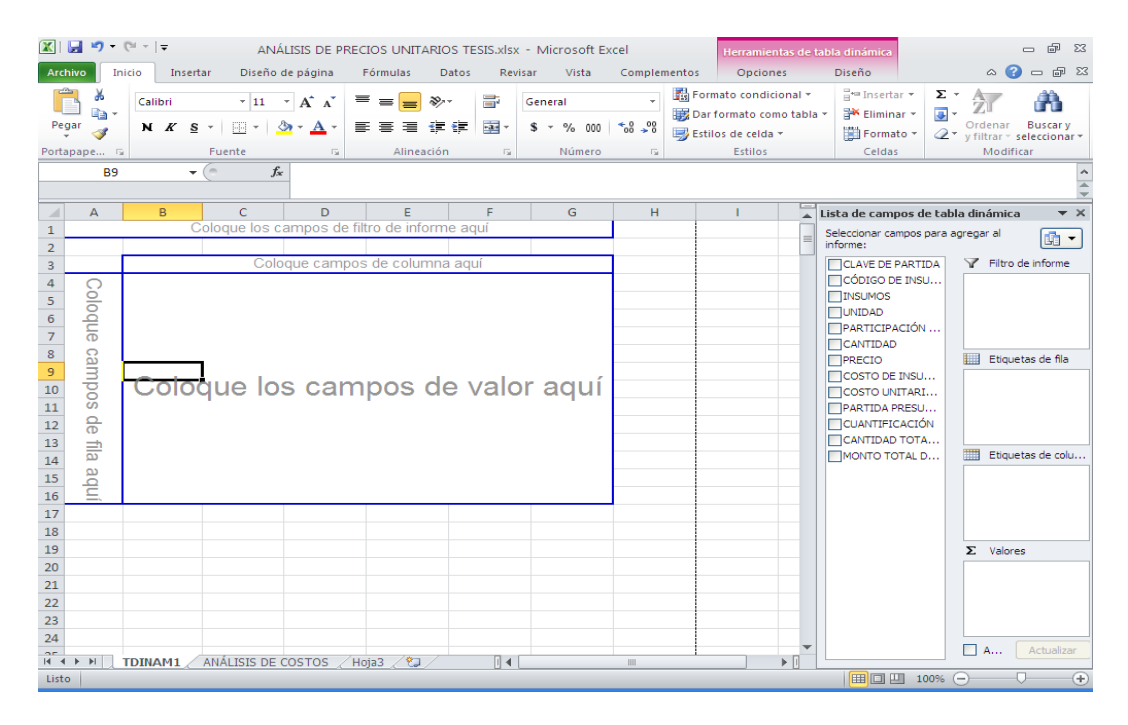

En la **Lista de campos de tabla dinámica** se selecciona el campo CÓDIGO DE INSUMOS y se coloca el cursor sobre él para que, al hacer clic con el botón derecho del mouse se despliegue el menú correspondiente en el cual se elige la opción "Agregar a etiquetas de fila".

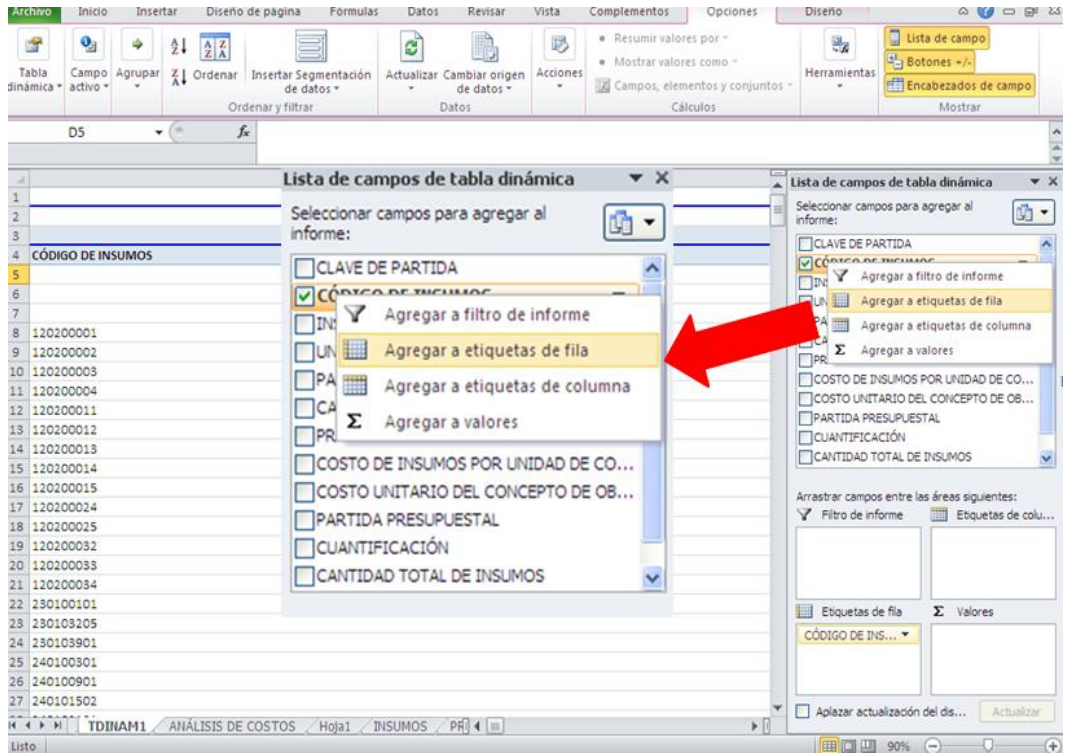
Se repite el mismo procedimiento para los campos INSUMOS, UNIDAD y PRECIO en ese orden y se agregarán a los campos de fila para ocupar cada uno una columna a partir de la A; la tabla de mostrará de la forma siguiente.

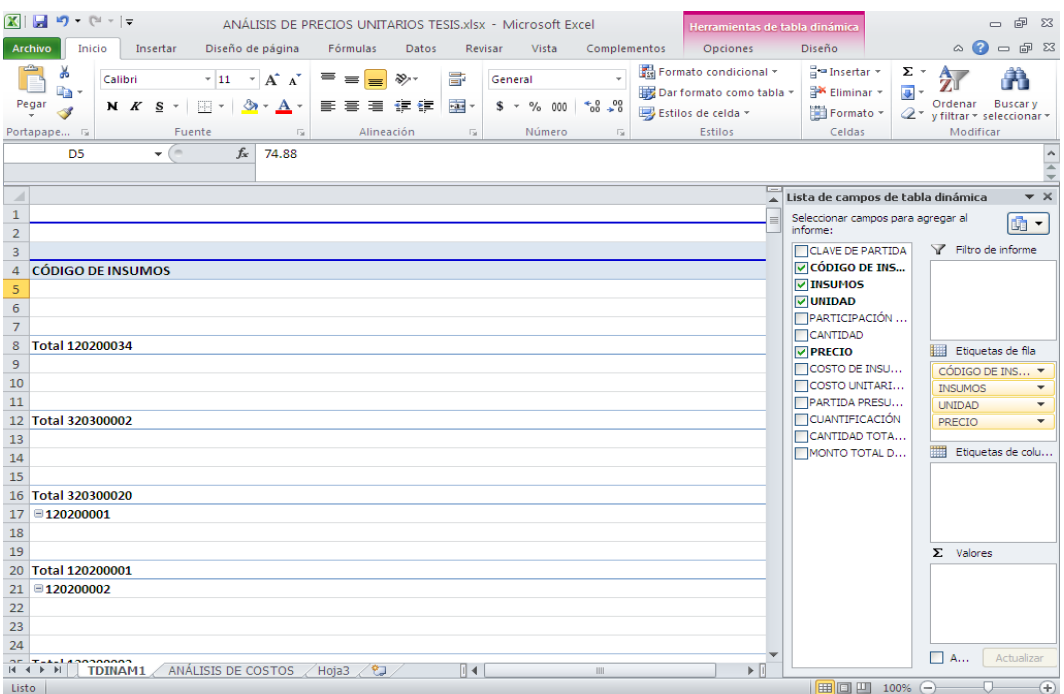

Para poder visualizar la correcta ubicación de los datos en la tabla y hacer los ajustes correspondientes, es necesario disminuir el % del ZOOM y ajustar las celdas, ya que normalmente quedan con un ancho superior a las dimensiones de la pantalla.

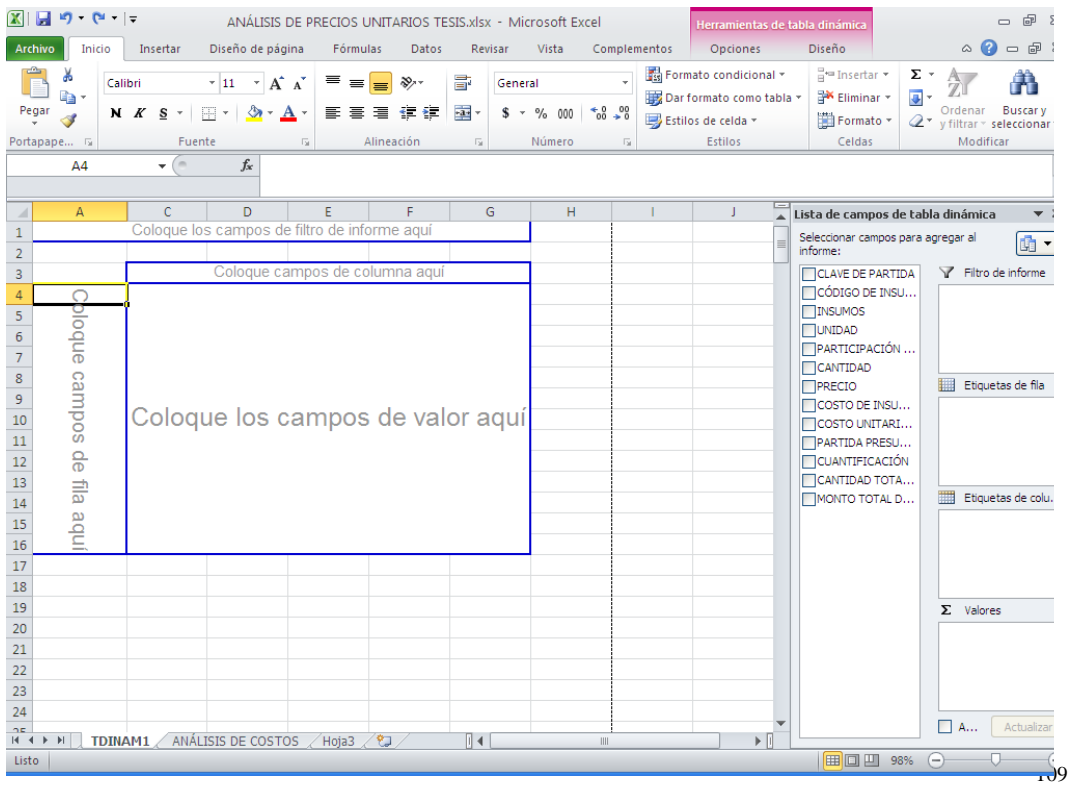

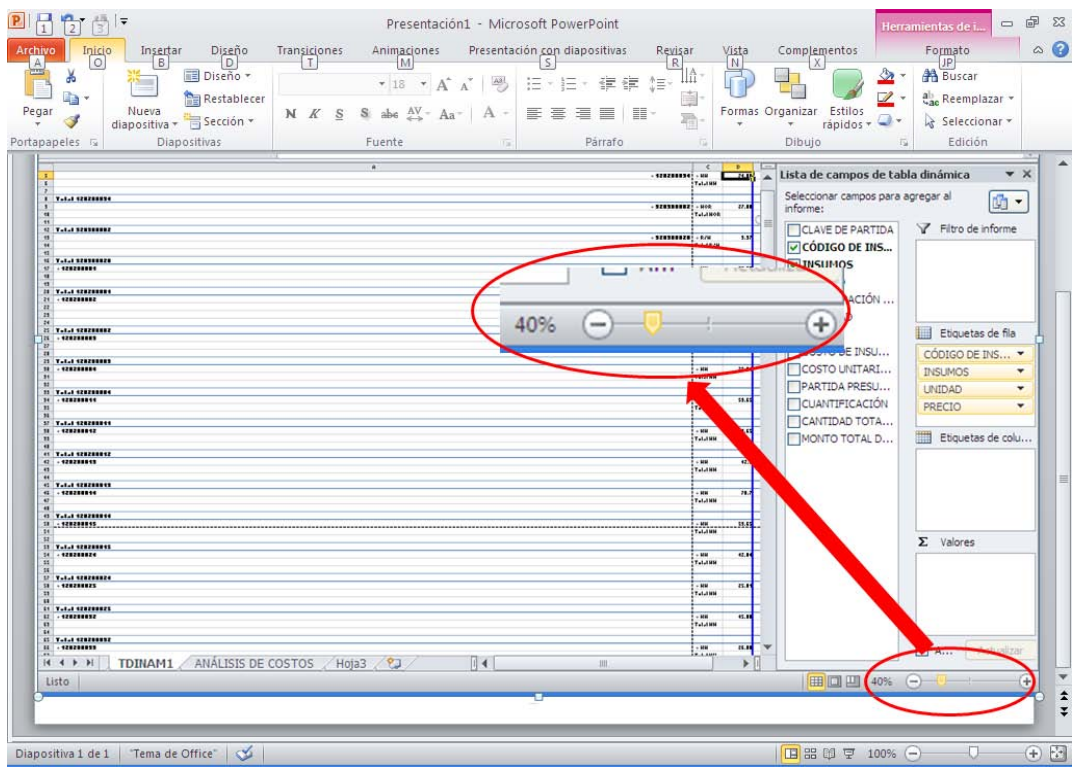

Ya con el ZOOM disminuido, es posible ajustar el ancho de las columnas para visualizar las cuatro columnas contenidas por el informe, ya con el ZOOM adecuado.

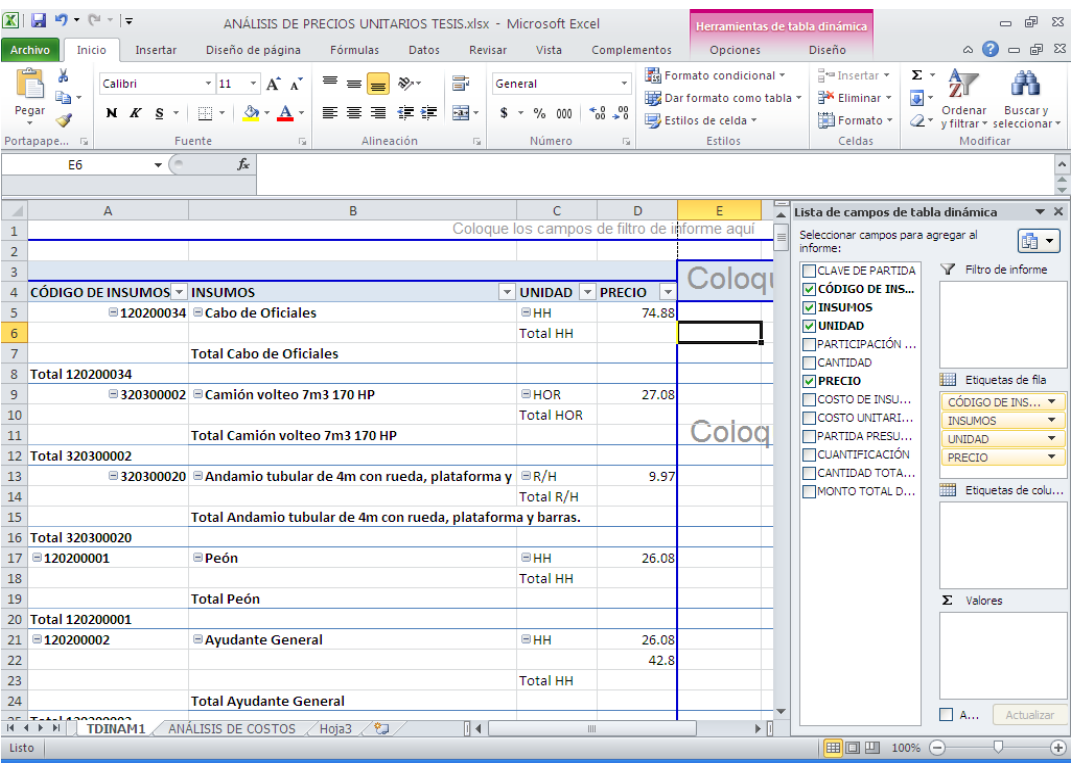

Como se puede ver en la figura anterior, se ha generado una tabla con los campos CÓDIGO DE INSUMOS, INSUMOS, UNIDAD Y PRECIO, así como un listado donde es posible observar que para cada dato se resume el total de los campos.

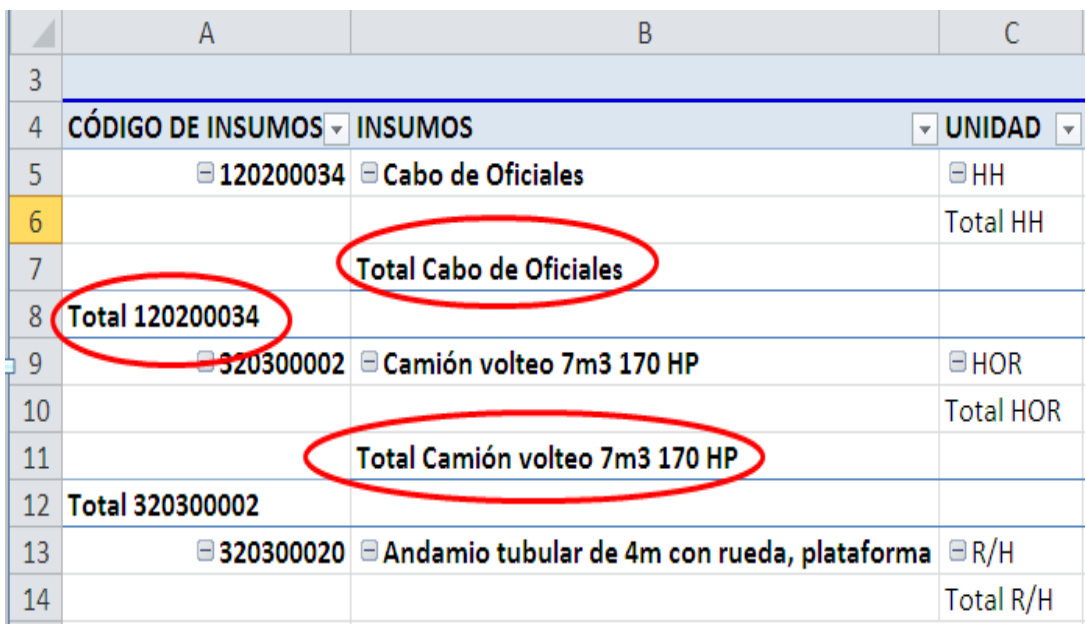

Para eliminar de la vista esos totales que aparecen por defecto es necesario hacer el siguiente proceso.

En la celda A4 se hace doble clic sobre el nombre del campo (CÓDIGO DE INSUMOS) y aparece la ventana **Configuración de campo**.

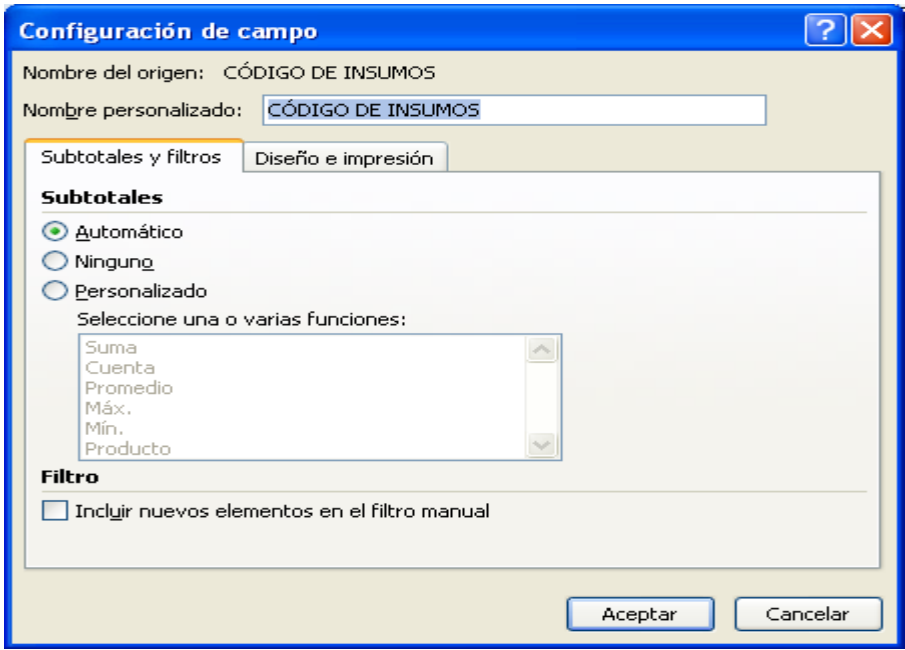

111 En el área de Subtotales, de la casilla **Subtotales y filtros**, aparece seleccionado que sean éstos incluidos de manera Automática, debiendo cambiar dicha selección por Ninguno y hacer clic en Aceptar; de esta manera, el reporte ya no incluirá los totales del campo CÓDIGO DE INSUMOS.

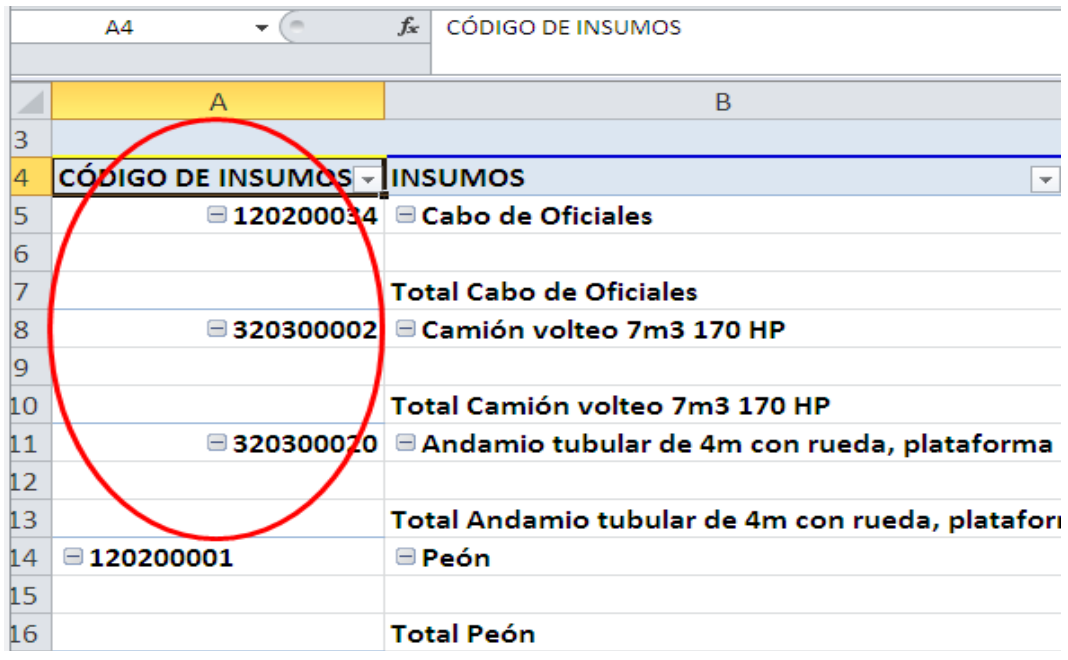

Al repetir este procedimiento en el resto de los campos (INSUMOS, UNIDAD y PRECIO), el reporte se verá de distinta manera.

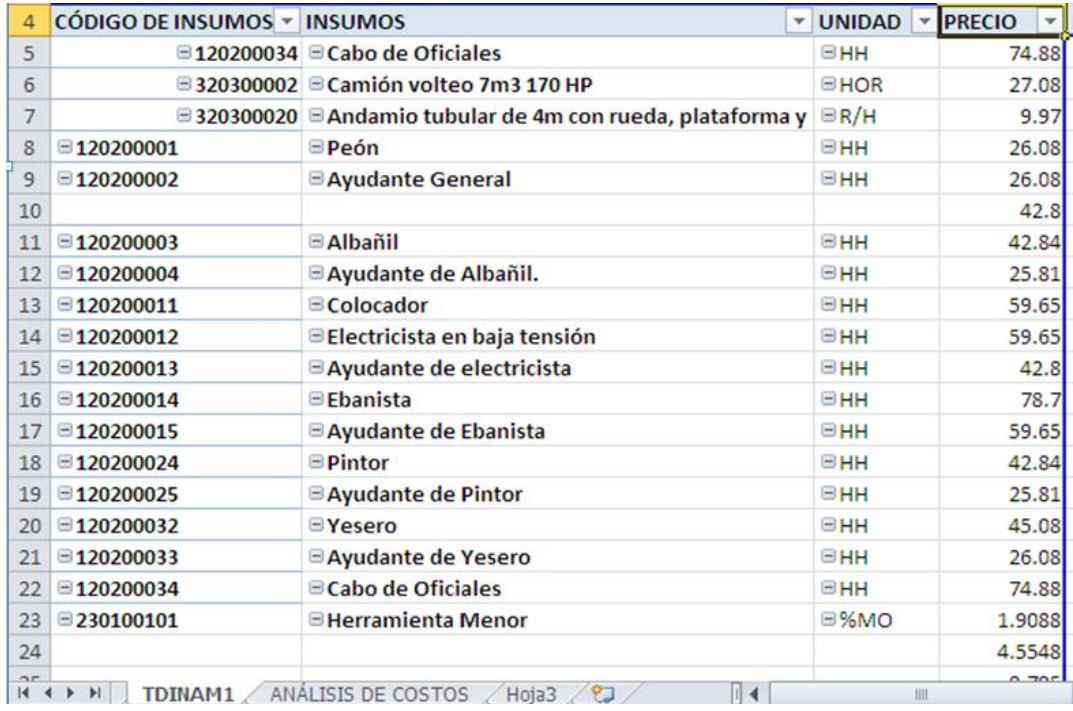

112 La tabla anterior muestra un listado de los insumos comprendidos en el presupuesto con el precio correspondiente, pero es posible detectar que el insumo Ayudante General tiene dos distintos precios, lo cual se hizo a propósito para poder ejemplificar la corrección de un error de este tipo. En este caso, es necesario regresar a la hoja ANÁLISIS DE COSTOS y

con el código del insumo que tenga error se usa la función BUSCAR Y SELECCIONAR para localizar al Ayudante General en cada Análisis de Costos y se corrigen aquellos precios de ese insumo que se hayan ingresado mal; hecho lo anterior; después, se regresa a la hoja TDINAM1 y con el botón derecho del mouse se despliega el menú contextual disponible para esta hoja y se selecciona la opción "Actualizar".

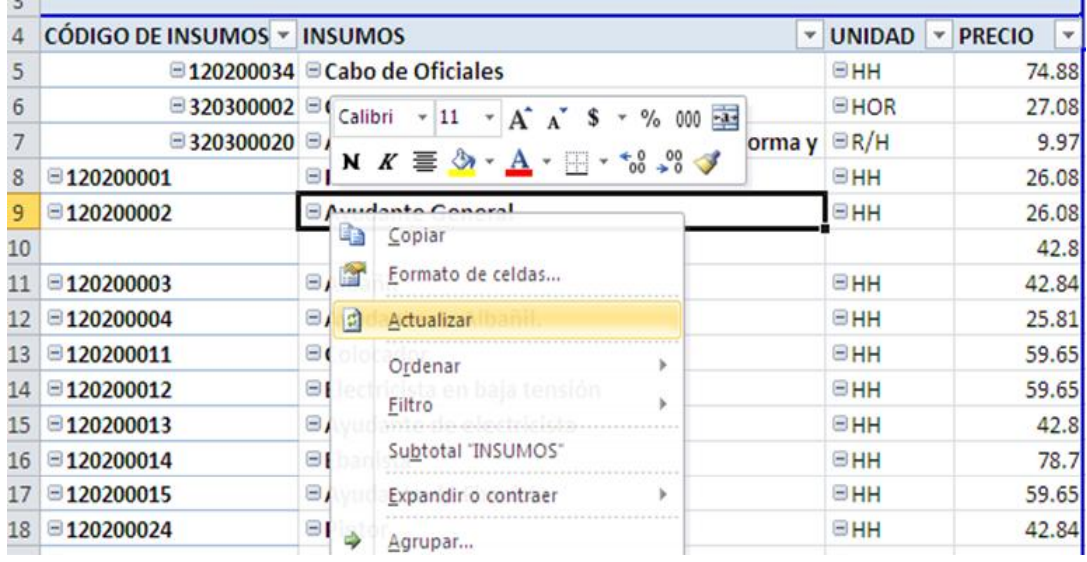

Así mismo, se puede apreciar que el insumo Herramienta Menor tiene distintos precios en virtud de que no se trata de un insumo en específico sino que se considera un porcentaje del costo de la mano de obra que interviene en el Concepto analizado, por lo que se empleará la unidad en que se expresa (%MO) para quitarla de esta lista y seleccionar únicamente los insumos tangibles como tales. Para tal efecto, se despliega el filtro del campo UNIDAD y aparece una ventana de filtro que muestra todos los tipos de unidades en que se expresan los insumos.

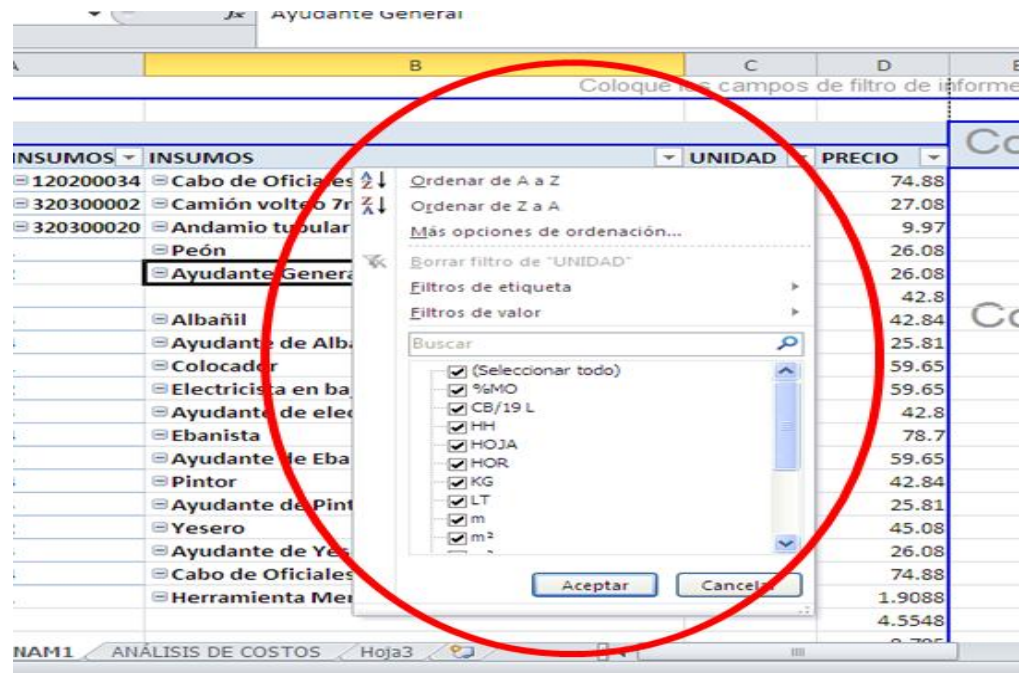

En el filtro desplegado se desmarcan la unidad **%MO** y las que se expresan **En blanco** (al final del filtro) y se dejan habilitados únicamente los insumos que existen en el presupuesto.

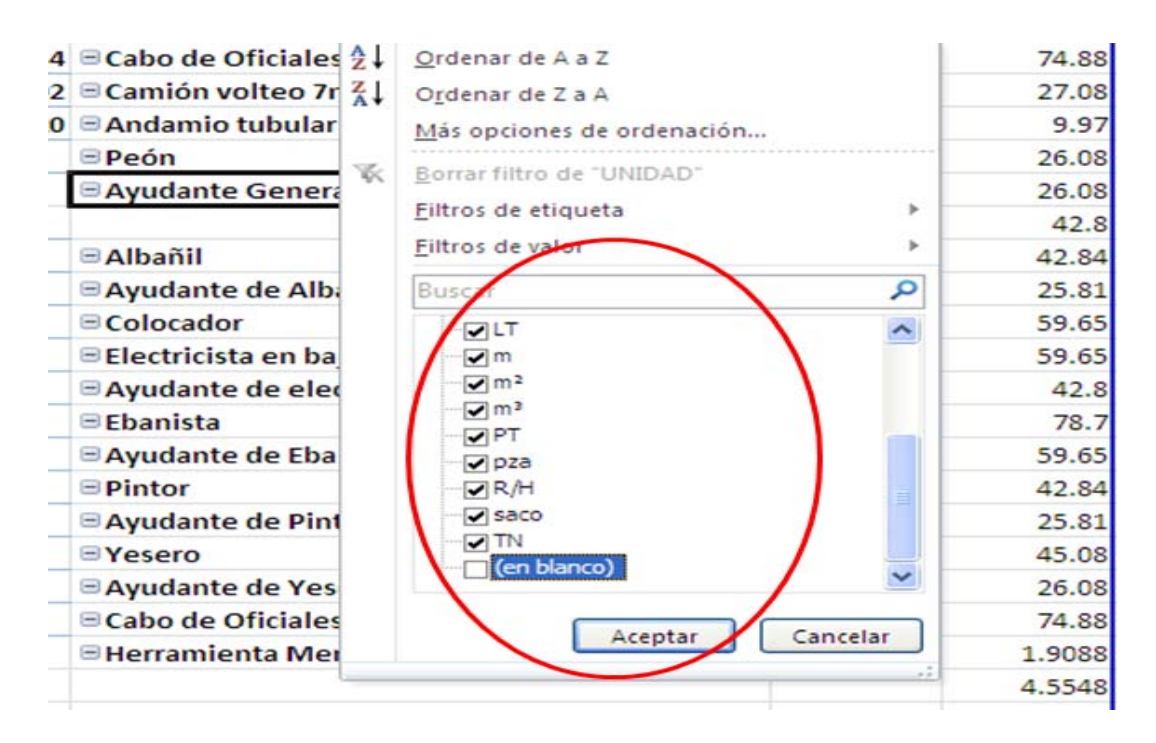

Al hacer clic en Aceptar se visualizará en la tabla el total de los insumos requeridos y aunque se encuentre la Tabla Dinámica incompleta, esta información es de gran valor.

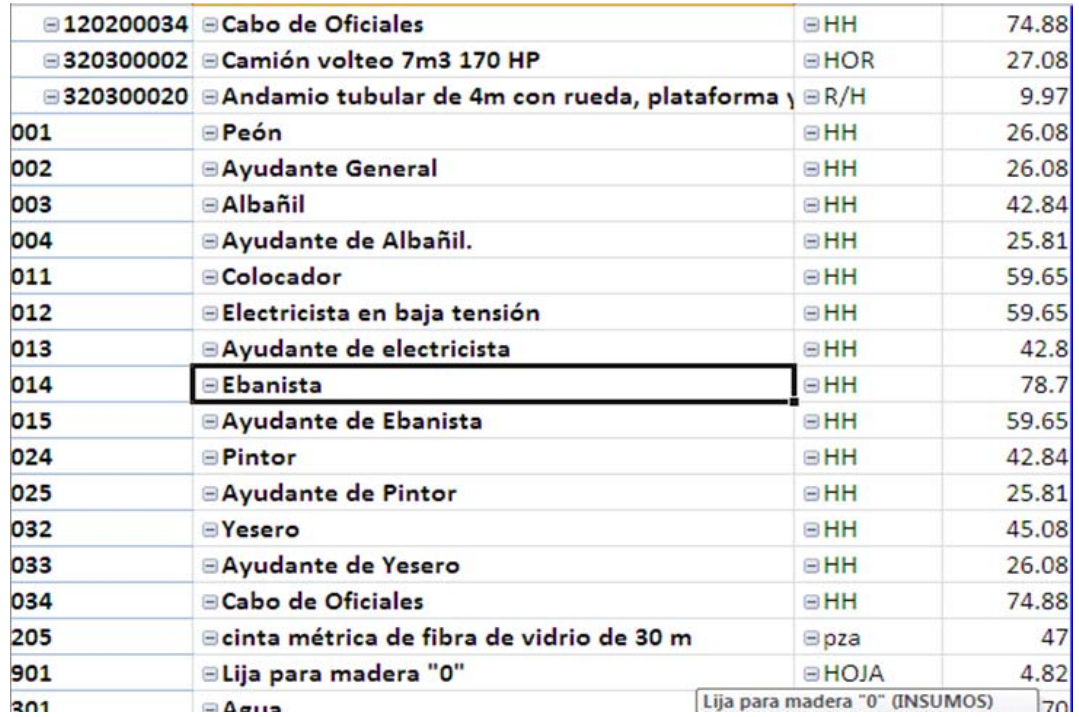

Se seleccionan todos los insumos y se lleva una copia de ellos a la hoja 3, a la cual se le cambia el nombre por el de INSUMOS.

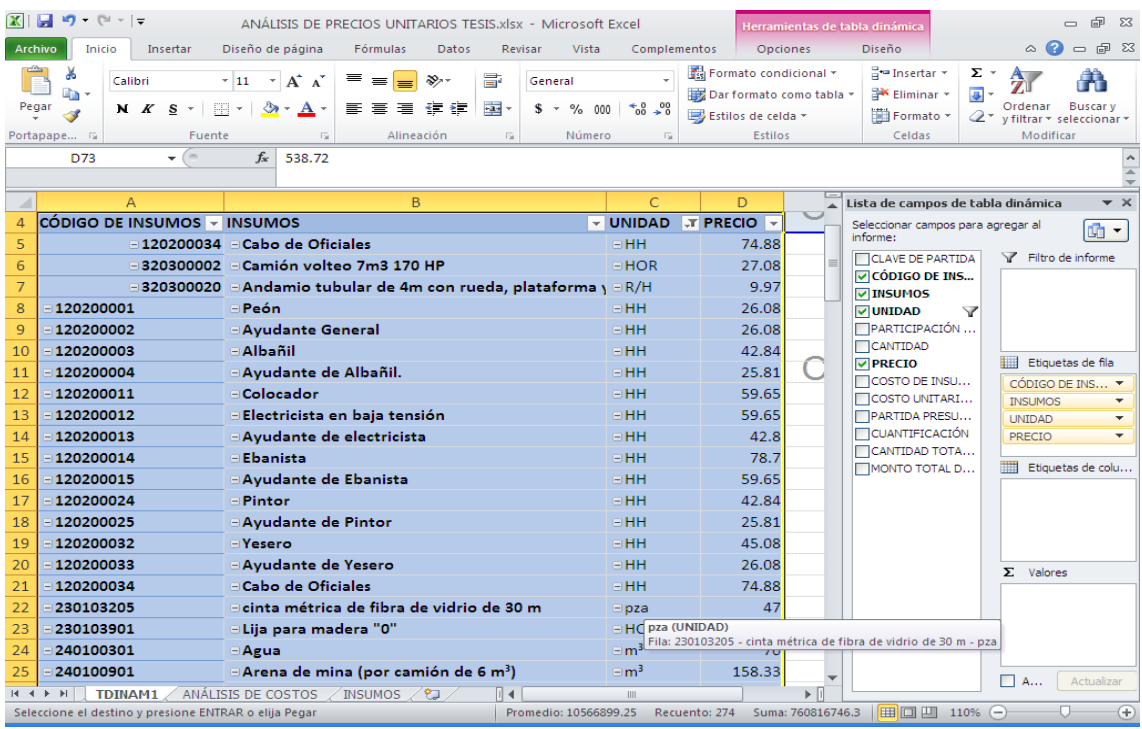

La copia se pega sobre la celda A5 de la hoja INSUMOS y se ajusta el ancho de las columnas para poder visualizar la tabla.

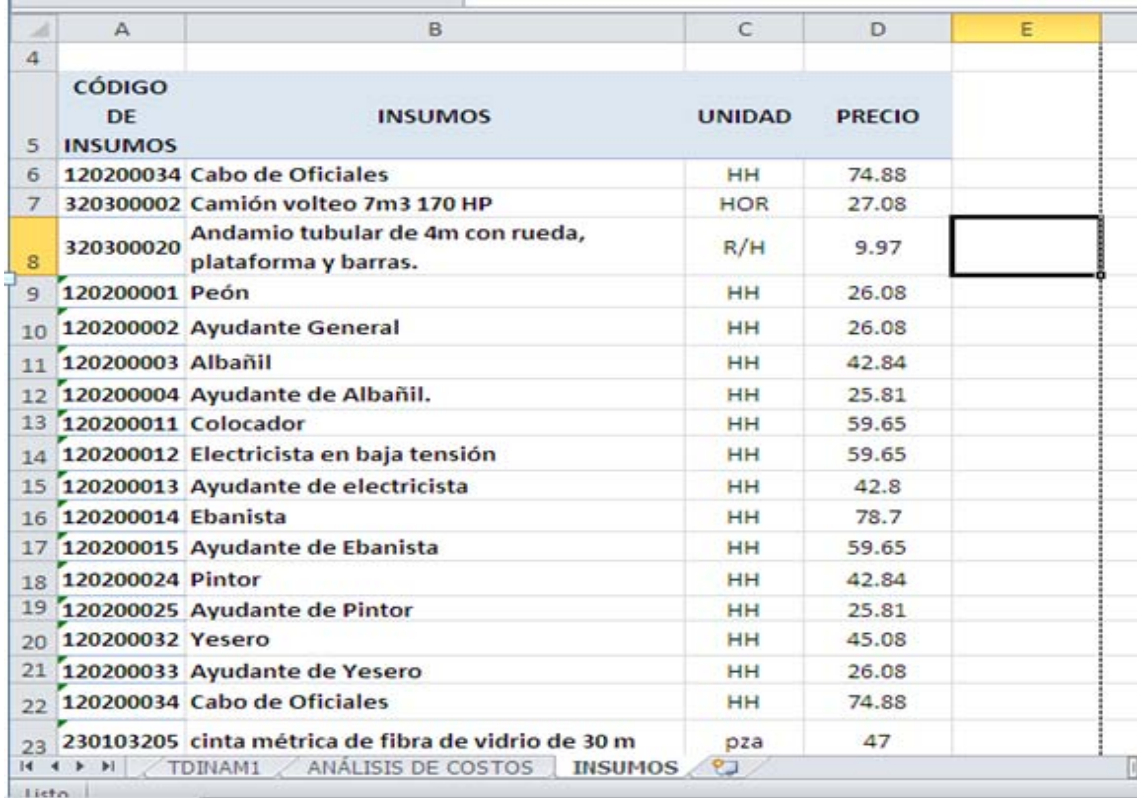

Esta tabla contiene la lista de todos los insumos requeridos en la obra, los cuales suman 67, y permite verificar los precios de cada uno de ellos, la cual se puede seleccionar de A5 a D72 y darle el nombre INSUMOS para referirse a ella en el futuro.

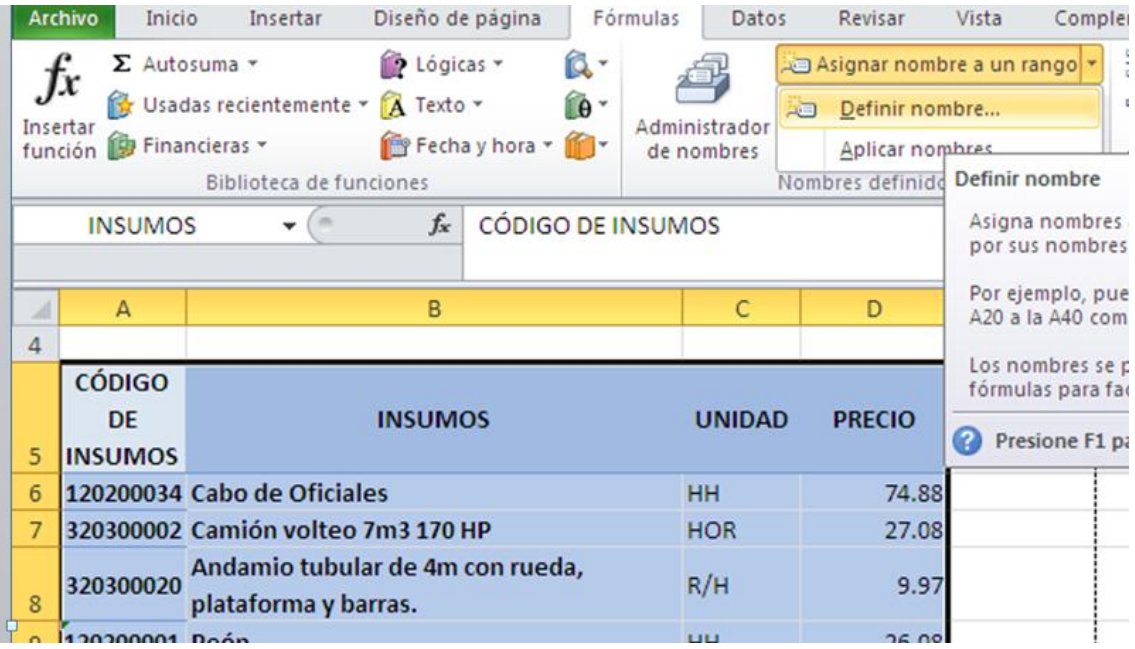

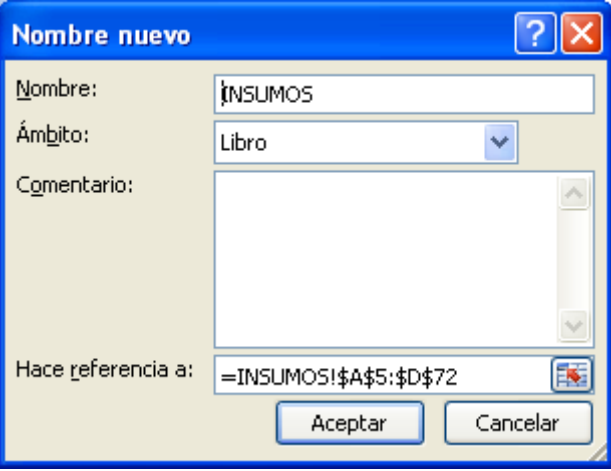

### **3.6. Vinculación de la hoja de análisis de costos a la tabla de insumos con el empleo de la función "ConsultaV ".**

Ahora se usará una de las funciones incorporadas en Excel Beta 2010® para búsqueda y referencia, con el fin de poder vincular la tabla de precios de los insumos a los Análisis de Costos y permitir que la variación del precio en alguno de los insumos afecte inmediatamente en costo de todos los conceptos de obra que lo contengan.

Para lograr lo anterior, se usará la función **CONSULTAV** que permite relacionar el código de los insumos con su respectiva descripción, unidad y precio. Esta función tiene los siguientes argumentos, mismos que fueron detallados en el párrafo 2.6.4.

#### **=CONSULTAV(valor\_buscado;matriz\_de\_comparación;indicador\_columnas; ordenado**)

Por ejemplo, para extraer de la tabla INSUMOS el precio del Cemento Normal CPC 30 R cuyo código es "240102101", es necesario identificar primeramente que la tabla INSUMOS tiene 4 columnas, la primera es CÓDIGO DE INSUMOS, la segunda es INSUMOS, la tercera UNIDAD y la última es PRECIO; como se trata de extraer el precio, es necesario referirse a la 4/a. columna.

Después de esta breve explicación, se procede a vincular todos y cada uno de los insumos de la tabla del mismo nombre con la de ANÁLISIS DE COSTOS, dejando a un lado únicamente al insumo Herramienta Menor cuyo precio proviene de la Mano de Obra asignada a cada concepto.

Desde la hoja ANALISIS DE COSTOS en la columna UNIDAD, se despliega el menú del filtro y se selecciona la opción Filtros de texto y se despliega otro menú en el cual se selecciona la opción Filtro personalizado.

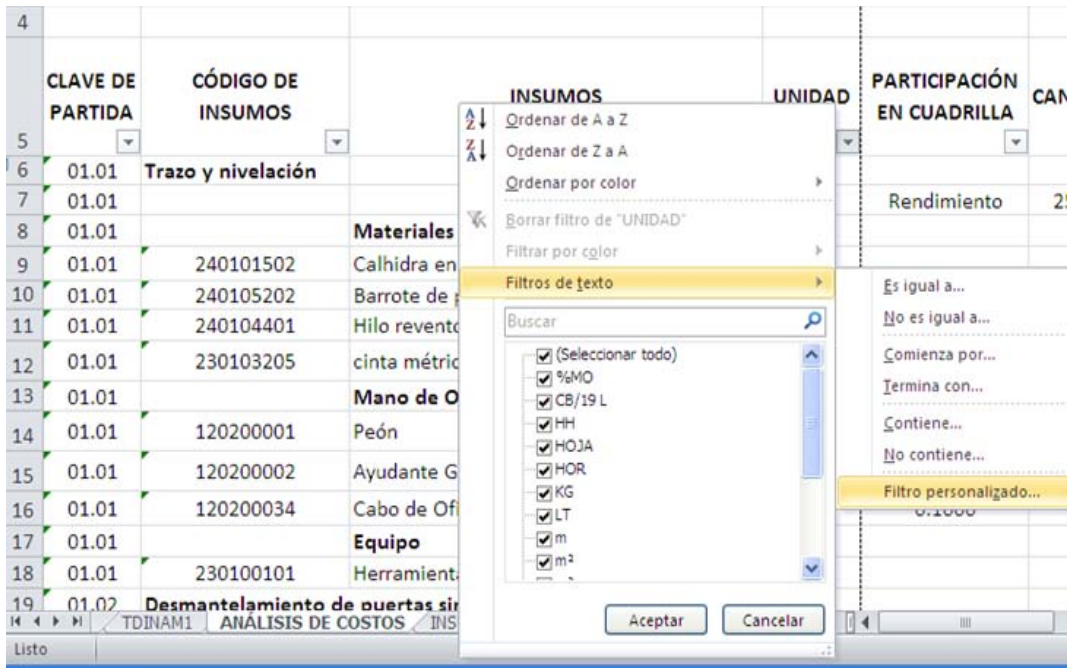

Al seleccionar el filtro avanzado y hacer clic sobre él, aparece la ventana Autofiltro personalizado.

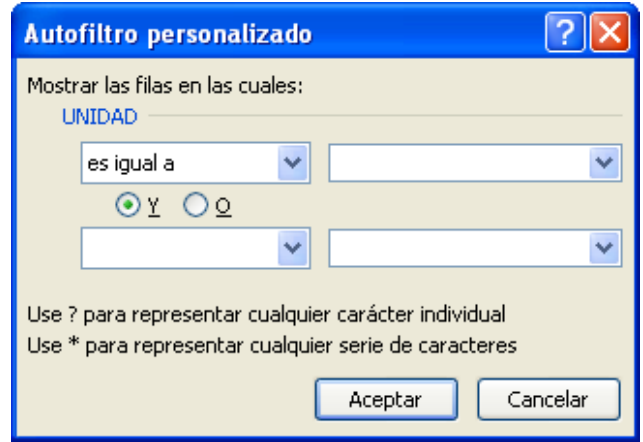

En la ventana del autofiltro personalizado aparecen 4 casillas organizadas por parejas donde en éstas se establecen los criterios personalizados de filtración de datos. En la casilla superior izquierda, que permite definir el primer criterio de filtrado, se despliega el menú con el uso de la flecha y se selecciona la opción "no es igual a".

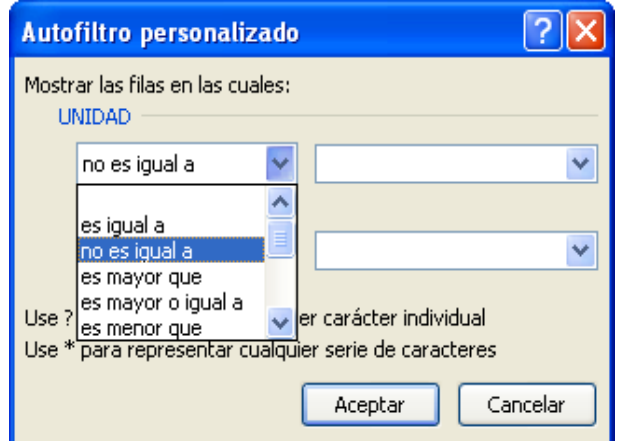

En la casilla superior derecha se despliega el menú y se selecciona %MO.

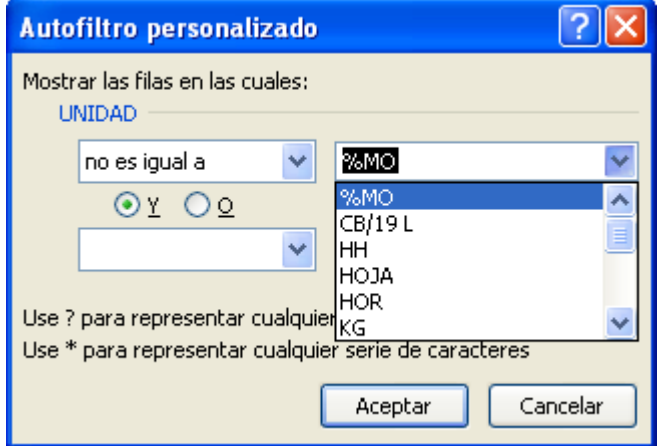

Para el segundo criterio, siguiendo el mismo proceso descrito para el primero, se elige que tampoco es igual a unidades vacías; nótese que la celda inferior derecha no tiene indicación alguna, lo cual representa a las celdas vacías.

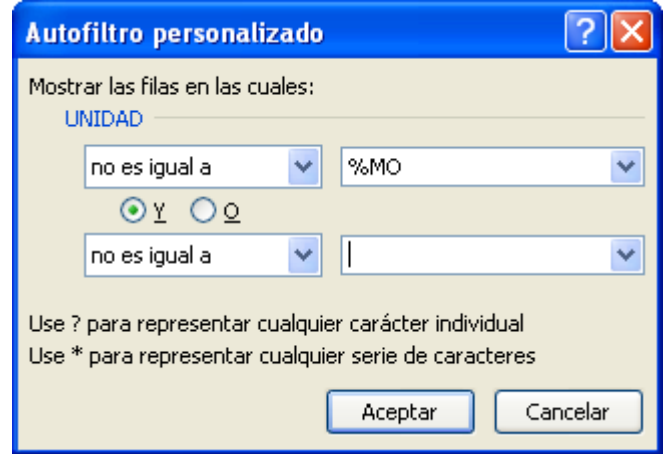

Una vez terminada la acción anterior, se presenta la hoja de una manera tal que permitirá seleccionar a todos los demás insumos de la hoja ANÁLISIS DE COSTOS para vincularlos a la tabla INSUMOS.

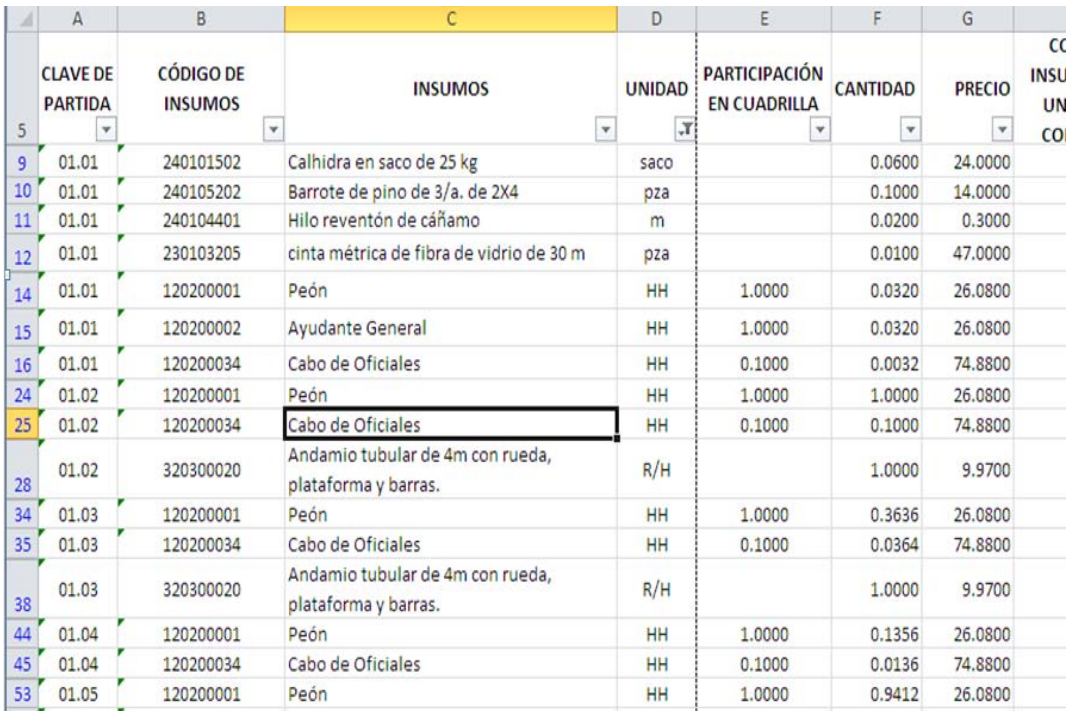

Para poder reemplazar la descripción de los insumos, unidades y precios por medio de un vínculo a la hoja INSUMOS, se hará uso de las fórmulas de Búsqueda y Referencia, específicamente la fórmula **CONSULTAV**, detallada anteriormente.

Se ubica el cursor en la celda C9 para reemplazar la descripción existente **"Calhidra en saco de 25 kg"** por la fórmula:

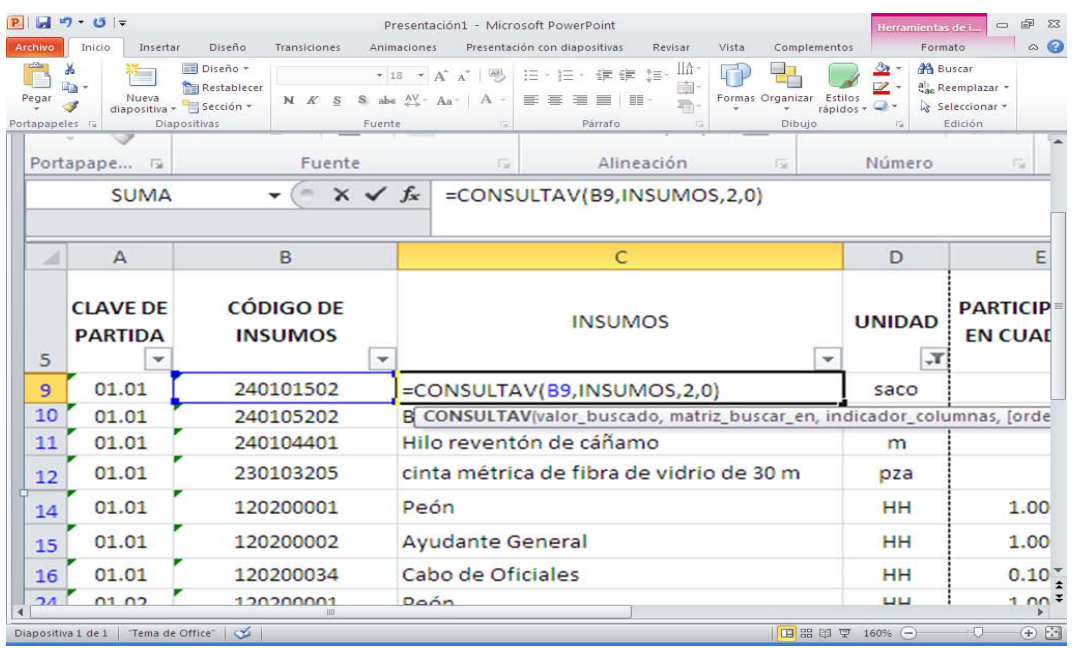

**=CONSULTAV(B9,INSUMOS,2,0)**.

Luego se cambia la UNIDAD descrita en la celda D9 por la fórmula:

# **=CONSULTAV(B9,INSUMOS,3,0)**.

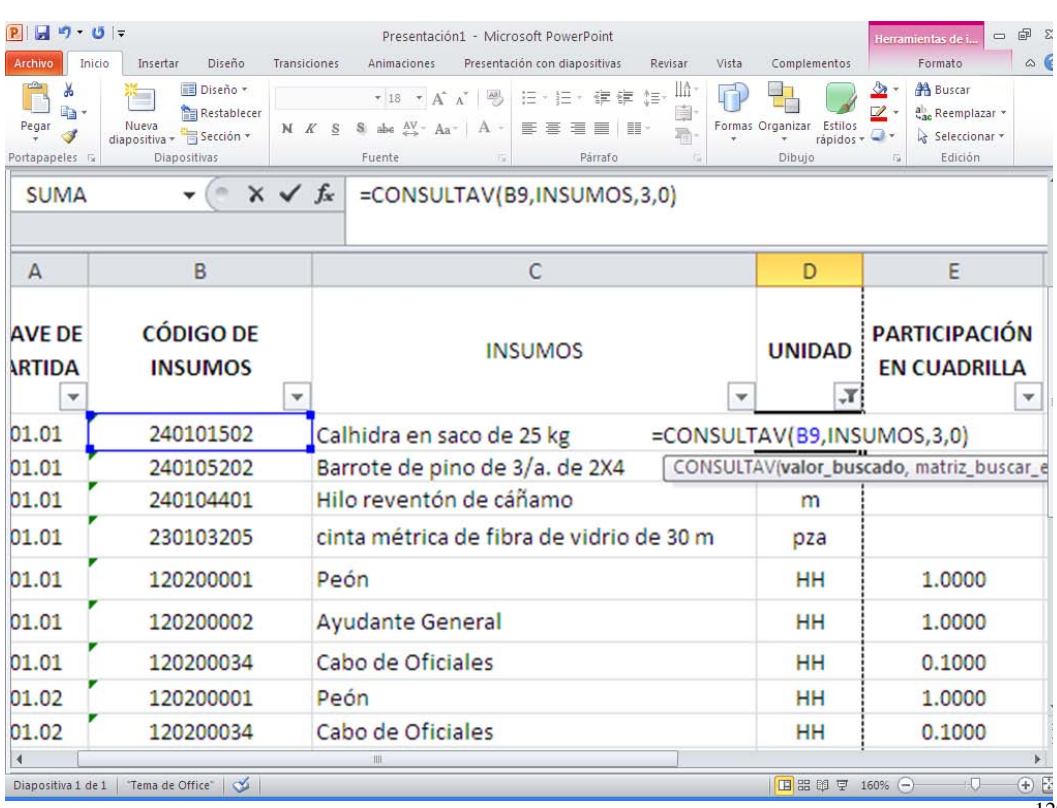

Finalmente se cambia el PRECIO guardado en la celda G9 por la fórmula:

## **=CONSULTAV(B9,INSUMOS,4,0)**.

#### **B9, INSUMOS, 4,0)**

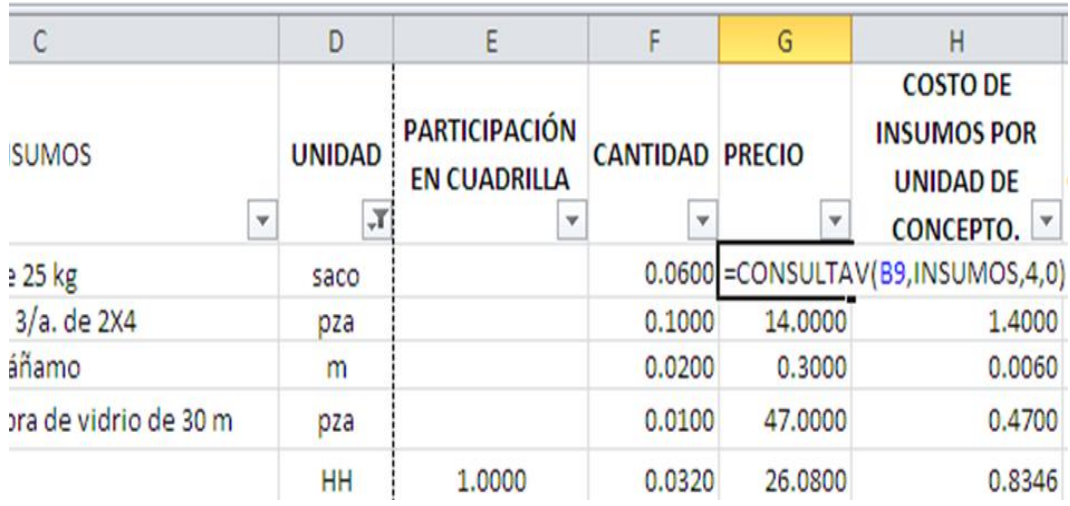

Una vez hecho lo anterior, es posible constatar que tanto la descripción del insumo, su unidad y el precio están vinculados a la hoja INSUMOS y en los tres casos corresponden a los mismos datos que se tenían ingresados.

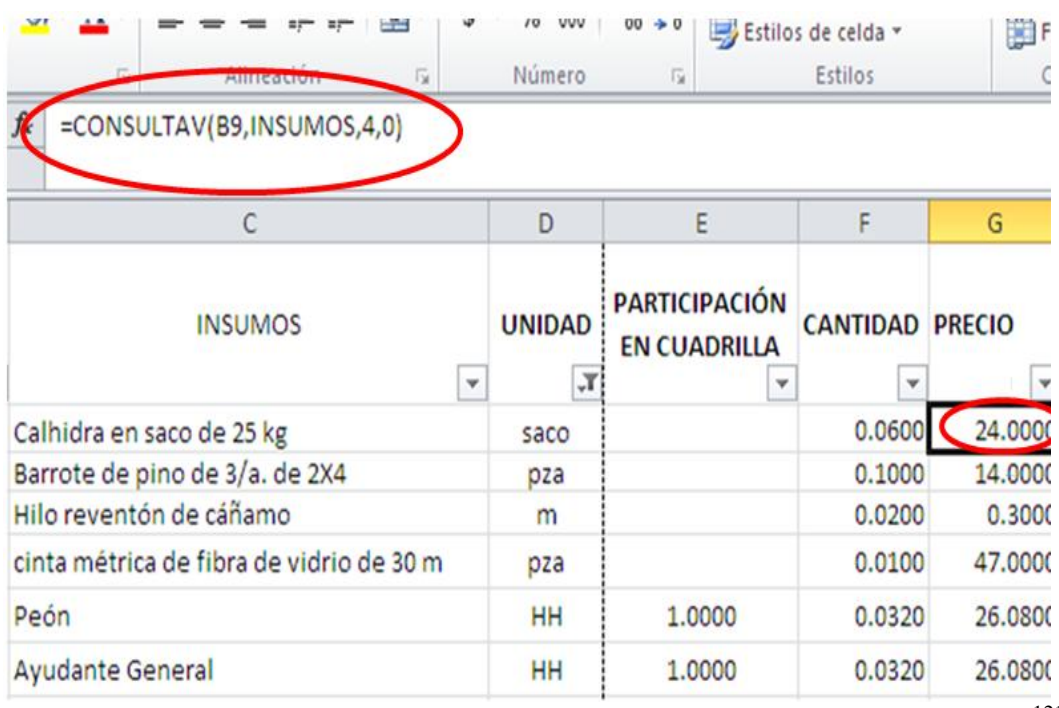

Las fórmulas ingresadas se pueden copiar una por una y pegarlas en todas las celdas de sus respectivas columnas. Con ello se logra que la descripción, unidad y precio de todos los insumos de los Análisis de Costos dependan de la hoja INSUMOS.

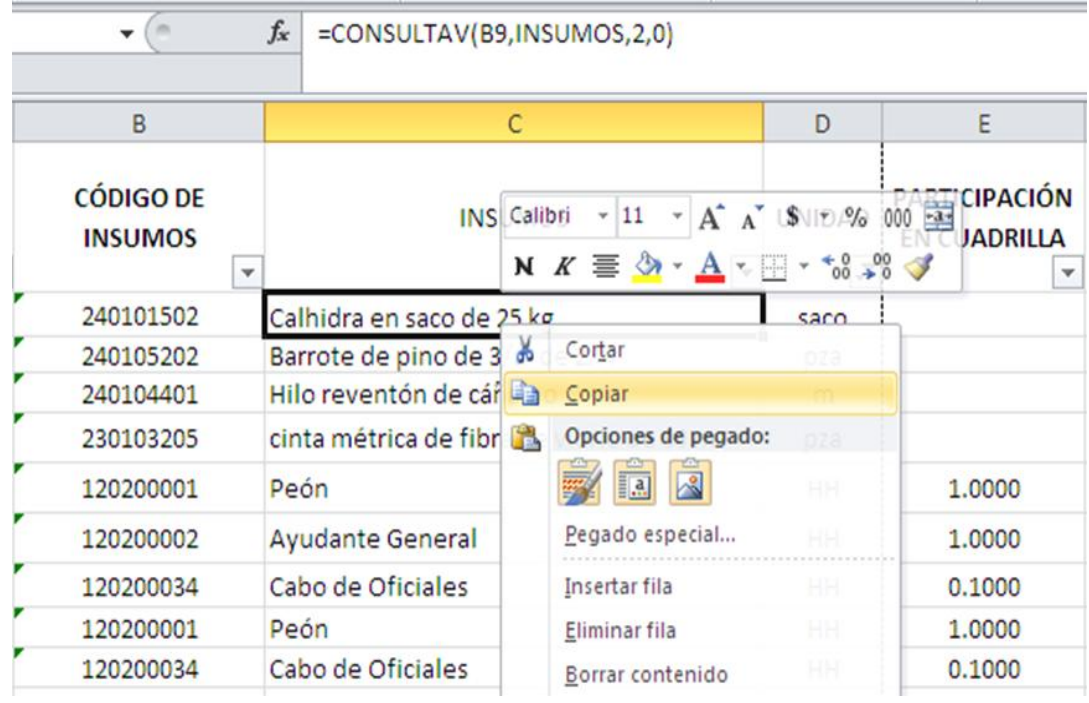

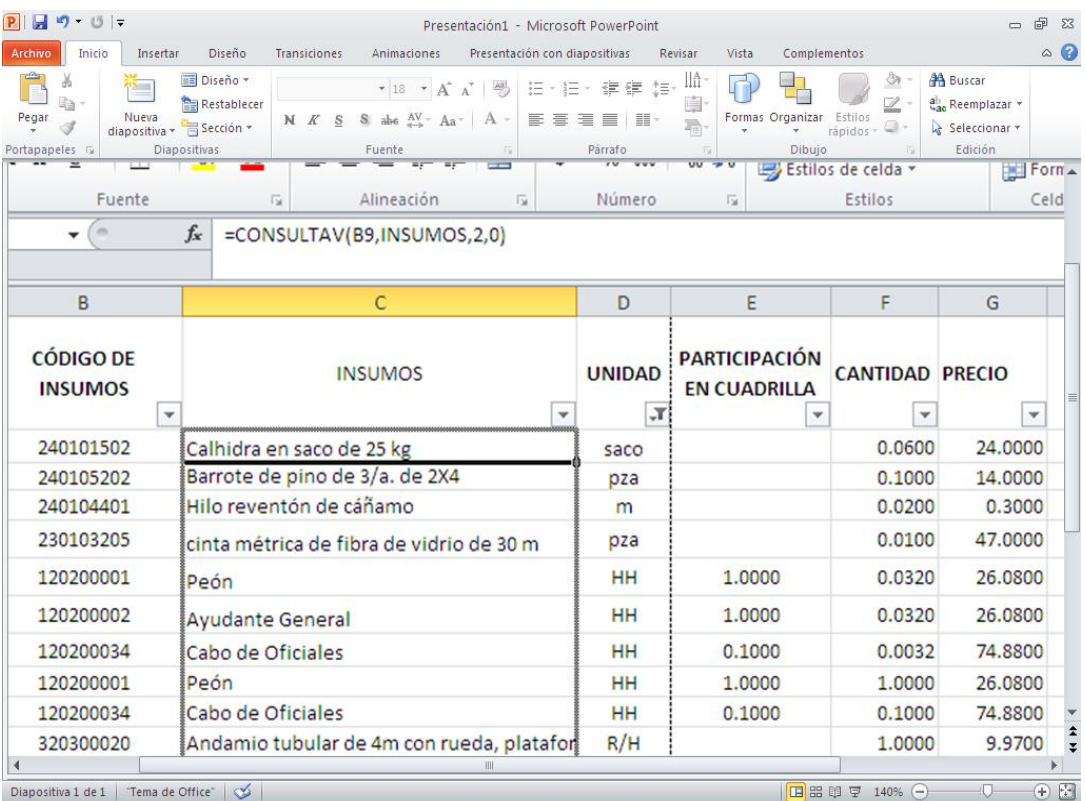

Se ha logrado hasta este momento que los precios unitarios de cada concepto dependan no sólo de las respectivas incidencias de materiales, mano de obra y equipo, sino también de la tabla de precios ubicada en la hoja INSUMOS. Ahora se debe armar el presupuesto base costo, lo cual es más fácil de lo que se ha hecho hasta aquí.

*Cada vez que se realicen cambios en la hoja INSUMOS, como puede ser a los códigos, nombre del insumo, unidad o precio, se debe regresar a las hojas TDINAM1, TDINAM2 y TDINAM3 para que, con el botón derecho del mouse se despliegue el menú contextual disponible para estas hojas y se seleccione en cada una de ellas la opción "Actualizar".*

#### **3.7. Metodología para la elaboración del presupuesto base costo vinculado a la hoja del análisis de costos.**

Para formular el presupuesto, se debe reproducir en una nueva hoja, a la que se le llamará "PRESUPUESTO", la descripción de las partidas y conceptos de obra que las conforman con su respectiva cuantificación, lo cual se tiene en la hoja "DATOS INICIALES" de la hoja de cálculo en la cual se está trabajando. Solo faltaría vincularlas con su correspondiente precio unitario. Sobre la pestaña que indica el nombre de la hoja DATOS INICIALES se hace clic con el botón derecho del Mouse y se selecciona mover o copiar.

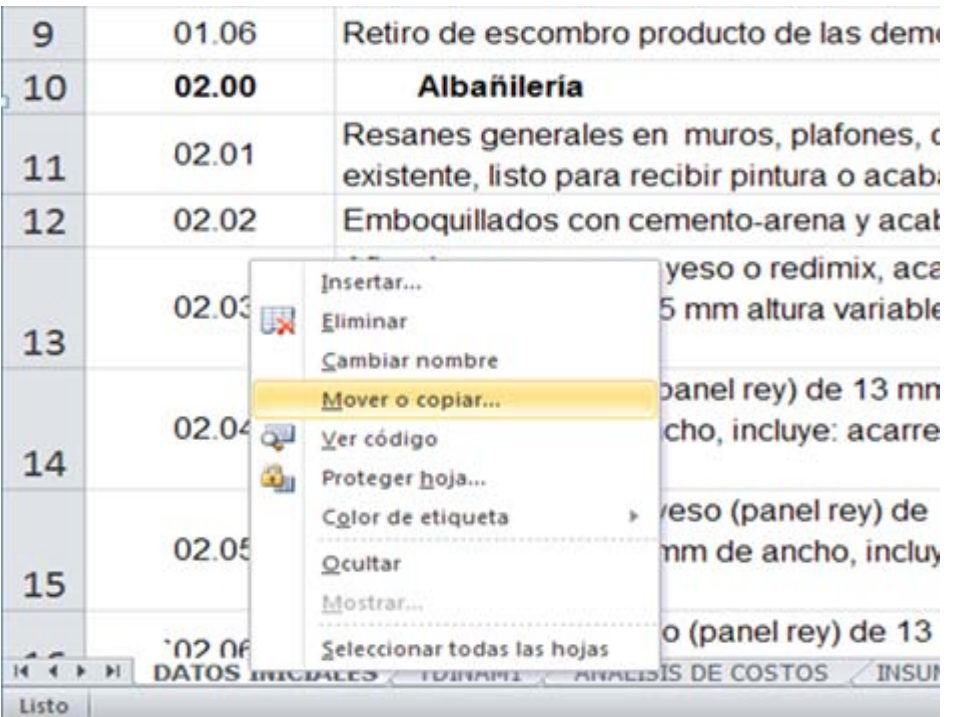

Aparece la ventana "Mover o copiar", en la cual se selecciona "mover al final" y "crear una copia".

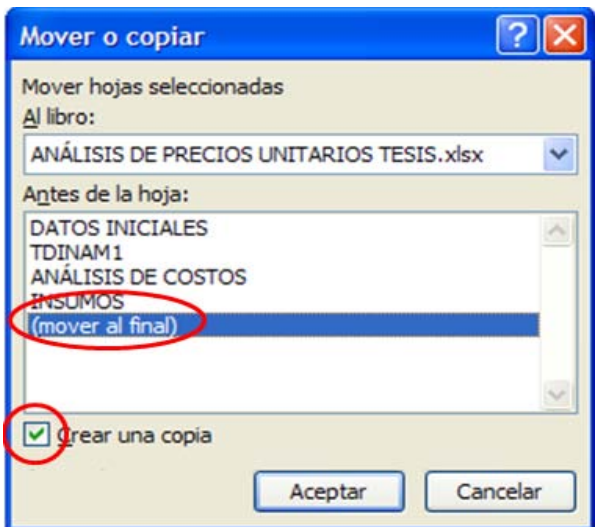

Al seleccionar "ACEPTAR" aparece una nueva hoja de cálculo con el nombre "DATOS INICIALES 2" a la cual se le cambia ese nombre por el de "PRESUPUESTO BC" y en ella se conformará el presupuesto base costo de la obra.

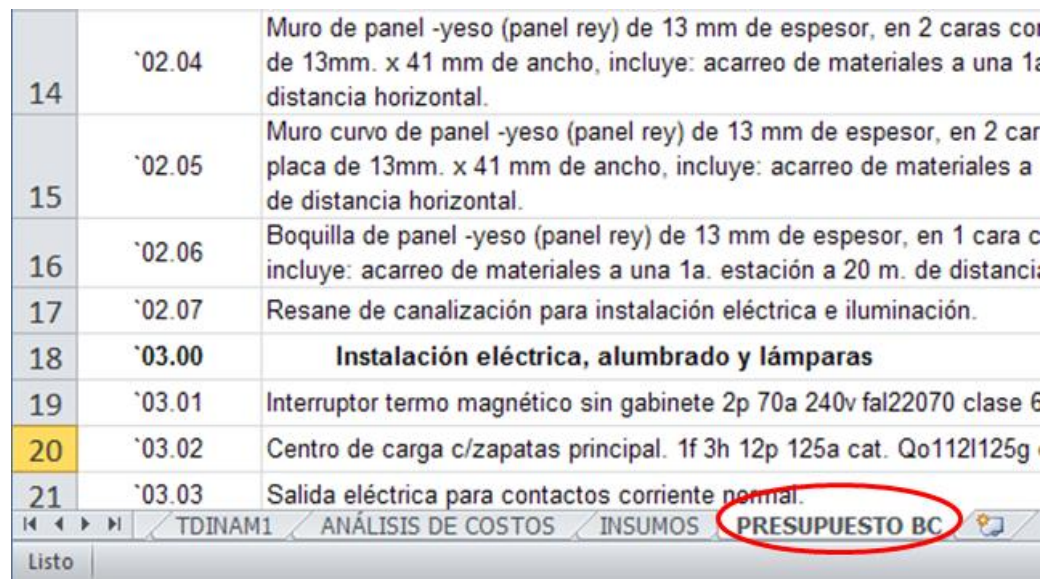

Se adecúan los datos generales de la obra y se coloca el nombre P. U. al encabezado de la columna E en la celda E7, MONTO PARCIAL en la F7 y SUBTOTAL en la G7. Las filas que contienen los nombres de las Partidas Preliminares, Albañilería, Instalación eléctrica, alumbrado y lámparas, Acabados y Carpintería, se eliminan una a una.

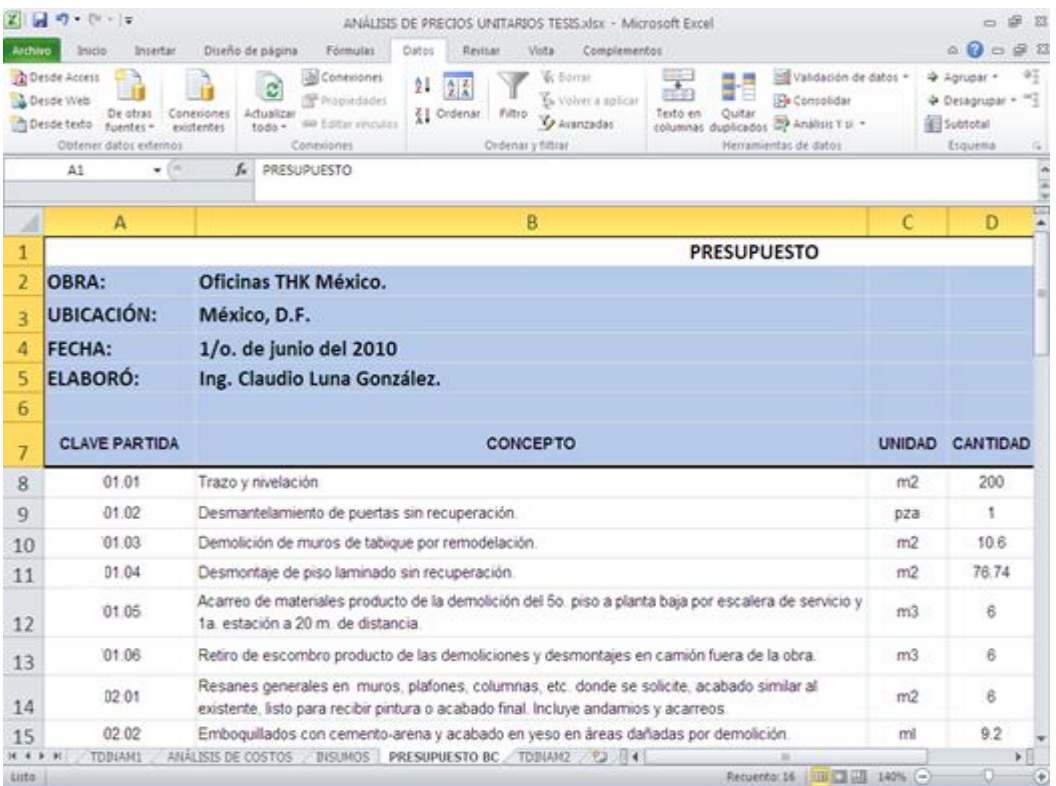

De la misma manera en que se hizo una copia de la hoja PRESUPUESTO BC a partir de la de DATOS INICIALES, se hace una copia de la hoja TDINAM1, a la cual se le asignará el nombre de TDINAM2.

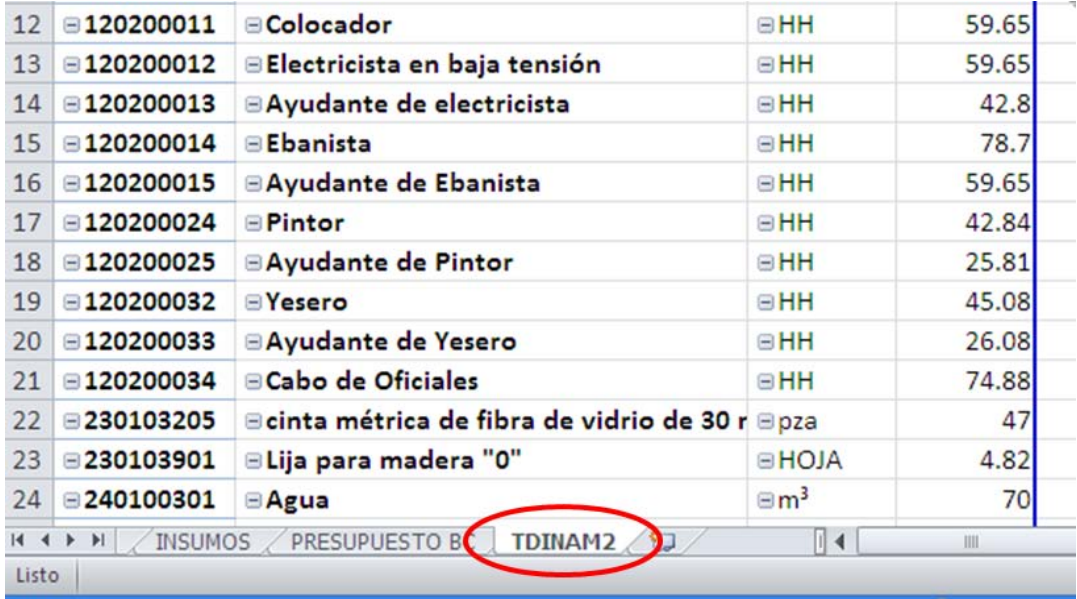

En la Lista de campos de tabla dinámica, que se encuentra a la derecha en esta nueva hoja, se tienen seleccionados los campos CÓDIGO DE INSUMOS, INSUMOS, UNIDAD y PRECIO, los cuales se desmarcan y ahora se seleccionan CLAVE DE PARTIDA, CODIGO, UNIDAD y COSTO UNITARIOS POR CONCEPTO DE OBRA; se disminuye el ZOOM para ajustar el ancho de las columnas y quede configurada la hoja TDINAM2 como se muestra a continuación.

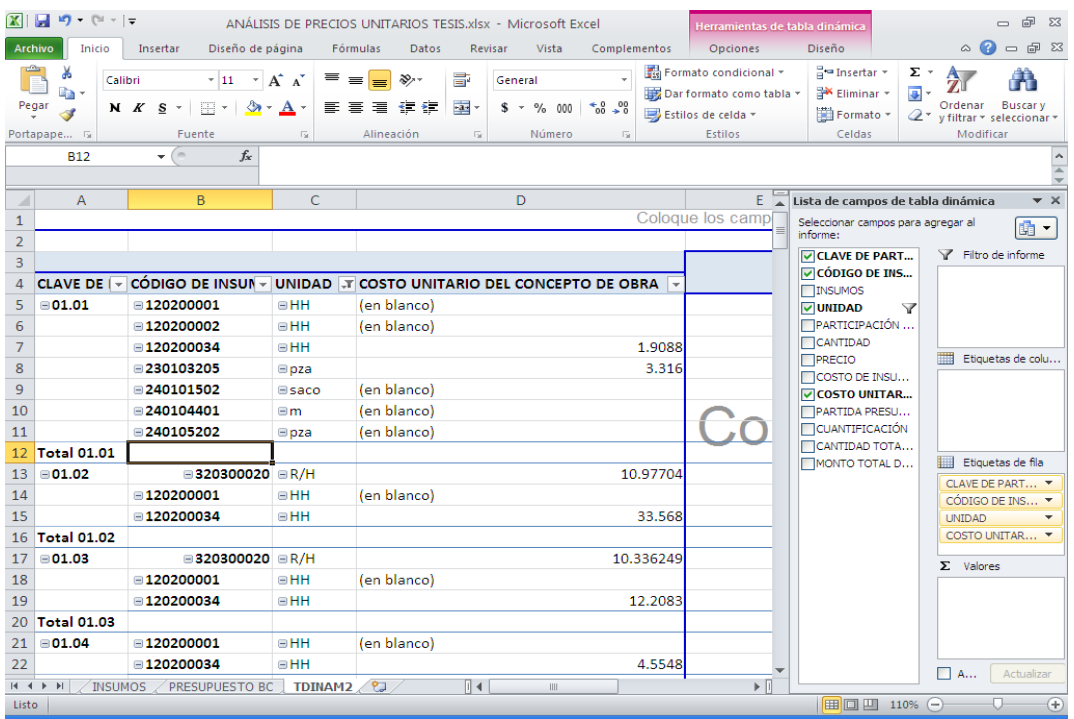

Se despliega el filtro de la columna CÓDIGO DE INSUMOS y se seleccionan todas las opciones, a excepción de "en blanco.

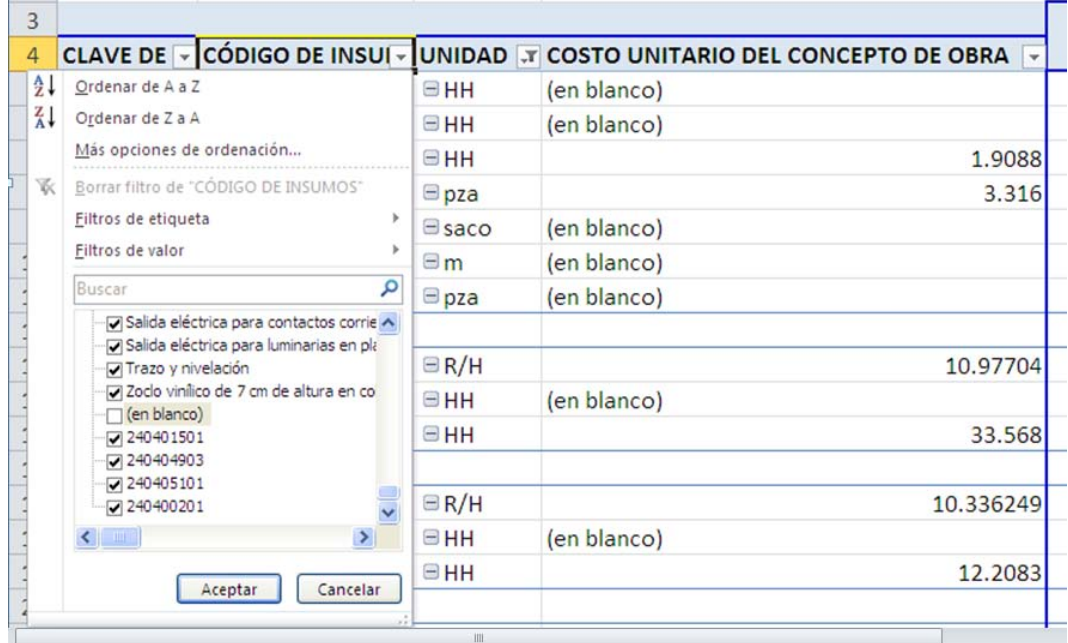

A continuación se despliega el filtro de la columna UNIDAD y se selecciona únicamente la opción "en blanco" y se oprime Aceptar.

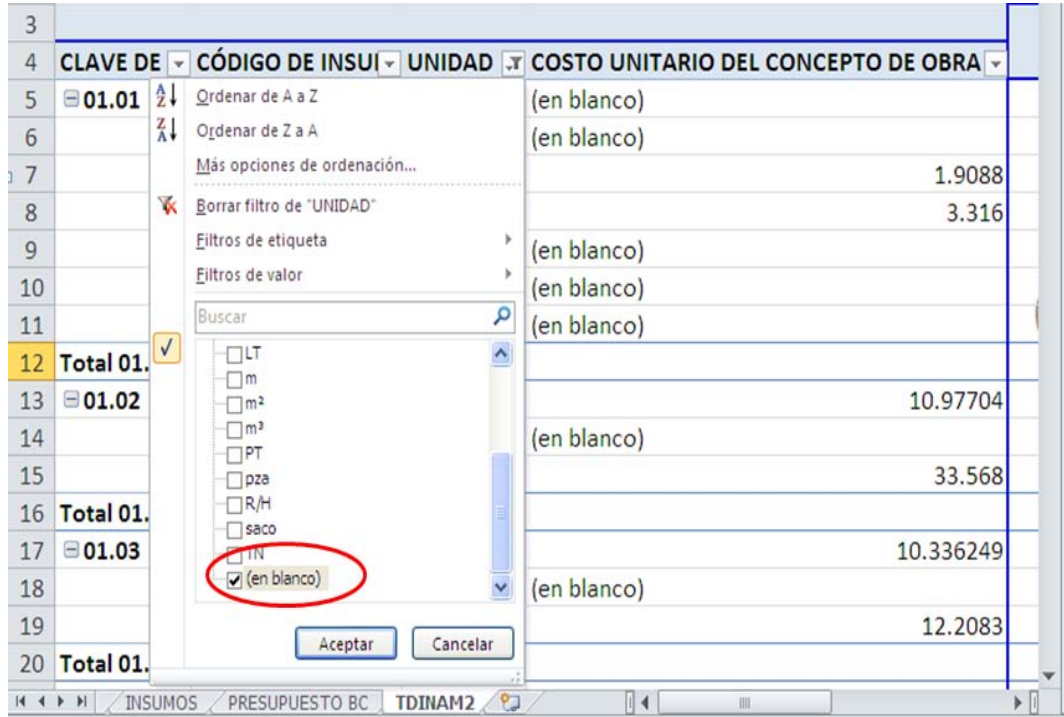

Se hace doble clic en la celda A4 y se despliega la ventana Configuración de campo, dentro de la cual existe la pestaña Subtotales y filtros; en el área correspondiente a Subtotales se elige la opción "Ninguno".

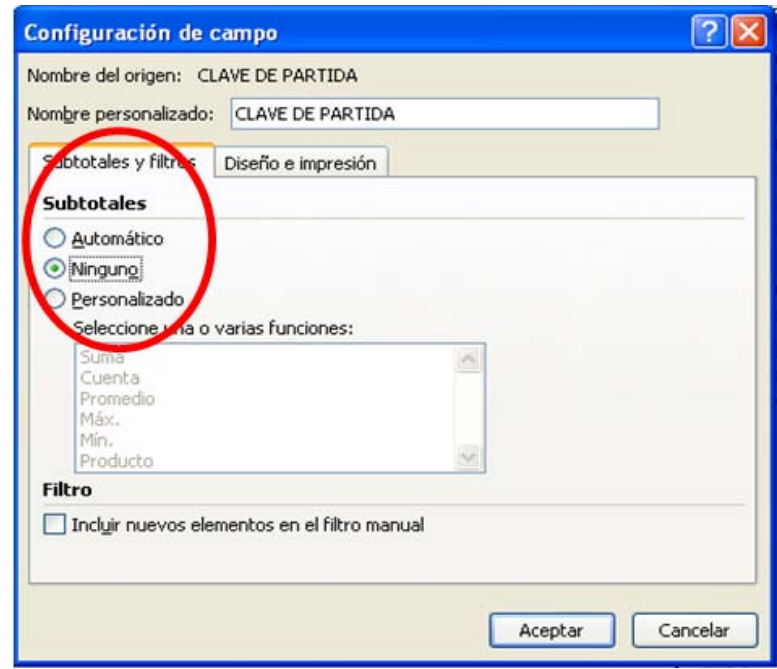

Posteriormente, se hace clic en Aceptar y la hoja muestra los Claves de Partida, Conceptos de Obra, Unidad (todas en blanco) y Costo Unitario de los Conceptos de Obra.

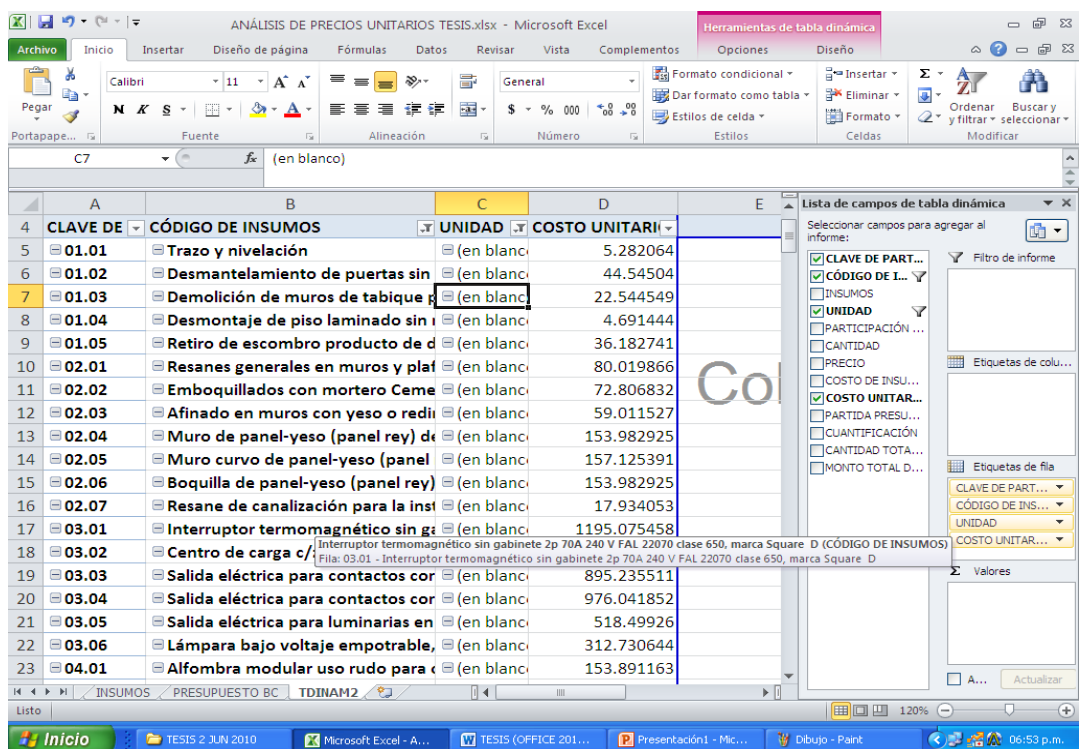

Hecho lo anterior, ya es posible vincular el Precio Unitario de los Conceptos de Obra con la columna P. U. (Precio Unitario) del PRESUPUESTO BASE COSTO y así se logra que éste dependa directamente del Análisis de Costos y, por consiguiente, de la Lista de Insumos. Para lograr ese vínculo, en la celda E8 de la hoja PRESUPUESTO BC, se escribe la fórmula **=TDINAM2!D5**

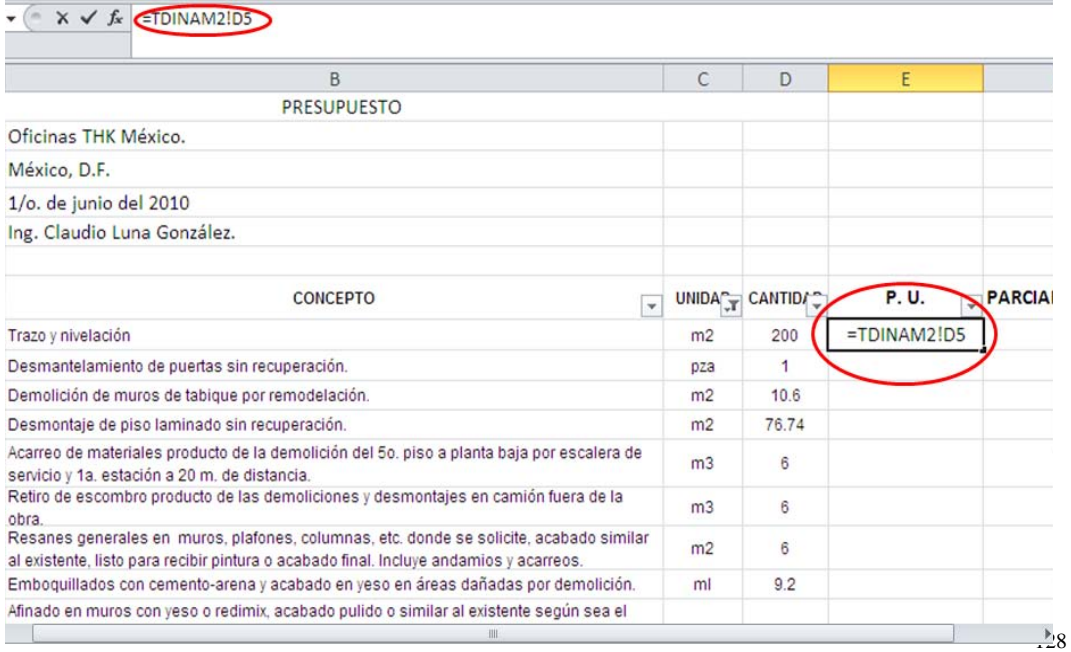

Una vez vinculada la celda E8 con su respectivo Costo Unitario del Concepto de Obra de la hoja TDINAM2, se calcula el monto PARCIAL (columna F) del concepto, insertando en la columna F8 la fórmula:

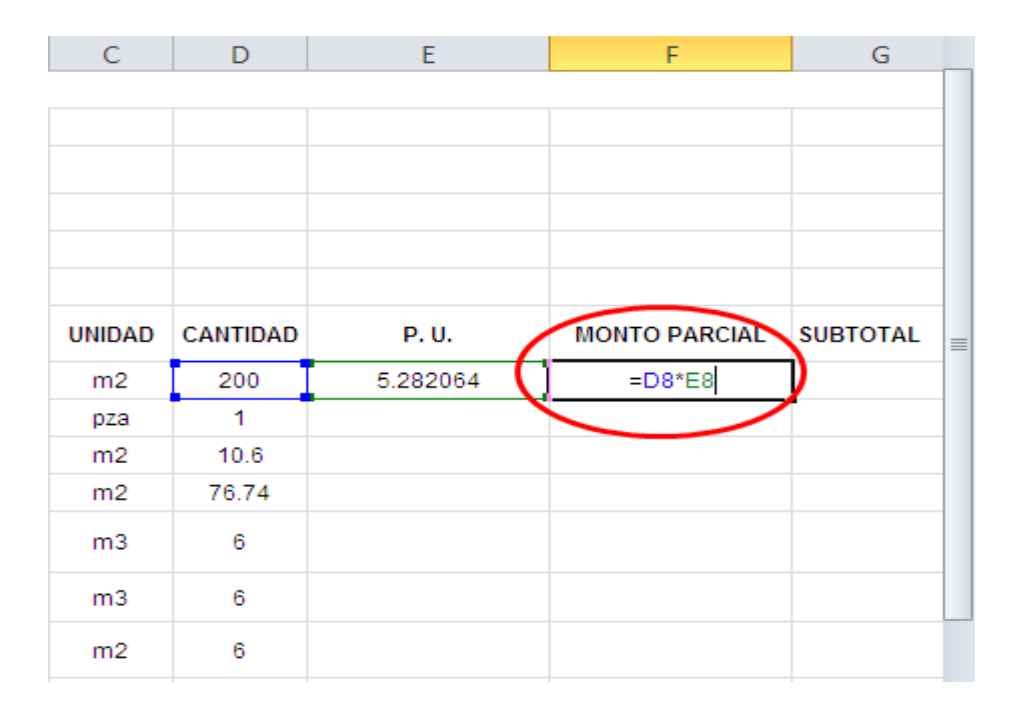

**=D8\*E8**

Se seleccionan las celdas E8 y F8; se sitúa y pulsa el mouse sobre el borde inferior derecho del recuadro de la selección y se arrastra hasta las celdas E31 y F31.

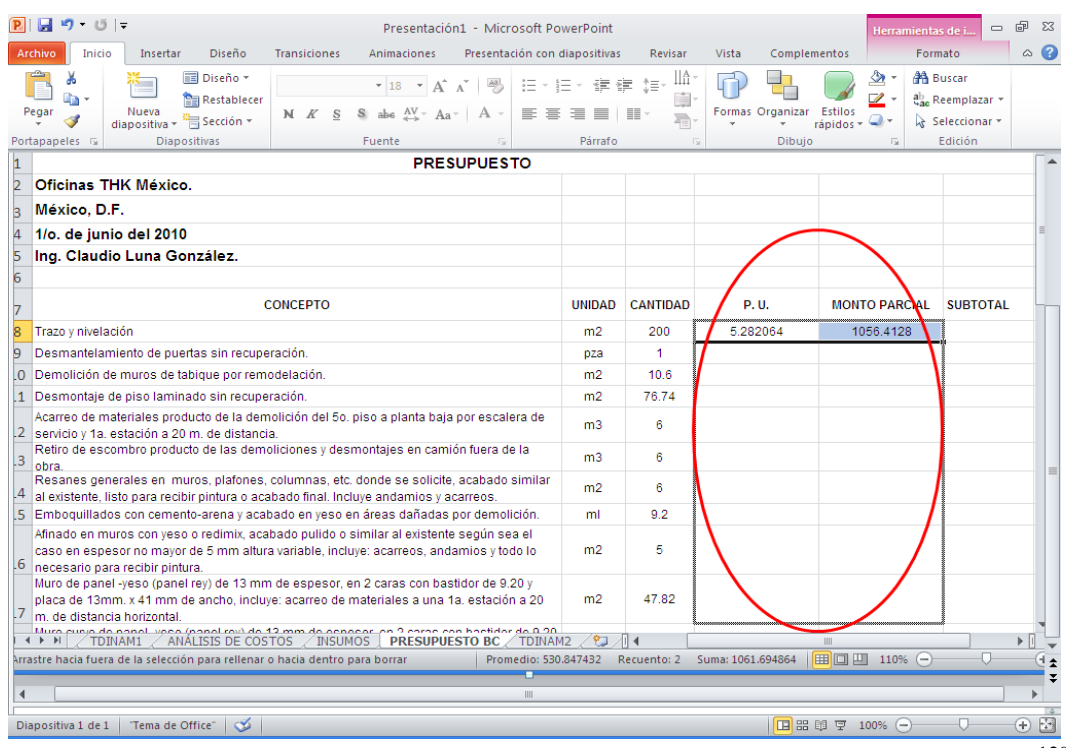

Se selecciona toda la fila 8 y con el botón derecho del mouse se despliega el menú contextual para insertar una fila en la cual se agregará en la columna A la Clave de Partida y en la B el nombre de la Partida de Obra, que en este caso son **"01.00 y Preliminares** y, de la misma manera, se inserta en el lugar que les corresponda, al resto de Partidas de Obra comprendidas en el Presupuesto.

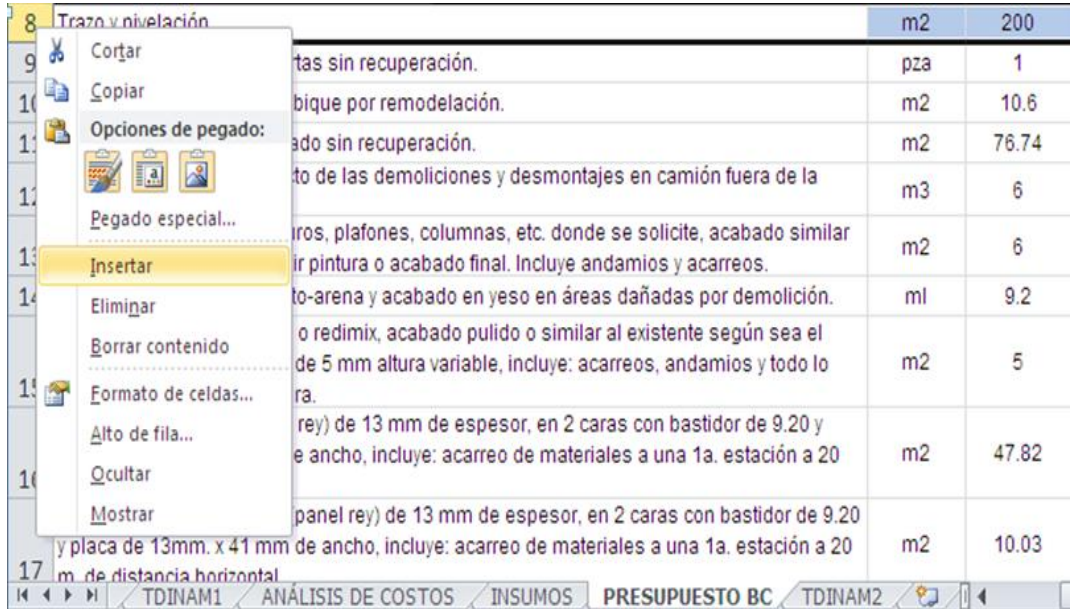

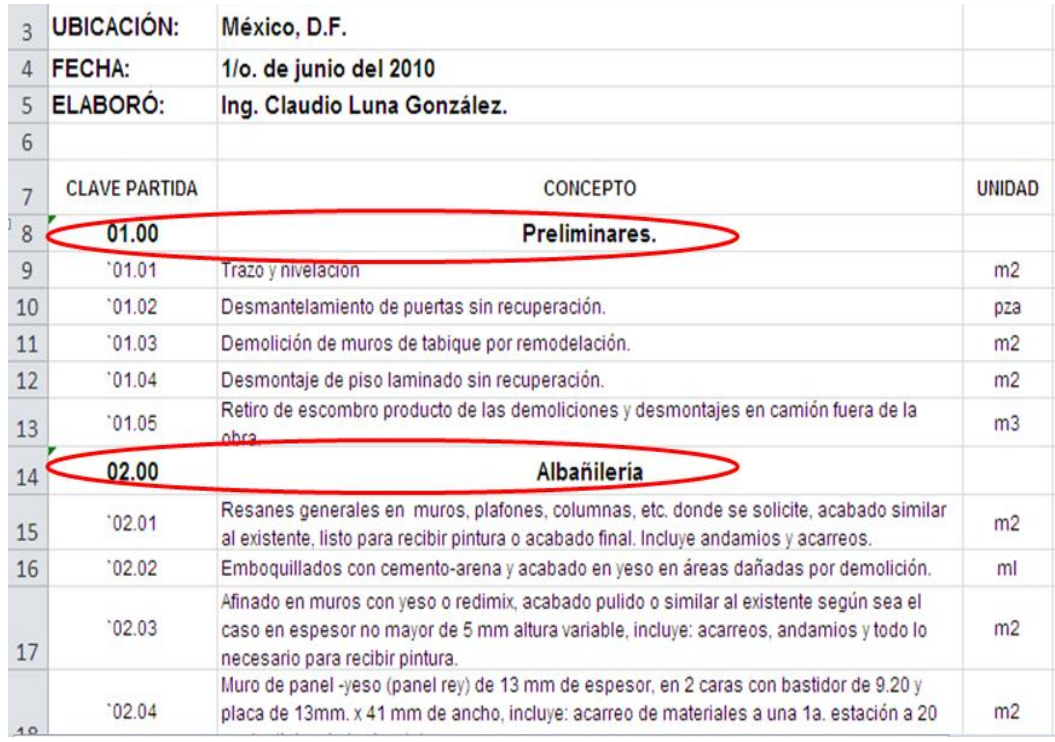

130 Para obtener el costo de cada una de las Partidas de Obra (Preliminares, Albañilería, etc.), se suman en la Columna G (SUBTOTAL) los Montos Parciales de cada uno de los conceptos que las integran (Columna F).

Para el caso de la Partida de Obra **Preliminares**, se coloca el cursor en la celda G8 y se inserta la fórmula **=SUMA(F9:F13)**. Para el resto de las Partidas de Obra, se puede copiar la fórmula y pegarla en la celda de la columna G que corresponda, haciendo los cambios del rango de la suma. Como último paso y para obtener el COSTO TOTAL DIRECTO, en la celda G37 se inserta la fórmula **=SUMA(G8:G36)** con la que se sumarán los SUBTOTALES obtenidos de cada Partida de Obra.

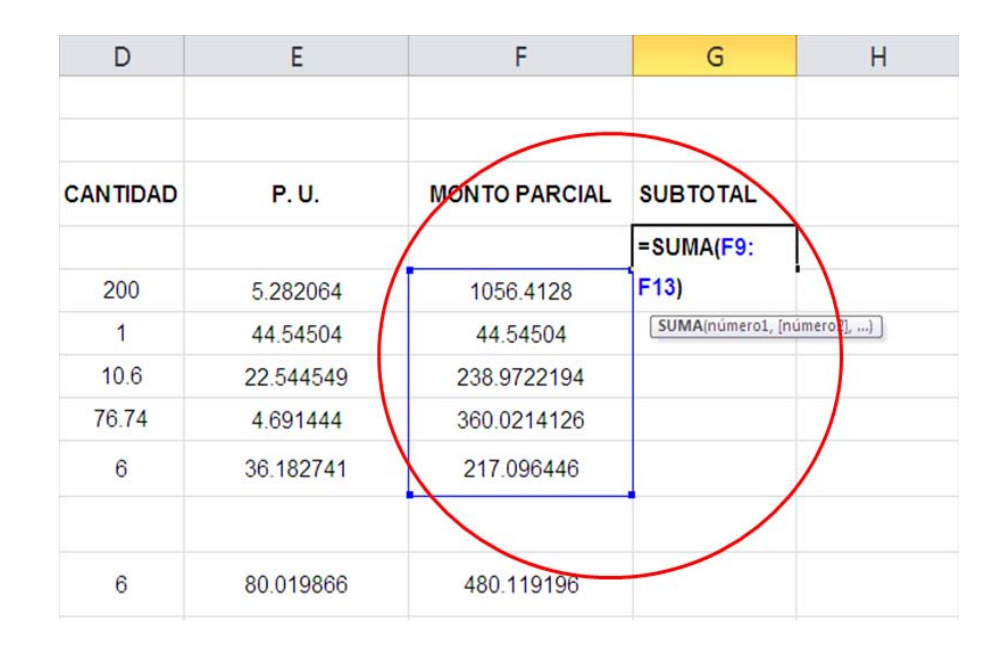

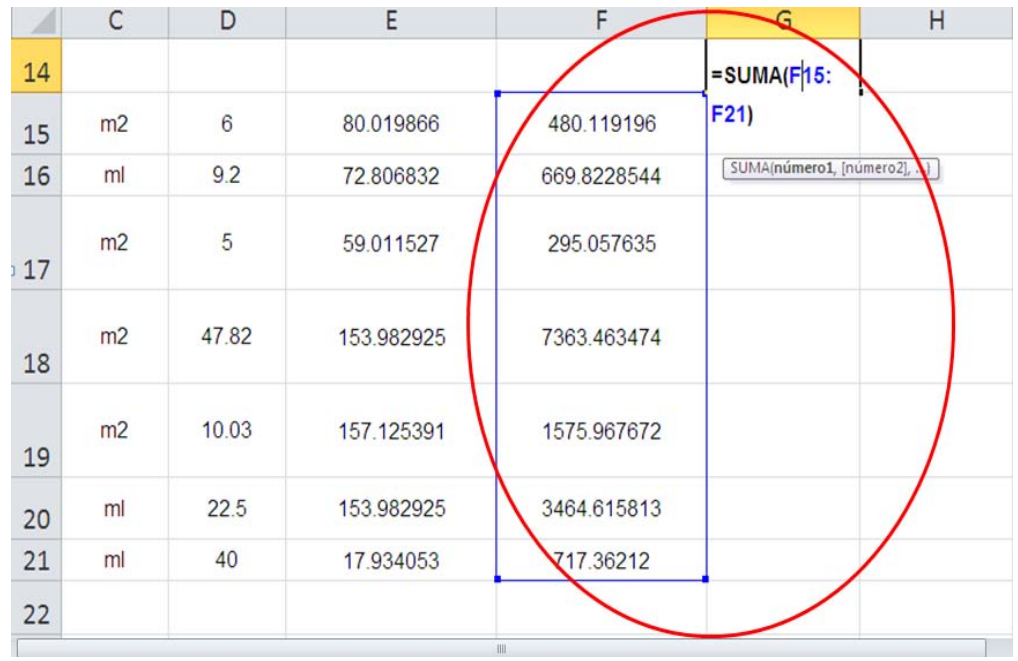

131 *unidad o precio, se debe regresar a las hojas TDINAM1, TDINAM2, No olvidar que, cada vez que se realicen cambios en la hoja INSUMOS, como puede ser a los códigos, nombre del insumo,* 

#### *TDINAM3 y TDINAM4 para que, con el botón derecho del mouse se despliegue el menú contextual disponible para estas hojas y se seleccione en cada una de ellas la opción "Actualizar".*

#### **3.8. Cálculo de los insumos requeridos para la obra (explosión de**  insumos).<sup>18</sup>

Para llevar un orden en el requisitado de las columnas de la hoja ANÁLISIS DE COSTOS, es necesario extraer del código de cada insumo los cuatro primeros caracteres que definen la Partida Presupuestal en la que se encuentran catalogados.

Primeramente, es necesario desplegar el menú de filtración de las columnas que se encuentren filtradas y todas las opciones que presente cada menú deben seleccionarse para que se muestren todas las matrices de Precios Unitarios y una vez hecho lo anterior, se filtra la columna UNIDAD y se desmarca la opción "vacías" y queden seleccionadas las demás opciones; de esta manera la hoja mostrará únicamente los insumos que participan en todo el análisis.

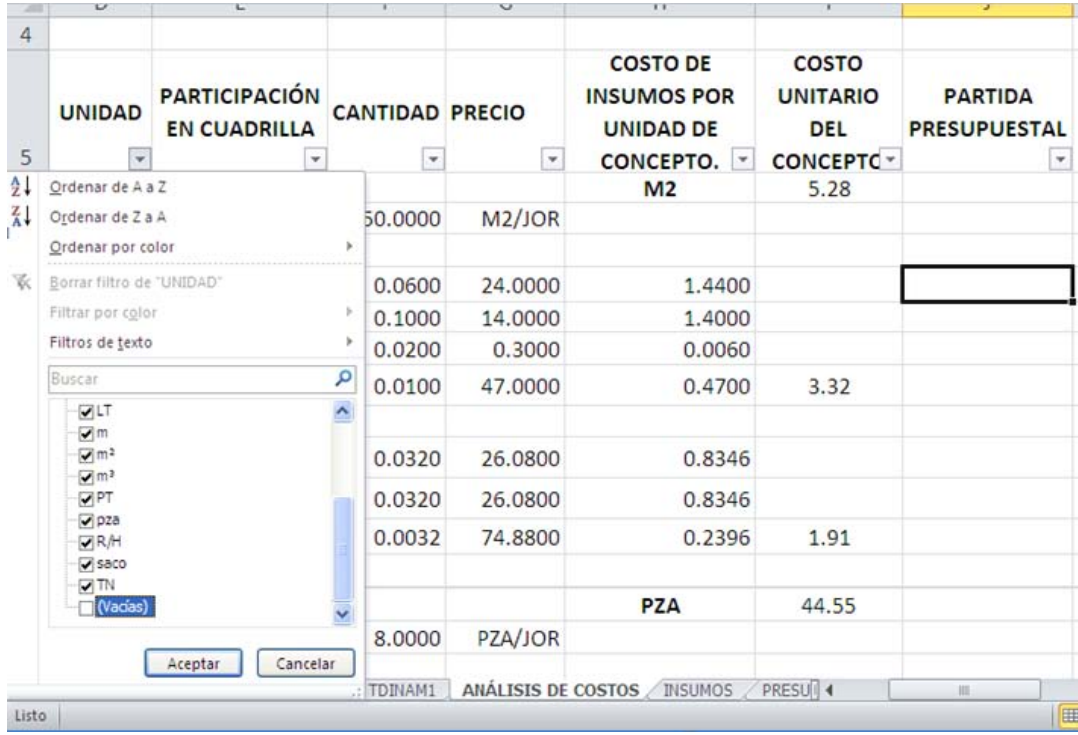

A continuación, en la celda J9 de la misma hoja, se inserta la fórmula **=IZQUIERDA(B9,4)**, con la cual se indica que aparecerán los primeros cuatro dígitos del código insertado en la celda B9. Posteriormente, se copia y pega hasta la celda J317.

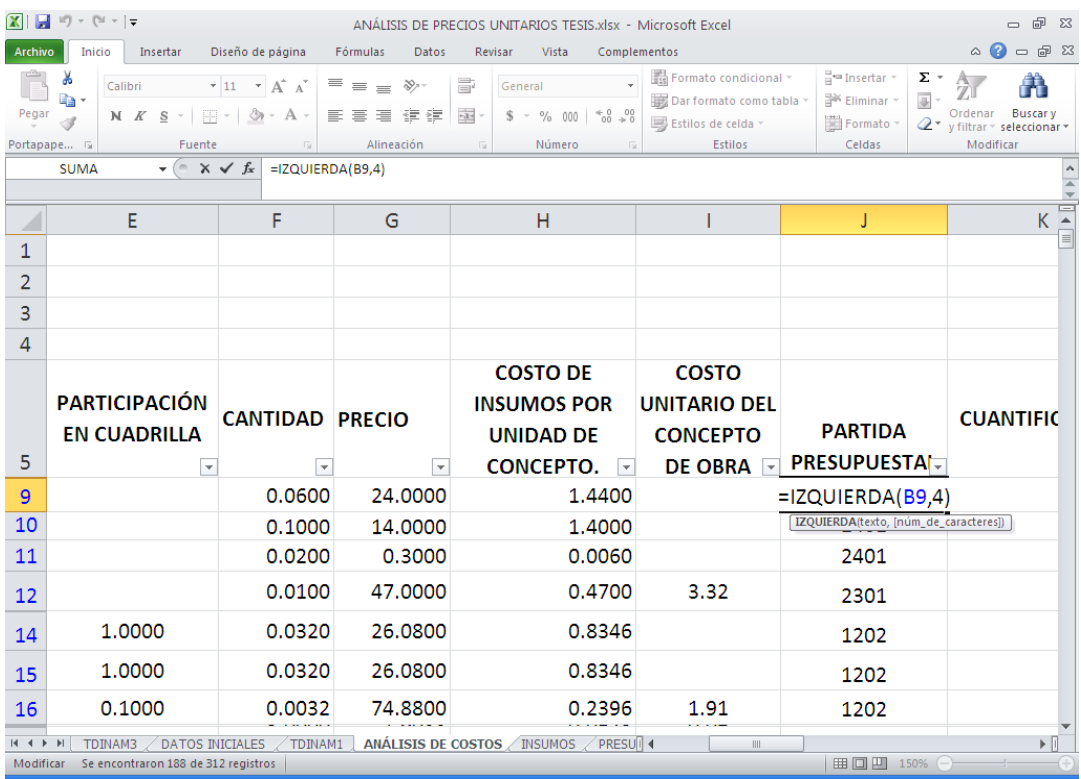

Hasta este momento se ha obtenido el presupuesto de obra vinculando completamente cada concepto a su respectivo Análisis de Costo y éste a sus vez a sus incidencias, rendimientos y precio de los insumos, es decir se tiene un sistema de costo y presupuestos "casi completo"; se dice casi pues aún no se ha obtenido el listado final de insumos requerido en la obra, la cantidad de materiales a usar, las horas hombre de personal necesario y las horas máquina de los equipos.

Este es un simple procedimiento que se solucionará de la siguiente manera: se procede a usar la cuantificación de los conceptos y las incidencias de los insumos en los análisis de costos, para obtener los requerimientos de cada concepto y, finalmente, el requerimiento total.

Para poder lograrlo, se debe ir a la hoja ANÁLISIS DE COSTOS y traer las cantidades de cada Concepto de Obra, vinculando las celdas de la columna K con la cuantificación de la hoja DATOS INICIALES.

Por lo expuesto en el párrafo anterior, es necesario darle un nombre a la tabla donde se ubican los datos iniciales para extraer de ella la cuantificación de cada concepto. Se asignará a la tabla un nombre apropiado como "PRESUPUESTO" y posteriormente se hará uso de las tablas dinámicas.

Para el efecto, es necesario colocar filtros en la hoja DATOS INICIALES, siguiendo el procedimiento descrito en el apartado 3.4.

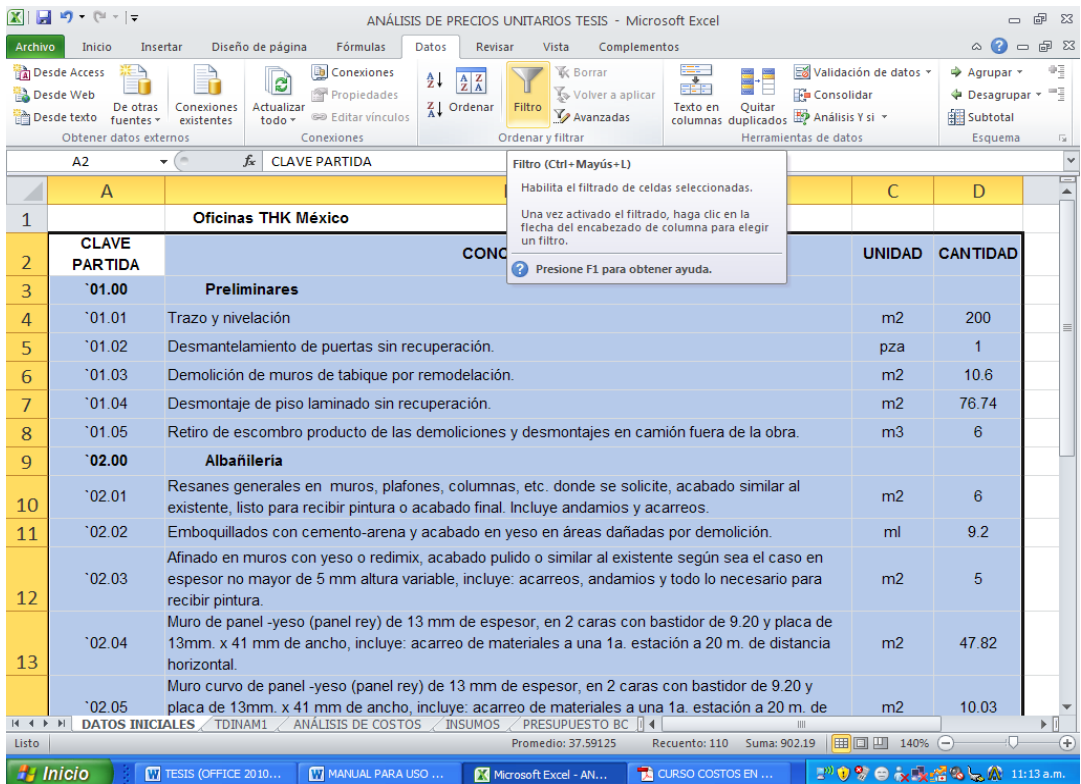

Se despliega el menú del filtro de la columna "UNIDAD" y se seleccionan todas las opciones presentadas excepto "Vacías", para que aparezcan solamente los Conceptos de Obra analizados.

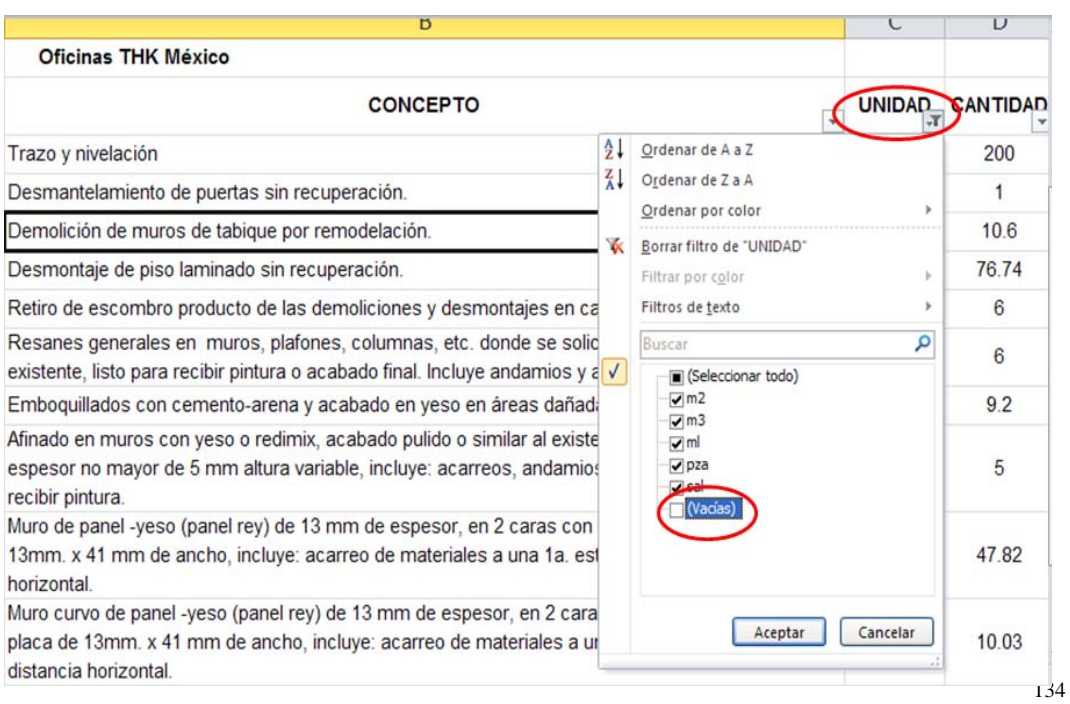

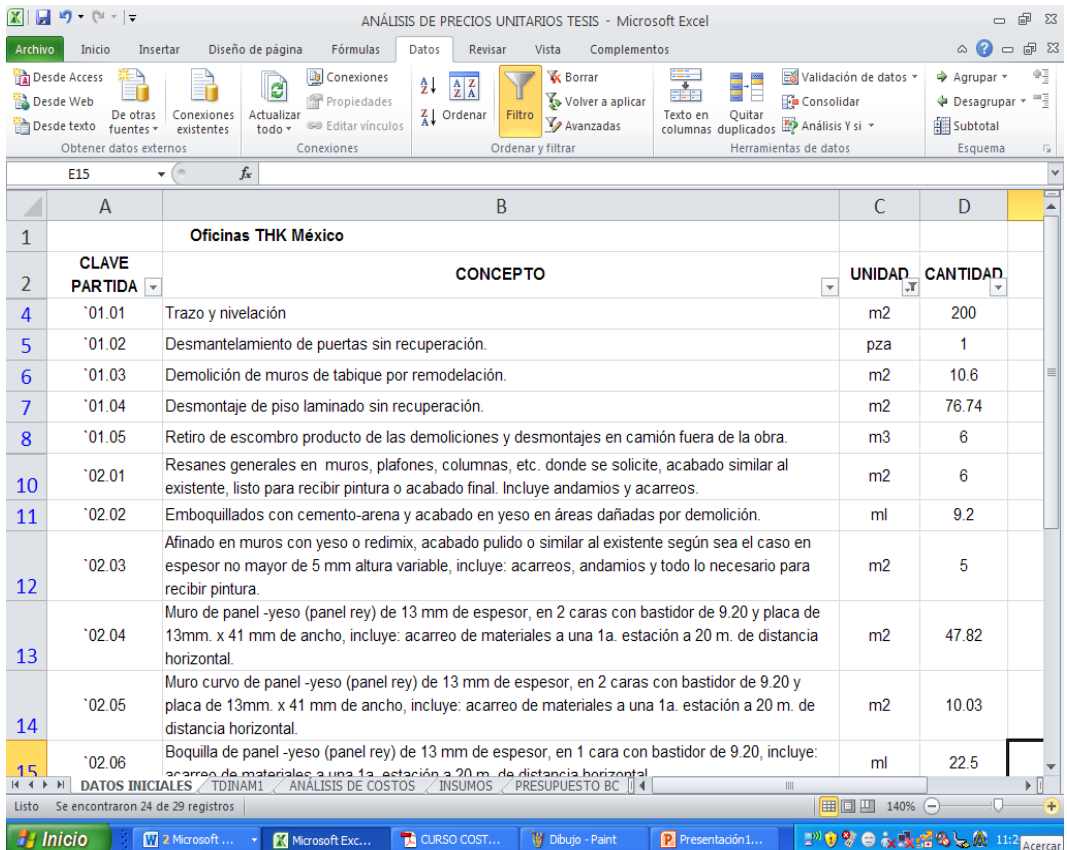

Se seleccionan los datos que comprenden desde la celda A2 hasta la D31 y se le asigna el nombre "PRESUPUESTO" para facilitar su localización, siguiendo el procedimiento descrito en el apartado 3.4.

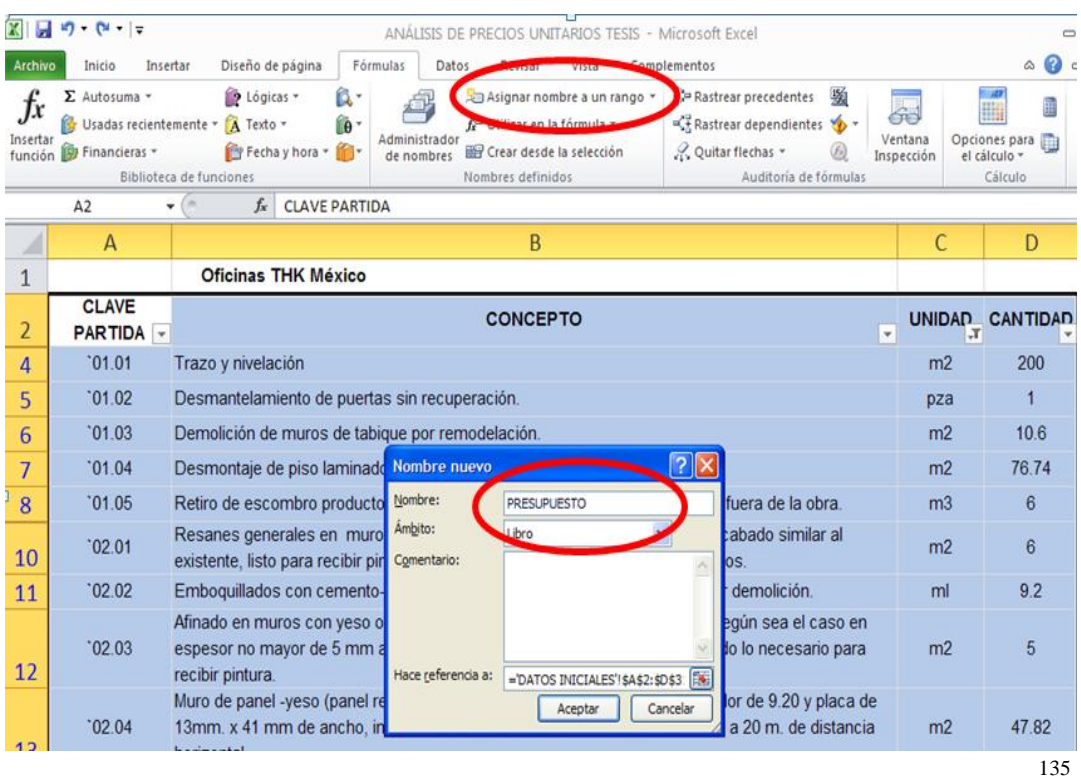

Una vez definida la tabla "PRESUPUESTO", se procede a elaborar un listado donde se vean cada una de las partidas con sus respectivas cuantificaciones, lo que motiva a usar nuevamente las tablas dinámicas.

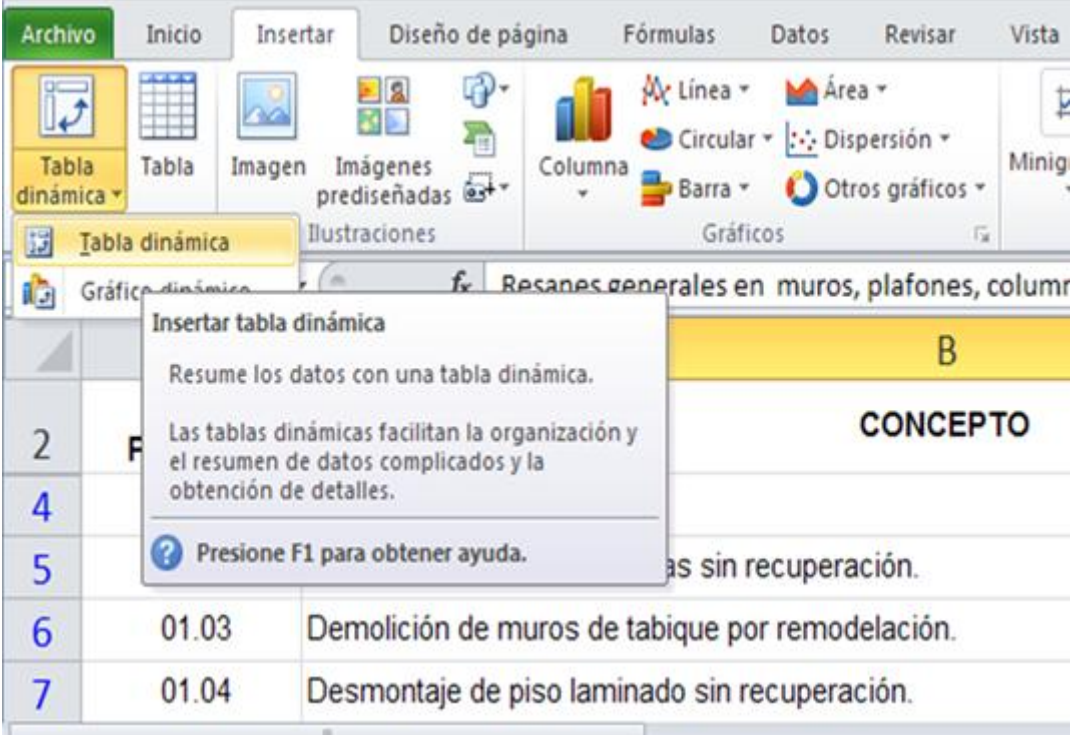

Una vez seleccionada la opción de tabla dinámica, aparece una ventana donde se pide dar el rango en el cual se tienen los datos, que en este caso es el área denominada "PRESUPUESTO"

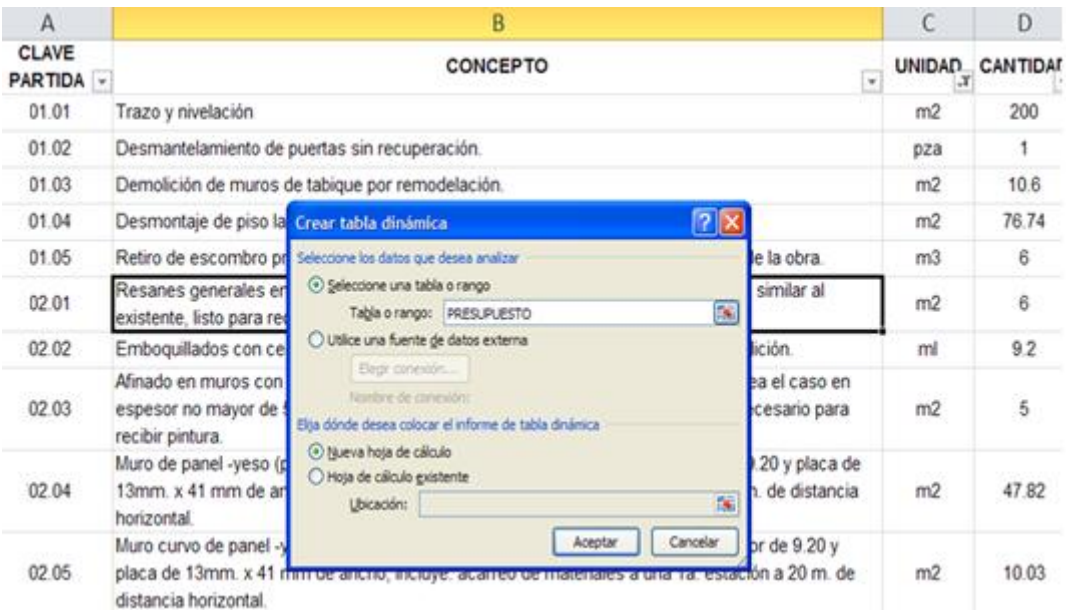

dinámica a la izquierda de la hoja y la Lista de Campos de Tabla<sub>ı36</sub> Al oprimir "Aceptar" se crea una nueva hoja (hoja1), a la cual se le cambia el nombre por el de TDINAM3; en ella se muestra la tabla

Dinámica a la derecha y en esta última se pueden observar los campos de la Tabla PRESUPUESTO (Clave de Partida, Concepto, Unidad y Cantidad).

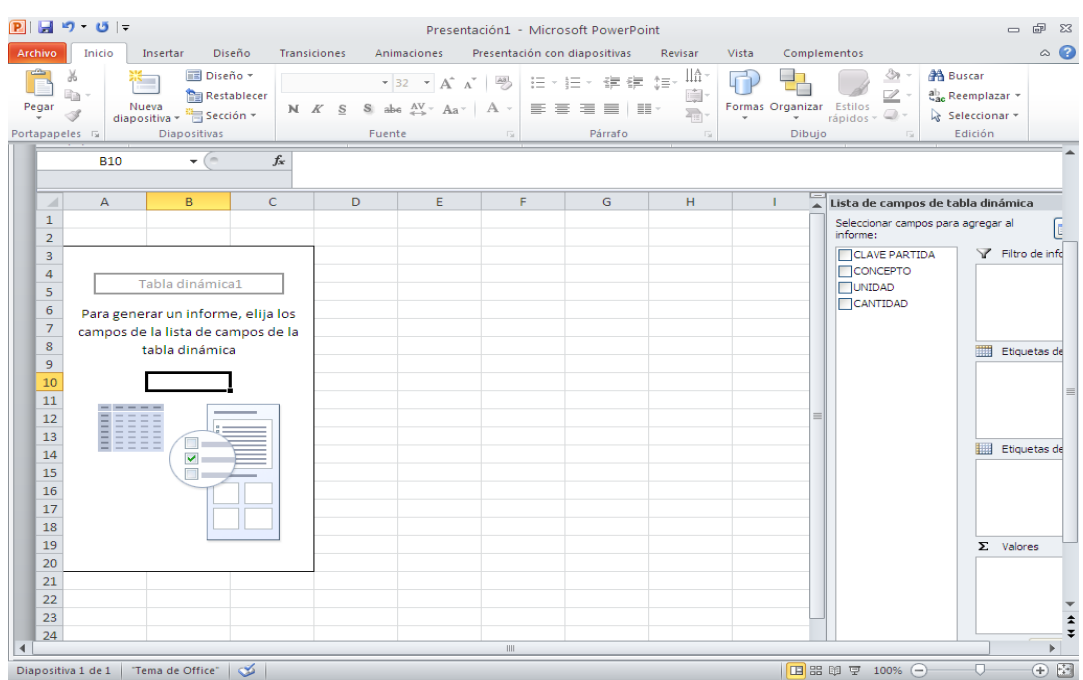

Se coloca el cursor sobre el área de la Tabla dinámica y se hace clic con el botón derecho del mouse; al hacerlo, se despliega un menú en el que aparece la función Opciones de tabla dinámica y se selecciona ésta.

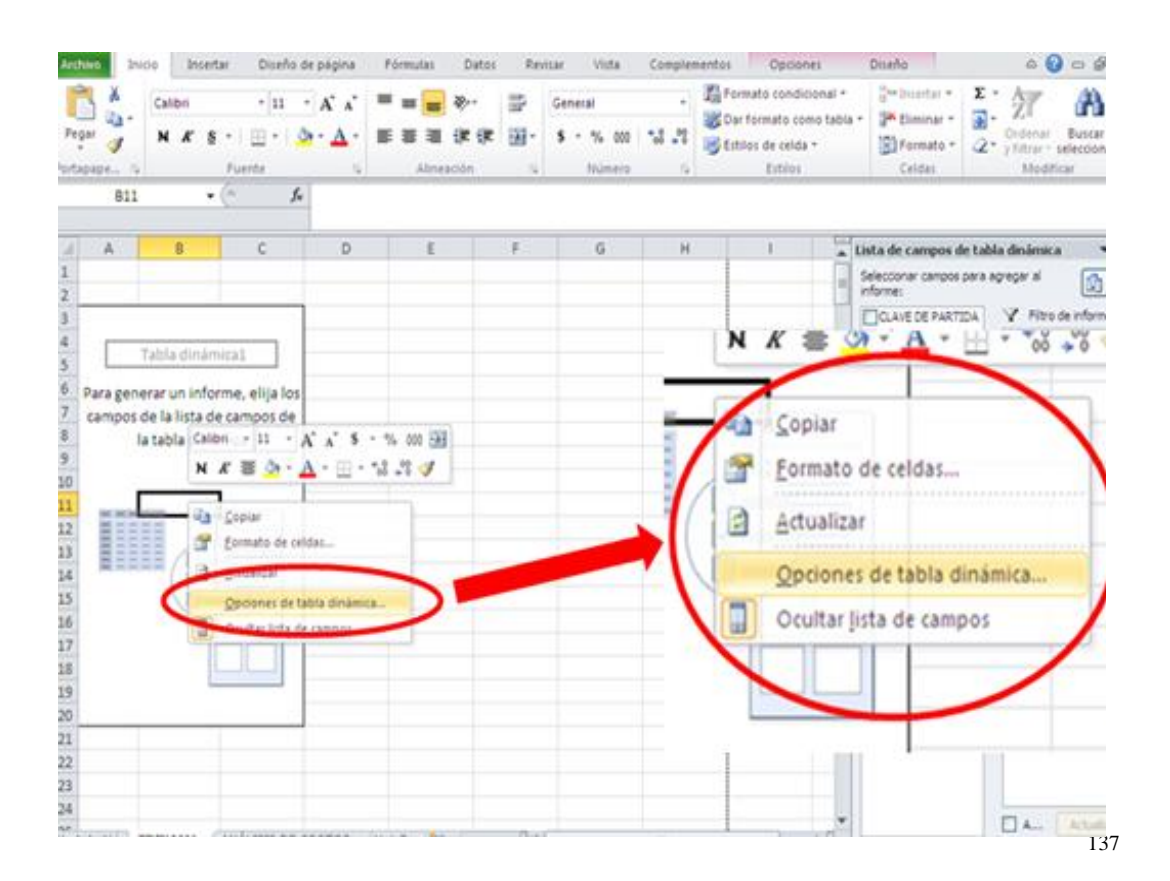

Al hacer clic en Opciones de tabla dinámica, aparece la ventana correspondiente y en ella se ingresa a la pestaña mostrar y dentro de ella se selecciona la opción "Diseño de tabla dinámica clásica".

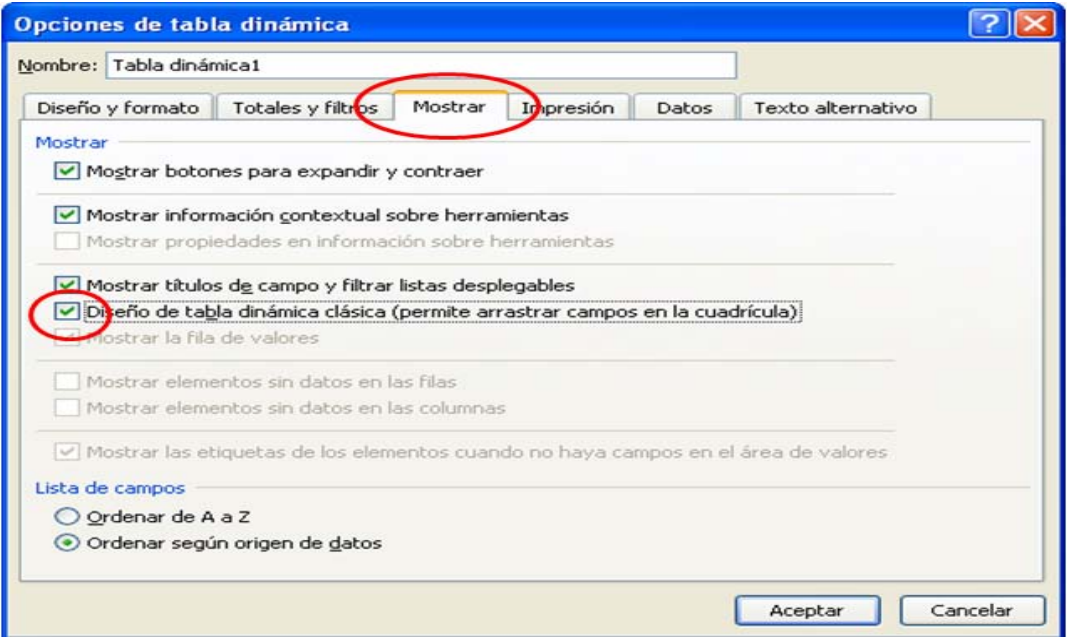

Al seleccionar Aceptar, la tabla dinámica se presenta de la siguiente manera:

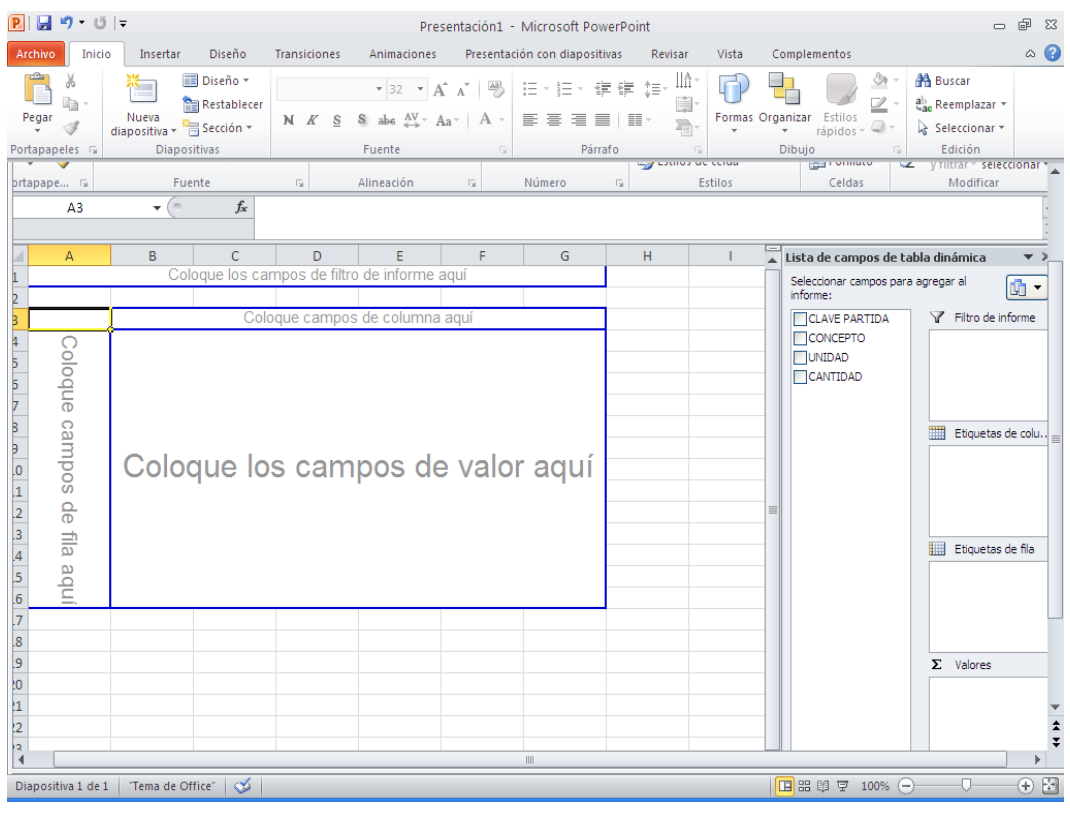

En la **Lista de campos de tabla dinámica** se seleccionan el campo CLAVE DE PARTIDA y se coloca el cursor sobre él para que, al hacer clic con el botón derecho del mouse se despliegue el menú correspondiente en el cual se elige la opción "Agregar a etiquetas de fila".

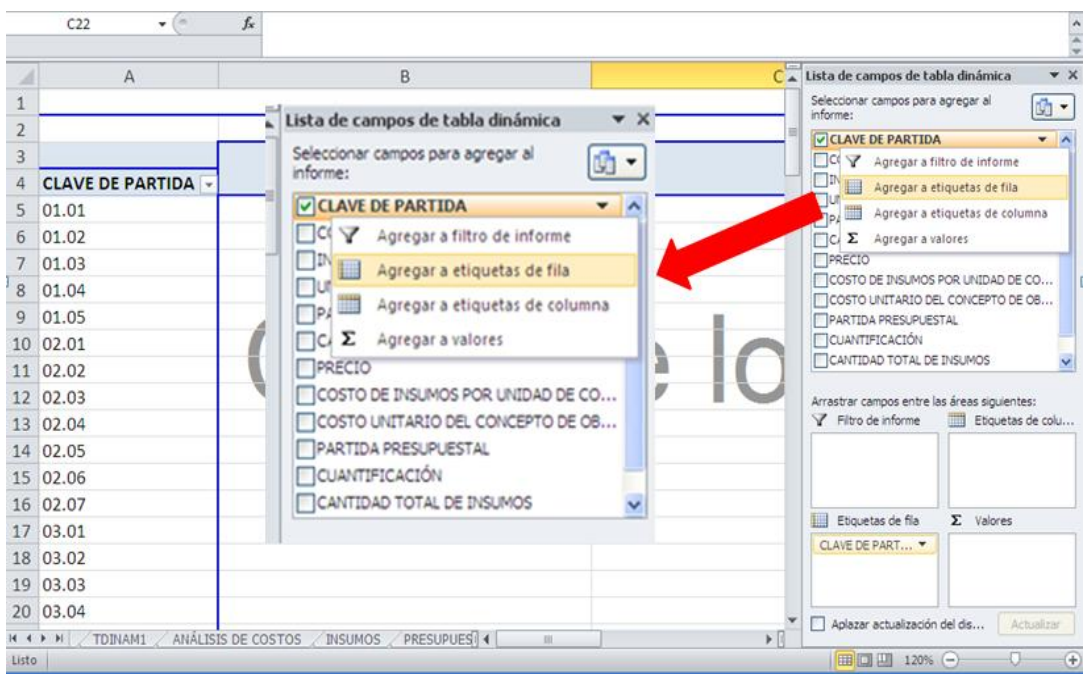

Con el mismo procedimiento descrito para el campo anterior, se seleccionan CONCEPTO, UNIDAD y CANTIDAD, en ese orden de aparición, y se agregarán a los campos de fila ocupando cada uno de ellos una columna a partir de la A; la tabla se muestra en la forma siguiente.

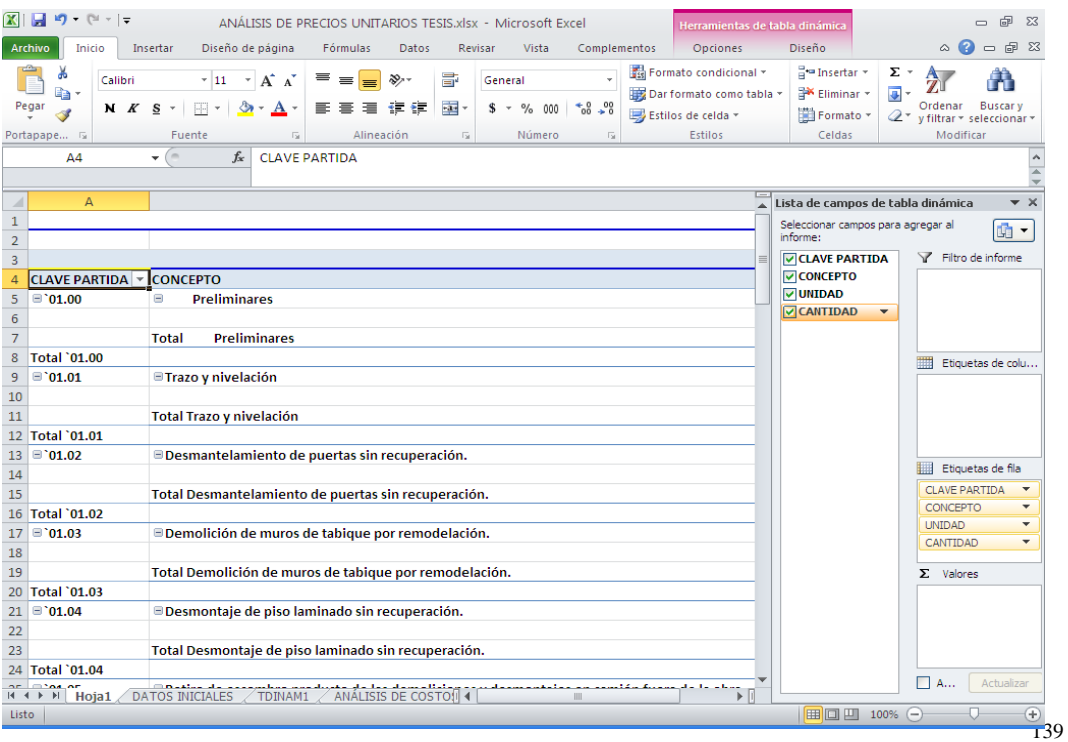

Para poder visualizar la correcta ubicación de los datos en la tabla y hacer los ajustes correspondientes, es necesario disminuir el % del ZOOM y ajustar las celdas, ya que normalmente quedan con un ancho superior a las dimensiones de la pantalla.

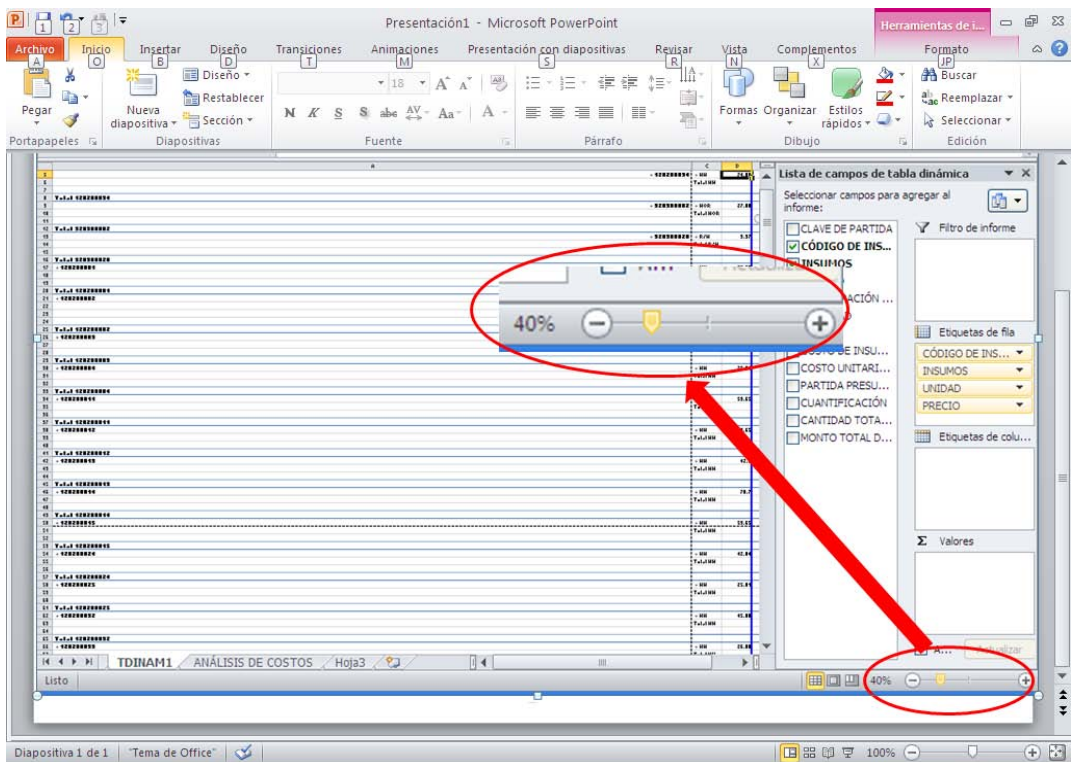

Ya con el ZOOM disminuido, es posible ajustar el ancho de las columnas para visualizar las cuatro contenidas por el informe, ya con el ZOOM adecuado.

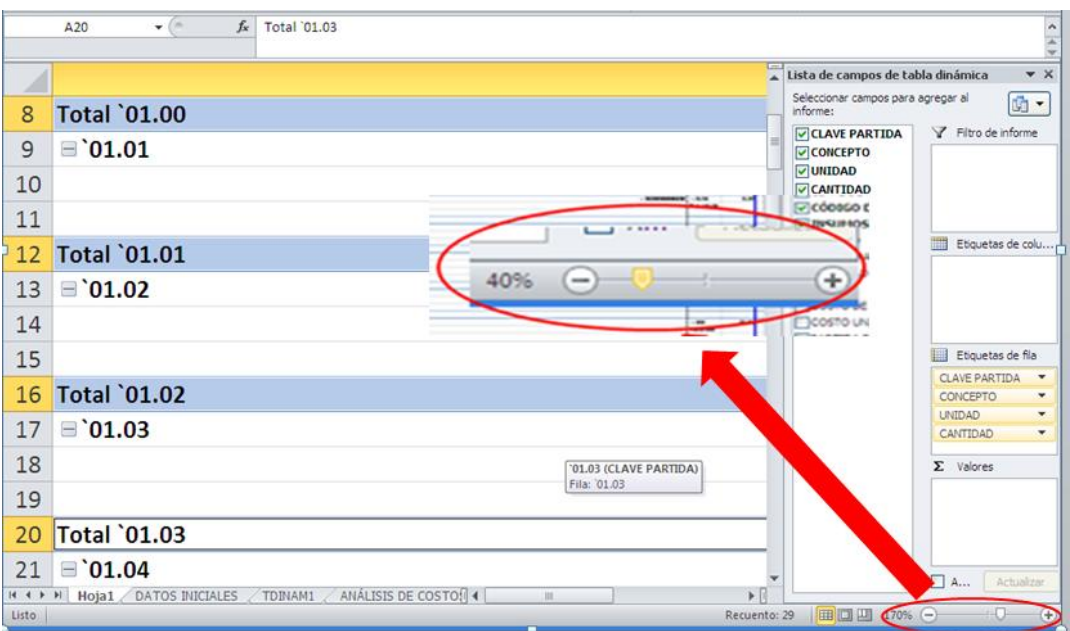

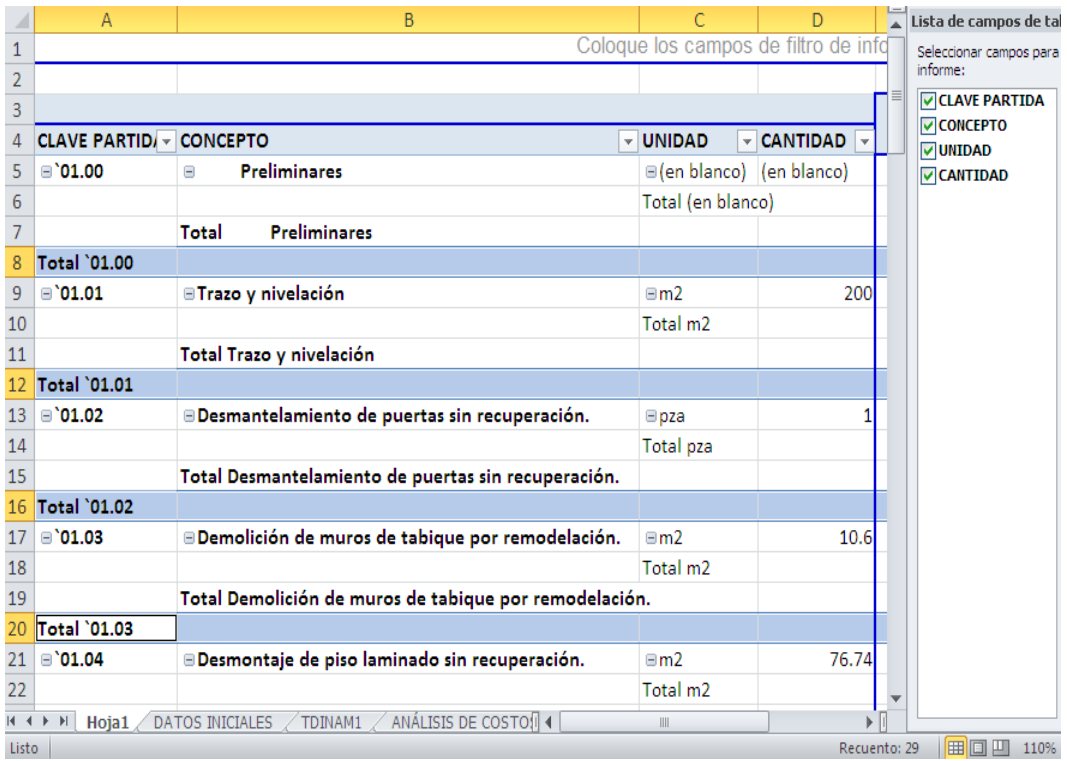

Como se puede ver en la figura anterior, se ha generado una tabla con los campos CLAVE DE PARTIDA, CONCEPTO, UNIDAD y CANTIDAD, así como un listado donde es posible observar que para cada dato se resume el total de los campos.

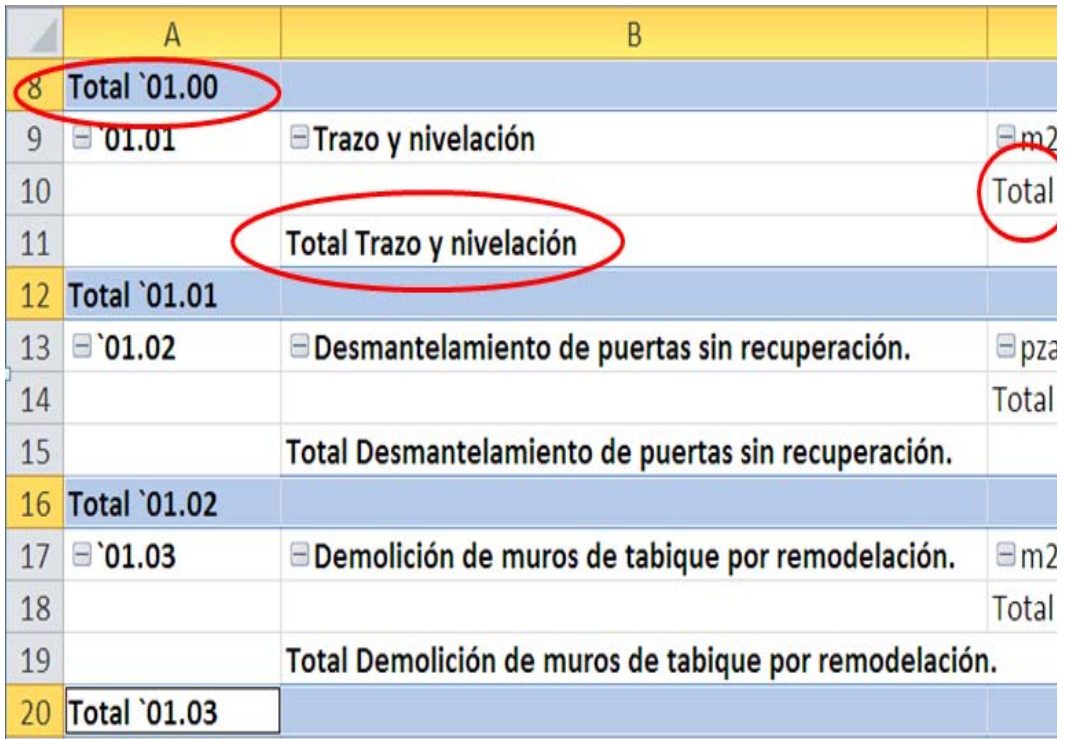

Para eliminar de la vista esos totales que aparecen por defecto, es necesario hacer el siguiente proceso.

En la celda A4 se hace doble clic sobre el nombre del campo (CLAVE DE PARTIDA) y aparece la ventana **Configuración de campo**.

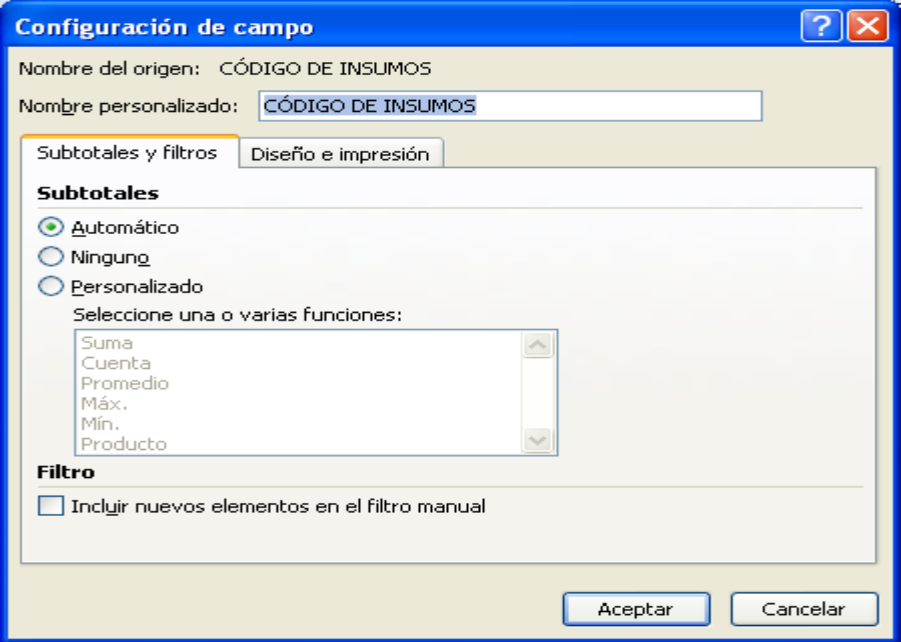

En el área de Subtotales, de la casilla **Subtotales y filtros**, aparece indicado que sean éstos incluidos de manera Automática, debiendo cambiar dicha selección por Ninguno y hacer clic en Aceptar; de esta manera, el reporte ya no incluirá los totales del campo CLAVE DE PARTIDA. Este proceso se repite para cada uno de los otros campos con el fin de eliminar en todos ellos las filas de totales creadas en forma automática.

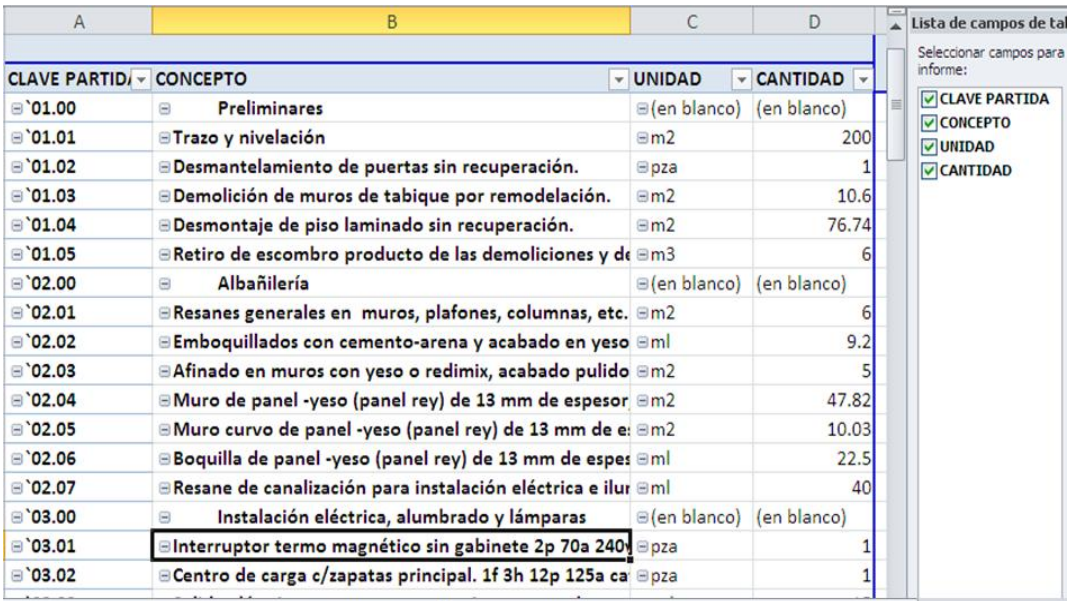

Se despliega el menú de filtrado de los campos UNIDAD y CANTIDAD, para que en cada uno de ellos se desmarque la opción "en blanco" y así se eliminen las filas que no se emplearán más adelante.

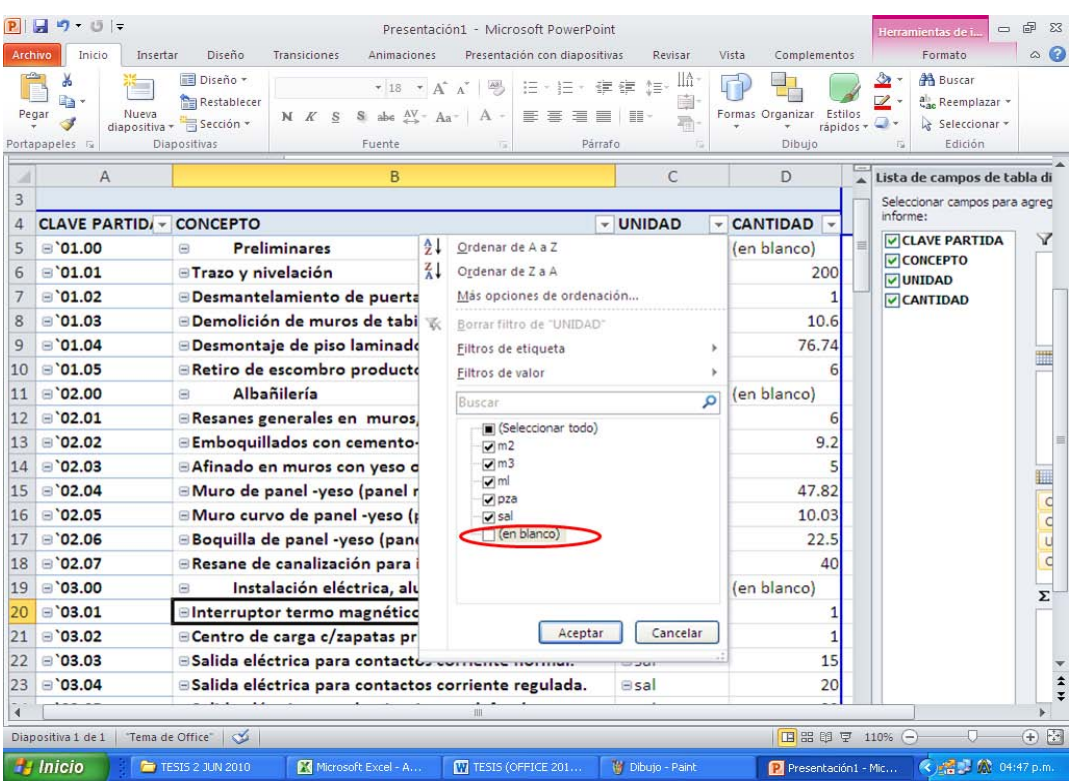

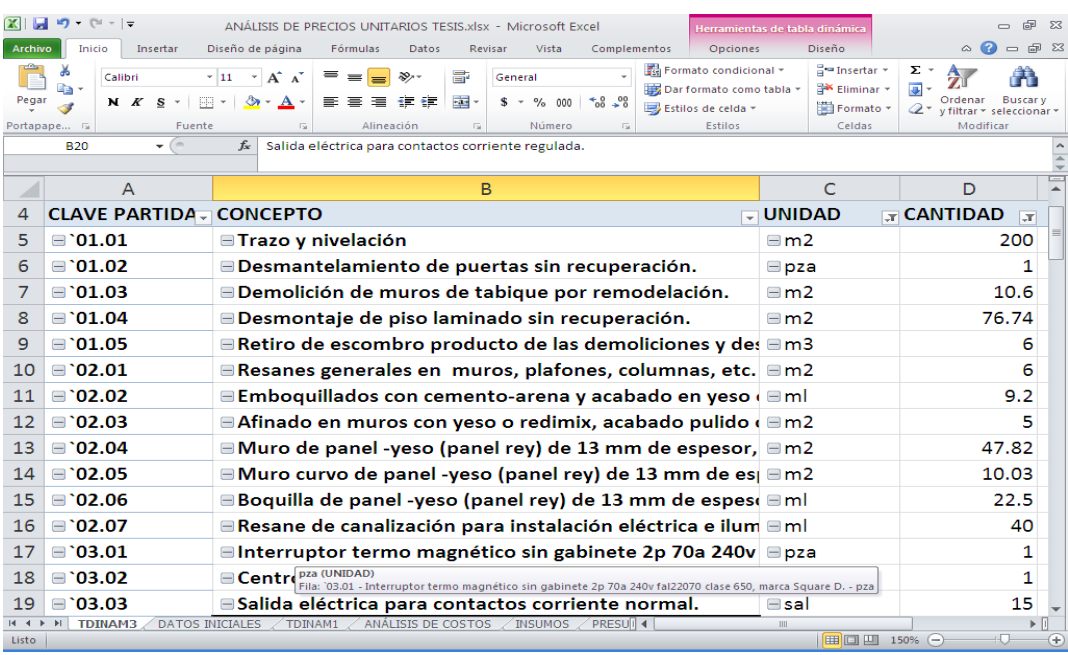

A continuación, se extraen de la hoja TDINAM3 las respectivas cuantificaciones de todos los Conceptos de Obra e Insumos que en cada uno de ellos participa; para hacerlo de una manera más fácil es necesario

visualizar solamente en la hoja las filas que contienen los insumos por lo que se despliega el menú de filtración de la columna PARTIDA PRESUPUESTAL (columna K) y se desmarca la opción "vacías", quedando seleccionadas todas las demás.

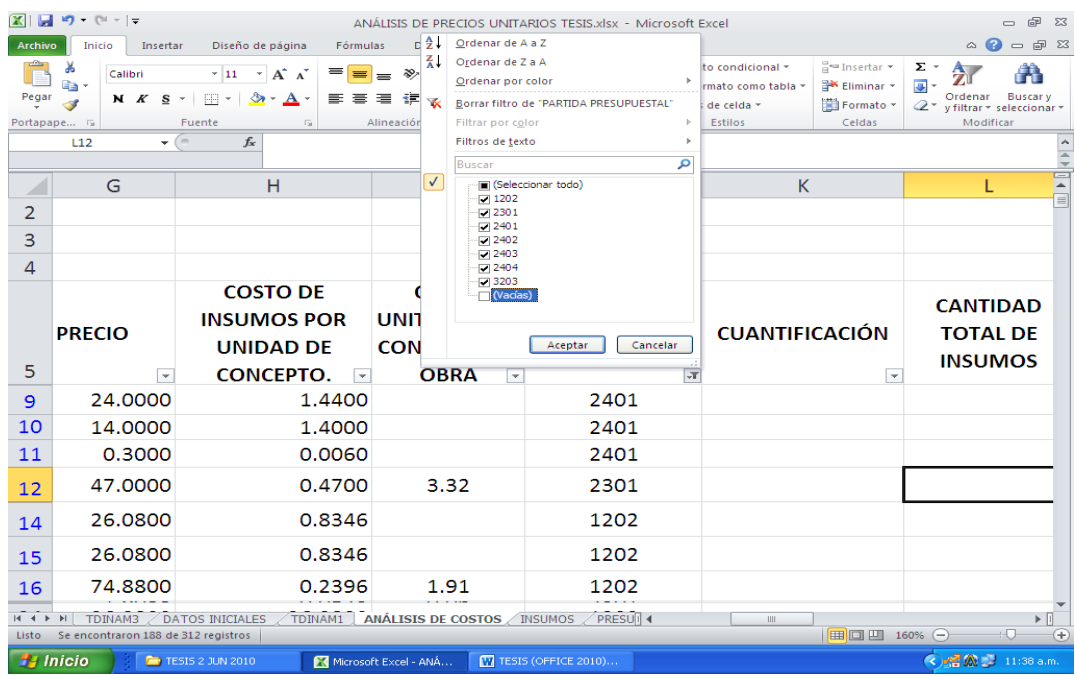

Se coloca el cursor en la celda K9 y se ingresa la fórmula:

### **=CONSULTAV(A6,TDINAM3!\$A\$5:\$D\$28,4,VERDADERO)**

Con dicha fórmula se buscará en la hoja TDINAM3 la fila que contenga la CLAVE DE PARTIDA de ese primer insumo y se extraerá de ella el valor correspondiente a la columna 4; la expresión \$A\$5:\$D\$28 representa el área que comprende a todos los datos que se tienen en la hoja TDINAM3

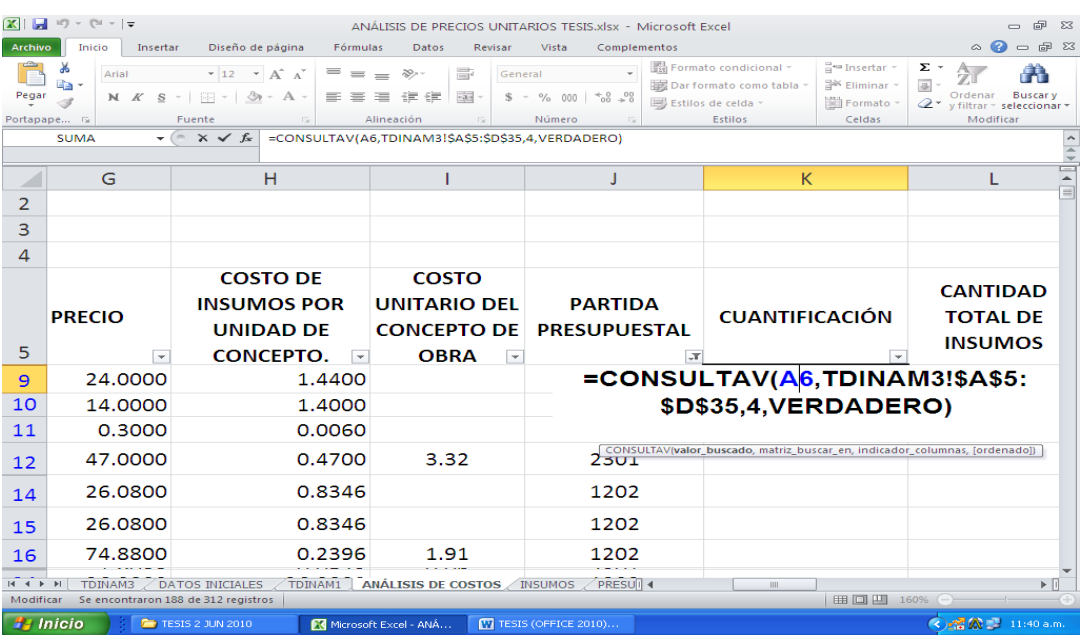
La acción anterior arroja como resultado la obtención de la cuantificación del primer insumo registrado en el Análisis de Precios Unitarios; a continuación, se copia la fórmula y se pega en las celdas de la columna K comprendidas en el análisis, en este caso hasta la K317.

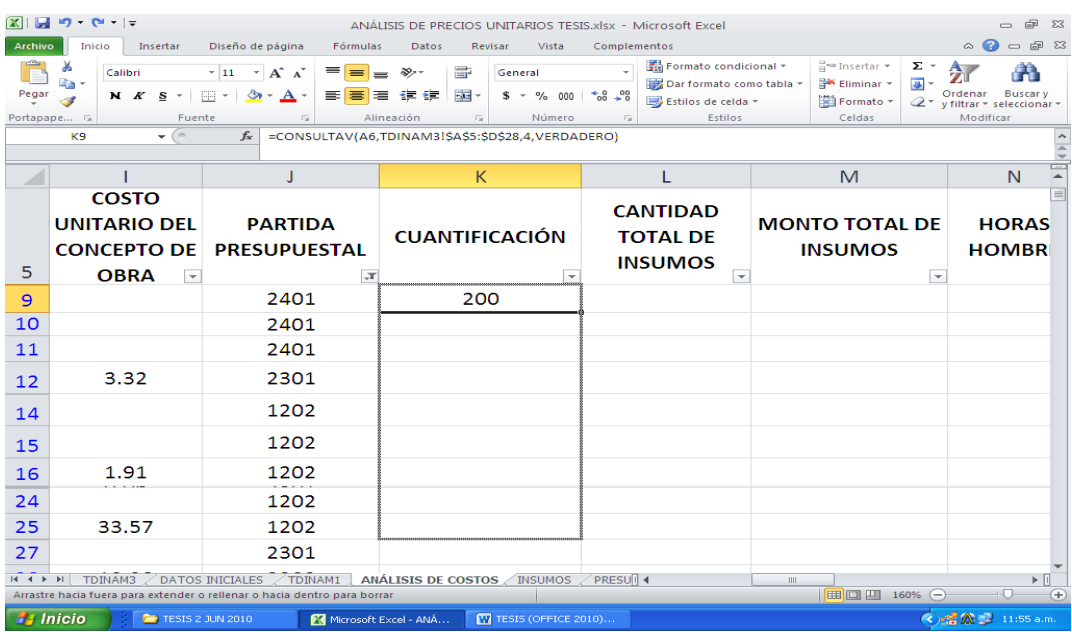

Una vez que se tiene la cuantificación en las celdas correspondientes a cada uno de los insumos, en la celda L9 se obtendrá la CANTIDAD TOTAL DE INSUMOS requeridos por Concepto de Obra, la cual se obtiene al multiplicar la CANTIDAD (columna F) del insumo que se requiere para la producción unitaria del Concepto de Obra por su correspondiente CUANTIFICACIÓN (Columna K); para poder obtener ese producto, se ingresa en la celda L9 la fórmula **=K9\*F9**.

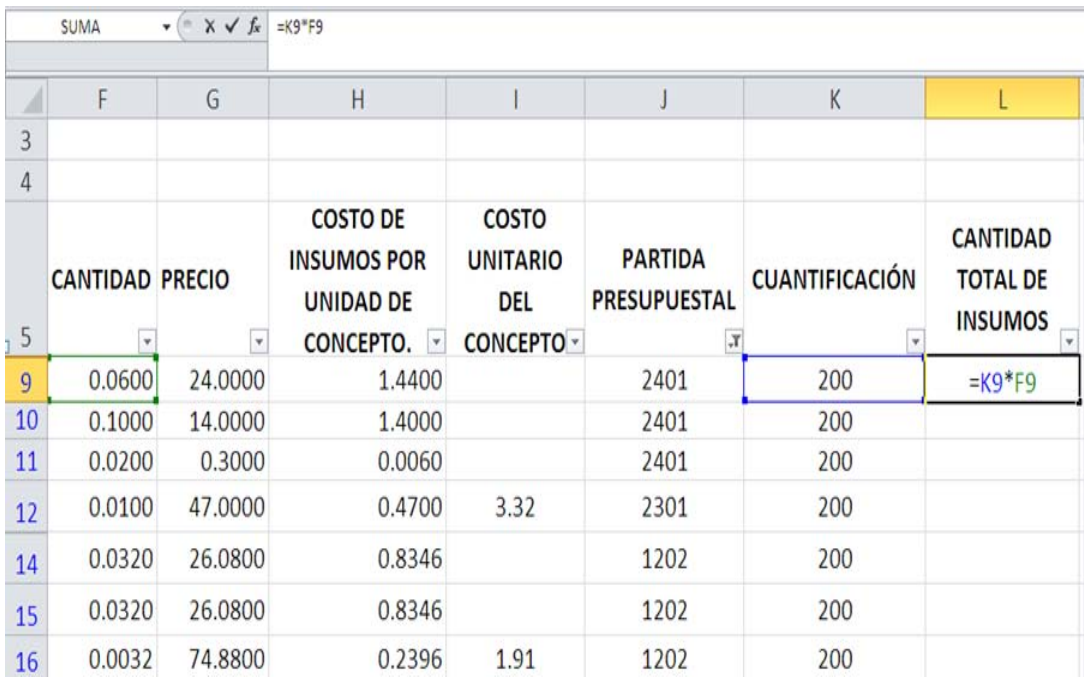

Se copia la celda L9 y se sitúa y pulsa el mouse sobre el borde inferior derecho del recuadro de la selección y se arrastra hasta la celda L317.

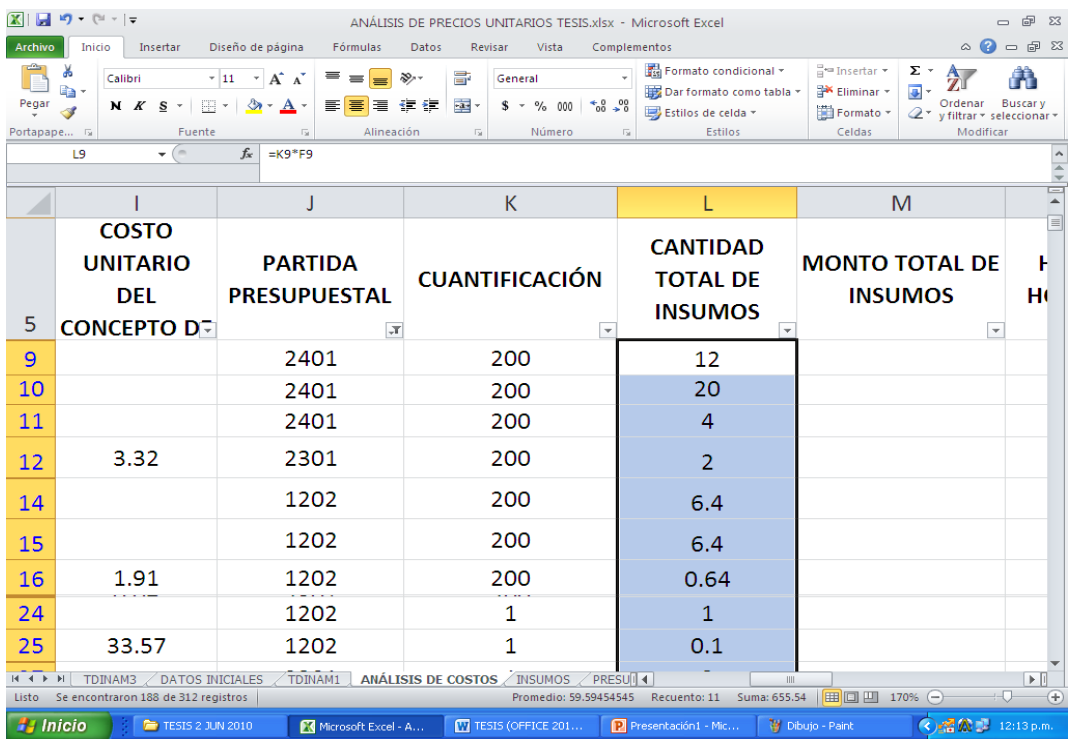

Para calcular el MONTO TOTAL DE INSUMOS (columna M), se multiplica el PRECIO de cada uno de ellos (columna G) por la CANTIDAD TOTAL DE INSUMO (columna L); por tal motivo, se ingresa en la celda M9 la fórmula **=G9\*L9**.

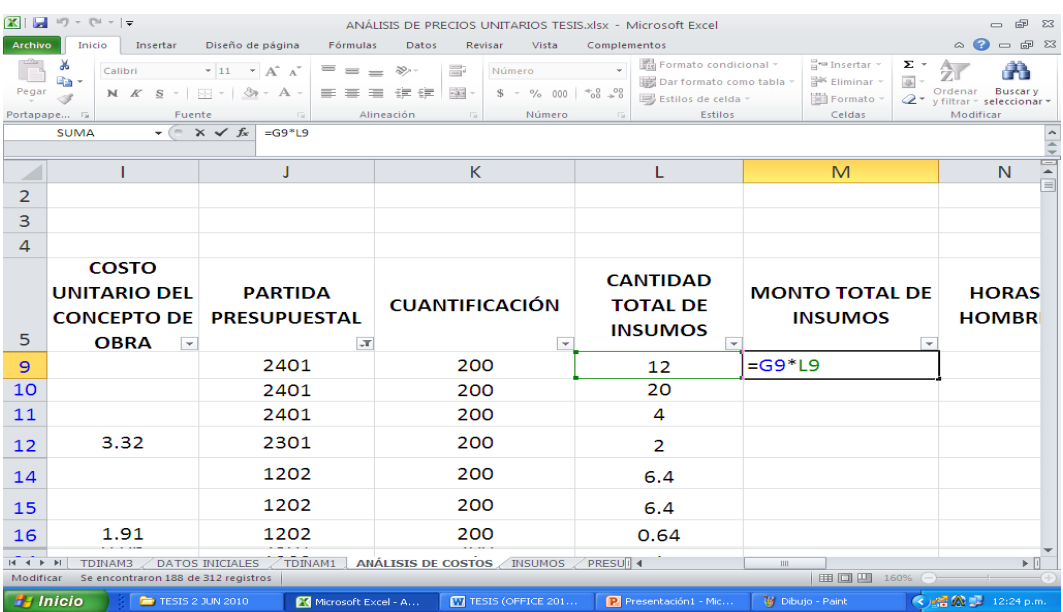

Se copia la celda M9 y se sitúa y pulsa el mouse sobre el borde inferior derecho del recuadro de la selección y se arrastra hasta la celda M317.

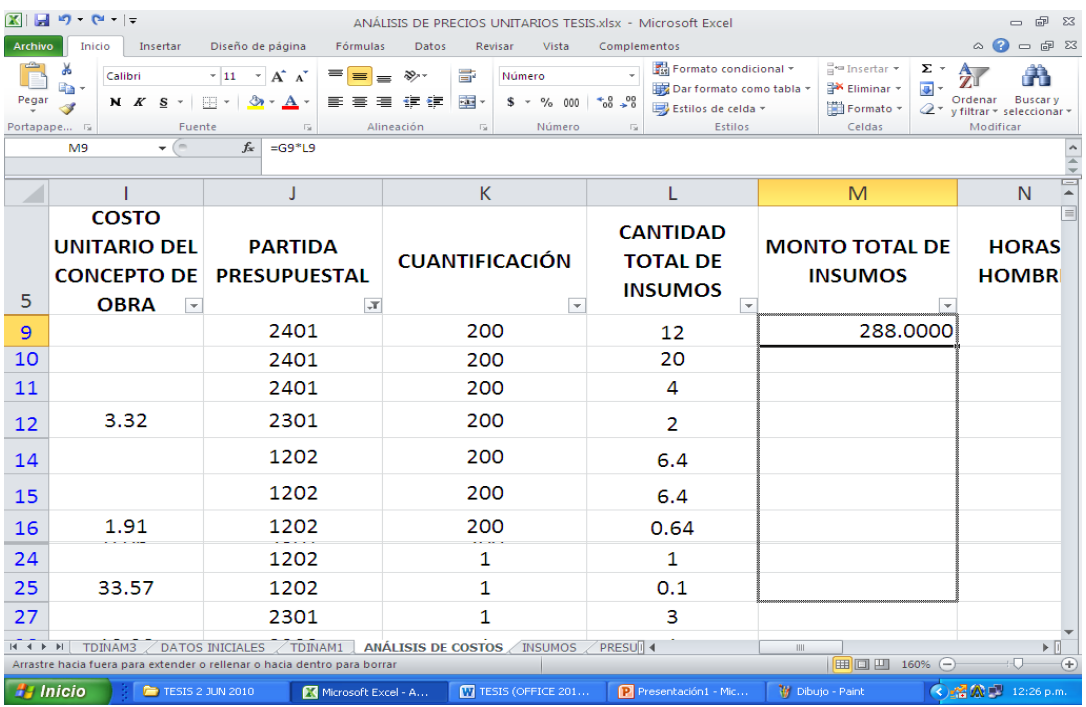

Al observar los Análisis de Precios Unitarios, se encuentra una observación: el insumo HERRAMIENTA MENOR, que representa un porcentaje de la mano de obra, ha sumado cantidades que no corresponden, pues al sistematizar el ingreso de la fórmula éstas consideraron su valor numérico y no porcentual, por lo que se debe filtrar la columna UNIDAD y seleccionar sólo **%MO;** una vez que se tienen a la vista únicamente los insumos HERRAMIENTA MENOR, en la celda L18 se ingresa la fórmula **=K18\*F18%**, se copia y se pega en el resto de las celdas de la columna CANTIDAD TOTAL DE INSUMOS y de esta manera reconozca en todas las celdas de la columna F su valor porcentual.

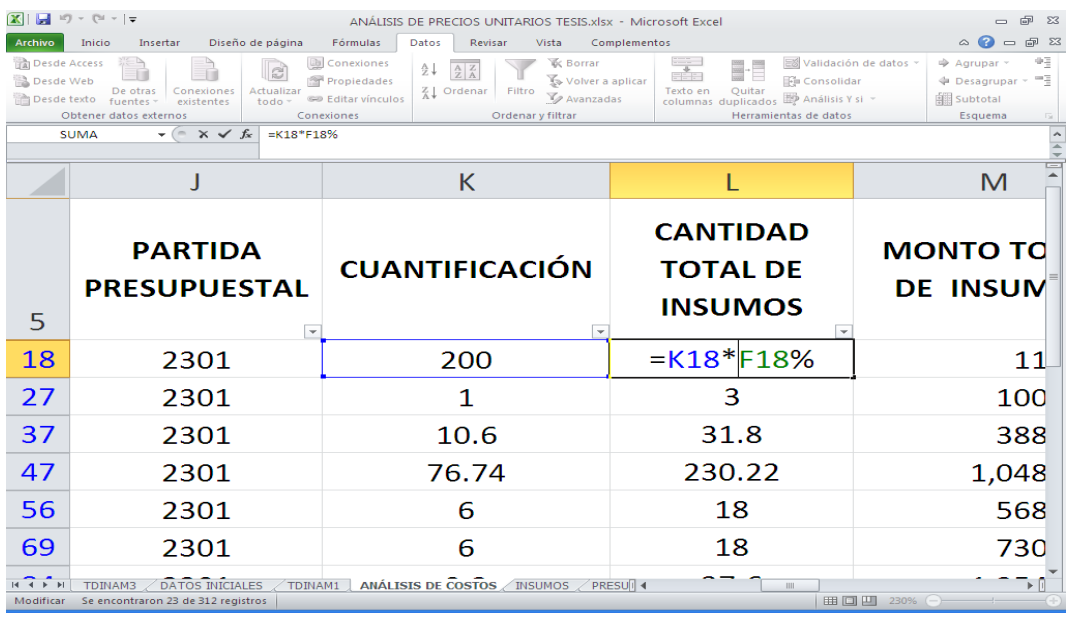

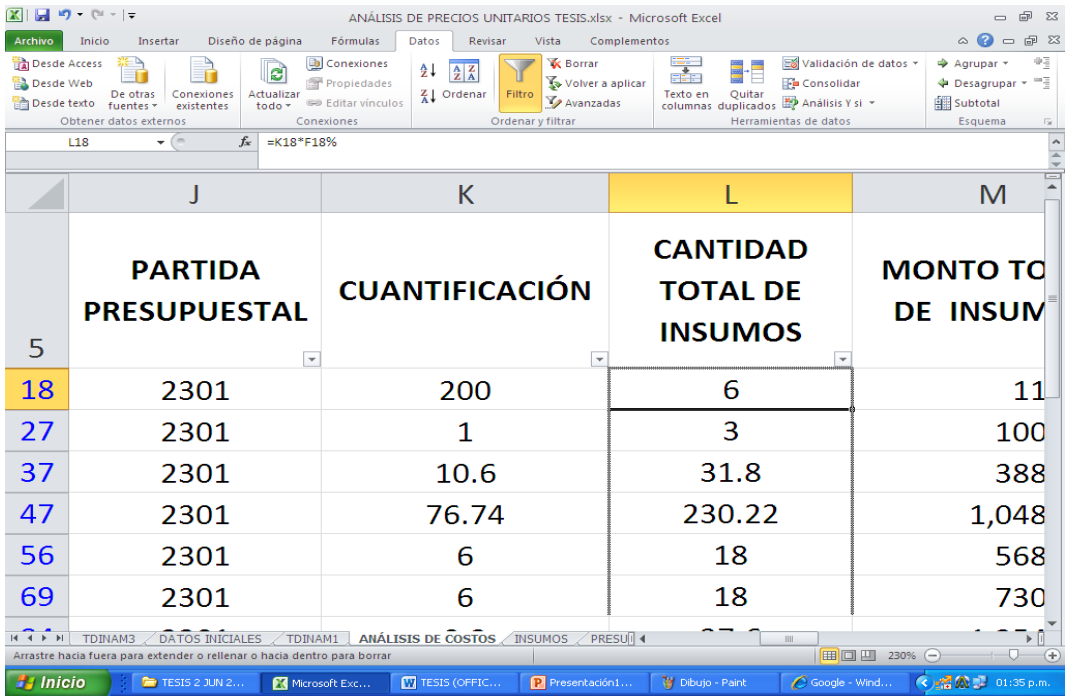

Para obtener ahora la cantidad total de cada uno de los insumos que participan en el análisis se abre la tabla dinámica TDINAM1, dentro del área de la **Lista de campos de tabla dinámica** se coloca el cursor sobre el campo CANTIDAD TOTAL DE INSUMOS, y con el botón derecho del mouse se despliega el menú correspondiente y en él se selecciona "Agregar a valores".

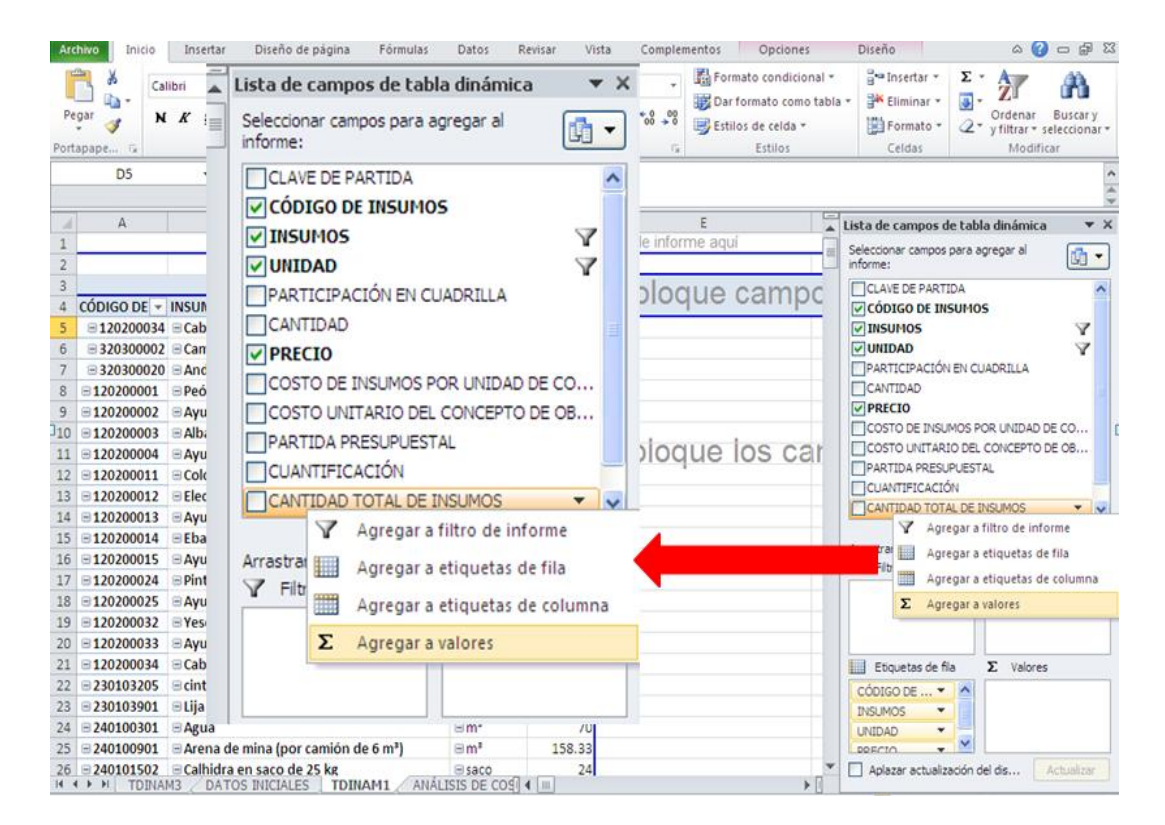

Al seleccionar "Agregar a valores", la tabla muestra el encabezado de columna "Total" en la celda E4 y en el resto de la columna el número de veces en que participa cada insumo en el Análisis de Costos.

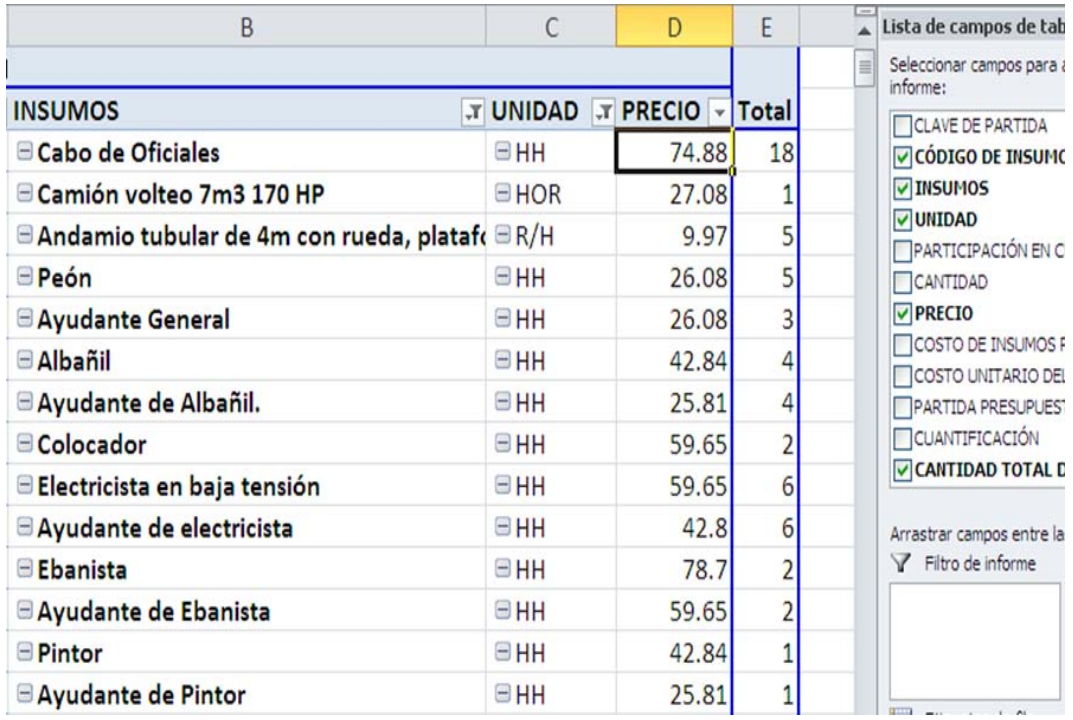

En la celda A3 se visualiza "Cuenta de CANTIDAD TOTAL DE INSUMOS"

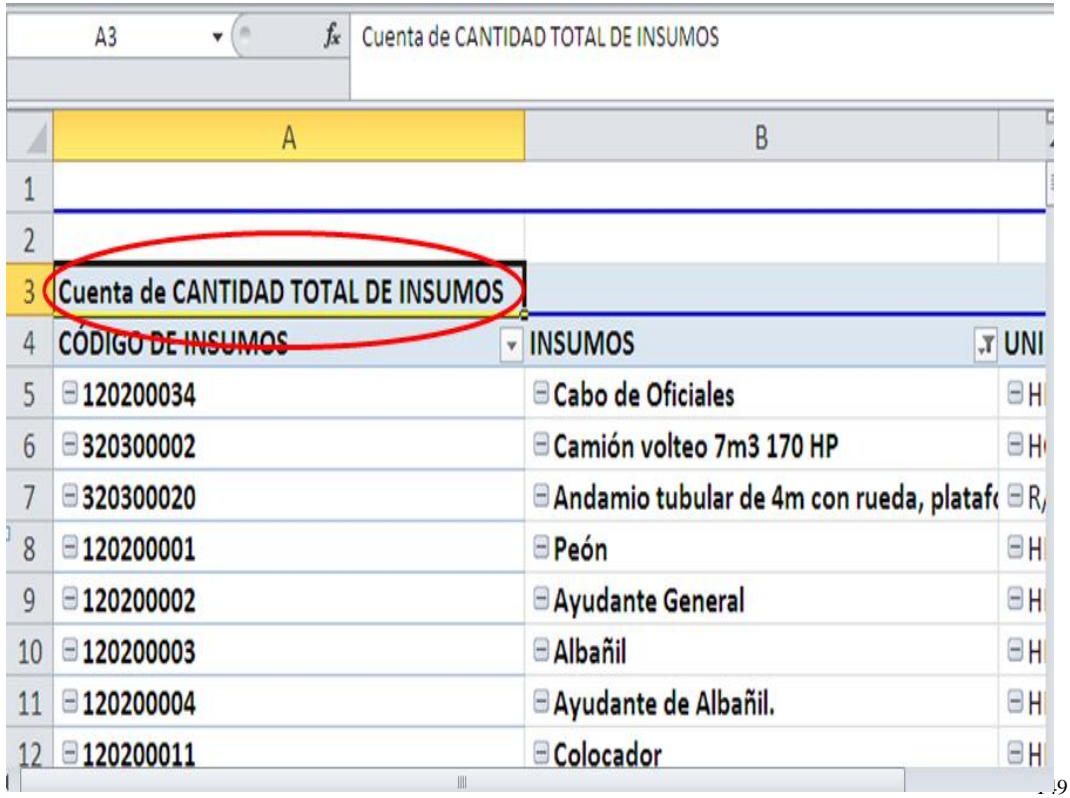

Se coloca el cursor sobre la celda A3 y con el botón derecho del mouse se despliega el menú contextual y se selecciona en él "Configuración de campo de valor".

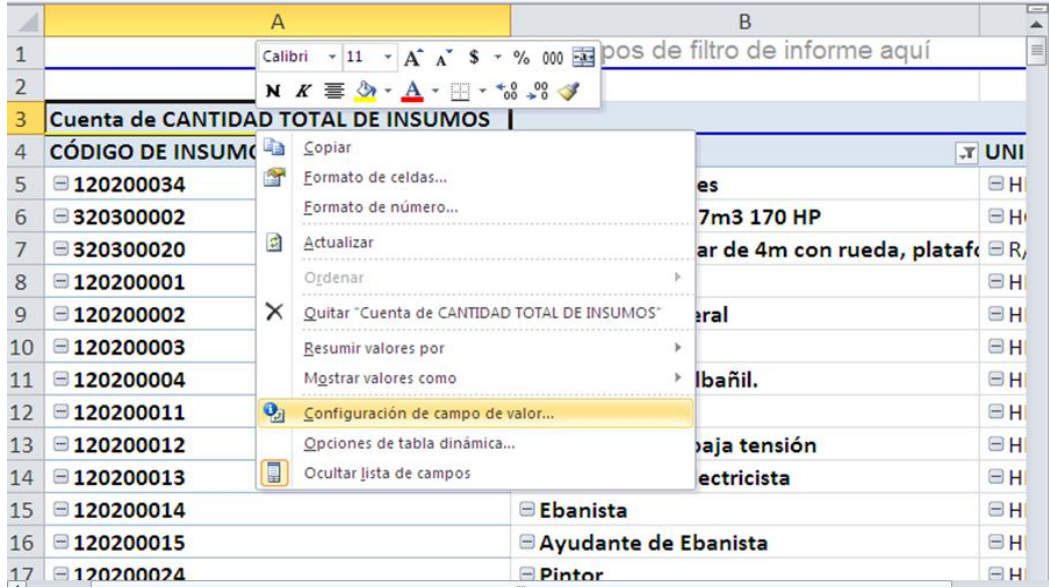

Al seleccionar esa opción se despliega la ventana del mismo nombre, en donde se establece que se encuentran los valores resumidos por cuenta.

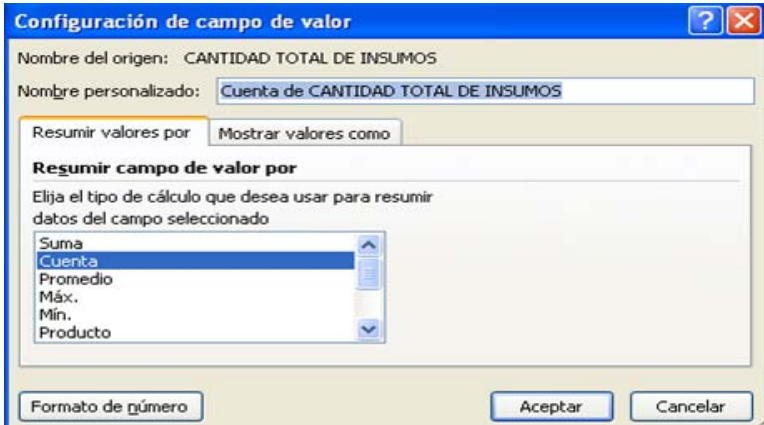

Se cambia a resumir por Suma.

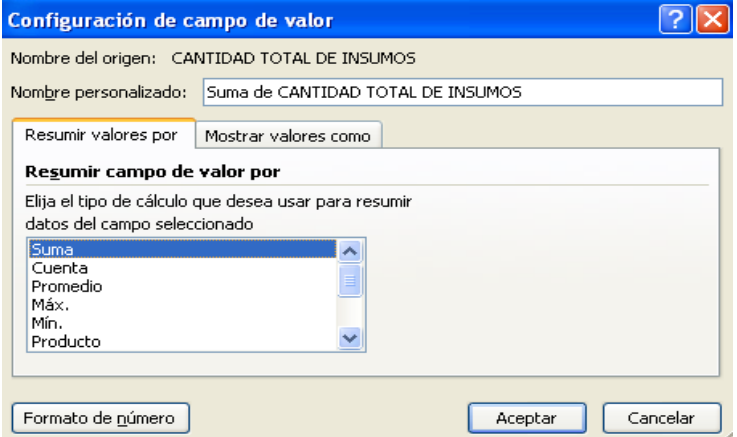

De esa manera, ahora la columna Total muestra la cantidad requerida para cada uno de los insumos.

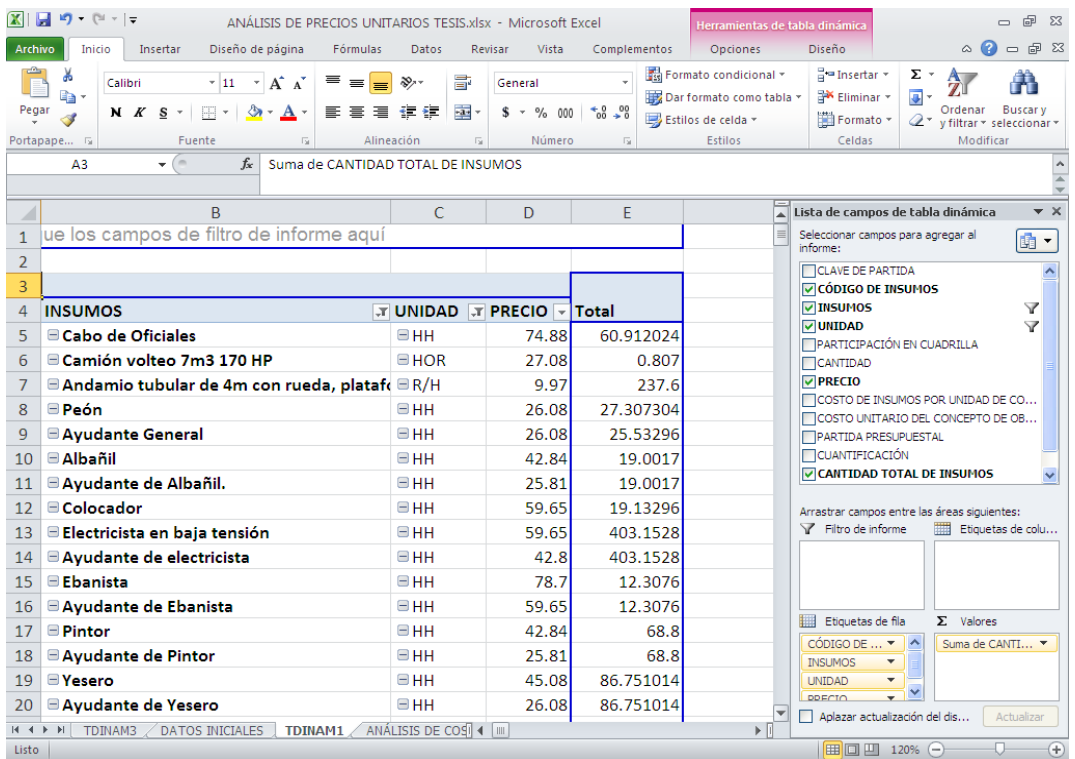

Se selecciona la tabla desde la celda A4 hasta la E71 y se copia; se genera una nueva hoja que se denominará "EXPLOSIÓN DE INSUMOS" y se pega la tabla copiada en la celda A5 de dicha hoja.

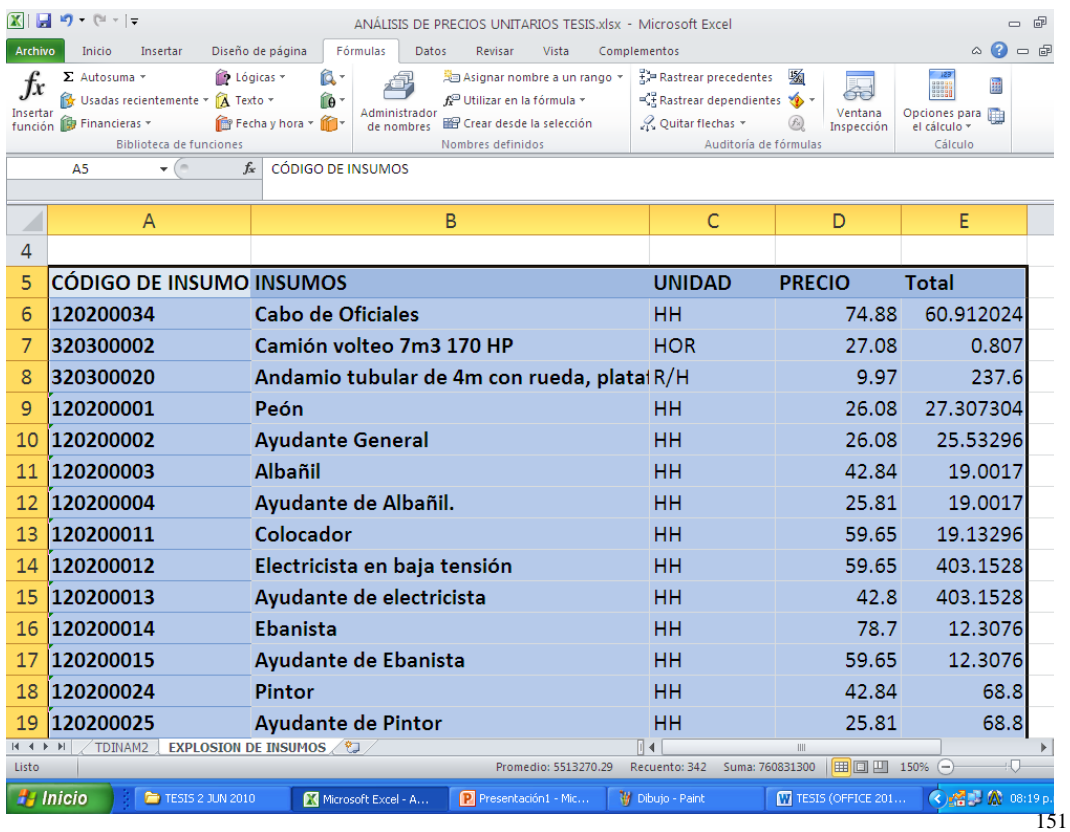

Se adecúa el formato de las celdas, a la columna D se le define con unidades monetarias (\$) y a la columna E se le cambia el nombre del encabezado "Total" por "TOTAL DE INSUMOS".

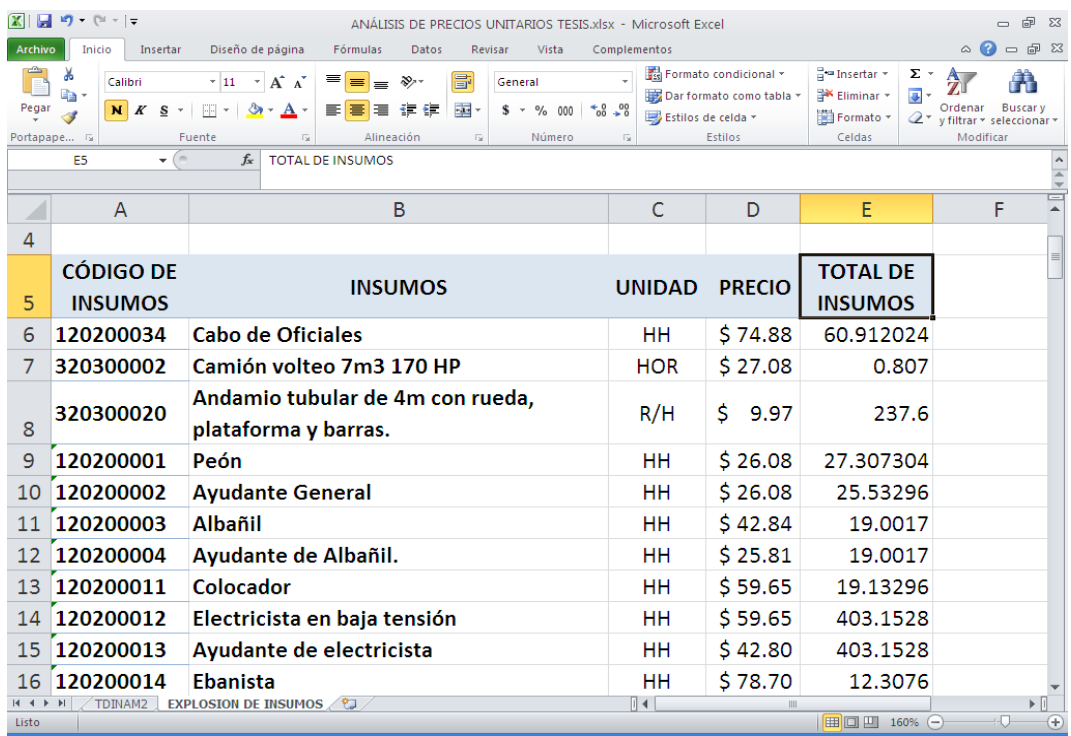

Una vez que se tiene el total de cada uno de los insumos, en la celda F5 se coloca el encabezado "IMPORTE POR INSUMO", para obtener el costo que representa cada uno de ellos en toda la obra. En la celda F6 se coloca la fórmula **=D6\*E6** y se copia y pega en el resto de las celdas de la columna.

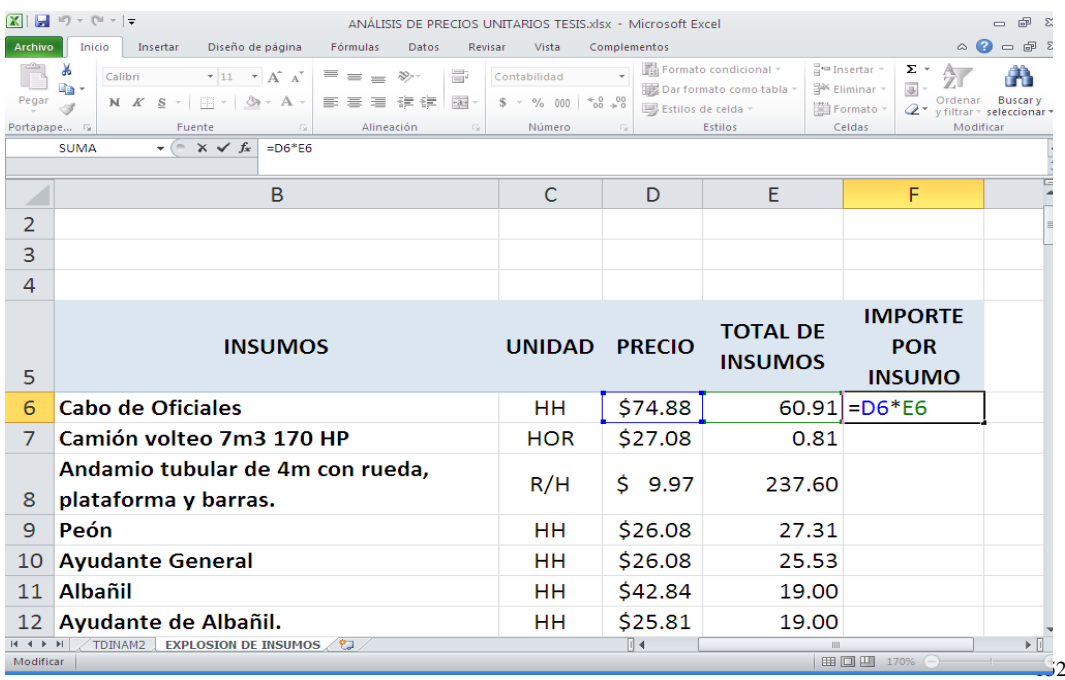

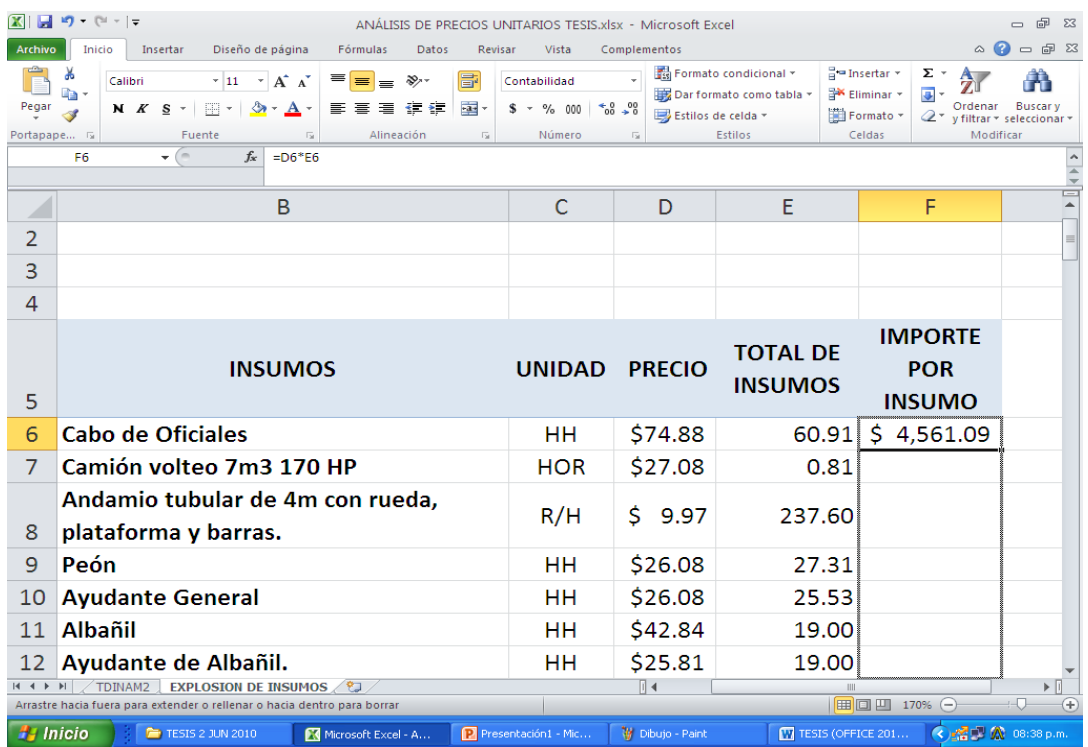

Para que la Explosión de insumos permita modificarse a partir de la actualización de alguno o todos los precios de los insumos, en la celda D6 de la hoja EXPLOSIÓN DE INSUMOS se inserta la fórmula:

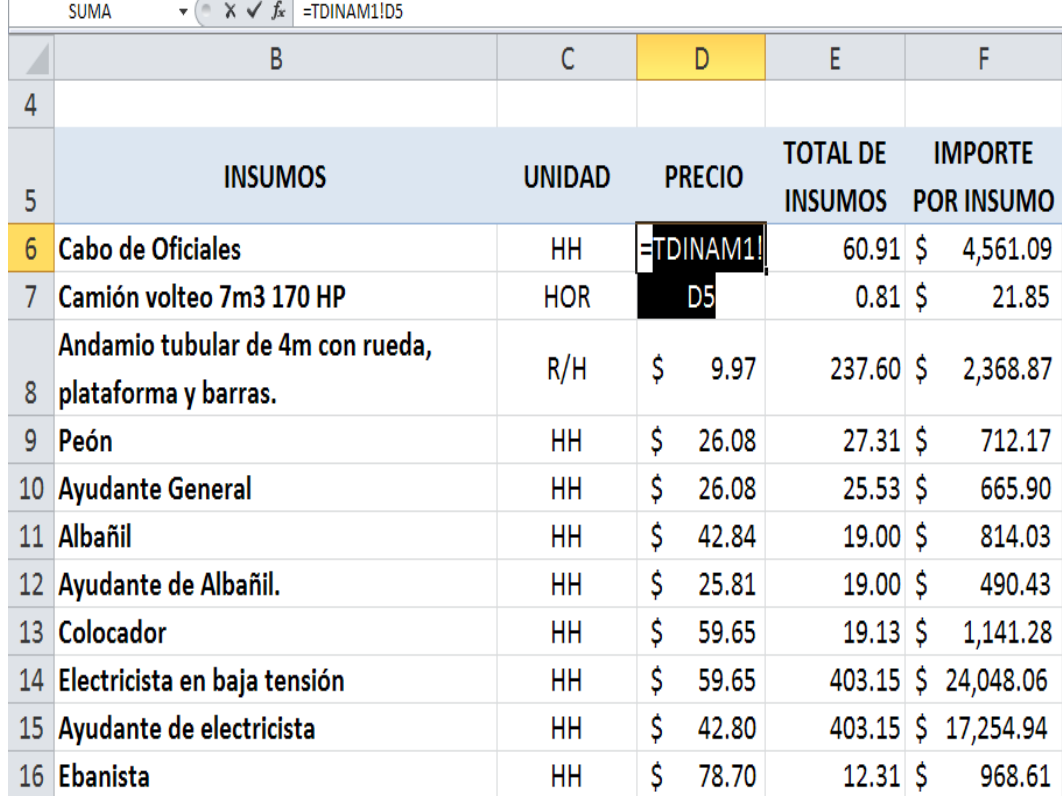

### **=TDINAM1!D5**

Se copia y pega la fórmula en el resto de las celdas situando el mouse sobre el borde inferior derecho del recuadro de la celda D6 para pulsarlo y arrastrar la selección.

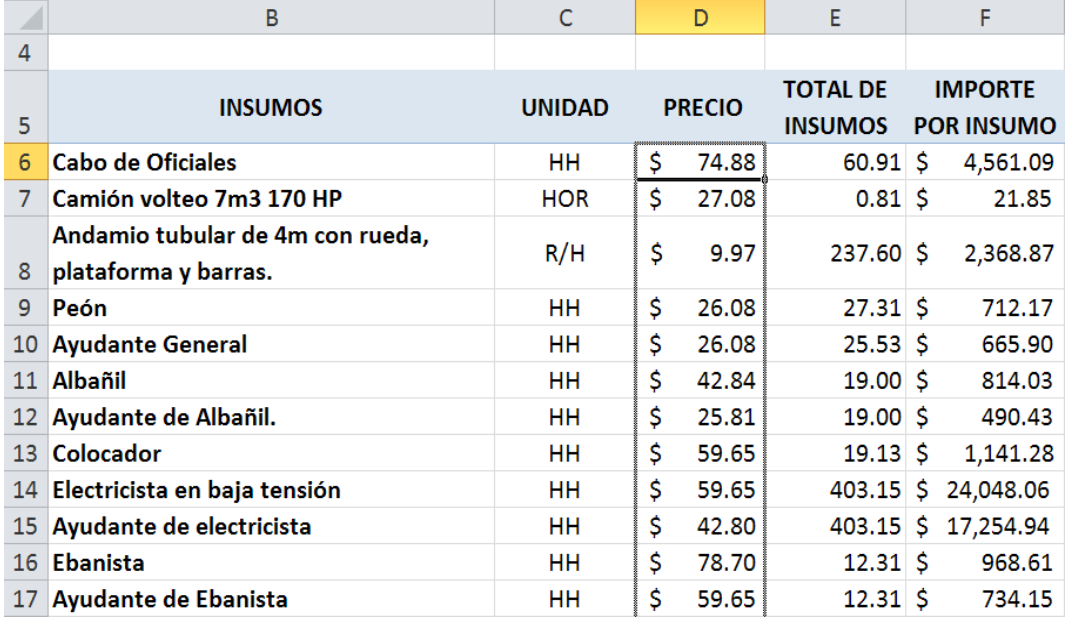

Por último, se colocan los encabezados correspondientes y de esa manera se obtiene el reporte final de material requerido para la obra, mismo que se muestra de la siguiente manera:

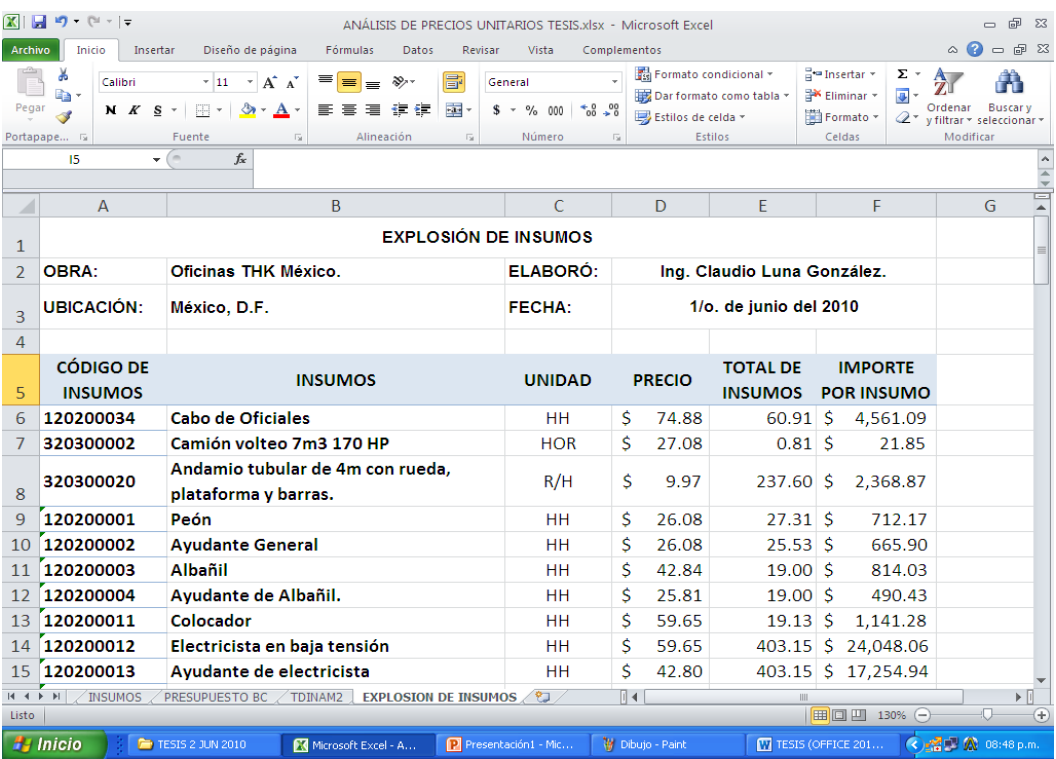

Cabe aclarar que si se suman los valores contenidos en la columna F, se obtendría el monto de todos los insumos participantes en la obra, a excepción de la Herramienta Menor.

### **3.9. Metodología para la elaboración del presupuesto base producción vinculado a la hoja del análisis de costos.**

Para obtener las HORAS HOMBRE (columna N) que se requieren en cada uno de los conceptos de obra, es necesario filtrar las columnas CÓDIGO DE INSUMOS (columna B) y UNIDAD (columna D); en la primera de ellas se dejan seleccionadas todas las opciones excepto "vacías" y en la segunda se seleccionan únicamente "HH" y "vacías", lo cual permite visualizar en la hoja ANÁLISIS DE COSTOS las filas que contienen cada Concepto de Obra y la Mano de Obra que participa en ellos.

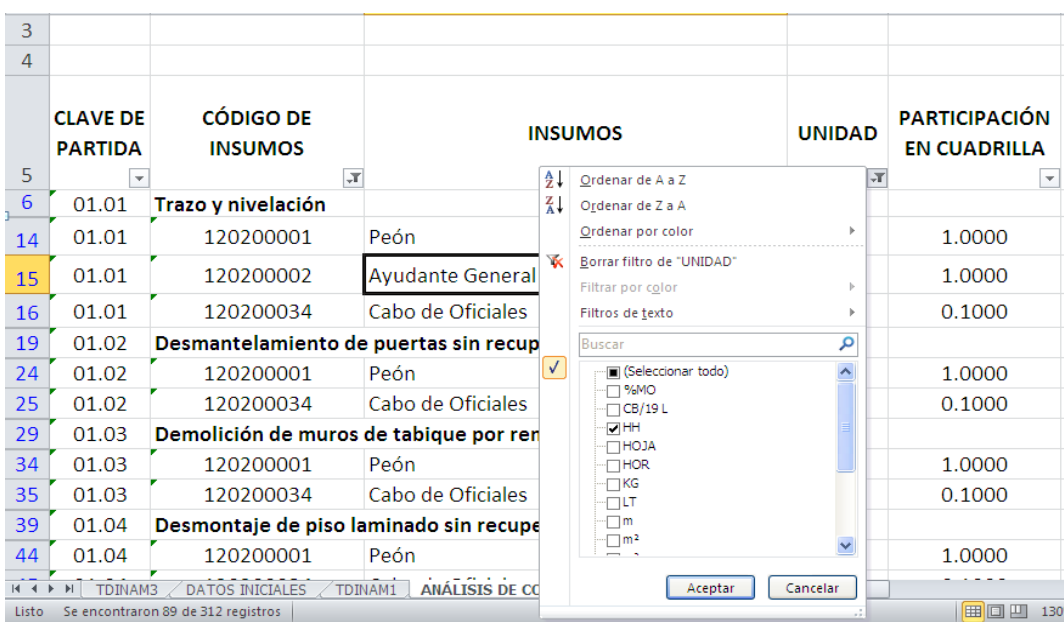

Una vez filtrados los datos, en la celda N6 se inserta la fórmula **=SUMA(F14:F16)**, con la cual se sumarán las celdas que contienen la CANTIDAD con que participan, de acuerdo al rendimiento establecido, los integrantes de las distintas Cuadrillas empleadas para lograr la producción unitaria de cada Concepto de Obra.

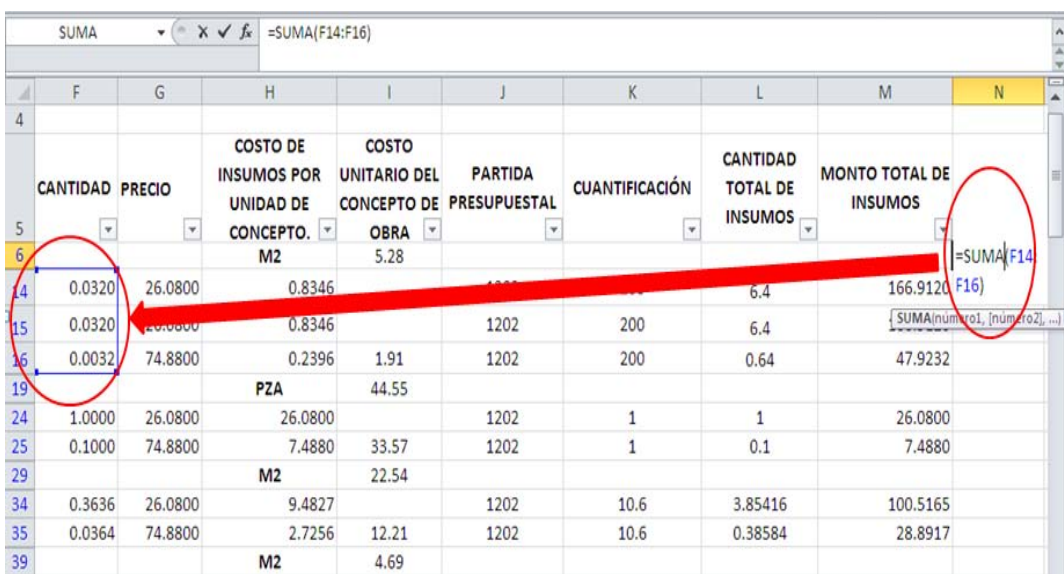

Se copia la celda N6 y se pega en la celda N19, que corresponde a la fila donde se encuentra el siguiente Concepto de Obra y que se puede referenciar fácilmente porque a su lado izquierdo (columna M) se tiene la celda vacía al igual que para el resto de los Conceptos; una vez pegada la fórmula en la celda, es necesario revisar que coincida el rango sumado y si no es así, hacer el ajuste correspondiente.

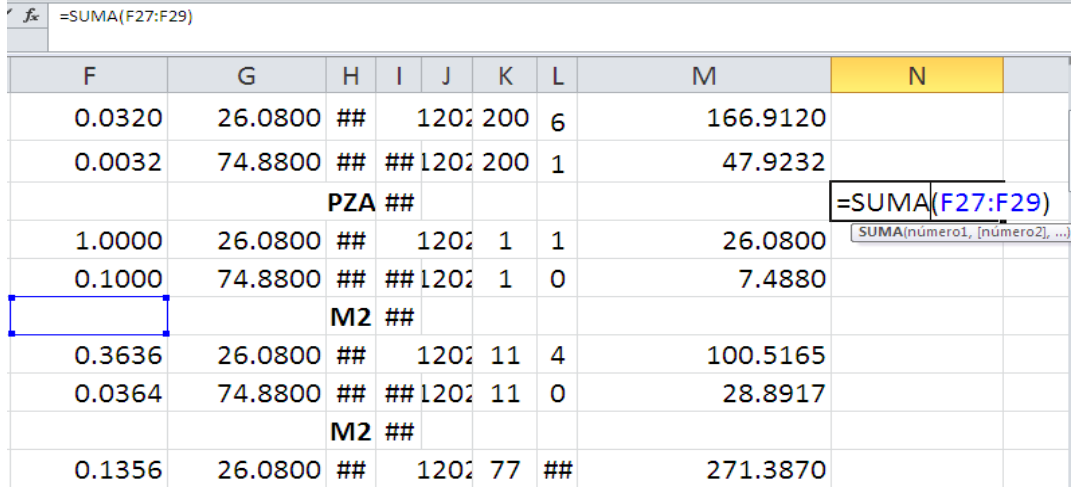

En la figura anterior es posible apreciar cómo es que el rango que adecuó la fórmula al pegarla en la nueva celda difiere de las celdas que contienen la cantidad de mano de obra, por lo que se arrastra con el mouse el rectángulo azul y se seleccionan las dos celdas que se encuentran arriba de donde se encuentra ahora. En ocasiones será necesario ampliar o reducir el rango de celdas (rectángulo azul) y de la misma manera en que se cambió, es posible hacerlo más chico o más grande, según sea necesario.

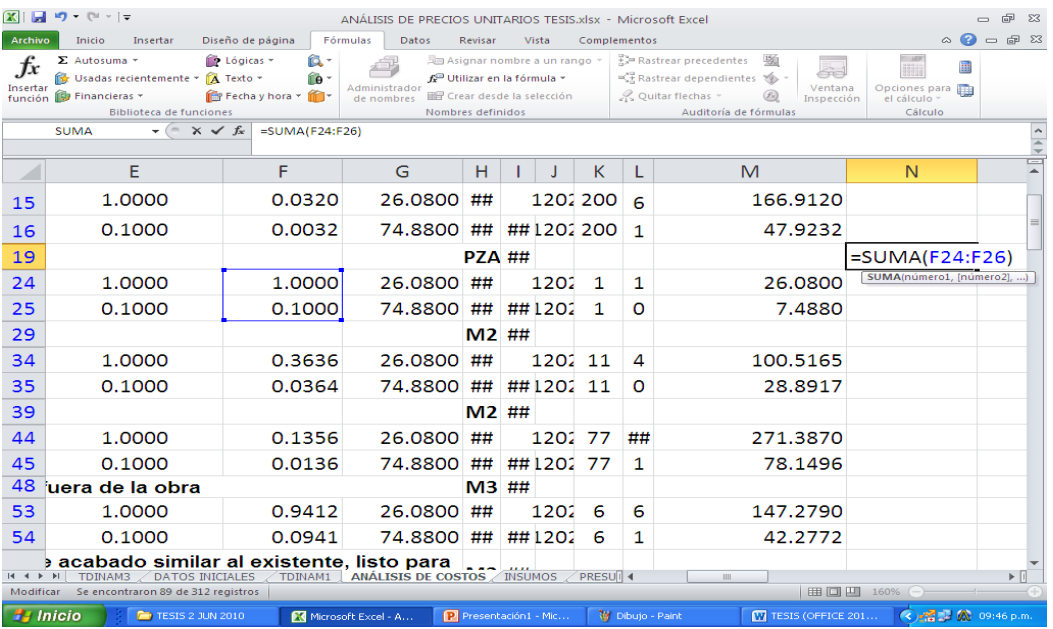

Sin embargo, en cada concepto se debe verificar no solamente la posición del rectángulo, sino también que en la fórmula se considere el rango correcto, ya que puede ser que sume algunos valores contenidos en las celdas ocultas.

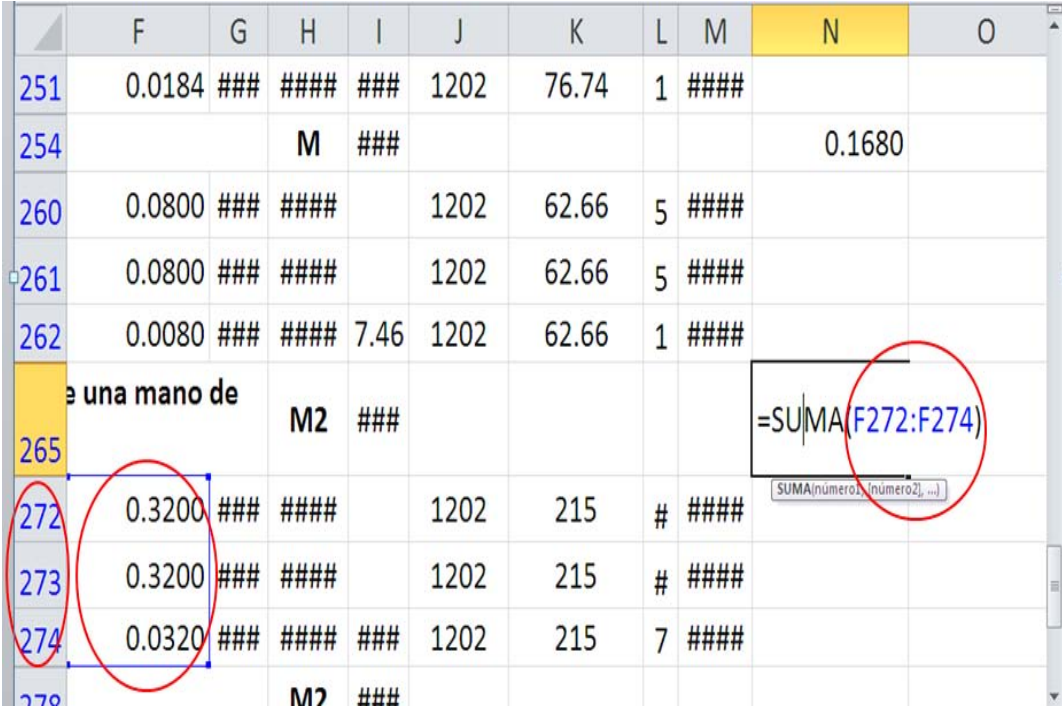

Para obtener el COSTO POR HORA HOMBRE (columna O) para cada concepto, primeramente se deben desplegar el menú de filtración de la columna HORAS HOMBRE (columna N), y seleccionar todas las opciones presentadas en él, excepto "Vacías".

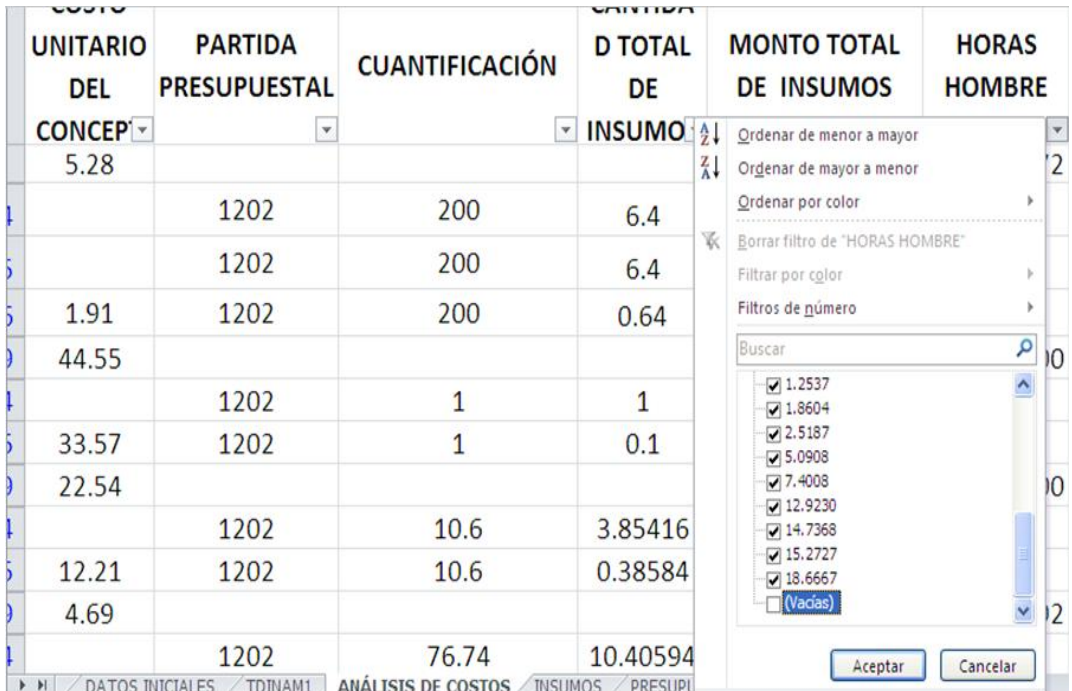

Una vez filtrada la columna N, se aprecian solamente las filas que contienen los Conceptos de Obra, en las cuales también se incluyen el COSTO UNITARIO POR CONCEPTO DE OBRA (columna I) y las HORAS HOMBRE (columna N). Al dividir cada celda mostrada en la columna I por su correspondiente en la columna N, se obtiene el COSTO POR HORA HOMBRE (columna O).

En la celda O6 se coloca la fórmula **=I6/N6**, se copia y se pega en el resto de las celdas de la columna.

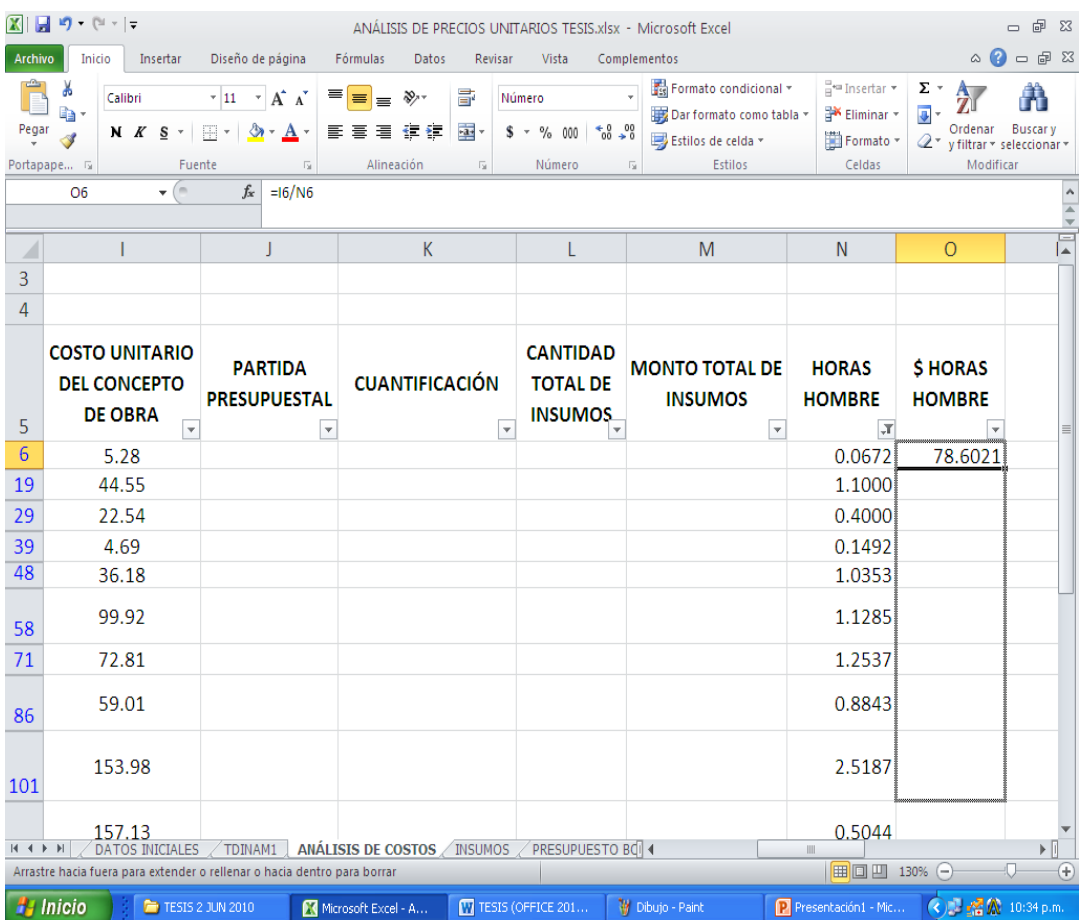

Una vez que se ha concluido el Análisis de Costos hasta este punto, se procede a armar el PRESUPUESTO BASE PRODUCCIÓN.

En primer lugar, se hace necesario asignar un nombre al rango de celdas que cubren la totalidad del Análisis de Costos, en virtud de que en todo el proceso no se había hecho, ya que se ha usado solamente la información incluida hasta la columna MONTO TOTAL DE INSUMOS (columna M); por tal motivo, en la hoja ANÁLISIS DE COSTOS se selecciona el área comprendida entre las celdas A5 y O317 a la cual, de acuerdo al procedimiento definido en el apartado 3.4, se le asignará el nombre de **ACOSTOS2**.

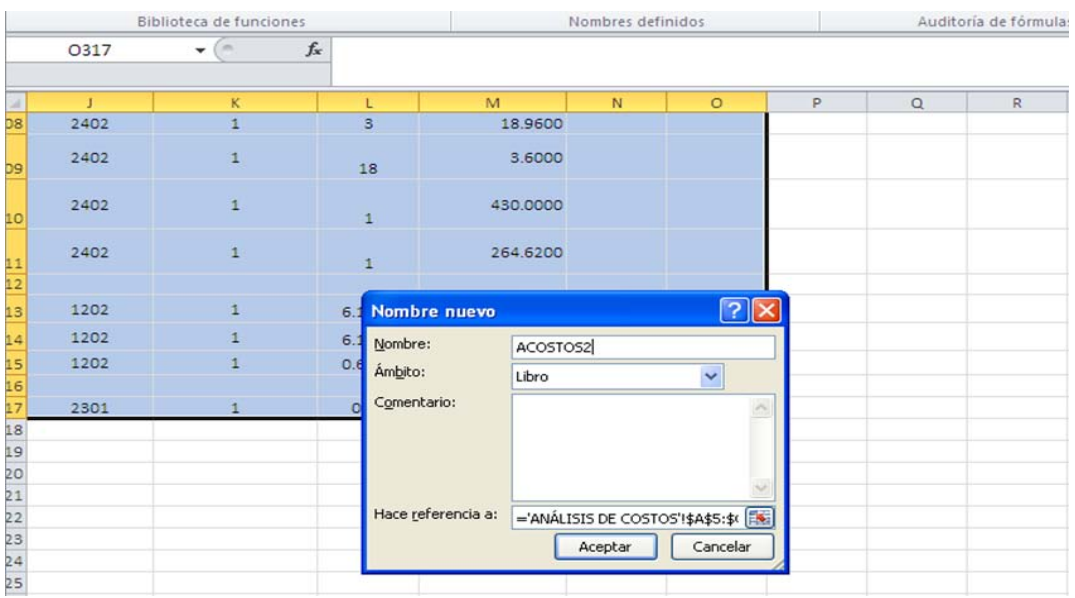

A continuación, se genera una copia de la hoja PRESUPUESTO BC a la cual se le cambia el nombre y se denomina PRESUPUESTO BP, de la forma descrita en el apartado 3.7. Una vez generada la copia, se eliminan las filas que contienen las Partidas de Obra (con relleno en color verde).

A los encabezados P. U. y MONTO PARCIAL se les cambia el nombre por H.H. y COSTO H.H., respectivamente y se borra el contenido de ambas columnas a partir de las celdas E8 y F8; se agregan los encabezados TOTAL DE HORAS HOMBRE, MONTO PARCIAL y SUBTOTAL en las columnas G, H e I, respectivamente.

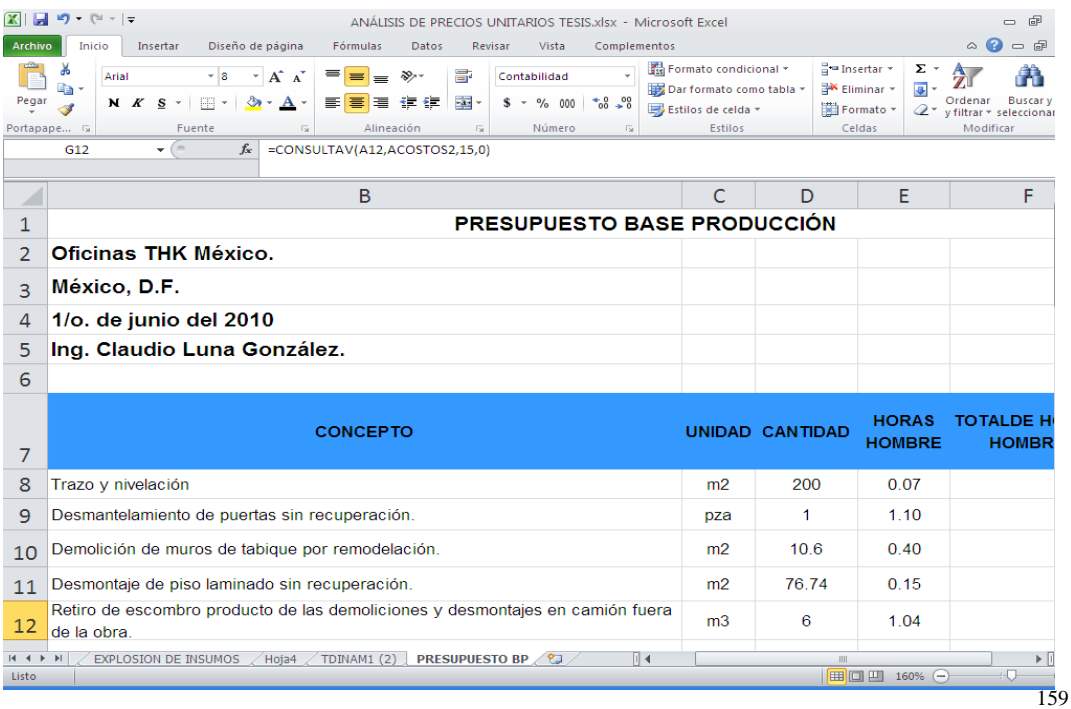

En la celda E8 se escribe la fórmula **=CONSULTAV(A8,ACOSTOS2,14,0)** con la cual se extraerá la cantidad de HORAS HOMBRE requeridas (columna 14) de la primer fila del rango denominado ACOSTOS2 en que se encuentre la CLAVE DE PARTIDA de cada concepto. Dicha fórmula se copia y pega en el resto de la columna.

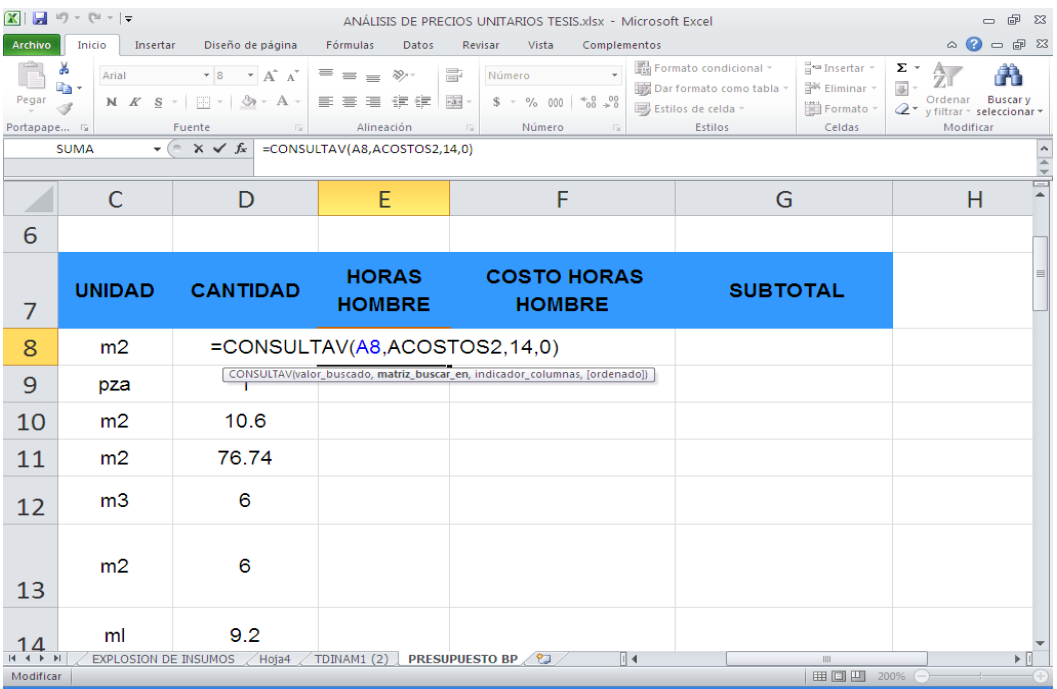

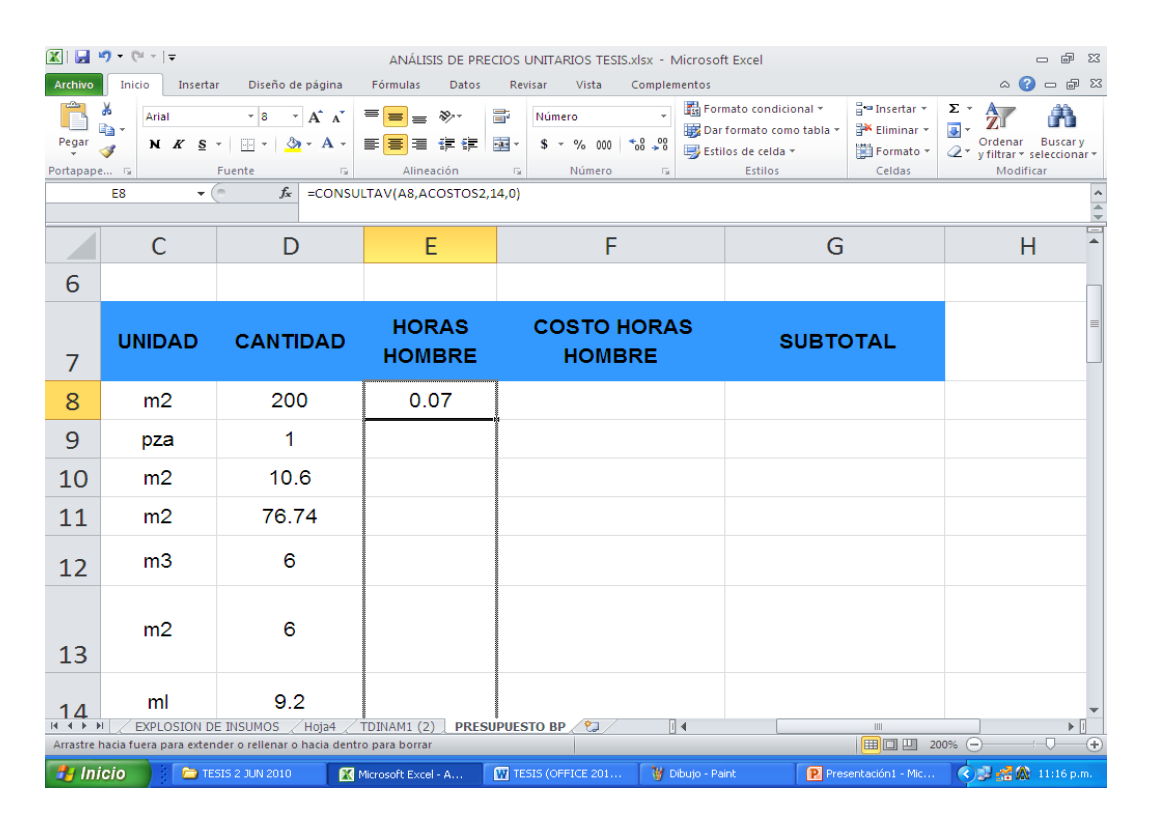

**en espesor de 3mm**" se tiene como resultado en la celda<sub>160</sub> Al revisar los resultados obtenidos en la columna, se puede apreciar que en el concepto "**Recubrimiento en columnas con panel de alucobond**  correspondiente marcado **#NA** que nos indica que se presenta un **error de valor no disponible**, es decir que no encontró alguno de los valores requeridos por la fórmula.

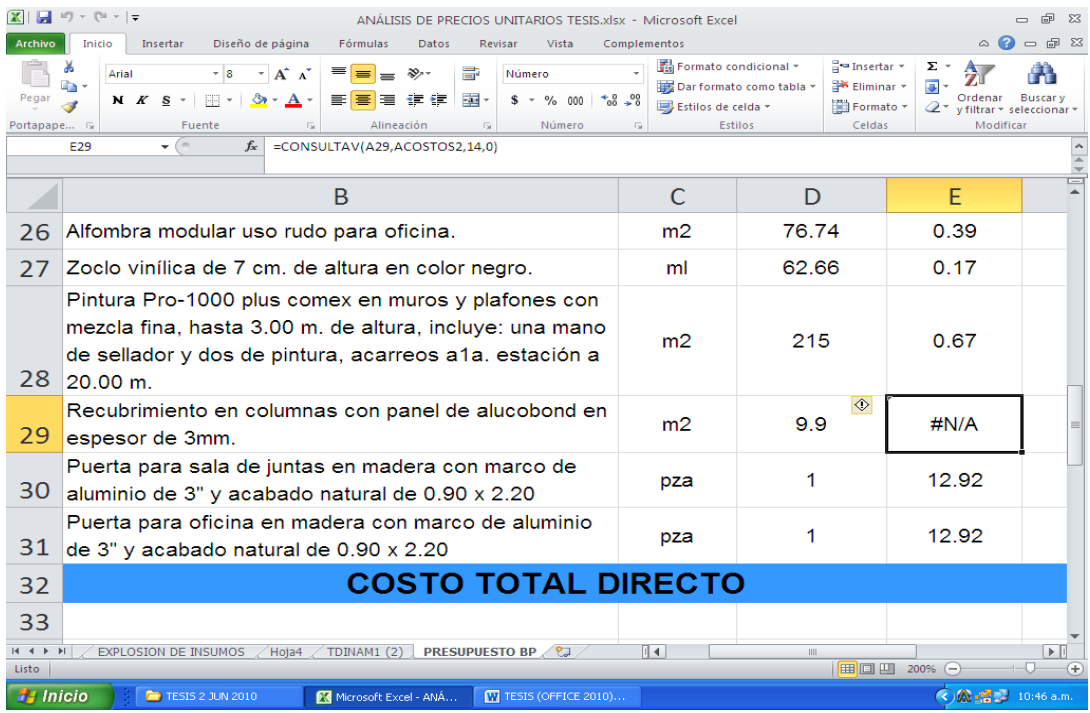

El problema se originó debido a que ese Concepto de Obra se manejó como si fuera un Insumos, ya que no se consideró para su análisis la mano de obra, los materiales y equipo necesarios para su habilitado e instalación. Para solucionar ese problema se requiere ingresar en forma manual el número de horas hombre necesarias para recubrir 1 m²; a continuación se hará una breve explicación de la forma de obtener dicho valor lo que, además, permitirá tener un mejor entendimiento del procedimiento hecho para este fin en el proceso del Análisis de Costos.

Del concepto se conoce el rendimiento de la cuadrilla, que es de 25 m<sup>2</sup> por jornada de 8 horas, y se supone que la cuadrilla se integra con 1 Colocador, 1 Ayudante de Colocador y una décima parte del Cabo de Oficiales para efectos de supervisión.

Con estos datos se puede obtener que el número de Horas Hombre empleados para cada Hora de trabajo será igual a: **1 + 1 + 0.1 = 2.1 HH**.

Ahora bien, si el rendimiento es de 25 m² por las 8 horas de trabajo (jornada), se divide **25÷8** para obtener el rendimiento por hora y se obtiene que este es de **3.1250**, es decir que por cada hora de trabajo se harán **3.125 m²** de recubrimiento.

Si la cuadrilla emplea por cada hora de trabajo **2.1 HH** y con ellas se pueden producir **3.125 m²** de recubrimiento, al dividir **2.1÷3.125**, se obtiene el número de Horas Hombre requeridas para producir **1 m²** de recubrimiento, que en este caso es de **0.672 HH**, el cual coincide con el concepto anterior ya que ambos tienen igual número de Horas Hombre por cuadrilla y también su rendimiento. Este resultado se ingresa en la celda donde aparece el **error de valor no disponible**.

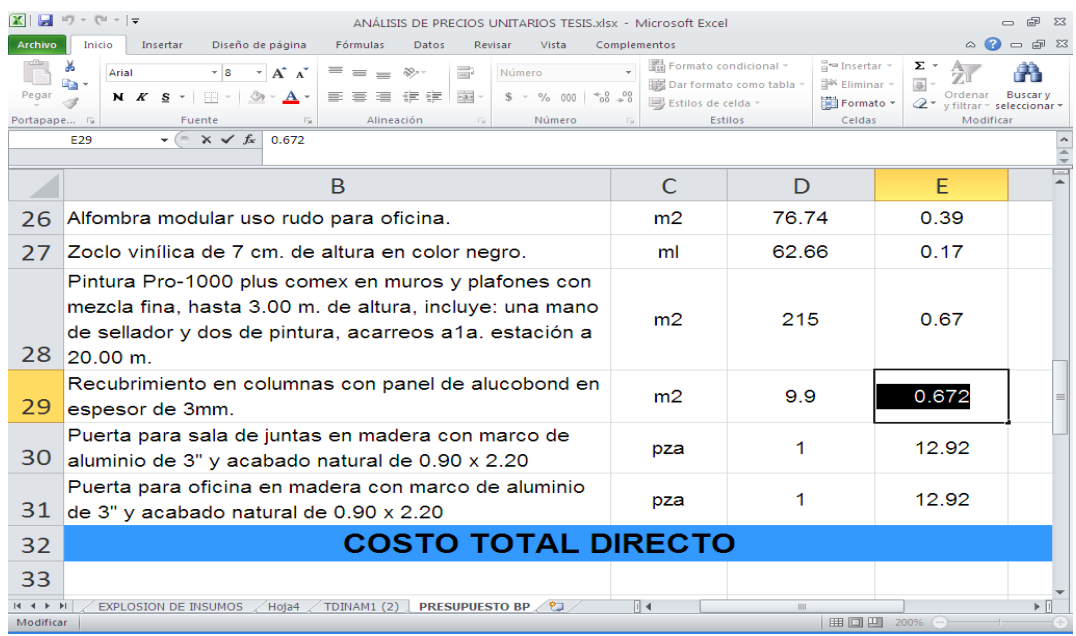

Corregido el error detectado, queda completa la columna HORAS HOMBRE y ahora se requiere obtener el TOTAL requerido para producir las cantidades necesarias de cada Concepto de Obra. Para lograrlo, se multiplican las celdas que contengan la CANTIDAD (columna D) correspondiente a cada concepto por las HORAS HOMBRE (columna E). En la celda F8 se escribe la fórmula **=D8\*E8**, se copia y se pega en el resto de las celdas de la columna.

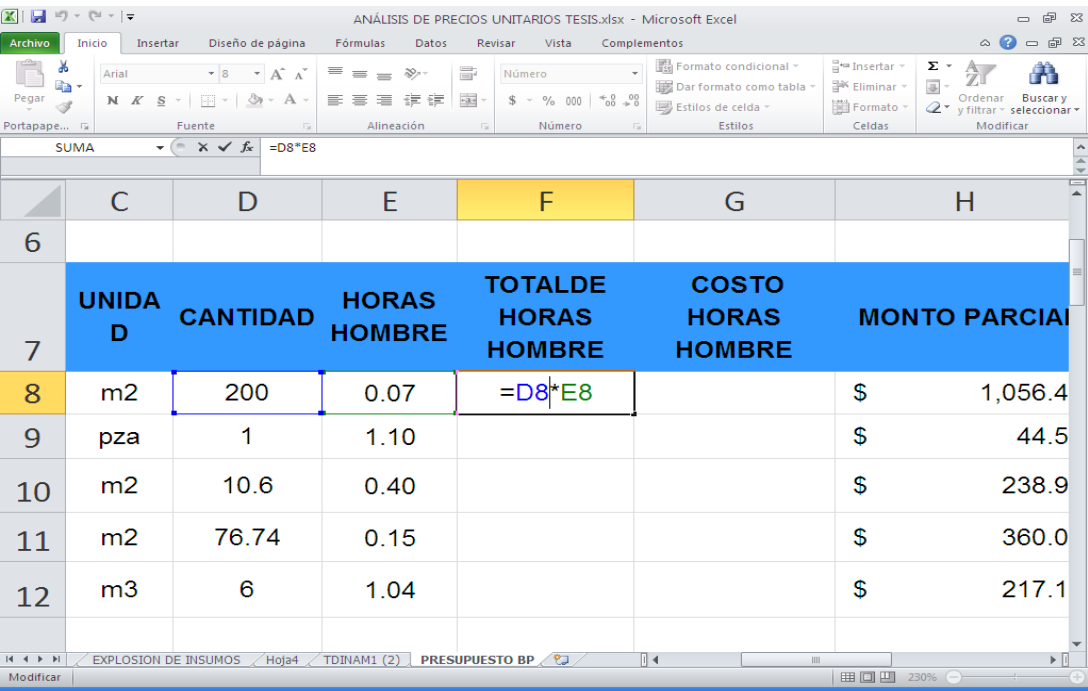

Para obtener el COSTO POR HORA HOMBRE que se requiere para lograr la producción unitaria del Concepto de Obra, se procede a extraer de la hoja ANÁLISIS DE COSTOS los valores calculados en la columna O (\$ HORAS HOMBRE), para los cual en la celda G8 se escribe la fórmula:

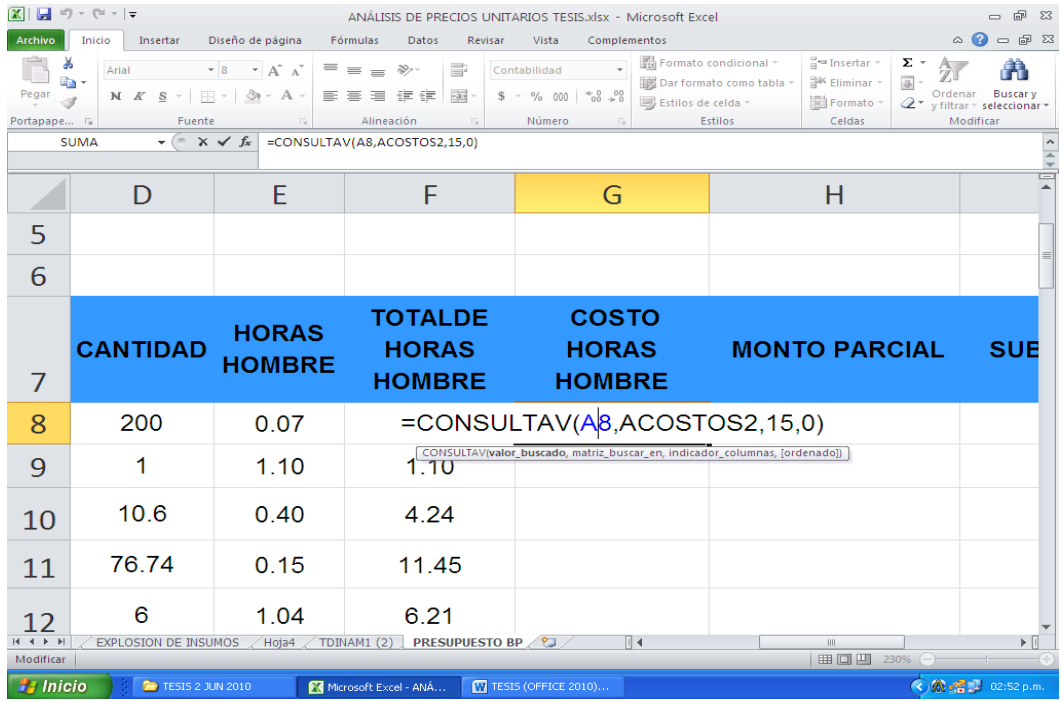

# **=CONSULTAV(A8,ACOSTOS2,15,0)**

Una vez insertada la fórmula, se copia y pega en el resto de las celdas de la columna COSTO HORAS HOMBRE, de G9 a G31, situando el mouse sobre el borde inferior derecho del recuadro de la celda G8 para pulsarlo y arrastrar la selección.

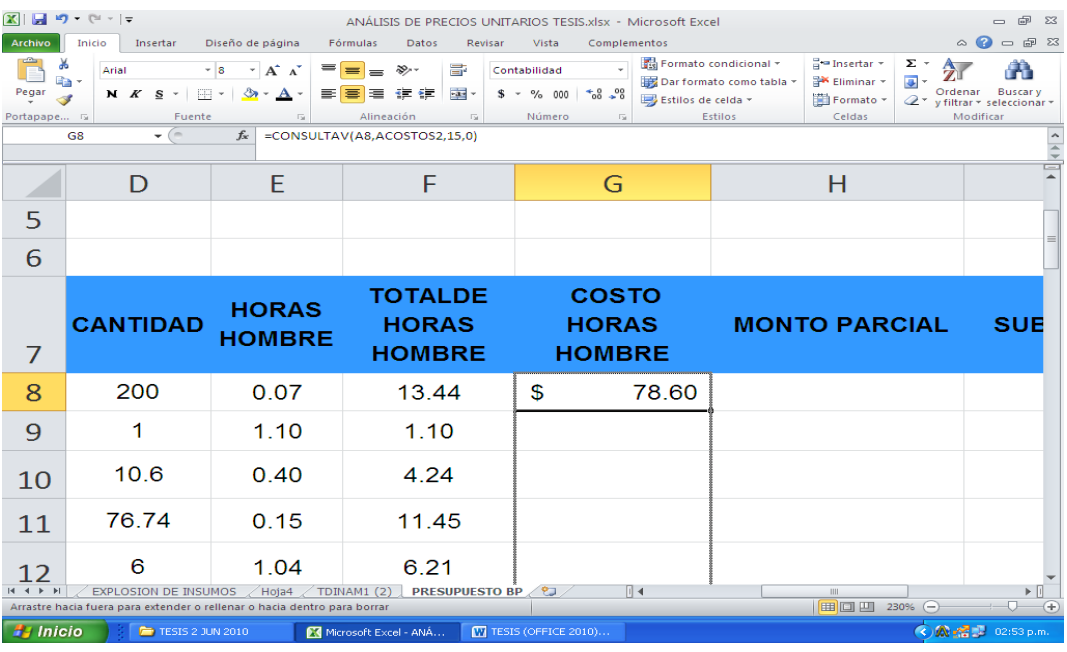

Al terminar la acción anterior, se encuentra nuevamente que en el concepto "**Recubrimiento en columnas con panel de alucobond en espesor de 3mm**" se tiene en la celda correspondiente marcado **#NA**, que indica la existencia de un **error de valor no disponible**.

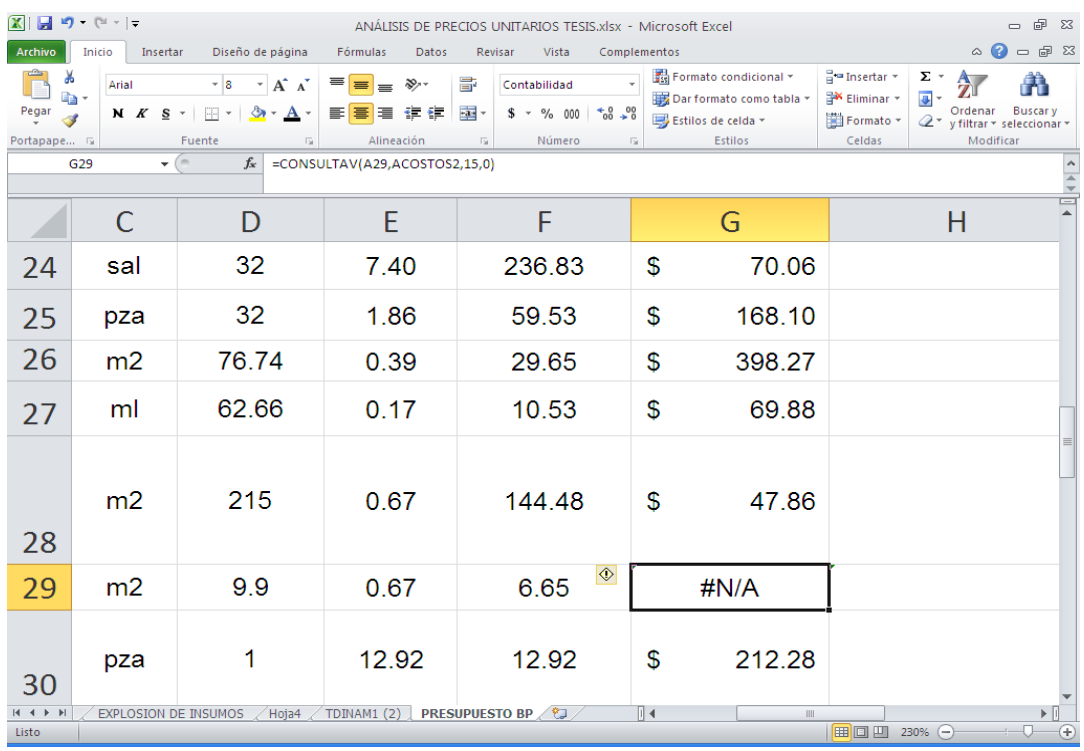

Para solucionar ese problema se requiere ingresar en forma manual el costo que representa cada HORA HOMBRE para la producción unitaria del concepto y que resulta, tal y como se explicó en su momento, de dividir el Costo Unitario del Concepto de Obra (Columna I) entre las Horas Hombre (columna N) necesarias para producir la unidad del Concepto de Obra.

Las Horas Hombre requeridas para la producción unitaria de este Concepto de Obra se calcularon en forma "manual" a raíz de un error similar al que aquí se trata y se brindó la explicación correspondiente en párrafos anteriores. El valor obtenido de **0.672 HORAS HOMBRE** requeridas para producir 1m² de este tipo de recubrimiento, se empleará para obtener el COSTO HORA HOMBRE.

En la hoja ANÁLISIS DE COSTOS, específicamente en la columna COSTO UNITARIO DEL CONCEPTO DE OBRA (columna I), se calcularon los costos que representa la producción unitaria de cada concepto, en los que se incluyen: materiales, mano de obra, herramienta y equipo necesarios para cada caso y, en el caso específico de este tipo de recubrimiento, se pudo haber obtenido mediante una cotización, consulta o cualquier otro medio que no detalla dicha información, pero que aun así es de gran utilidad. El costo unitario de este Concepto de Obra es de **\$14.00**. Ya que se cuenta con los datos necesarios para hacer el cálculo, se hace la operación **14.00÷0.672 = \$ 20.83/HH**.

El resultado anterior indica que por cada HORA HOMBRE trabajada de este concepto se tiene un costo de **\$20.83.** Se toma este valor y se inserta en la celda **G29**.

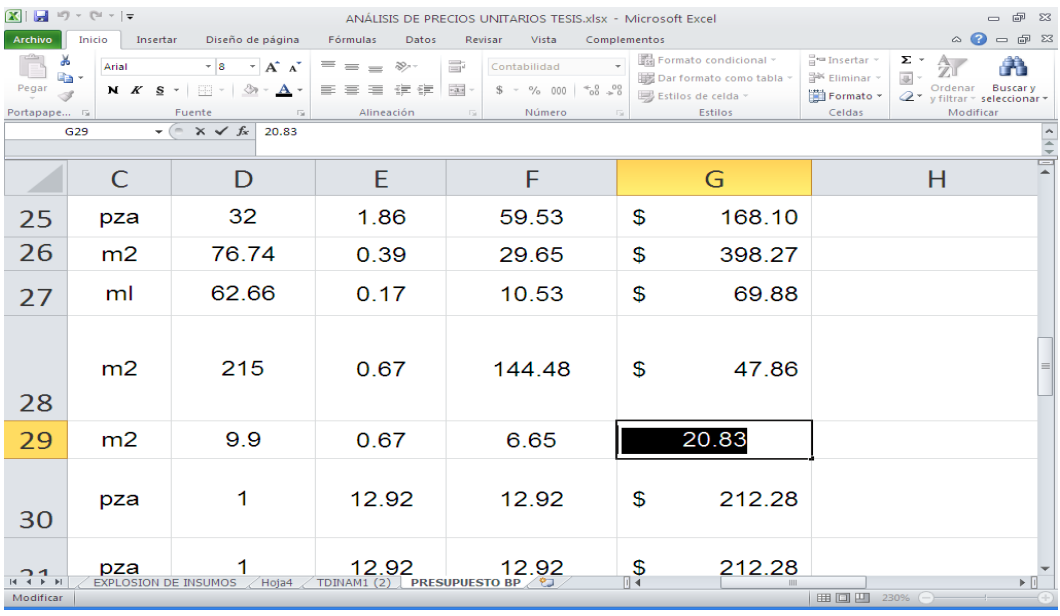

Una vez que se corrigió el error encontrado, ya se tiene totalmente requisitada y sin errores la columna COSTO HORAS HOMBRE; ahora es necesario obtener los valores correspondientes a la columna MONTO PARCIAL (columna H). Para obtener dicho monto en cada Concepto de Obra, es necesario multiplicar las celdas que correspondan a cada uno de ellos en las columnas TOTAL HORAS HOMBRE (columna F) y COSTO HORAS HOMBRE (columna G), por lo que en la celda H8 se escribe la fórmula **=F8\*G8**.

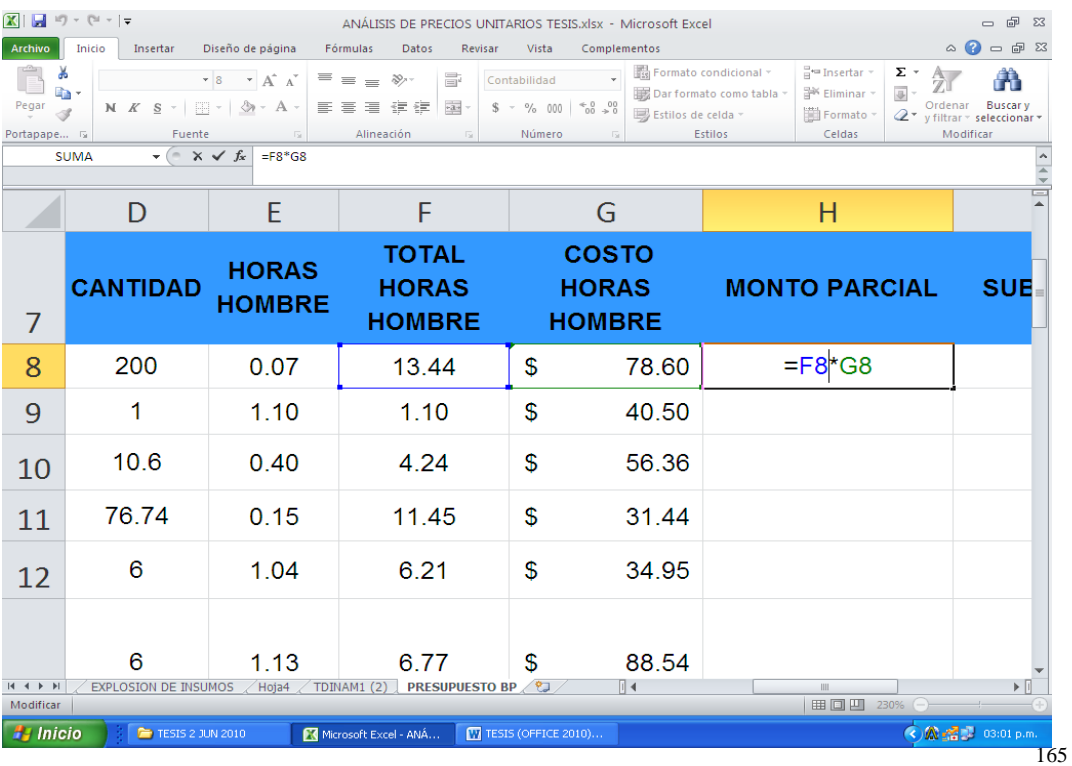

Después de ingresada la fórmula en la celda H8, se obtiene el valor parcial del primer Concepto de Obra, se copia la celda y se pega en el resto de las celdas de la columna. Los MONTOS PARCIALES obtenidos para cada Concepto de Obra deben ser iguales a los que se tienen en el PRESUPUESTO BASE COSTO; lo anterior ayuda a comprobar que cada uno de los pasos realizados para obtener el PRESUPUESTO BASE PRODUCCIÓN, hasta este punto, han sido correctos y, en forma inversa, que el PRESUPUESTO BASE COSTO también se obtuvo sin errores.

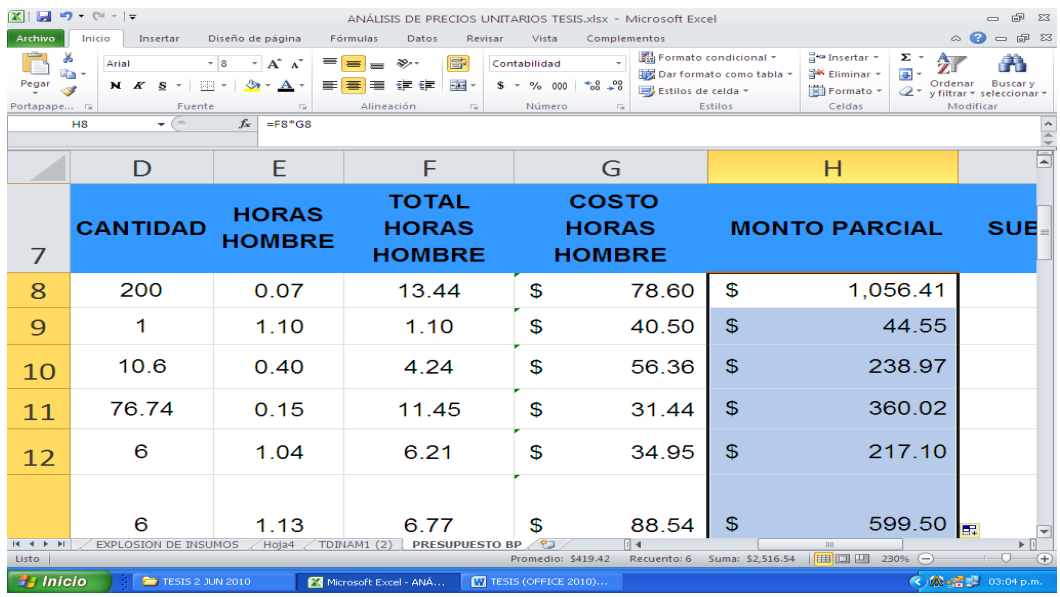

Se selecciona toda la fila 8 y con el botón derecho del mouse se despliega el menú contextual para insertar una fila en la cual se agregará en la columna A la Clave de Partida y en la B el nombre de la Partida de Obra, que en este caso son **"01.00 y Preliminares** y, de la misma manera, se inserta en el lugar que les corresponda, al resto de Partidas de Obra comprendidas en el Presupuesto.

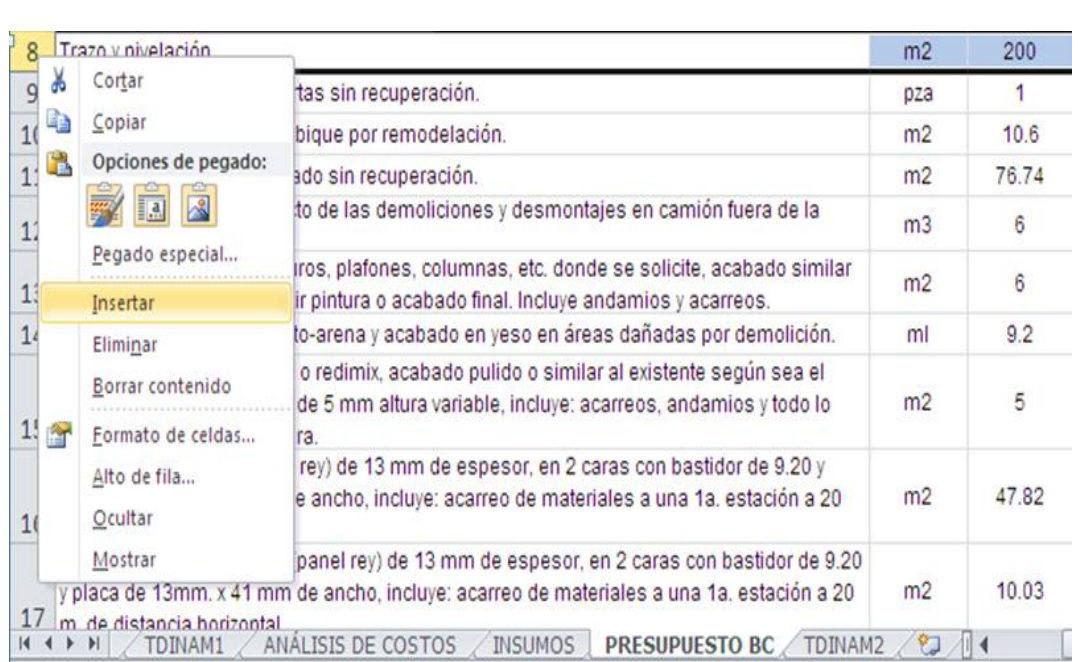

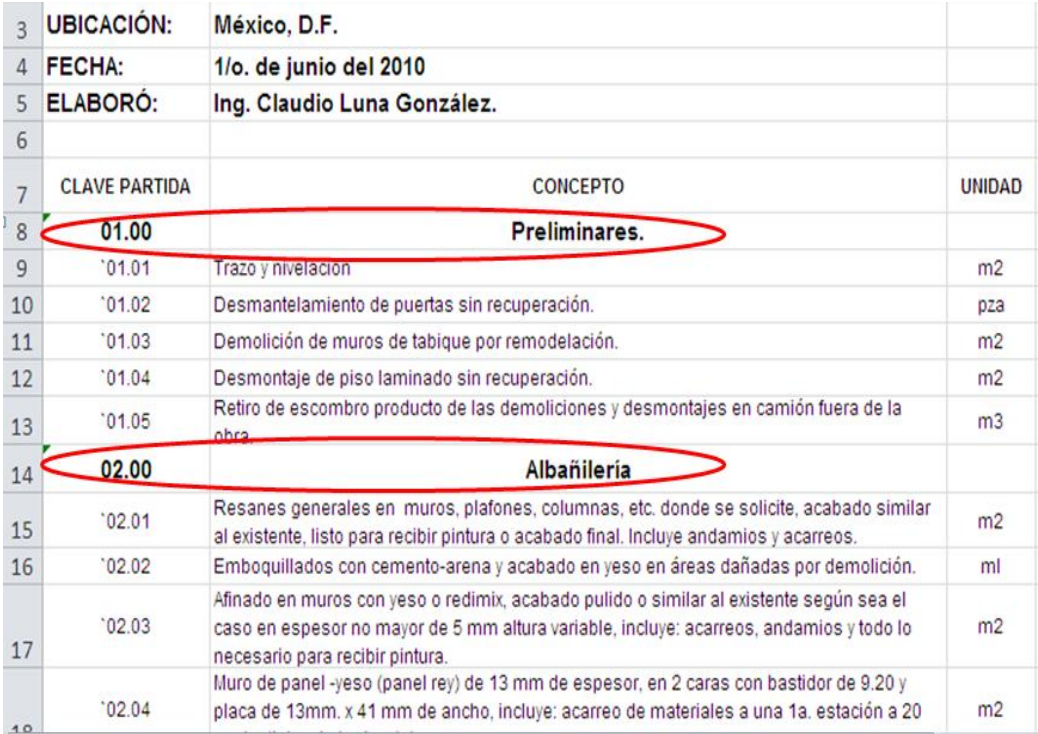

Para obtener el costo de cada una de las Partidas de Obra (Preliminares, Albañilería, etc.), se suman en la Columna I (SUBTOTAL) los Montos Parciales de cada uno de los conceptos que las integran (Columna H).

Para el caso de la Partida de Obra **Preliminares**, se coloca el cursor en la celda I8 y se inserta la fórmula **=SUMA(H9:H13)**. Para el resto de las Partidas de Obra, se puede copiar la fórmula y pegarla en la celda de la columna I que corresponda, haciendo los cambios al rango de la suma.

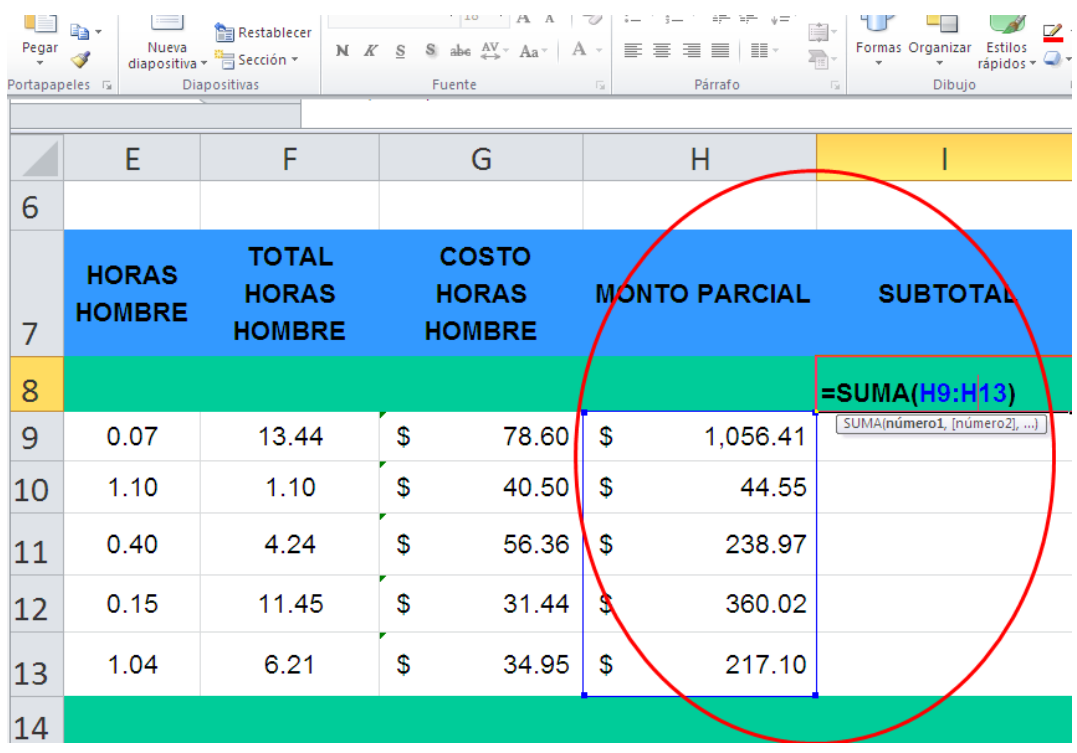

Por último, para obtener el COSTO TOTAL DIRECTO, se suman los SUBTOTALES calculados en cada una de las Partidas de Obra.

Para poder lograrlo, se inserta en la celda I37 la fórmula **=SUMA(I8:I36)** y se verifica que el resultado sea el mismo que se obtuvo en la hoja PRESUPUESTO BC

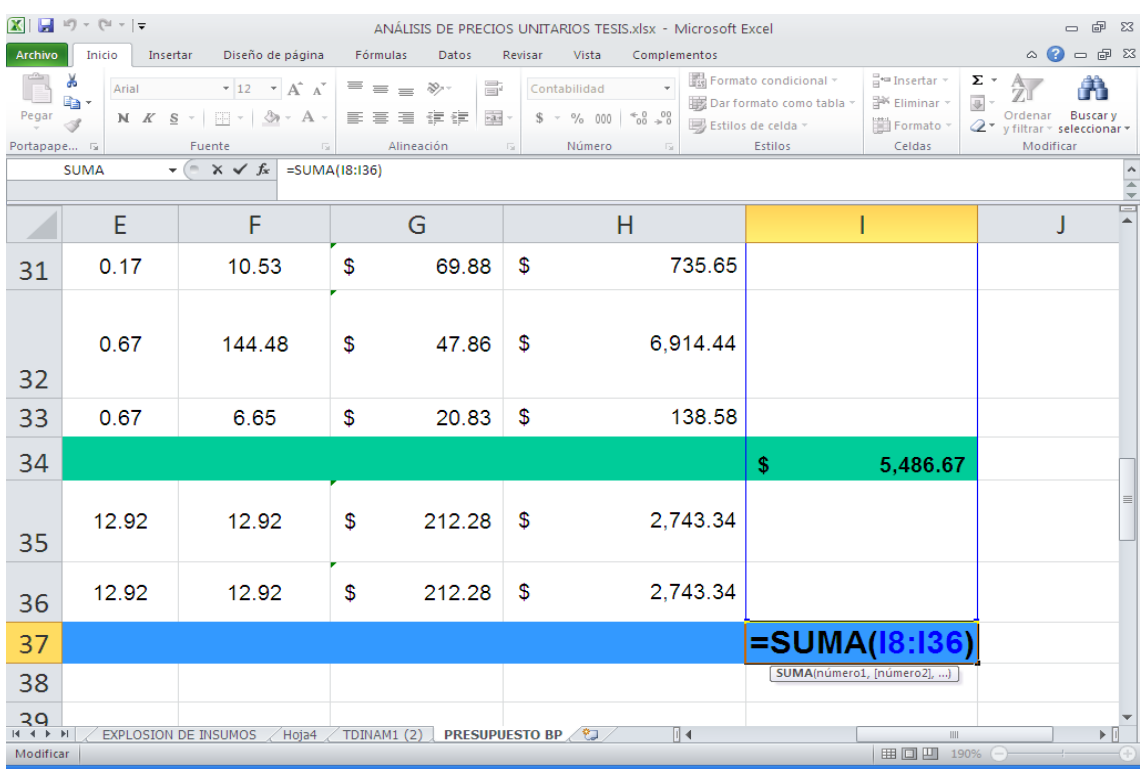

*No olvidar que, cada vez que se realicen cambios en la hoja INSUMOS, como puede ser a los códigos, nombre del insumo, unidad o precio, se debe regresar a las hojas TDINAM1, TDINAM2, TDINAM3 y TDINAM4 para que, con el botón derecho del mouse se despliegue el menú contextual disponible para estas hojas y se seleccione en cada una de ellas la opción "Actualizar".*

## **3.10. Obtención de cantidades y montos parciales de los materiales, equipo, maquinaria, especialidades de mano de obra, etc. a emplear para la obra, debidamente clasificados por Partida Presupuestal.**

partidas presupuestales  $\,$  en las cuales se encuentran considerados $_{_{168}}$ Con el fin de resumir, ordenar y presentar los gastos que se van a generar por el presupuesto hecho, de acuerdo con las expresiones concretas y detalladas de los insumos y servicios que se adquieran una vez que se encuentre en proceso de construcción la obra presupuestada, es necesario obtener las cantidades y montos parciales de cada una de las

todos los insumos participantes, de acuerdo a su clasificación inicial, lo cual es posible mediante el uso de las tablas dinámicas.

Para obtener las cantidades y montos parciales de los insumos empleados en el Análisis de Costos debidamente clasificados en cada una de las Partidas presupuestales, en la hoja ANÁLISIS DE COSTOS se selecciona el área comprendida desde la celda A5 hasta la O317 y se le asigna el nombre de ACOSTOS2

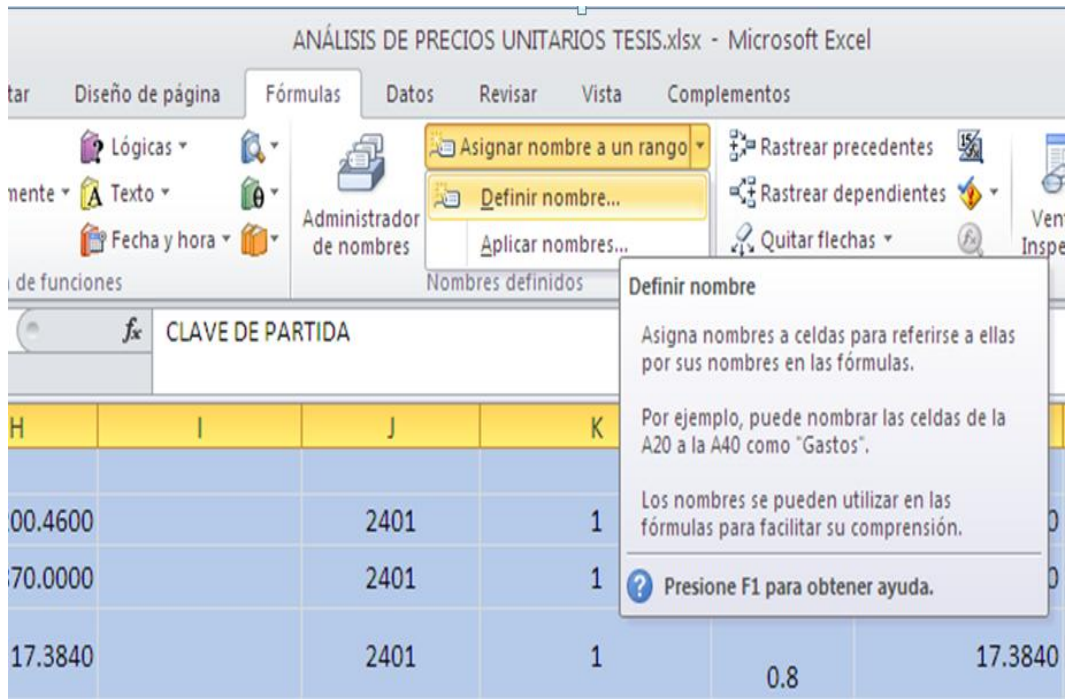

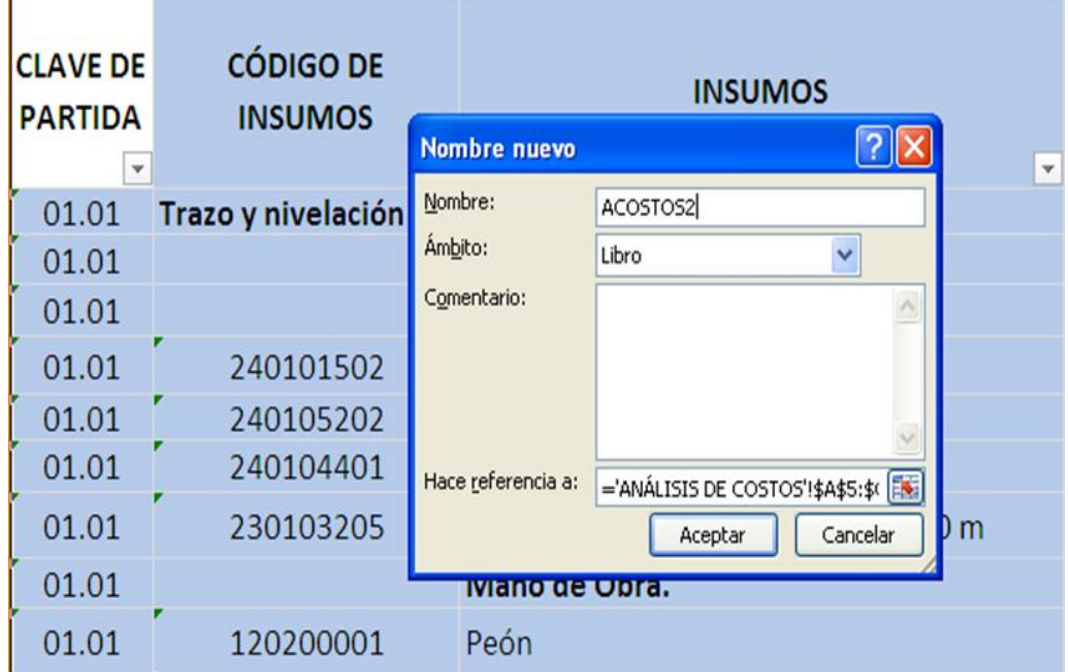

En la ficha "Insertar", en el grupo "Tablas", se hace clic en "Tabla Dinámica" y, a continuación, aparecen dos opciones: Tabla dinámica y Gráfico dinámico, se selecciona la primera de las dos opciones al hacer clic en ella.

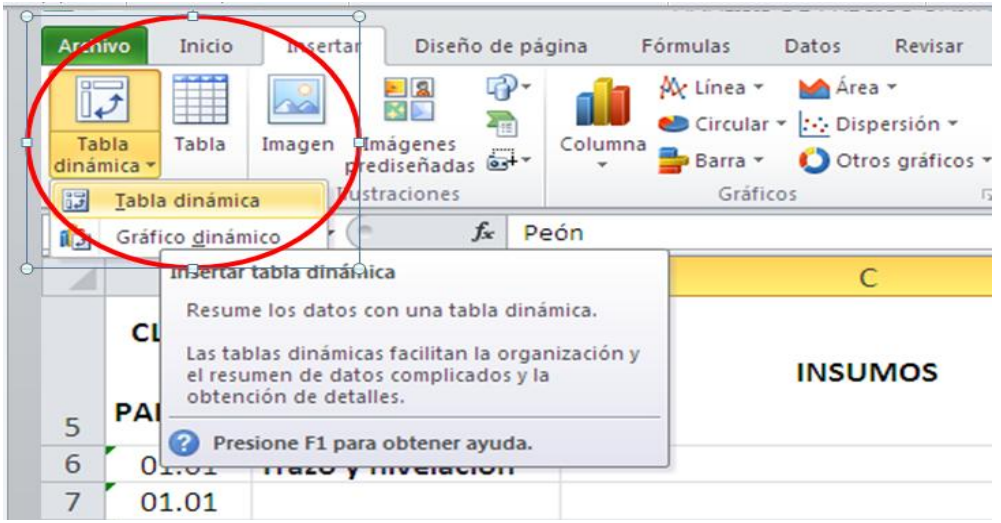

Luego de haber realizado las indicaciones anteriores, Excel Beta 2010® mostrará un cuadro de diálogo en donde se va a seleccionar el rango de los datos a usar para la tabla dinámica, que en el caso específico para el Análisis de Precios Unitarios es el área definida previamente como ACOSTOS2.

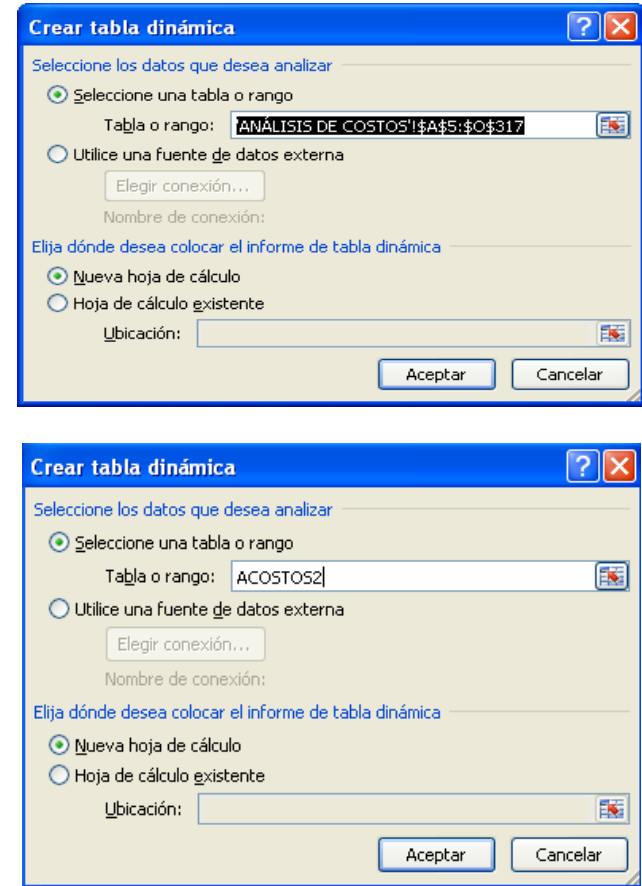

Una vez realizado el paso anterior, Excel Beta 2010® abre una nueva hoja en el libro (a la cual se le cambiará el nombre hoja1 por el de TDINAM4) y en ella se presentan a la izquierda la **Tabla dinámica** que ayudará a generar el informe y análisis con dicha tabla y al lado derecho de la hoja el sub-menú **Lista de campos de tabla dinámica,** el cual muestra los campos de la tabla ACOSTOS2 generada anteriormente.

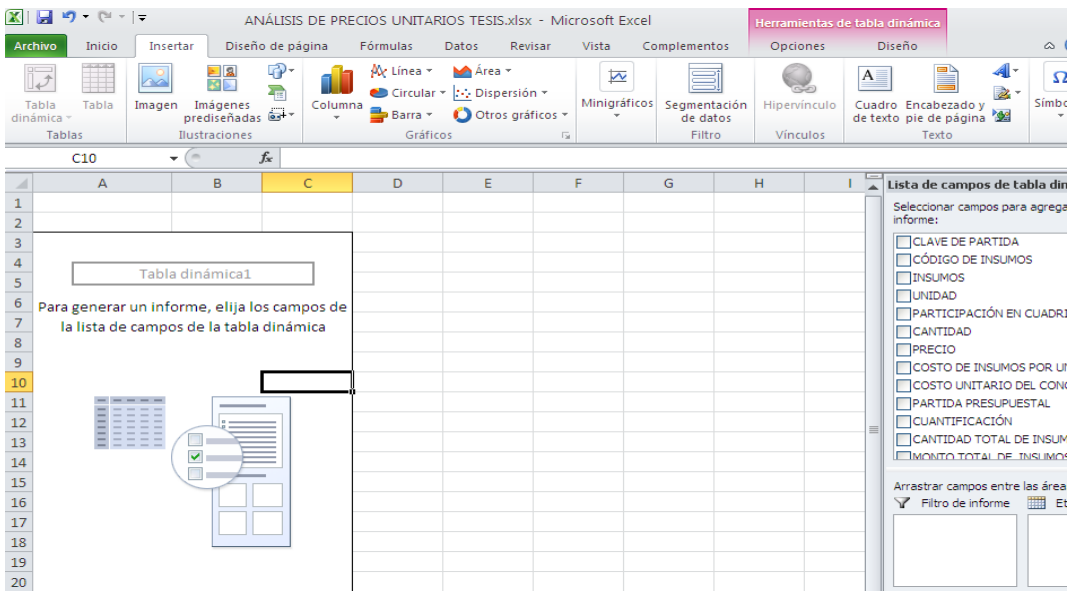

Al haber cambiado el nombre de hoja1 por el de TDINAM4, se procede a configurar la tabla dinámica para que se muestre el informe bajo un formato adecuado que permita el manejo de los datos de forma conveniente para el fin buscado.

En el área correspondiente a la **Lista de campos de tabla dinámica** se coloca el cursor sobre el campo PARTIDA PRESUPUESTAL y se despliega con el botón derecho del mouse el menú contextual y en él se selecciona la opción **Agregar a etiquetas de fila**.

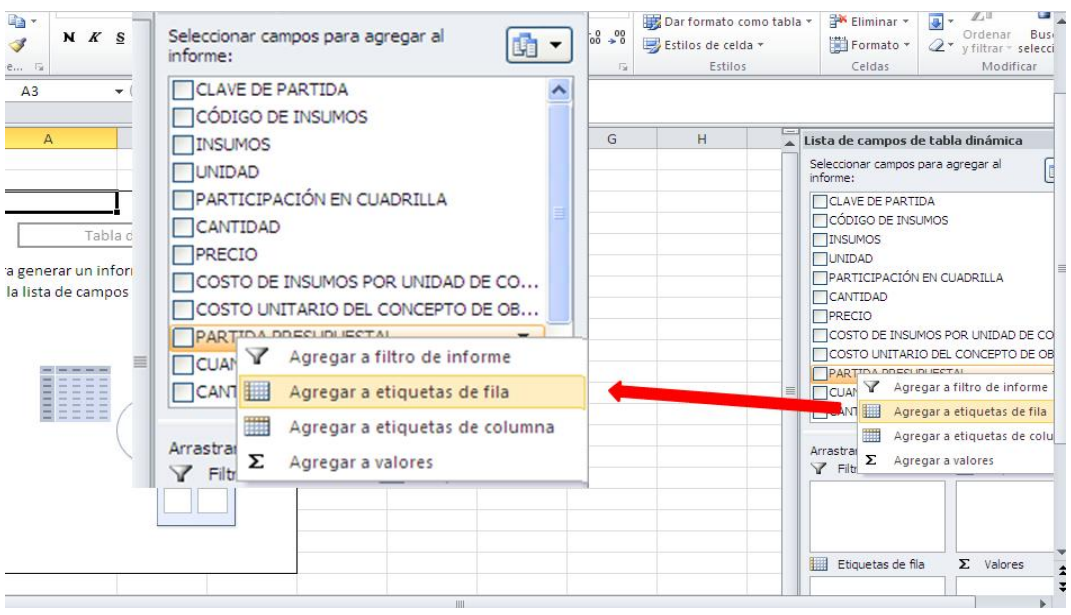

Al hacer clic en la opción indicada se muestra en el informe de la tabla dinámica el campo PARTIDA PRESUPUESTAL de la siguiente manera.

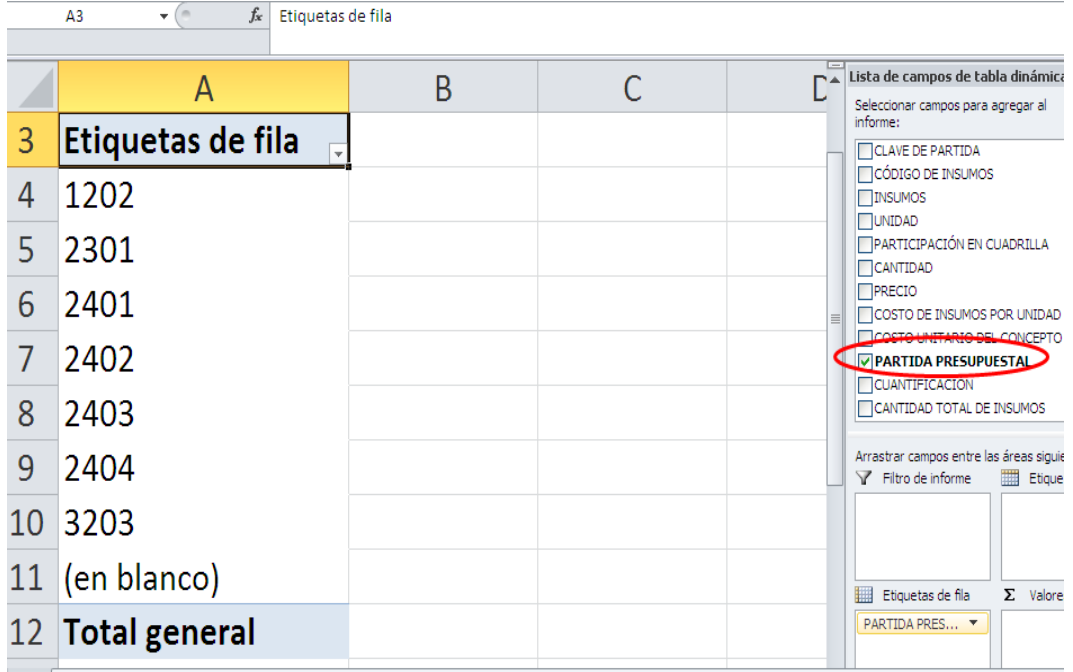

Posteriormente, se hace el mismo procedimiento para el campo MONTO TOTAL DE INSUMOS, pero en lugar de seleccionar la opción **Agregar a etiqueta de filas** en el menú contextual se elige **Agregar a valores**.

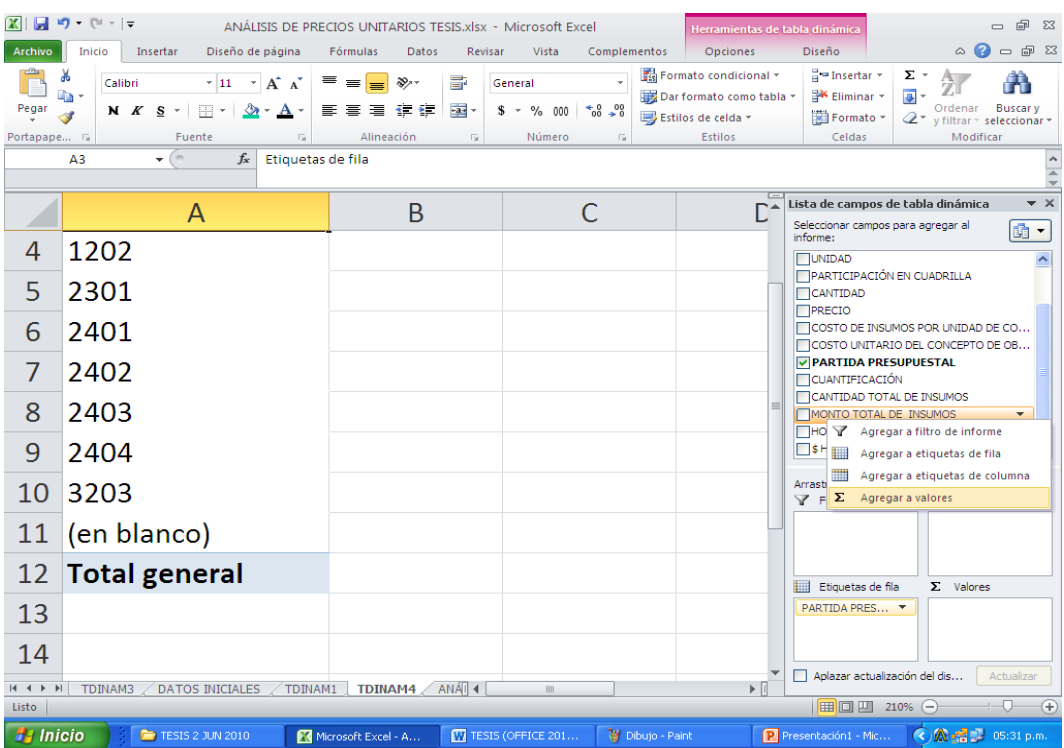

Al seleccionar la opción indicada, la tabla dinámica muestra al campo MONTO TOTAL DE INSUMOS de la siguiente forma:

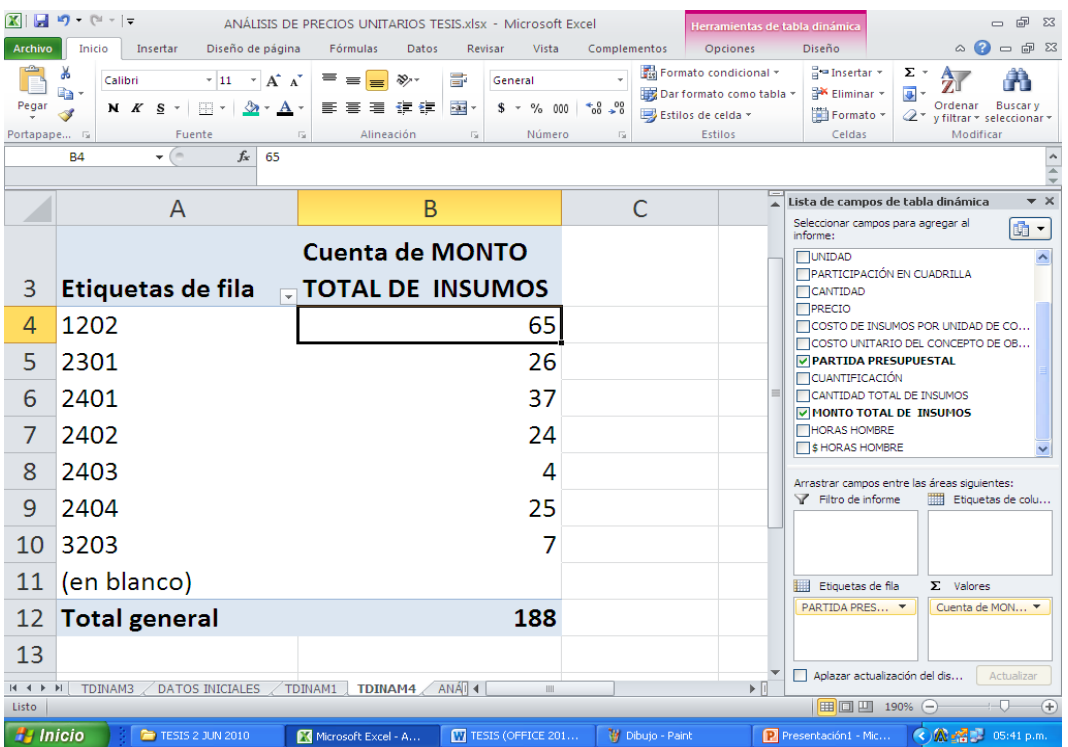

Esta tabla indica el total de insumos usados en el Análisis de Costos que se encuentran clasificados en cada una de las Partidas Presupuestales empleadas en dicho proceso.

Al hacer doble clic en la celda B3, Cuenta de MONTO TOTAL DE INSUMOS, aparece la ventana de **Configuración de campo de valor** en la cual aparece seleccionada la opción **Resumir campo de valor por Cuenta**.

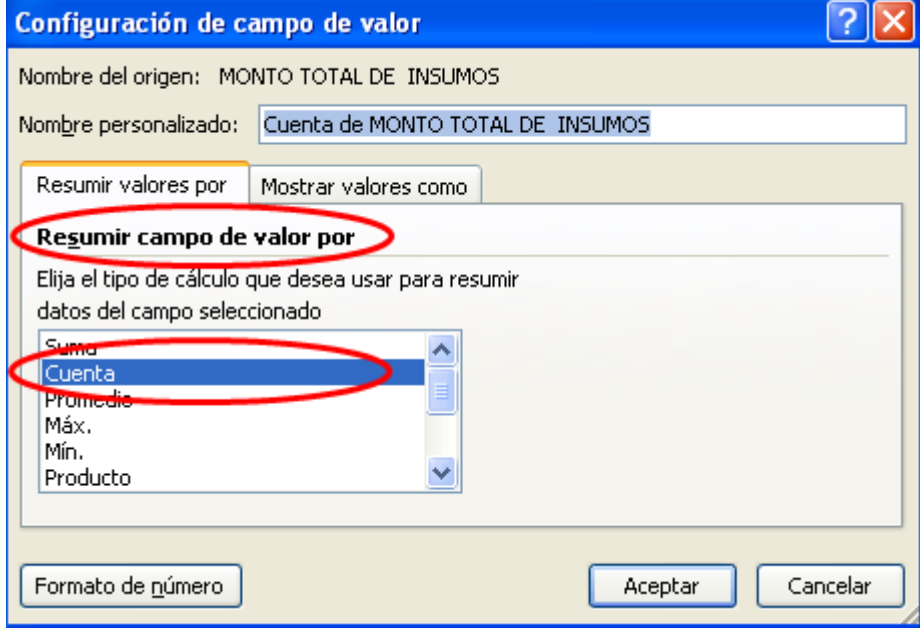

En lugar de la opción de **Resumir el campo de valor por cuenta**, se elige la opción por **Suma**.

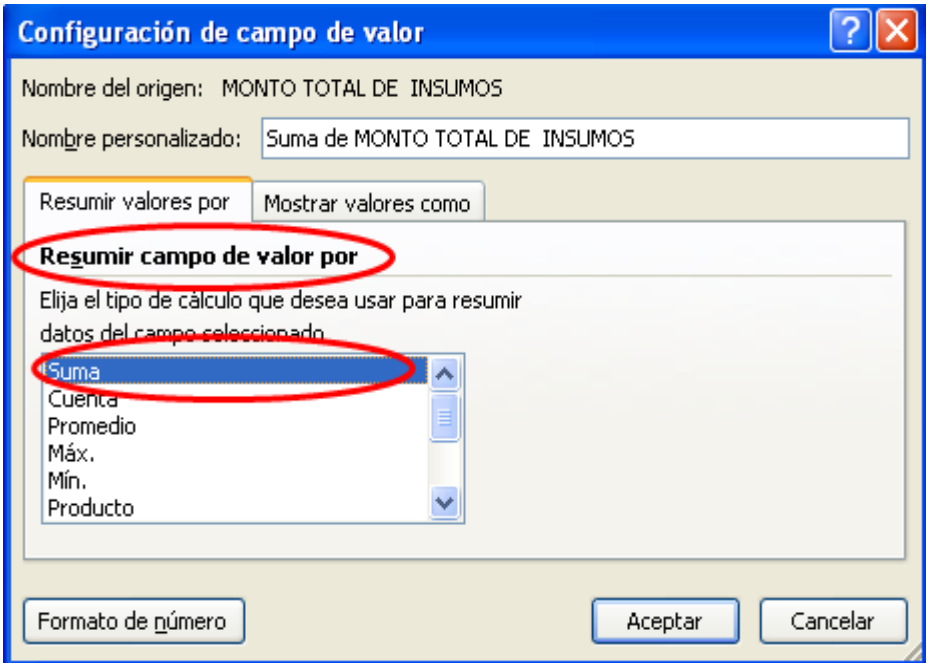

Al hacer clic en la opción Aceptar, el informe de la Tabla dinámica presentará los montos totales para cada Partida Presupuestal.

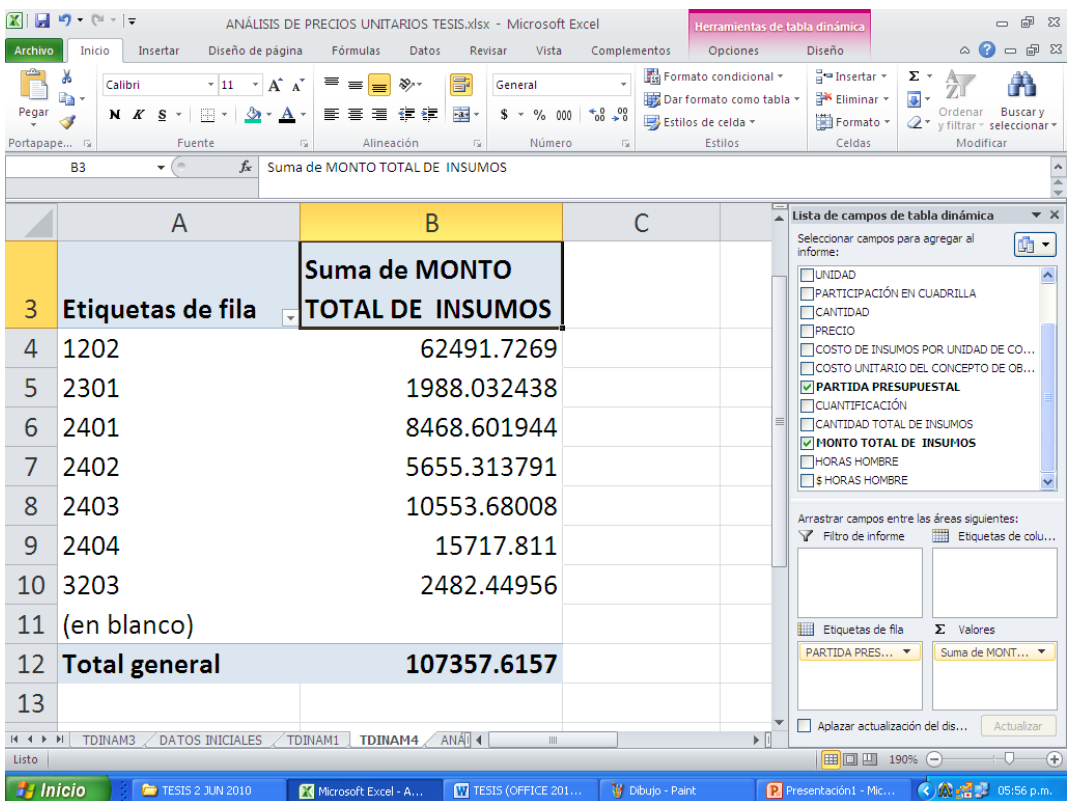

Se filtra la columna correspondiente a las **Etiquetas de fila**, columna A, y se desmarca la opción en blanco para que la columna solo muestre los datos necesarios; en este caso se elimina solamente una opción "en blanco", pero pueden hacerse Análisis de Precios Unitarios con un gran número de conceptos de Obra e Insumos con lo cual se generen muchas opciones de este tipo.

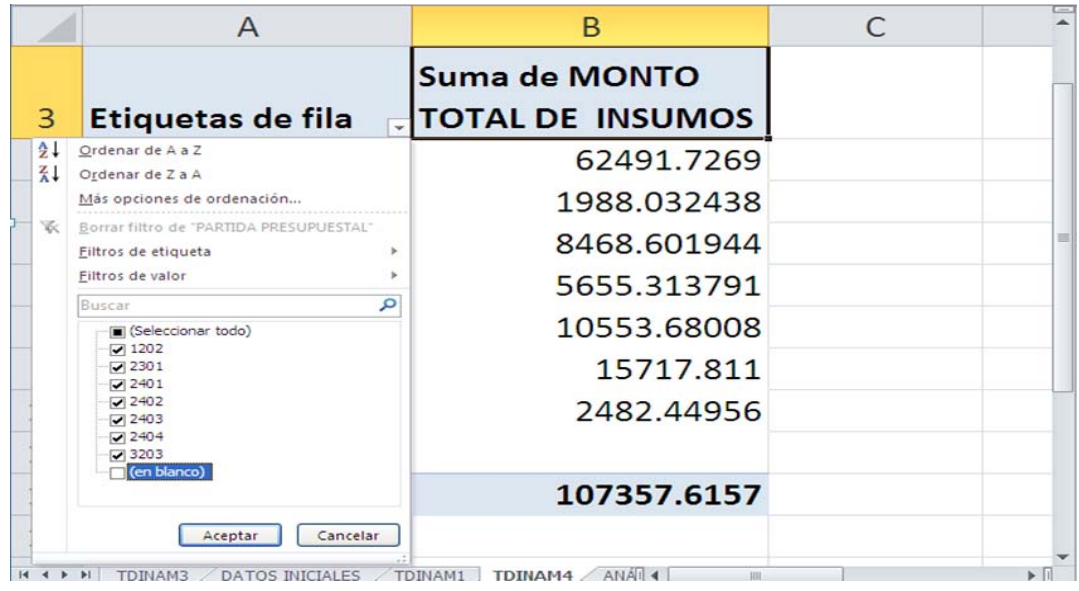

Al hacer doble clic en cualquiera de los datos mostrados en la columna B, MONTO TOTAL DE INSUMOS, se genera una nueva hoja en la cual es posible observar un resumen de cada uno de los insumos que corresponden a esa Partida Presupuestal, con todos los valores ingresados en cada una de las columnas que integran la hoja ANÁLISIS DE COSTOS. Por ejemplo, si se hace doble clic en el MONTO TOTAL DE INSUMOS correspondiente a la Partida Presupuestal 1202 (SUELDOS BASE A PERSONAL EVENTUAL), se genera la siguiente tabla:

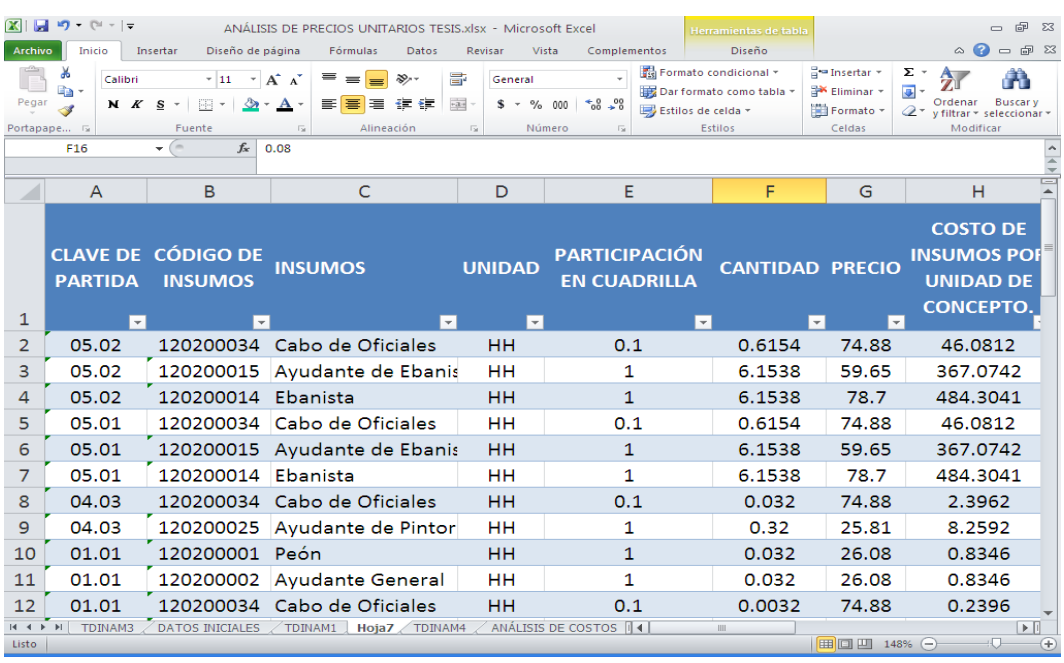

En la hoja generada, a la cual se le Asigna el nombre REPORTE 1202, se muestra a todos los insumos que se encuentran clasificados dentro de la Partida Presupuestal seleccionada (1202) y, con ayuda de los filtros que se tienen en la primera fila, se puede lograr obtener datos importantes para la administración y control de los recursos proporcionados. Por ejemplo, si se desea conocer la información específica del Electricista en baja tensión, se filtra la columna INSUMOS y se selecciona únicamente esa especialidad.

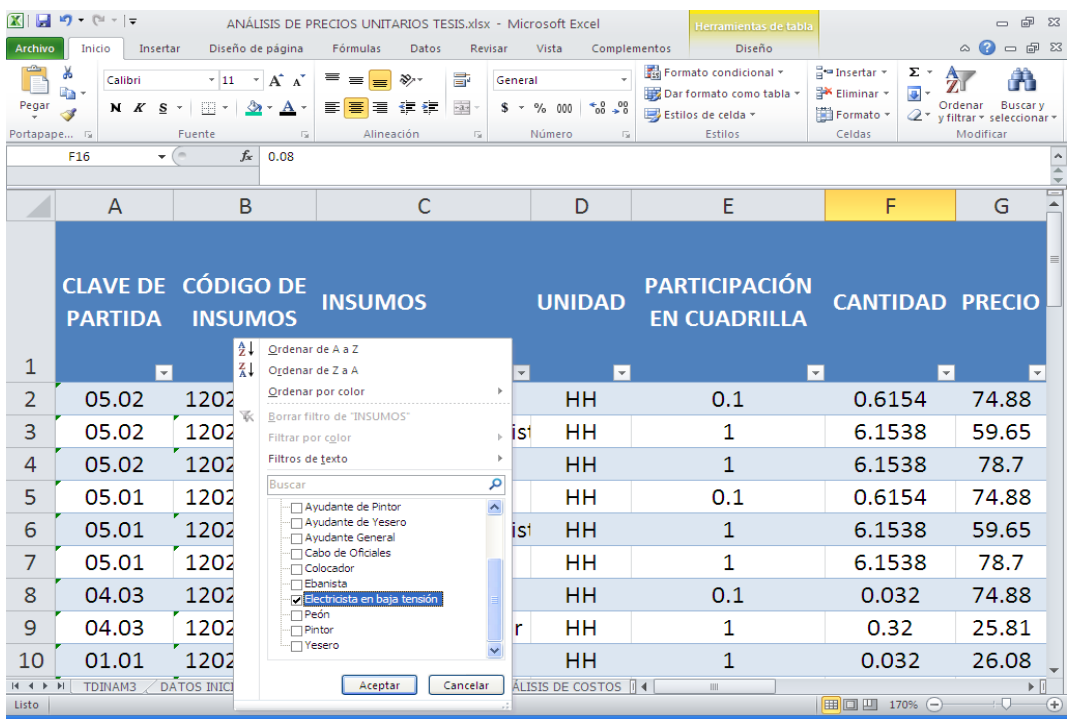

#### Una vez hecha la filtración se obtiene la siguiente vista:

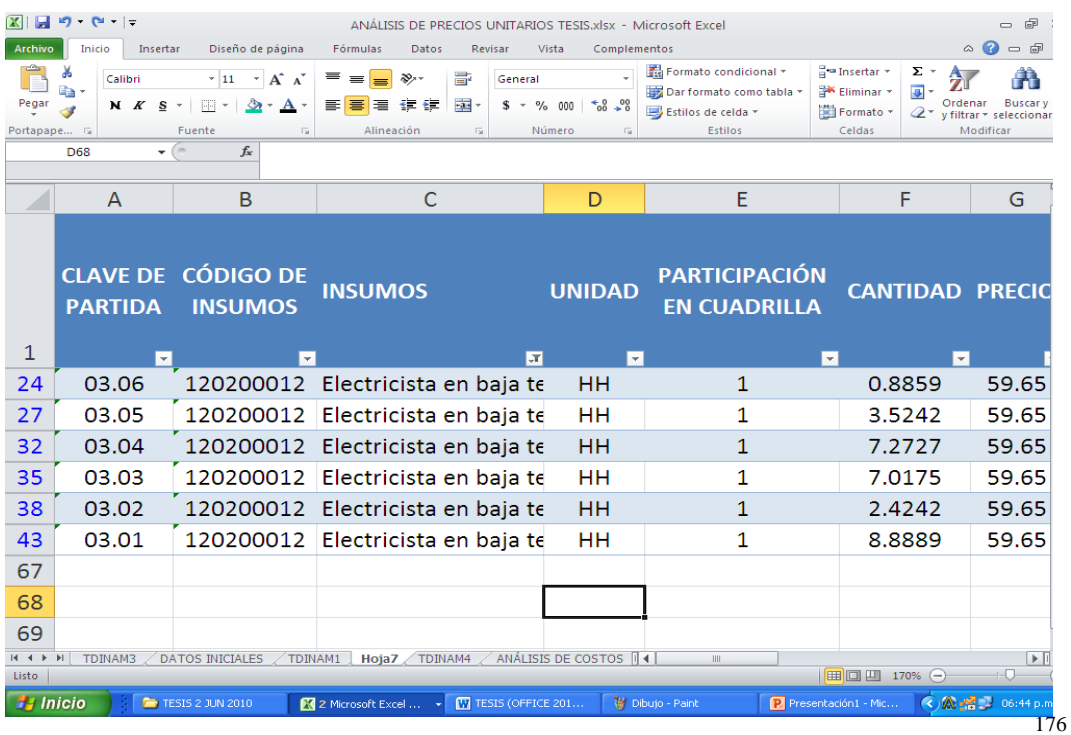

En primera instancia, se pueden visualizar los Conceptos de Obra en los que participa el Electricista en baja tensión y a partir de los cuales, si se conocen sus fechas de inicio y terminación, es posible considerar su participación dentro de un PROGRAMA DE EMPLEO DE MANO DE OBRA, por ejemplo.

Otro dato importante, sin restar el mérito a los demás, es el MONTO TOTAL DE INSUMOS, con el cual es posible darle seguimiento a los pagos vía nómina de los empleados de cualquier especialidad, para evitar erogaciones mayores a las que corresponda; de esta manera, es posible seleccionar la información que resulte útil de los informes generados para su aplicación en las distintas áreas que comprenden la Administración de la Construcción.

## **CAPITULO IV RESUMEN Y ANÁLISIS DE LOS RESULTADOS.**

**4.1** Para el desarrollo del **CAPÍTULO II, MARCO TEÓRICO**, se estableció una temática considerada fundamental para que, con su estudio, permita a cualquier Ingeniero Constructor o Profesional de la Construcción tener los conocimiento básicos para realizar el Análisis de Precios Unitarios y la formulación de presupuestos con el uso de la presente metodología estructurada para tal fin, la cual se basa en el uso de la hoja de cálculo EXCEL BETA 2010®.

Dentro de dicha temática se incluyeron los siguientes temas:

4.1.1 Los presupuestos.

Reseña histórica, definición de presupuesto, funciones de los presupuestos y clasificación de los presupuestos.

4.1.2 Los contratos.

Su definición y tipos de contratos.

4.1.3 Teoría general de los costos.

Definiciones, diagrama de balance de una obra, características de los costos, pronóstico de costos y costos directos.

4.1.4 Precios unitarios.

El sistema constructivo, el procedimiento constructivo, aspecto administrativo, componentes de los costos y costos horarios de maquinaria y equipo.

4.1.5 Microsoft Excel Beta 2010 ®.

Definición de hojas de cálculo, usos de la hoja de cálculo, orígenes de las hojas de cálculo, ¿Qué es Microsoft Excel Beta 2010®? Y funciones de Microsoft Excel Beta 2010®,

4.1.6 Clasificador por objeto del gasto.

Aspectos generales, objetivos, estructura de codificación y relación de capítulos y conceptos.

**4.2** La hipótesis de trabajo planteada se comprobó mediante la comparación de los costos de adquisición del software y de la capacitación necesaria para el uso de las herramientas existentes en el mercado y para el uso de la presente metodología; pero, sabiendo que las posibilidades económicas de las Dependencias Gubernamentales, como es el caso específico de la Dirección General de Ingenieros, y de muchas empresas del Sector de la Construcción hacen que esos costos representen un porcentaje muy bajo en comparación de su capacidad económica, por lo que se consideró que la principal limitante que podría afectar los plazos de entrega de un trabajo de esta naturaleza, son los tiempos de capacitación.

Otro aspecto importante considerado para comprobar la hipótesis planteada, es el hecho de que, aun contando con el software y la capacitación correspondiente, pueden existir circunstancias que impidan su uso, con lo cual la presente metodología brinda una opción alternativa confiable y fácil de usar.

- **4.3** En el **CAPÍTULO III, METODOLOGÍA**, se estableció la parte fundamental del presente trabajo y se desarrollaron los siguientes temas.
	- 4.3.1 El Sistema Codificado de Insumos.

La codificación de insumos es fundamental para la identificación de cada uno de ellos en el proceso de análisis y se estableció tomando como base el Clasificador por objeto del gasto con el fin de garantizar un uso correcto de los criterios contables establecidos para clasificar las erogaciones de las Dependencias Gubernamentales.

En el desarrollo de este tema se definieron los criterios para codificar a cada insumo requerido en el Análisis de Costos, de acuerdo al catálogo de mano de obra, material de construcción y complementario, organizado conforme al Clasificador por objeto del gasto.

#### 4.3.2 Preparación de la hoja de cálculo.

Aunque pueda resultar evidente para algunas personas, en muchas ocasiones se consideró conveniente dirigir de la manera más detallada la organización y disposición de los datos que hicieran fácil su ingreso, pero sobre todo su manejo durante todo el proceso.

La estructura que se le dio a la hoja de trabajo inicial, responde a las necesidades y a la forma tradicional de manejar el Análisis de Precios Unitarios, definiéndose de manera concreta y detallada cada una de las columnas o campos que se emplearon.

4.3.3 Ingreso de datos.

Al definir en forma específica el ingreso de los datos correspondientes a cada uno de los tipos de insumos (materiales, mano de obra, herramienta, maquinaria y equipo que participan en los Conceptos de Obra) y de las fórmulas que se requieren en cada caso, se busca evitar errores que puedan afectar el buen proceso de los datos ingresados e incrementar los tiempos de captura y análisis.

4.3.4 Asignación de nombre a un rango de celdas del Análisis de costos.

El empleo de esta función permite hacer referencias al contenido de una celda o grupo de celdas por medio de un nombre y para el caso de la presente metodología es indispensable su uso, ya que permite realizar diversas acciones sin omitir o errar en alguno o algunos datos; además ayuda a mantener actualizados los valores de las celdas que contiene dicha área aún con los cambios más recientes.

4.3.5 Uso de Tablas Dinámicas para la obtención de insumos.

Esta función cubre la necesidad de manejar y analizar grandes cantidades de datos y es una de las herramientas más poderosas de Excel Beta 2010® para ello.

Se recomienda su uso cuando es necesario comparar totales relacionados, sobre todo en el caso específico del Análisis de Costos, ya que permite resumir y lograr distintas maneras de presentar los informes requeridos, gracias a su interactividad. En el presente trabajo su uso es indispensable y se le dio un trato detallado a cada una de las fases requeridas para obtener la información estructurada de manera útil, sin poner al usuario bajo un enigma imposible de aclarar.

Con su empleo se pudo obtener la relación de insumos, la elaboración del presupuesto, tanto base costo como base producción, la organización por partidas presupuestales de todos los insumos empleados en el análisis y calcular los insumos requeridos para la obra.

4.3.6 Vinculación de la hoja de Análisis de Costos a la tabla de insumos con la función CONSULTAV.

Una manera de poder tener vinculados todos los registros de datos, a efecto de que un cambio o actualización se refleje al momento en el resto de las hojas, es posible con la función CONSULTAV.

Dicha función se empleó para vincular, en primera instancia, el Análisis de Costos con la hoja de insumos generada por medio de las Tablas Dinámicas y esto permite actualizar o modificar un dato en todos aquellos informes, hojas y tablas donde aparezca, con una probabilidad muy baja de incurrir en algún error y con una mayor rapidez.

Así mismo, su uso permitió también vincular los presupuestos base costo y base producción a las tablas dinámicas que contienen los valores y especificaciones requeridas y se obtuvieron las mismas bondades descritas en el párrafo anterior.

4.3.7 Metodología para la elaboración del presupuesto base costo vinculado a la hoja de Análisis de costo.

Se obtuvo, de una manera sencilla y confiable, el presupuesto base costo con datos vinculados a otras hojas, a áreas con nombres específicos y a tablas dinámicas, buscando resultados confiables y con posibilidades de modificarlos desde el origen de sus datos cuando se haga una corrección a éstos.

4.3.8 Cálculo de los insumos requeridos para la obra (Explosión de Insumos).

Al obtener la Explosión de Insumos se tiene una lista en resumen de las cantidades de Materiales, Mano de Obra, Maquinaria y Equipo, Rentas y todos aquellos insumos que serán utilizados en una obra. De ella se obtiene la importancia de un insumo según su porcentaje de incidencia o porcentaje que representa el monto total de su adquisición con relación al monto total de la obra.

La forma en que se obtuvo, sencilla y vinculada al origen de sus datos, genera una confianza plena de su exactitud y permite una mejor administración y control de los insumos.
4.3.9 Metodología para la elaboración del presupuesto base producción vinculado a la hoja de Análisis de costo.

Una manera interesante de elaborar los presupuestos es con base en la producción, la cual se determina a partir de los rendimientos que se tienen contemplados para cada Concepto de Obra, los montos de todos los insumos (materiales, mano de obra, maquinaria, etc.) y el número de trabajadores que integran cada cuadrilla.

La forma en que se realiza al Análisis de Costos mediante la metodología propuesta en el presente trabajo, pone a la mano la información detallada de cada uno de los miembros de las cuadrillas y su participación de acuerdo al rendimiento; lo anterior facilita su manejo hasta llegar a determinar para cada Concepto de Obra el número de Horas Hombre requeridas y el monto que representa cada una de ellas y así, posteriormente y mediante el uso de las funciones de Excel Beta 2010®, se llegue a obtener el PRESUPUESTO BASE PRODUCCIÓN.

4.3.10 Obtención de cantidades y montos parciales de los materiales, equipo, maquinaria, especialidades de mano de obra, etc. a emplear para la obra, debidamente clasificados por partidas presupuestales.

> Al tener todos los datos capturados y procesados, las hojas que lo requirieron vinculadas y las tablas dinámicas necesarias generadas, se cuenta con una base de datos con información relevante y confiable, la cual es posible organizar de manera tal que permita su uso más allá del ANÁLISIS DE PRECIOS UNITARIOS y la formulación de PRESUPUESTOS.

> Un ejemplo que permite ilustrar lo descrito en el párrafo anterior, es el hecho de poder contar con los insumos debidamente clasificados y agrupados por PARTIDAS PRESUPUESTALES, con lo que se facilita el manejo contable desde la planeación de las obras hasta su ejecución y entrega.

- **4.4** Después del breve análisis del contenido de los CAPÍTULOS II y III, así como de los resultados parciales obtenidos en cada uno de ellos, es posible determinar que la realización del presente trabajo permite:
	- 4.4.1 Contar con una metodología que permite a todo Ingeniero Constructor, por medio de la Hoja de Cálculo Excel Beta 2010 ®, elaborar el Presupuesto de una obra en forma estandarizada, tanto en baso costo como en base producción, así como su correspondiente Análisis de Precios Unitarios.
	- 4.4.2 Disponer de un Sistema Codificado de Insumos, basado en el Clasificador por Objeto del Gasto, que facilite el manejo contable

de los recursos públicos desde el momento de la planeación de una obra hasta su entrega.

- 4.4.3 Conocer la forma de preparar la hoja de cálculo Excel Beta 2010 ® y de ingresar los datos para llevar a cabo el Análisis de Precios Unitarios y la presupuestación de una obra.
- 4.4.4 Tener la disposición de una metodología debidamente estructurada para el Análisis de Precios Unitarios y la obtención de la Explosión de Insumos así como de las cantidades de insumos a emplear en toda la obra clasificados por Partidas Presupuestales, a partir de los datos ingresados.
- 4.4.5 Facilitar la elaboración del presupuesto de una obra a partir del análisis de precios unitarios realizado mediante una metodología estructurada y confiable.

## **CAPITULO V CONCLUSIONES Y RECOMENDACIONES.**

5.1 CONCLUSIONES

Del presente trabajo se desprenden una serie de conclusiones relevantes para poder entender el papel que puede desempeñar la metodología estructurada que se planteó para la elaboración de presupuestos y la realización del análisis de precios unitarios con el uso de Excel Beta 2010® como una opción alternativa a los programas existentes en el mercado.

De hecho, si se revisa la evolución de las hojas de cálculo existentes, Excel® es la que presenta un mayor avance y no solamente en cuanto a sus características y funciones, sino también en cuanto al número de usuarios que día a día hacen de ella su principal herramienta de trabajo.

Lo anterior ha permitido a diversos sectores de la sociedad (estudiantes, profesionistas, empleados, amas de casa, etc.) capacitarse diariamente con su uso, ya que por ser la principal opción que tienen a su alcance se genera la necesidad de conocer su funcionamiento.

Ahora bien, como se explicó en su momento, no se trata de suplir otras herramientas existentes en el mercado, lo cual debido a las grandes capacidades y desarrollo sería todo un reto para cualquier persona u organización, simplemente resulta que se genera un vacío en aquellos momentos en los que se hace imposible usarlas por diversos motivos y es allí donde se ha cubierto esa brecha.

Una vez que se lleva a cabo el primer Análisis de Precios Unitarios y la presupuestación con el uso de esta metodología, es posible apreciar la facilidad que brinda para su entendimiento y manejo, además de la versatilidad que ofrece para hacer ajustes y cambios en los datos e información que se tienen en un inicio y, de esta manera, adaptarlos a las condiciones reales de la obra proyectada.

Después de desarrollar todo el proceso establecido en la metodología, se obtienen valores exactos del Análisis de Precios Unitarios, de la Explosión de Insumos y de los Presupuestos hechos aún cuando su confiabilidad dependa de la información ingresada.

La obtención de un Presupuesto Base Producción y el camino usado para llegar a él, permiten generar una condición de certeza al momento de darle un peso específico a cada uno de los Conceptos de Obra cuando es necesario determinar los porcentajes que individualmente representan en el conjunto de la obra.

Por último y en cuanto al Sistema Codificado de Insumos, la Dirección General de Ingenieros podrá usar la metodología estructurada que se desarrolla en el presente trabajo, al igual que lo puede hacer cualquier otra Dependencia Gubernamental que lo considere necesario e incluso particulares, y obtener como resultado información que cumple con las obligaciones derivadas de la Ley de Contabilidad.

## 5.2 RECOMENDACIONES.

Una vez concluida la presente tesis, se considera importante tomar en cuenta las siguientes recomendaciones.

- 5.2.1 Para el uso de los rendimientos que proporcionan las distintas fuentes, se debe considerar que la producción de la mano de obra nunca será constante, ya que el trabajador como individuo y ser pensante no puede ser comparado con una máquina, y que su capacidad de producción puede afectarse por diversos factores como el clima, la motivación, la ubicación de la obra, etc.
- 5.2.2 Los montos obtenidos en los presupuestos incluyen solamente los costos directos, por lo que es recomendable que, para obtener los indirectos, se aplique la presente metodología para analizar sus precios unitarios y obtener los presupuestos correspondientes y, una vez obtenidos los montos de los indirectos, se sumen a los directos.

5.2.3 Con los informes obtenidos durante todo el proceso, como son el Análisis de Precios Unitarios, el presupuesto, la explosión de insumos y los reportes emitidos por las tablas dinámicas sobre cantidades y montos parciales de los materiales, equipo, maquinaria, especialidades de mano de obra, etc. a emplear para la obra, debidamente clasificados por partidas presupuestales, es posible incrementar los alcances obtenidos con la presente metodología, ya que su estructura facilita el desarrollo, a partir de ellos, de herramientas para la Administración de la Construcción en cada una de sus etapas: Planeación, Ejecución, Supervisión y Control.

> Con las herramientas que se pueden desarrollar es posible la generación de los programas General de Construcción, Detallado y los Complementarios que se requieran, los Programas de Suministros y Control de Almacén, Estimaciones y Escalatorias, Ajustes de Programas, Curvas Características y matrices de seguimiento y control de obras, entre algunas más,

- 5.2.4 Con la información capturada en la hoja ANÁLISIS DE COSTOS, es posible generar Matrices de Precios Unitarios con los formatos establecidos para contar con un catálogo que permita insertarlas en forma íntegra sin necesidad de hacerlo paso a paso.
- 5.2.5 Respecto al Catálogo de mano de obra, materiales de construcción y complementarios organizado conforme al clasificador por objeto del gasto, en cuanto se ocupen insumos que no se tengan considerados en él, es necesario que se incorporen en el lugar que les corresponda de acuerdo a la naturaleza de cada uno de ellos.

## **CAPITULO VI BIBLIOGRAFÍA.**

- **¹** Biblioteca de Administración Estratégica Tomo III, autor Hugo W. Schwartz.
- ² [www.wikilearning.com/monografia/tipos\\_de\\_presupuestos](http://www.wikilearning.com/monografia/tipos_de_presupuestos-bibliografia/13270-7)[bibliografia/13270-7](http://www.wikilearning.com/monografia/tipos_de_presupuestos-bibliografia/13270-7)
- 3 [http://www.biblioteca.uson.mx/digital/tesis/docs%5c8364%5c Capitulo1.pdf](http://www.biblioteca.uson.mx/digital/tesis/docs%5c8364%5c%20Capitulo1.pdf)
- <sup>4</sup><http://www.definicionabc.com/derecho/contrato.php>
- 5 [http://catarina.adlap.mx/u\\_dl\\_a/tales/documentos/lic/ramirez\\_s\\_a](http://catarina.adlap.mx/u_dl_a/tales/documentos/lic/ramirez_s_a)
- <sup>6</sup> VALOR O PRECIO, Salvador Rodríguez Aldrete, Revista Líder empresarial, Junio 2008.
- 7 Suárez Salazar, C. *Costo y tiempo en edificación,* 3/a ed., Limusa S.A. de C.V.
- 8 Gómez Lara, G. *factores de Costo en construcción, 1/a. Ed.,* Trillas.
- 9 http://www.gestiopolis.com/recursos3/docs/fin/tippresu.htm
- <sup>10</sup> <http://www.ip-3.com/cop.htm>
- <sup>11</sup> [http://www.monografias.com/trabajos15/arrendamiento](http://www.monografias.com/trabajos15/arrendamiento-financiero/arrendamiento-financiero.shtml)[financiero/arrendamiento-financiero.shtml](http://www.monografias.com/trabajos15/arrendamiento-financiero/arrendamiento-financiero.shtml)
- <sup>12</sup> <http://www.javeriana.edu.co/biblos/tesis/derecho/dere5/TESIS17.pdf>
- <sup>13</sup> <http://www.fao.org/DOCREP/003/V8490S/v8490s05.htm#3.3.2.2>
- 14 <http://www.eduteka.org/HojaCalculo2.php>
- 15 [Manual](http://www.eduteka.org/HojaCalculo2.php) de Excel Avanzado, GVA Consultoría y Capacitación, S. C.
- 16 MS Excel 2007 Avanzado y Macros, Ing. Patricia Acosta V., MSc
- 17 Clasificador por Objeto del Gasto, Consejo Nacional de Armonización Contable.
- 18 Aplicaciones de Excel en Costos y Presupuestos, Ing. Jorge Max Blanco Ruiz.